# **GD** CONTROL DATA

## **MSOS VERSION 5 INSTALLATION HANDBOOK**

CDC® COMPUTER SYSTEMS: **CYBER 18** 1700

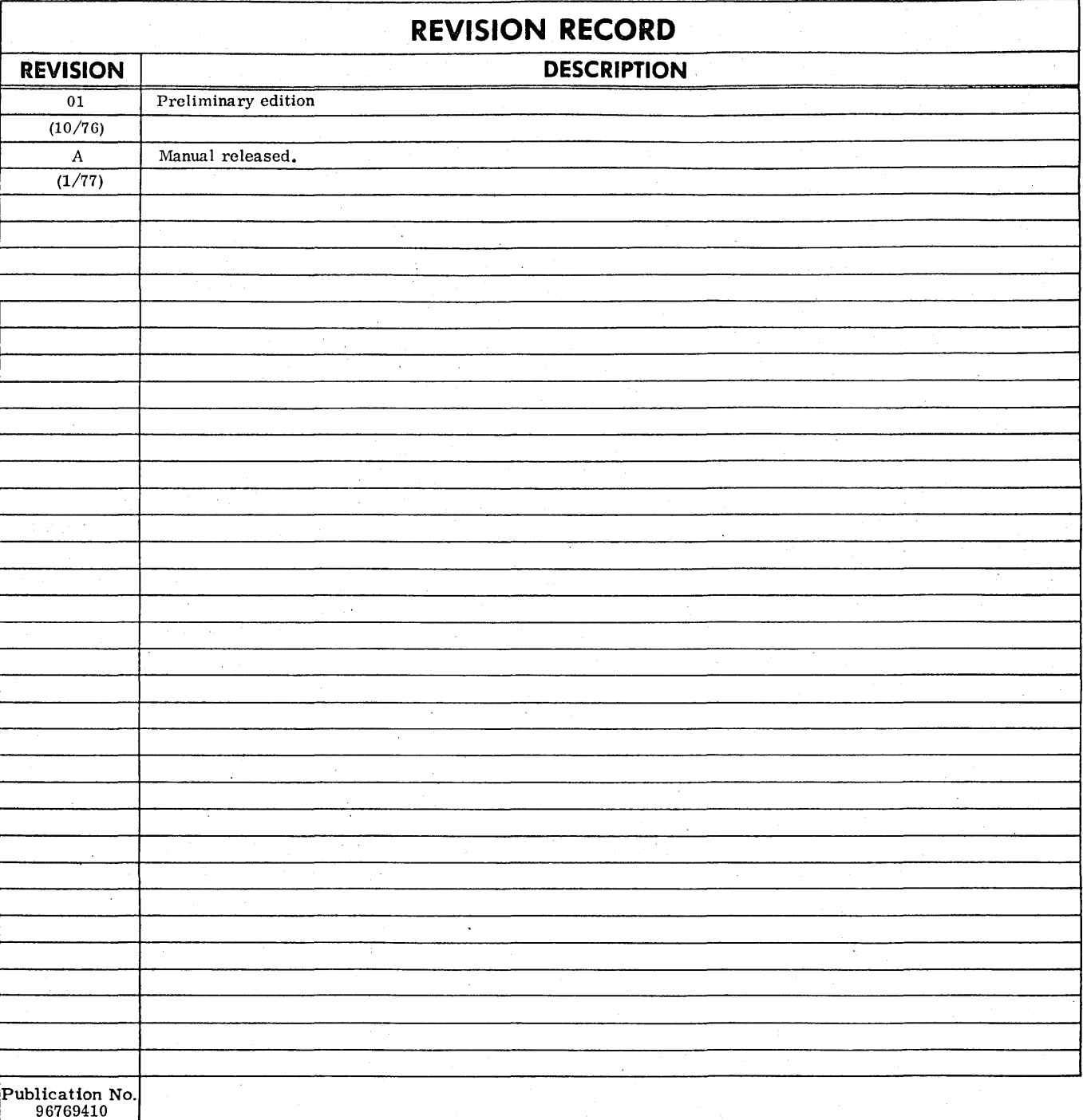

**REVISION LETTERS** I, 0, **Q AND X ARE NOT USED** 

© 1976, 1977 by Control Data Corporation Printed in the United States of America Address comments concerning this manual to:

Control Data Corporation Publications and Graphics Division 4455 Eastgate Mall La Jolla, California 92037 .or use Comment Sheet in the back of this manual.

## **LIST** OF' **EFFECTIVE PAGES**

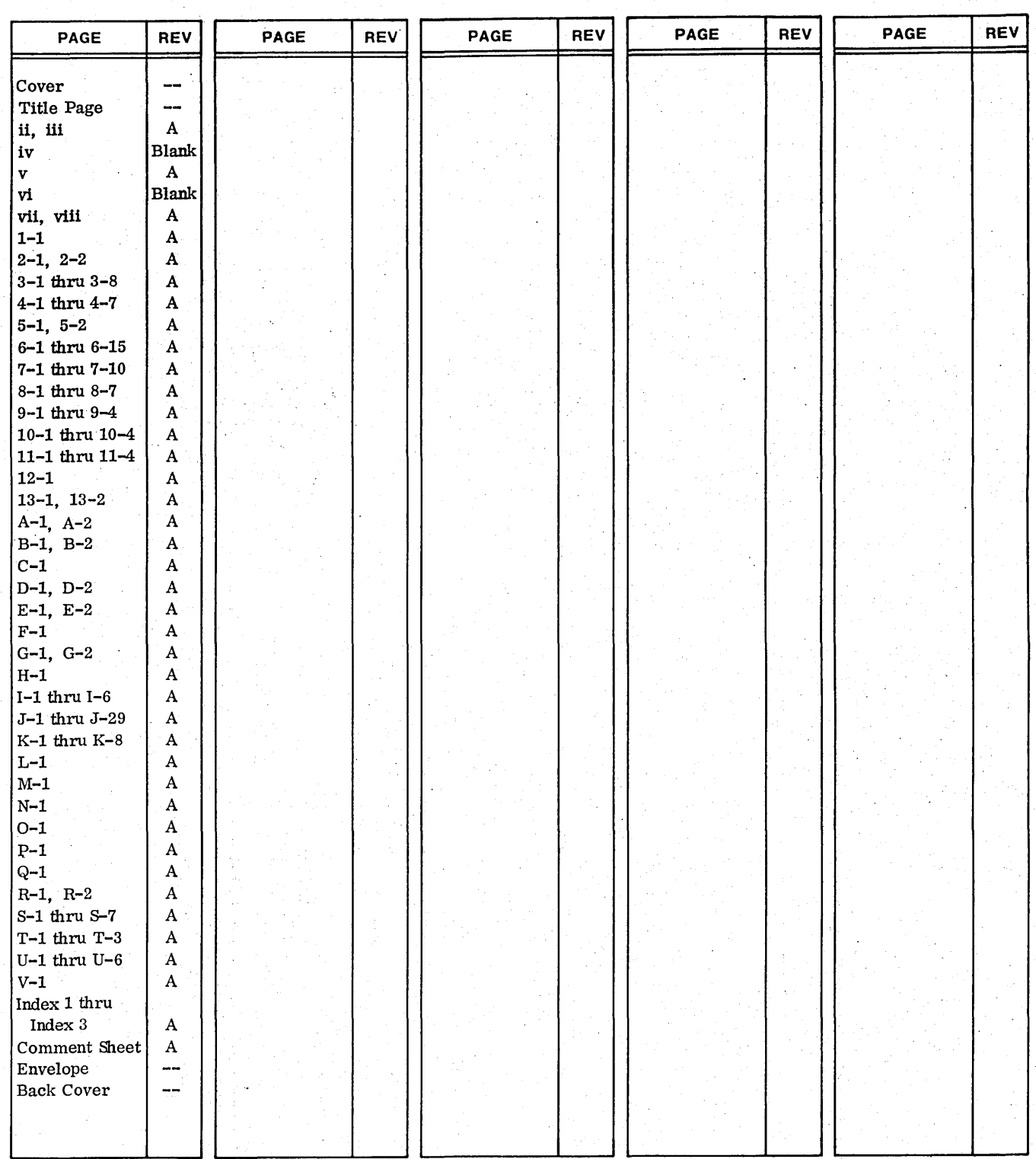

New features, as well as changes, deletions, and additions to information in this manual, are indicated by bars in the margins or by a dot<br>near the page number if the entire page is affected. A bar by the page number indic

 $\label{eq:2} \frac{1}{2} \int_{\mathbb{R}^3} \left| \frac{d\mathbf{r}}{d\mathbf{r}} \right|^2 \, d\mathbf{r} \, d\mathbf{r} \, d\mathbf{r}$  $\label{eq:2.1} \frac{1}{2} \sum_{i=1}^n \frac{1}{2} \sum_{j=1}^n \frac{1}{2} \sum_{j=1}^n \frac{1}{2} \sum_{j=1}^n \frac{1}{2} \sum_{j=1}^n \frac{1}{2} \sum_{j=1}^n \frac{1}{2} \sum_{j=1}^n \frac{1}{2} \sum_{j=1}^n \frac{1}{2} \sum_{j=1}^n \frac{1}{2} \sum_{j=1}^n \frac{1}{2} \sum_{j=1}^n \frac{1}{2} \sum_{j=1}^n \frac{1}{2} \sum_{j=1}^n \frac{$  $\label{eq:2.1} \mathcal{L}(\mathcal{L}^{\text{max}}_{\mathcal{L}}(\mathcal{L}^{\text{max}}_{\mathcal{L}})) \leq \mathcal{L}(\mathcal{L}^{\text{max}}_{\mathcal{L}}(\mathcal{L}^{\text{max}}_{\mathcal{L}}))$  $\bullet$  .  $\label{eq:2.1} \frac{1}{2} \int_{\mathbb{R}^3} \frac{1}{\sqrt{2\pi}} \int_{\mathbb{R}^3} \frac{1}{\sqrt{2\pi}} \int_{\mathbb{R}^3} \frac{1}{\sqrt{2\pi}} \int_{\mathbb{R}^3} \frac{1}{\sqrt{2\pi}} \int_{\mathbb{R}^3} \frac{1}{\sqrt{2\pi}} \int_{\mathbb{R}^3} \frac{1}{\sqrt{2\pi}} \int_{\mathbb{R}^3} \frac{1}{\sqrt{2\pi}} \int_{\mathbb{R}^3} \frac{1}{\sqrt{2\pi}} \int_{\mathbb{R}^3}$  $\mathcal{L}(\mathcal{A})$  .  $\hat{A}$  $\mathcal{A}^{\mathcal{A}}$ 

Thls lnstallation handbook descrlbes the procedures necessary for the user to install a CDC® CYBER 18/1700 Mass Storage Operating System (MSOS) Version 5 Computer System. It is assumed that release materials have been customized to the particular hardware configuration by the distributing center.

In this manual the term 1700 Computer System refers to any of the following computers:

1704 Computer

1714 Computer

1774 Computer

1784-1 Computer  $\Big\}$  CYBER 18-17

1784-2 Computer

The installation procedures are given in terms of release materials being provided on punched cards or magnetic tape (depending on the user's configuration).

It Is assumed that the reader has a basic knowledge of the CYBER 18/1700 Mass Storage Operating System.

The sections regarding additions to a system assume the basic system Is a standard system. Before reading a section on a given system addition, the user should be familiar with the material in General Procedure for System Additions, section 5.

Additional information may be found in the following publications:

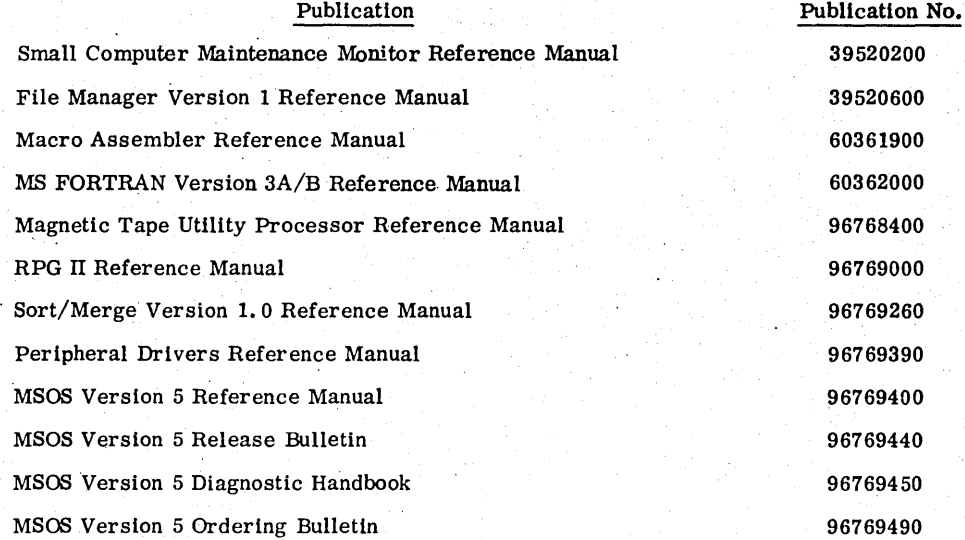

This product is intended for use only as described in this document. Control Data Corporation cannot be held responsible for the proper functioning of undescribed features or undefined parameters.

 $\label{eq:2.1} \frac{1}{2} \sum_{i=1}^n \frac{1}{2} \sum_{j=1}^n \frac{1}{2} \sum_{j=1}^n \frac{1}{2} \sum_{j=1}^n \frac{1}{2} \sum_{j=1}^n \frac{1}{2} \sum_{j=1}^n \frac{1}{2} \sum_{j=1}^n \frac{1}{2} \sum_{j=1}^n \frac{1}{2} \sum_{j=1}^n \frac{1}{2} \sum_{j=1}^n \frac{1}{2} \sum_{j=1}^n \frac{1}{2} \sum_{j=1}^n \frac{1}{2} \sum_{j=1}^n \frac{$  $\mathcal{L}(\mathcal{L})$  and  $\mathcal{L}(\mathcal{L})$  .  $\overline{\gamma}=\gamma$  .  $\label{eq:2} \frac{1}{2} \int_{\mathbb{R}^2} \left| \frac{d\mathbf{r}}{d\mathbf{r}} \right|^2 \, d\mathbf{r}$ 

**CONTENTS** 

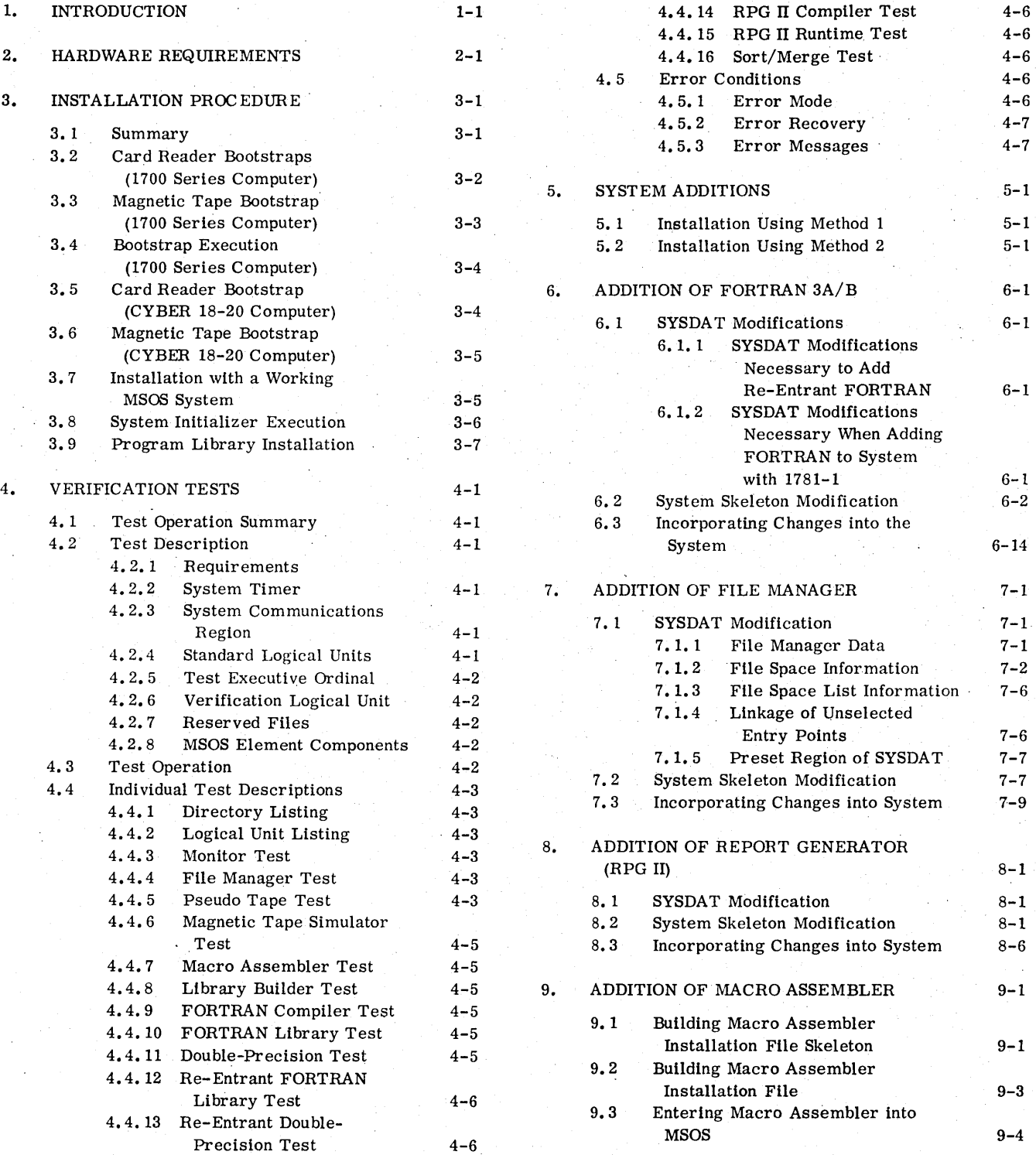

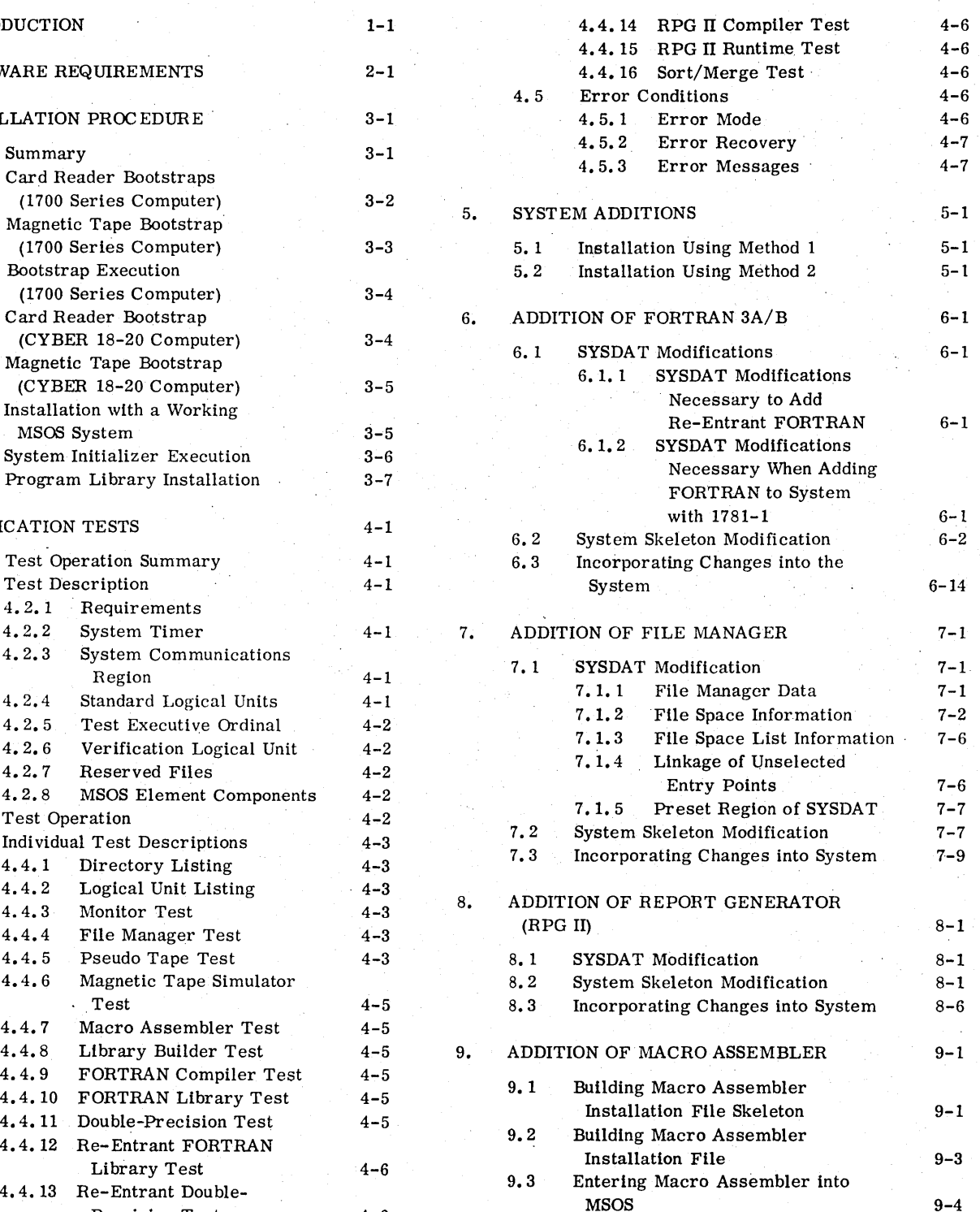

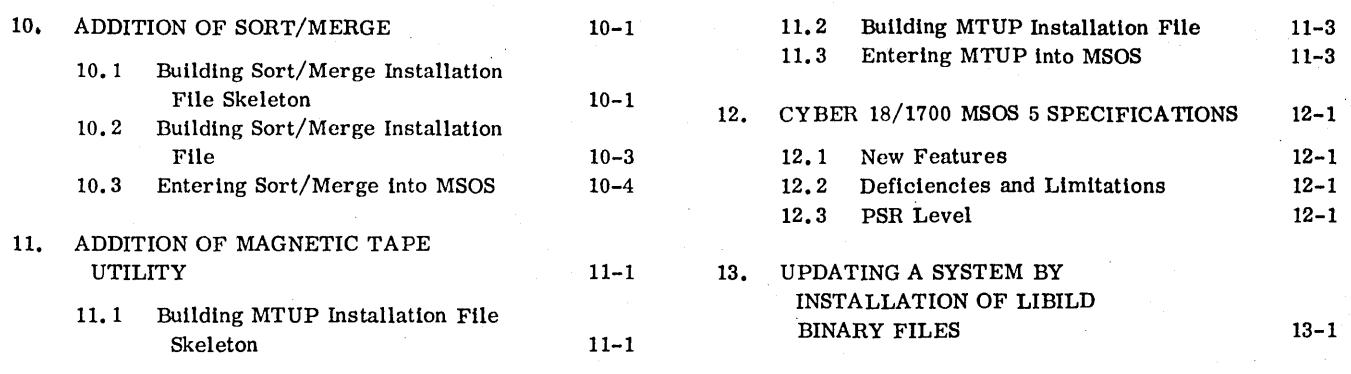

## **APPENDIXES**

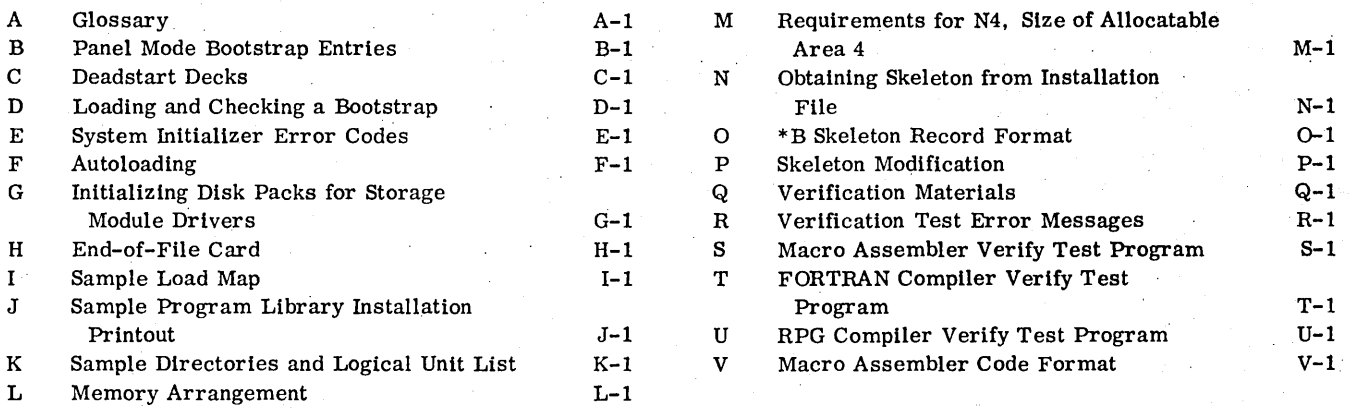

## **INDEX**

## **FIGURES**

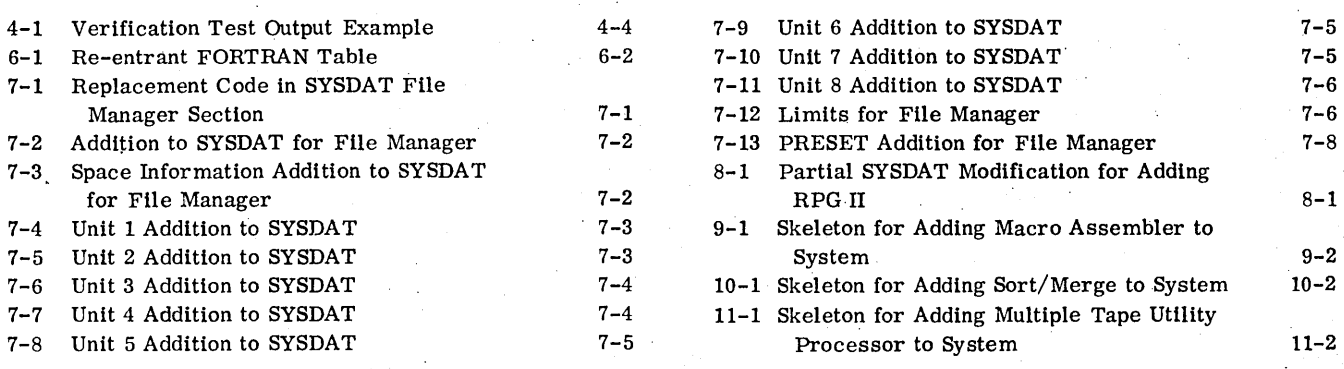

**TABLES** 

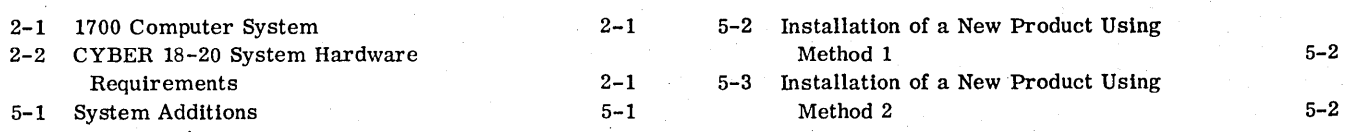

## **INTRODUCTION**

The installation procedure for Mass Storage Operating System (MSOS) Version 5 has been designed to be as straightforward as possible. The user receives installation material that must be loaded into the system. When this material has been properly loaded and tested, the system is ready for use.

Installation materials are provided either on punched cards, magnetic tape, or a combination of cards and tape, depending on the user's configuration. This material consists of:

- A deadstart card deck (if the system Is a CYBER 18-20 with a card reader)
- The system initializer program file
- The installation file

**-&** 

- Two RPG files (if RPG is in the system)
- Three verification files
- A COSY copy of SYSDAT (SYSDAT is a program that contains all the customizable data in the system; by changing SYSDAT, the user can modify the system. )

There is one file mark after the system initializer program and one file mark after the installation file. The user can access the desired part by advancing the proper number of files.

The installation device is the card reader or the magnetic tape unit from which the installation material is read.

. Installation proceeds as follows:

The user loads the system initializer program into main memory. The loading normally requires the 'loading and executing of a bootstrap, which, in turn, loads the initializer. However, if the user has a current version of MSOS already operating on the

equipment, he may use the initializer from the system library.

**•** 

• The user executes the initializer. This includes reading the initiallzer parameters and processing the installation data. At the end of this phase, the main memory resident and mass memory resident programs have been loaded and Unked, and the number and identity of programs in the system directory have been established. The autoload program is generated at the end of this phase.

- The user autoloads the system and installs the program llbrary. The system is now complete and ready for execution.
- The user verifies the system. After autoloading the system again, the user executes the verification test programs.

Following successful verification, the system is ready to run.

The remainder of this manual amplifies the installation procedures given above and then gives special information on modifying and reinstalling the system in the event that a new product is added to an existlng system.

- Section 2 describes hardware reqUirements for installation.
- Sectlon 3 describes loading and executing the inltlallzer and installing the program library.
- Section 4 describes all verification procedures.
- Sections 5 through 11 describe augmenting an existing system by installing a new product.
- Section 12 describes new features found in the CYBER 18-20 version of MSOS.
- Section 13 describes the procedure for updating MSOS with new installation materials.

 $\mathcal{L}^{\mathcal{L}}(\mathcal{L}^{\mathcal{L}})$  and  $\mathcal{L}^{\mathcal{L}}(\mathcal{L}^{\mathcal{L}})$  and  $\mathcal{L}^{\mathcal{L}}(\mathcal{L}^{\mathcal{L}})$  and  $\mathcal{L}^{\mathcal{L}}(\mathcal{L}^{\mathcal{L}})$  $\mathcal{L}(\mathcal{L}^{\mathcal{L}})$  and  $\mathcal{L}(\mathcal{L}^{\mathcal{L}})$  . In the  $\mathcal{L}(\mathcal{L}^{\mathcal{L}})$  $\mathcal{A}^{\prime}$  $\theta_{\rm{max}}$  and  $\theta_{\rm{max}}$  $\hat{A}^{(1)}$ 

## **HARDWARE REQUIREMENTS**

The hardware is defined by the requirements of the system; the installation material reflects this configuration. Equipment codes and interrupt lines are standard and are defined in tables 2-1 and 2-2.

Users should be certain the equipment codes and interrupt lines correspond to this equipment configuration.

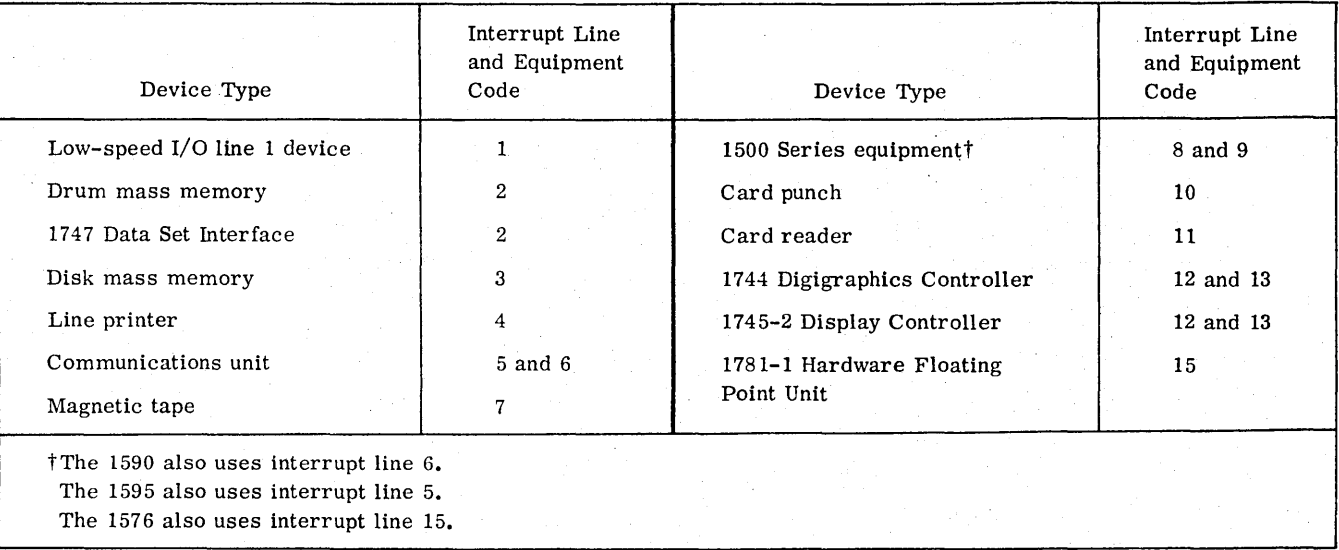

#### TABLE 2-1. 1700 COMPUTER SYSTEM

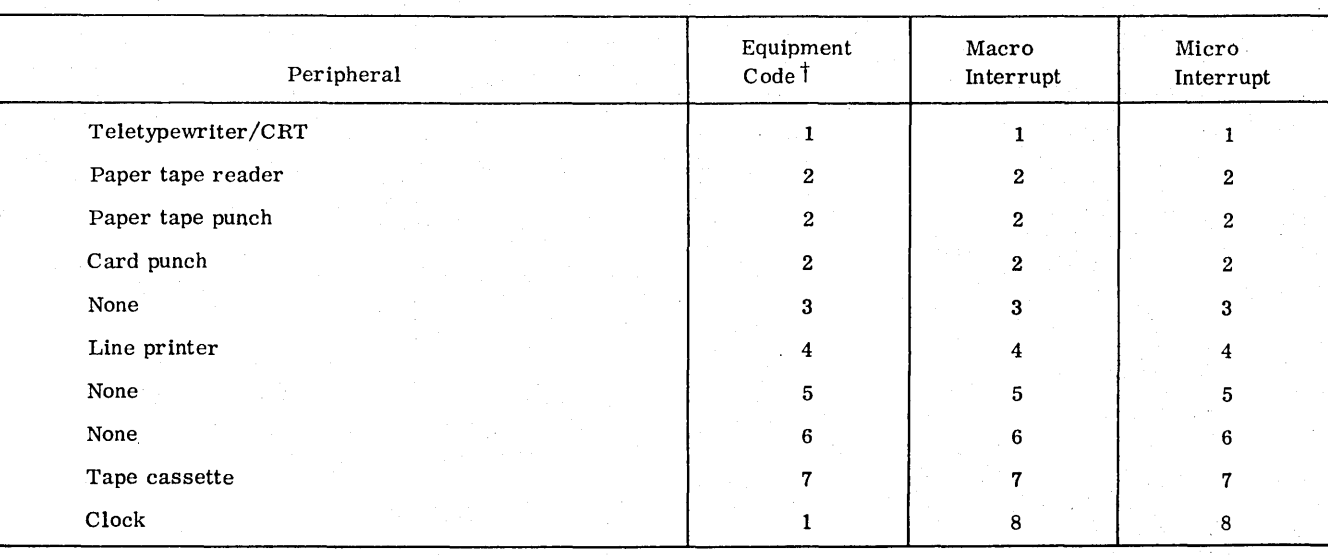

## TABLE 2-2. CYBER 18-20 SYSTEM HARDWARE REQUIREMENfS

tEquipment codes 0, 3, 5, 6, and 8 are currently unassigned and reserved for future use.

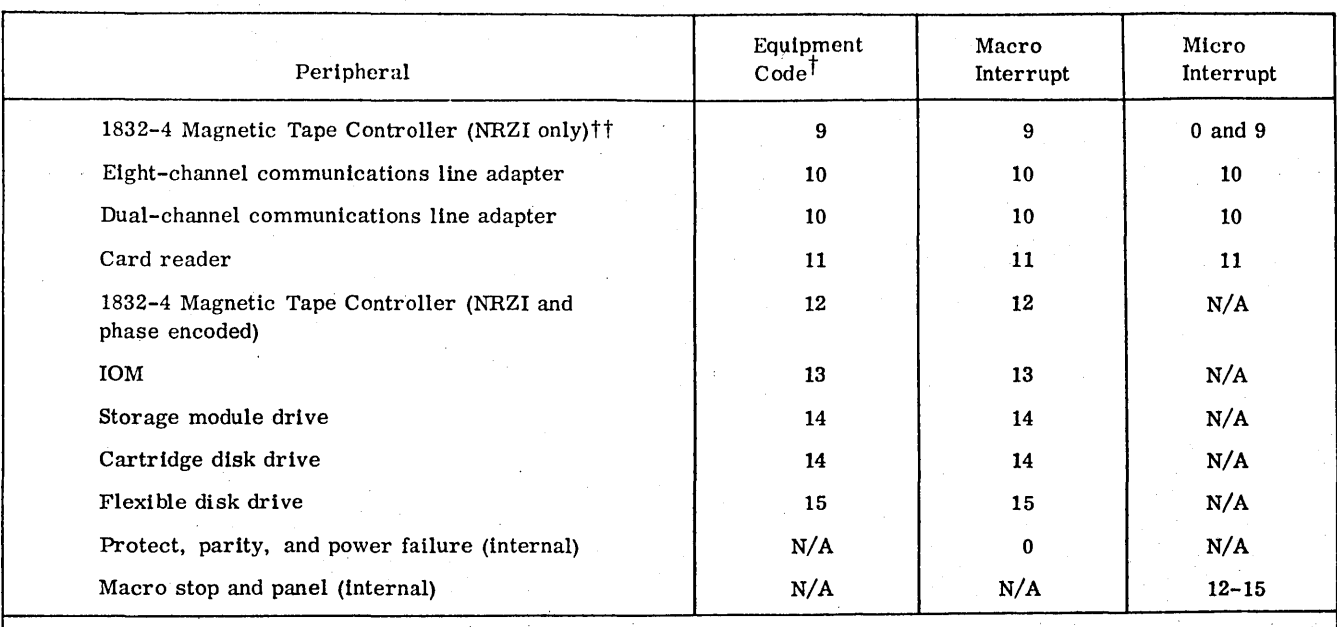

### TA BLE 2-2. CYBER 18-20 SYST EM HARDWARE REQUIREMENTS (Contd)

 $t$ Equipment codes 0, 3, 5, 6, and 8 are currently unassigned and reserved for future use.

ttThe 1832-4 Magnetic Tape Controller (NRZI only) micro interrupt is wired to both micro interrupt zero and nine. The software has the responsibility to select the desired one.

## 3.1 SUMMARY

**•** 

This section describes using the installation materials to build a system. The installation file supplied has a typical format as shown below.

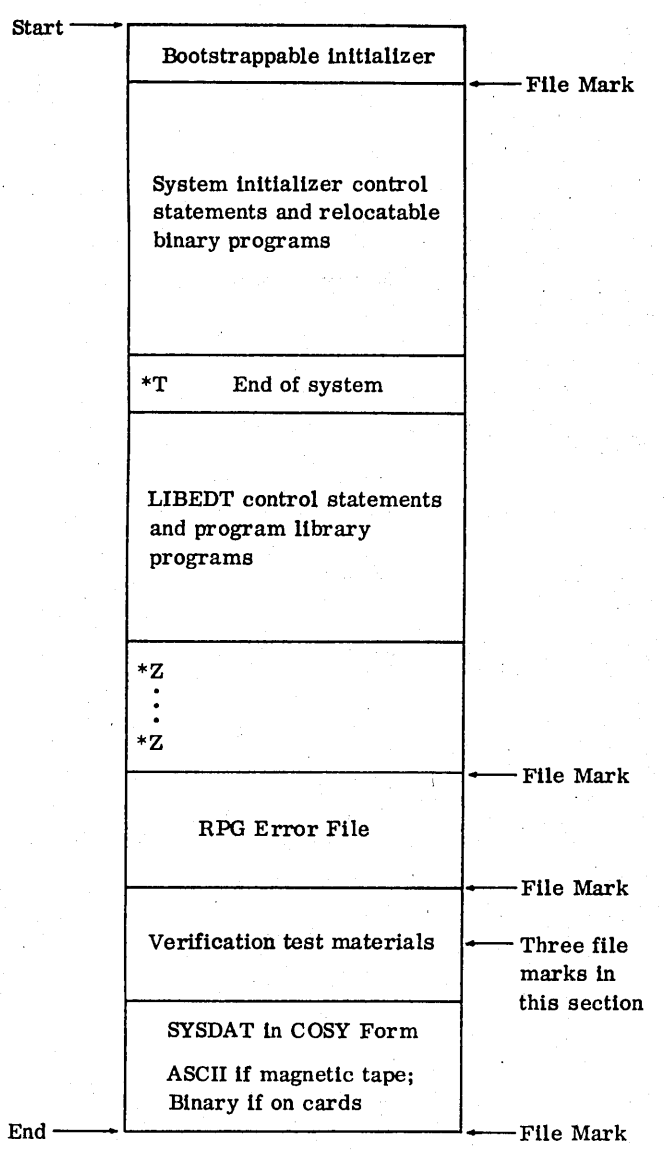

tSupplied only with systems that have RPG.

The installation steps are:

1. The initlalizer is read into main memory. If the first file of the installation file is used, the loading procedure is described in one of the following sections:

- 3.2 and 3.4 if using a 1700 Series computer and input materials from a card reader
- 3.3· and 3.4 if using a 1700 Series computer and input materials from a magnetic tape transport
- 3.5 if using a CYBER 18-20 Computer and a card reader
- 3. 6 if using a CYBER 18-20 Computer and no card reader
- 3.7 if using either a 1700 Series or a CYBER 18-20 Computer with a working MSOS system (current MSOS version only).

At the end of this phase, the initiallzer is loaded, verified, and ready for execution.

- 2. The initlalizer is executed. This is described in section 3.8. Input to this phase is the first part of the system installation file. If this phase is successfully completed, outputs from the phase are:
	- Main memory programs loaded and linked and ready to be autoloaded into the computer
	- System llbrary programs loaded and linked on mass memory, together with a partially completed system library directory
	- Other system programs loaded in mass memory
	- The autoload program

At the end of the phase, the operator is notified that he may autoload the system.

- 3. The program llbrary is installed. This Is described in section 3.9. Input to this phase is the second part of the system installation file. If this phase is successfully completed, the outputs are:
	- The final system library directory
	- The program library on mass storage, together with a program library directory
	- .' A complete but unverified MSOS system

-

At the end of this phase, the operator Is notified that he may autoload the system. At this point, the operator normally proceeds to the verification procedures described In section 4.

## 3.2 **CARD READER BOOTSTRAPS (1700 SERIES COMPUTER)**

The operator selects the bootstrap below that Is associated with his card reader equipment. The bootstrap is entered Into maln memory, starting at location zero and using the data entry method described in appendix D.

1728-430, 1729-2, OR 1729-3 8-BIT BINARY BOOTSTRAP

| Location       | Contents    |
|----------------|-------------|
| $\pmb{0}$      | 0500        |
| $\mathbf{1}$   | 6823        |
| $\overline{2}$ | 6823        |
| 3              | E000        |
| 4              | 05A1†       |
| 5              | C000        |
| 6              | 0081        |
| 7              | 03FE        |
| 8              | 0AD7        |
| 9              | 681A        |
| A              | 0DFE        |
| $\mathbf{B}$   | 0B00        |
| $\mathbf C$    | 02FE        |
| D              | A815        |
| E              | 0FC8        |
| $\mathbf F$    | 6C16        |
| 10             | 0B00        |
| 11             | 02FE        |
| 12             | A810        |
| 13             | <b>BC12</b> |
| 14             | 6C11        |
| 15             | D810        |
| 16             | 0829        |
|                |             |

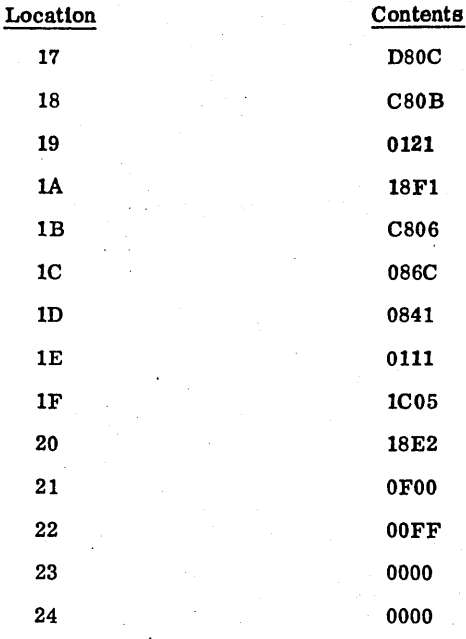

After loading, the operator verifies that the bootstrap code was properly entered (the bootstrap verification , method is given In appendix D). Then the operator proceeds to execute the bootstrap by the method described In section 3.4.

 $25$  0000

#### 1726/405 CARD READER 8-BIT BINARY BOOfSTRAP

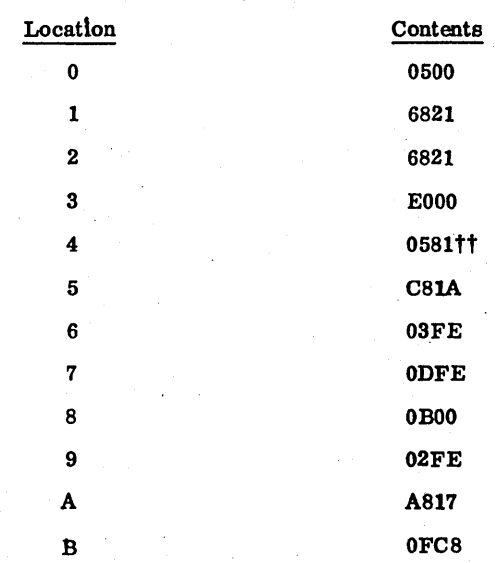

tUse 0521 for 1728-430.

ttUse 1581 for 1706 No.1.

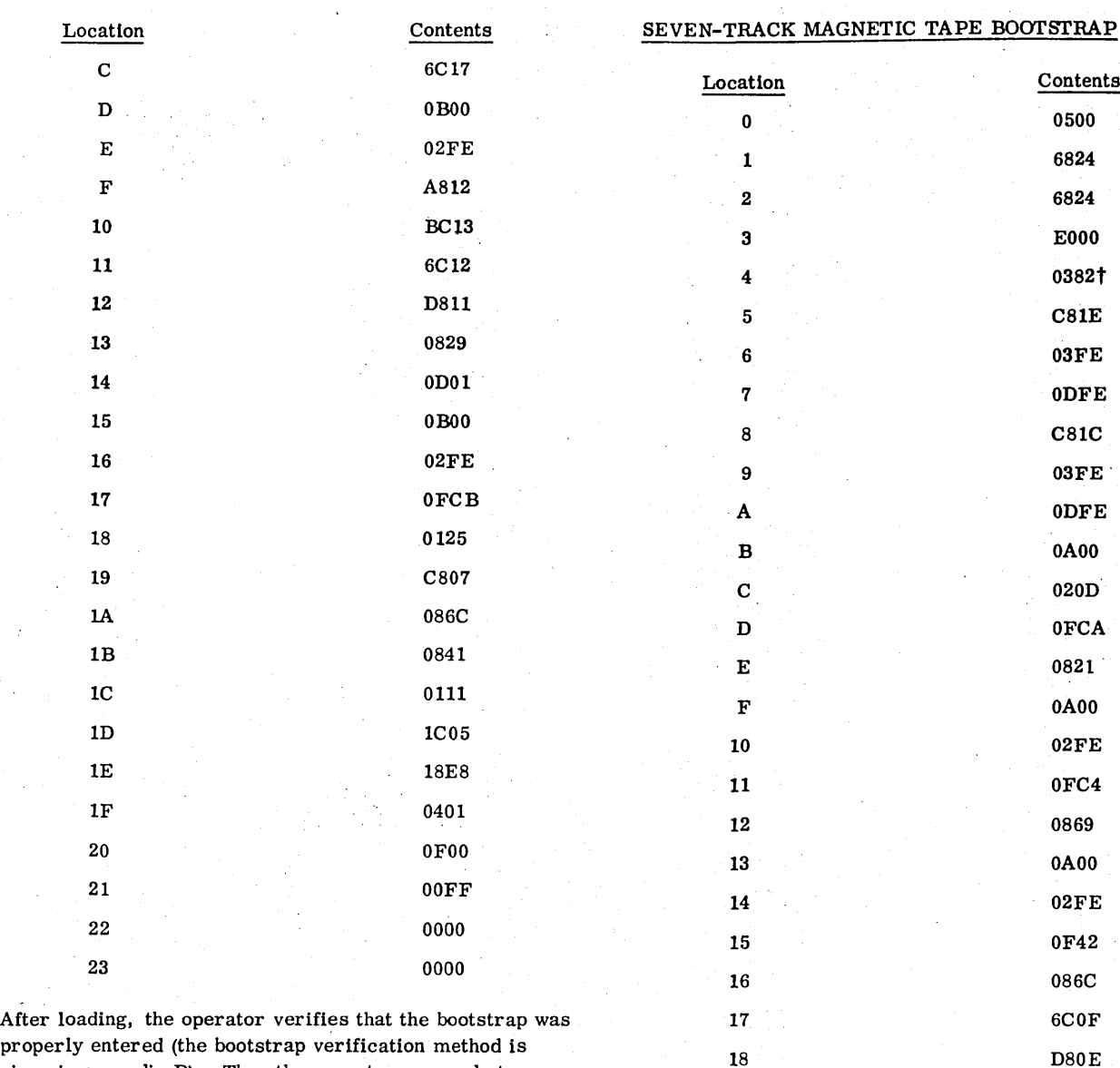

properly entered (the bootstrap verification method is given in appendix D). Then the operator proceeds to execute the bootstrap by the method described in section 3.4.

## 3.3 **MAGNETIC TAPE BOOTSTRAP (1700 SERIES COMPUTER)**

The operator selects the bootstrap that is associated with his magnetic tape equipment. After mounting the installation tape on tape drive unit 0, the operator positions the tape to the load point and readies the driver. The bootstrap code is entered into main memory, starting at location zero and using the data entry method described in appendix D.

tUse 1382 for 1706 No.1.

3-3

Contents 0 0500 6824 6824 **E000** 4 0382t **C81E** 03FE 0DFE C81C 03FE 0DFE 0A00 020D 0FCA E 0821 0A00 02FE 0FC4 0869 0A00 02FE 0F42 086C 6COF

19 18F1 1A OD01 1B OBOO 1C 02FE 1D OFCB IE 0131  $1F$  18EA 20 C804 21 03FE

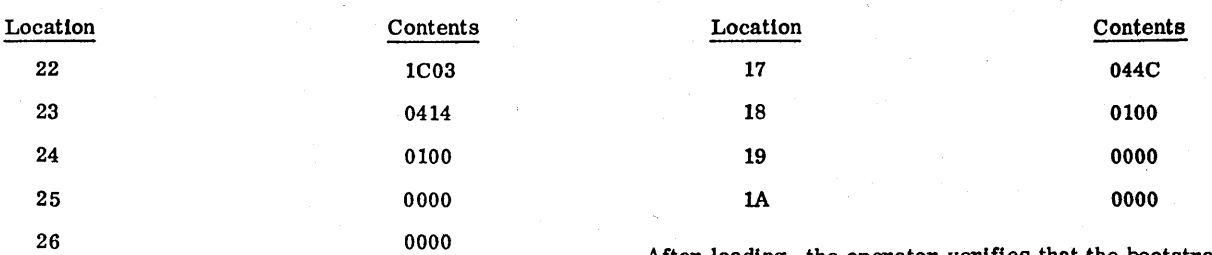

After loading, the operator verifies that the bootstrap was properly entered (the bootstrap verification method Is given In appendix D). Then the operator proceeds to execute the bootstrap using the method described in paragraph 3.4.

NINE-TRACK MAGNETIC TAPE BOOTSTRAp·

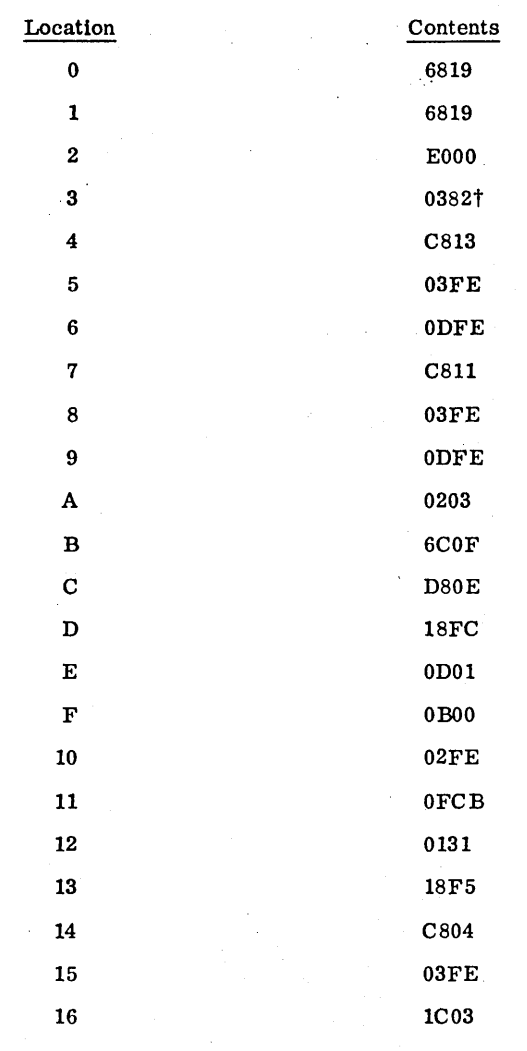

3-4

tUse 1382 for 1706 No.1.

After loading, the operator verifies that the bootstrap was properly entered (the bootstrap verification method is given in appendix D). Then the operator proceeds to execute the bootstrap using the method described 1n section 3.4.

## 3.4 **BOOTSTRAP EXECUTION (1700 SERIES COMPUTER)**

- 1. Set all switches to neutral.
- 2. Press MASTER CLEAR.
- 3. Select the A register.
- 4. Set the pushbutton register to a value of xxxx, where xxxx Is obtained from the following:

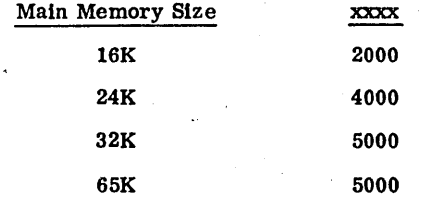

- 5. Ensure that the initialization material is on the installation device and that the device is ready.
- 6. Initiate computer execution (GO or RUN). The system initializer is read from the installation device.
- 7. Execution begins automatically when the system initializer has been completely read.

## 3.5 **CARD READER BOOTSTRAP (CYBER 18-20 COMPUTER)**

If there is a card reader In the system, the following deadstart procedure is used to read the bootstrap into macro memory.

1. Press MASTER CLEAR.

2. Place the deadstart program deck in the card reader. If the installation material is on cards, the system initiallzer must also be in the card reader hopper

feeder. At the end of the system initializer, there is an end-of-file mark as shown in appendix H. If installation material is on tape, mount the tape and load and ready the tape unit.

- 3. Push the RESET button on the card reader to ready it.
- 4. Push the DEADSTART button.
- 5. The bootstrap within the deadstart deck is read into macro memory, and the bootstrap executes automatically. Then the operator proceeds to execute the system initializer by the method described in section 3.8.

The 1700 Series code for the deadstart deck is shown in appendix C.

## 3.6 MAGNETIC TAPE BOOTSTRAP (CYBER 18-20 COMPUTER)

Mount the installation tape on tape unit O. Position the tape to the load point and ready the unit.

- 1. Press MASTER CLEAR.
- . 2. Press ESCAPE to enter panel mode.
- 3. Enter:

HG

This causes a halt.

4. Enter:

JUG

This selects the P register.

5. Enter:

KOOOOG

This sets P equal to O.

6. Enter:

J07G

This selects macro memory.

7. Enter:

> LhhhhG, where hhhhG is first line of the appropriate bootstrap from appendix B or C, according to the system installation device.

This begins loading the bootstrap.

8. Type in the rest of the appropriate bootstrap from appendix B or C. Refer to appendix D for the method of checking the bootstrap.

9. Enter:

Jl1G

This selects the P register.

10. Enter:

KOOOOG

This sets P equal to O.

11. Enter:

J14G

This selects the A register.

12. Enter:

K5000G

This sets A equal to 5000.

13. Enter:

I@

This starts the system initializer.

Then the operator proceeds to execute the system initializer by the method described in section 3.8.

## 3.7 INSTALLATION WITH A WORKING MSOS SYSTEM

The system initializer in a working MSOS system may be used to build the new system. Caution must be exercised in using this method, since the system initializer may not be the most current version. Using the system initializer in the installation materials insures that the current version is used.

- 1. Load the installation material into the proper device. Ready the device if it is a magnetic tape transport.
- 2. Autoload the system using the method described in appendix F. If using cards, manually remove the first file (i. e., the system initializer program) from the installation material. Then proceed to step 6 below.
- 3. Enter ODEBUG (tape only).

Press manual interrupt.

System responds:

MI

Enter:

DB

System responds:

#### DEBUG IN

4. Advance one file on the installation material (tape only).

Enter:

## ADF, 6,1

System responds:

#### NEXT

5. Exit from ODEBUG (tape only).

Enter:

#### **OFF**

System responds:

#### DEBUG OUT

6. Execute the system initializer load program:

> MI \*BATCH \*JOB \*SILP

7. The system types:

> THE INITIALIZER WILL BE MOVED TO LOCATION xxxx: AND EXECUTED TURN OFF PROTEC SWITCH AND TYPE CARRIAGE RETURN

If using a 1700 Series computer system, the operator sets the protect switch to the neutral position and presses carriage return.

If using a CYBER 18-20 Computer system, the operator presses ESCAPE, enters J20@, and presses carriage return. This clears program protect, signals a carriage return, and reverts to operator mode.

Ready the card reader if a card reader is the installation device.

The operator then proceeds to execute the initializer using the method described in section 3.8.

### **3.8 SYSTEM INITIALIZER EXECUTION**

1. When the system initializer begins execution, the following messages are output on the console:

> MSOS 5.0 SYSTEM INITIALIZER FWA ADDRESS OF CONTROL  $=$  xxxx

The value of xxxx is the starting address of the system Initializer and may be used to restart the initiallzer if necessary.

2. If the system is to be built on a disk, ensure that the required disk pack is mounted on unit O.

3. The system outputs the following message:

#### DATE MM/DD/YY

Enter the date in the form of month/day/year (two digits each).

4. The normal list device for the initializer is the console display or teletypewriter. If output is desired on the printer. enter:

\*C, 7

- 5. If the system is being installed on a new disk pack, address tags may be written on the pack by using the \*G control statement. In a CYBER 18-20 computer system using an 1833-1 Storage Module Drive, the \*G control statement causes data to be written on the entire disk as well as on address tags (see appendix G). Surface tests may be run on a new pack by using the \*H control statement. (This requires several hours.)
- 6. If loading from cards, enter:

 $*1, 2$ 

If loading from tape. 'enter:

\*1,3

\*V

If loading from cards. empty the output card hopper of any cards that have been read and load more cards into the input hopper.

Enter:

This command instructs the initializer to begin reading control statements from the load device. As the installable binaries are read. the program names

are typed out on the list device in the form:

name xxxx identification summary level

Where: name is the name of the program.

identification is the program deck identification.

xxxx is one of the following:

- The first word address (FWA) of the program if the program Is main memory resident (\*L or \*LP)
- The beginning sector number of the first program of a group of programs associated with a \*YM ordinal for mass memory resident

8.

7.

programs (\*M or \*MP). These are system· library programs.

The relative address of a program within a \*YM ordinal when that program is not the first program in the ordinal

9. A sample of the initialization printout 1s given in appendixes I and J. The printout differs for individual systems depending on the configurations and options used.

- 10. There are three distinct pauses during the execution of the initiaUzer:
	- After all \*L statements have been read from the installation file
	- o After all \*LP statements have been read from the installation file
	- At the conclusion of the installation

These pauses may be as long as 30 seconds; they occur because two internal tables are being generated at this point (CREP and CREP1).

11. If installing from cards, it is periodically necessary to empty the output card hopper and load more cards into the input hopper. If using a Une printer as the list device, a convenient way of halting the initializer while removing and loading cards is to press the ready pushbutton on the line printer, causing the ready indicator light to go off. This halts the initializer. After removing and loading the cards, again press the ready pushbutton. The ready indicator light illuminates, and the inltializer resumes operation. The ready pushbutton on the card reader should not be pressed to halt operation, since this may cause errors. If using a CYBER 18 computer, the loading and removal of cards may be done in the pauses between card reading without halting the system. If the list device is not a line printer, the slower speed of output to the comment device allows card removal and loading without halting the system.

12. If errors occur, error messages are output in the form:

#### ERROR x.

The values of x are given in appendix E.

13. The following system externals appear as unpatched at the conclusion of the system build if related routines are not included in the system:

> PARITY - Entry point of a user-supplied program to process core parity errors

 $POWERU - Entry$  point of a user-supplied program to restart after a power failure

In addition the following externals appear as unpatched in 1700 Series systems:

- $SRG721 Entry point of a user-supplied$ routine to handle 1572-1 Sample Rate Generator interrupts
- $LST721 Entry$  point of a user-supplied routine to handle 1572-1 Une sync timer interrupts
- STALLD Entry point of a user-supplied routine to handle 1576-1 Stall Alarm Unit interrupts

Any other unpatched externals should be considered errors, and their cause should be investigated.

14. At the conclusion of the installation, the system outputs either of the following messages:

> INITIALIZATION COMPLETE - YOU MAY AUTOLOAD

or

ERRORS OCCURRED - YOU MAY ATTEMPT TO AUTOLOAD

If the latter message occurs, the significance of the error messages output should be checked.

#### 3.9 **PROGRAM LIBRARY INSTALLATION**

1. Autoload the system (see appendix F).

- 2. Press manual interrupt.
- 3. The system outputs:

M<sub>I</sub>

4.

Enter:

\*BATCH

The system library priorities are set and the program library is not built. See appendix I for a sample listing of the load map.

- 5. If installation is made using cards, it is periodically necessary to stop the job to empty and to load the respective card reader hopper feeders. The steps that accomplish this operation are:
	- a. Press manual interrupt.
	- b. The card reader stops reading cards, and the system outputs MI on the console display.
- c. Empty the output hopper and load more cards Into the Input hopper.
- d. When ready to continue, press carriage return. The loading continues Immediately.
- 6. The following messages are prlnted if, and only If, RPG is included in the system:

RPG II DISK FILES WILL BE INITIALIZED RPG II DISK FILES INITIALIZED RPG II ERROR MESSAGE FILE IS LOADED 7. At the conclusion of installation. the following mesage is output:

#### ·CTO. MBOS 6.0 INSTALLATION COM-PLETED - YOU MAY AUTOLOAD

8. Autoload the system.

9. At this point, the installation material is positioned at the beginning of the MSOS verification test materials, and these tests should now be executed. Section 4 describes these tests and their operation.

3-8

## 4.1 **TEST OPERATION SUMMARY**

Verification tests are loaded as follows:

1. Place the verification test materials in the appropriate input device. Ready the unit. The installation materials are properly positioned and ready if the system has just been installed.

**kiM 4M+'s+S** 

- 2. Ready the system list device.
- 3. If the tests are not being run at the conclusion of a system build, advance past the proper number of files of the installation material to locate the verification tests (see section 1 and figure 3-1).

4. Press manual interrupt.

5. The system outputs:

- MI
- 6. Enter:

VERIFY

The verification tests run to completion without further operator intervention.

## 4.2 **TEST DESCRIPTION**

The MSOS verification tests are a completely automated set of tests that exercise the major elements of the installed system. Operator intervention is not required during execution; successful passage Signifies a correctly installed operating system.

The tests are controlled by an executive named VERIFY that resides in the system library ordinal. Tests that allow verification of the complete set of MSOS elements are always supplied, and the executive selects and sequences the tests required by the installed configuration. In this way, elements may be added to an existing installation, and their correct operation may be easily verified.

The test executive utilizes a pseudo driver for the system comment and listing devices during some portions of the tests. The pseudo comment driver does not perform input/ output operations, but it does trap certain system messages and allows transfer of control between the system background and foreground. The pseudo listing driver causes listing records to be written to an area of mass storage temporarily allocated in system scratch. These records are used during the verification of the macro assembler,

FORTRAN compiler, RPG compiler, and several other system elements. To avoid interference with the remainder of the system, the pseudo driver resides in the system communications region (locations  $47_{16}$  through  $B216$ ).

None of the system input/output drivers are specifically exercised as a part of the verification tests; however. the drivers for the system comment, list, installation, and library units are indirectly exercised during the test operation.

Because the verification materials consist of mixed ASCII and binary information, they cannot be copied either from or to a seven-track magnetic tape transport under MSOS.

#### 4.2.1 REQUIREMENTS

The verification tests are normally used to verify a newly installed or updated system, and the tests require certain standard MSOS features. Highly customized MSOS systems may not allow execution of the verification tests.

#### 4.2.2 SYSTEM TIMER

The system hardware timer or software pseudo timer must be operational for proper execution of the verification test executive.

#### 4.2.3 SYSTEM COMMUNICATIONS REGION

The verification tests make use of the entire communications region between locations  $47_{16}$  and  $B2_{16}$ . This area is restored from the system core image at the normal conclusion of the tests, but no data reference or other program execution may occur in this region during test execution.

#### 4.2.4 STANDARD LOGICAL UNITS

The MSOS standard logical unit assignment must exist in a system that is verified. Consult the MSOS Reference Manual for a description of this standard. In particular, units must be assigned as follows.

- Logical unit  $2 -$  Dummy device
- Logical unit  $4 -$  Comment device
- Logical unit  $9 -$  List device
- Logical unit  $10$  Input device
- Logical unit  $12$  FORTRAN list device

If a pseudo tape test is required, logical unit 7 must be the unit 0 pseudo tape. Similarly, if a magnetic tape simulator test is required, logical unit 7 must be the unit 0 simulated magnetic tape. Either of these tests is omitted without error if logical unit 7 is not the specified device.

#### 4.2.5 **TEST EXECUTIVE ORDINAL**

The system library entry used for the verification tests must be assigned to ordinal 25. This entry is specified by the name VERIFY in the system initializer \*YM declarations.

#### 4.2.6 **VERIFICATION LOGICAL UNIT**

The materials required during the execution of the verification tests are read from the logical unit used during system installation. At the start of. the tests, a check is made to ensure that the materials reside on this unit, and the message:

#### TEST MATERIALS NOT LOADED

appears on the system comment device if this is not the case. Appendix Q contains an illustration of the verification materials.

#### 4.2.7 **RESERVED FILES**

If the system contains an MSOS file manager, files with hexadecimal numbers 7FFD, 7FFE, and 7FFF are used during the file manager verification tests. If the system contains pseudo tape job files, then the following file names are used during the verification tests:

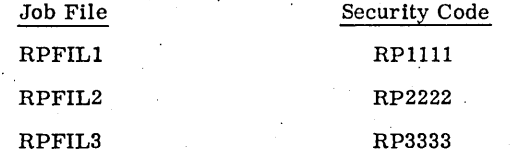

These files and file names should not be used by applications programs, since any data contained in them is destroyed by the tests.

#### 4.2.8 **MSOS ELEMENT CQMPONENTS**

If the system contains a FORTRAN compiler, a verification of the background FORTRAN library is performed in addition to the compiler verification test.

It is assumed that the library contains all components that comprise the released single-precision nonre-entrant FORTRAN library, as indicated in section 6.2. If the double-precision library is present and if the length of unprotected memory is greater than 9400 decimal words, this library is tested separately. If either of these two conditions does not occur, the test is omitted without error.

If the system contains the re-entrant FORTRAN library, tests are performed on all single-precision library components. These tests assume that priority levels 4 and 5 are re-entrant FORTRAN leyels. If present, the re-entrant double-precision library is tested separately.

Removal of programs or components from either FORTRAN library may cause erroneous test results. RPG II, RPG II routine, and Sort/Merge are also tested if they are present in the system.

## **4.3 TEST OPERATION**

The verification tests are initiated by pressing manual interrupt and entering the mnemonic VERIFY. If the system has just been built from the installation file, the verification materials are properly positioned on the installation device and the tests begin by printing the following message on the system comment device:

MSOS 5 VERIFICATION TESTS - PSR LEVEL nnn

Where: nnn is the PSR summary level that is compatible with the tests.

Erroneous results may occur if the value of nnn disagrees with the summary level of the system.

If the tests are not run as a part of system installation, the materials may be properly positioned by:

- Advancing the proper number of files if the medium is magnetic tape
- Advancing the proper number of files or visually locating the verification file if the medium is punched cards

Refer to section 1 and figure 3-1.

Several pauses should be expected during *test* execution. These may result from running the tests or from loading the test programs. However, a pause of over 5 minutes without apparent system activity should be considered a test error.

The verification tests are divided functionally into 15 sections, fi ve of which are required. The remainder of the sections are selected by the test executive only if the optional system element is present. Each section is initiated by a message on the system comment device specifying the tested element; each section is concluded with a message of similar format. Within each section, a message is output as a test is initiated, and if the test is successful, the following message is output:

#### -VEHIFIED

An example of the output from a successful set of tests is shown in figure 4-1.

Successful completion of the verification tests is evidenced by the message:

#### MSOS VERIFICA TION TESTS COMPLET E.

on the system comment device. At this point, the system is in a normal condition and ready for use.

## 4.4 INDIVIDUAL TEST DESCRIPTIONS

#### **4.4.1 DIRECTORY LISTING**

This is a required test that causes the system library and program library directories to be output on the system list device. The format of the listing is shown in appendix K. but individual addresses and entries vary depending on the system configuration.

#### 4.4.2· LOGICAL UNIT LISTING

This is a required test that causes the system logical units to be listed on the system list device in the format shown in appendix K. Individual entries vary, based on the system configuration.

#### 4.4.3 MONITOR TEST

This is a required test that verifies those areas of the MSOS monitor not exercised during the installation of the system and program libraries.

The program schedule request verification involves execution of several priority levels in proper sequence and the execution resulting from a burst of schedule requests in proper sequence.

The timer request verification establishes correct time delays for various delay units, as well as providing an external measured delay that can be calibrated to a wall clock.

The memory space and release requests are verified by oversubscribing allocatable core with requests totaling 40K words. Release requests are performed in each allocated block after a time delay to allow the test to complete.

The verification of the directory schedule, enableschedule, and disable-schedule involves periodic scheduling of the verification ordinal, during which a disableschedule request is made. This is followed by an enable-schedule request to complete the test.

The partition core test is an optional part of the monitor· verification. It involves the use of the allocation and the release of partitioned memory. In addition, some checks are made to ensure that the partitions are properly set up.

#### 4.4.4 FILE MANAGER TEST

This is an optional test that verifies correct operation of the MS08 File Manager Version 1.

Sequential files are verified by writing and reading records sequentially in a file. File locking and direct storage and retrieval are also tested.

Simple indexed flIes are verified by writing and reading indexed records in an indexed file. File locking and locked record retrieval are also tested.

Indexed-ordered flIes are verified by storing and retrieving records that are ordered by a key value and ensuring that each record contains correct data.

Indexed-linked files are verified by storing and retrieving records that are linked in a first-in, first-out basis by the same key value. Various key values are used in this test.

#### 4.4.5 PSEUDO TAPE TEST

This is an optional test that verifies correct operation of the pseudo magnetic tape driver. The test consists of

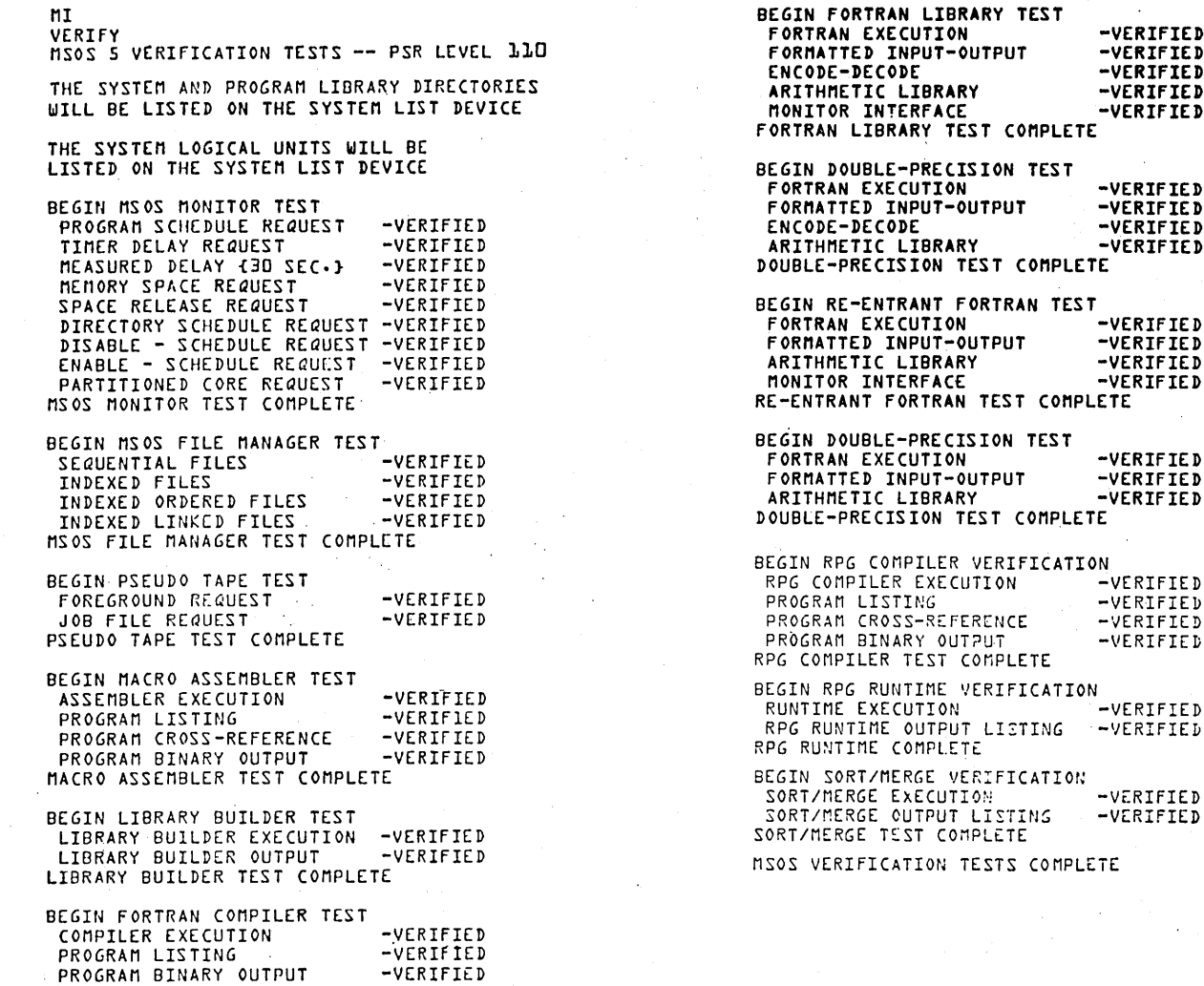

#### Figure 4-1. Verification Test Output Example

two optional parts that depend on the type of pseudo tapes contained in the system.

FORTRAN COMPILER TEST COMPLETE

Foreground pseudo tape requests are verified by performing formatted and unformatted reads and writes to the pseudo tape unit. In addition, all tape motion commands are exercised as a part of the test.

The job file requests are verified in a similar manner by the use of formatted and unformatted read and write requests, as well as all tape motion commands. In addition, the MSOS job processor statements that are required by the job file pseudo tape (e. g., \*DEFINE, \*RELEASE, "'OPEN, etc.) are exercised as a part of the test.

#### 4.4.6 MAGNETIC TAPE SIMULATOR TEST

This is an optional test that verifies correct operation of the magnetic tape simulator. The magnetic tape simulator is verified by the use of formatted and unformatted read and write requests, as well as by the use of all tape motion commands.

-VERIfIED -VERIfIED -VERIfIED -VERIFIED -VERIfIED

-VERIFIED -VERIFIED -VERIFIED

-VERIFIED -VERIFIED -VERIFIED -VERIFIED

-VERIFIED -VERIFIED

-VERIFIED

-VERIFIED -VERIFIED

 $-$ VERIFIED

-VERIFIED

VERIFIED<br>LISTING -VERIFIED

#### 4.4.7 **MACRO ASSEMBLER TEST**

This is a required test that verifies correct operation of the MSOS Macro Assembler Version 3.

The assembler execution is verified by causlng a tesi program to be assembled with the llstlng directed to the test executive pseudo listing driver and the binary object code to the MSOS load-and-go file. Following assembler execution, the listing and binary data generated during the test are compared with the verification data contained on the verification logical unit. This test is successful if all data agree.

A listing of the program used to test the assembler may be found in appendix S. This program is not designed to be executed.

#### 4.4.8 **LIBRARY BUILDER TEST**

This is a required test that verifies the correct operation of the MSOS Library Builder utility (LIBILD).

Library builder execution is verified by causing LIBILD to be run, using the verification logical unit as input and the pseudo listlng device as output. Following execution, the data generated by LIBILD is compared to a set of data contalned in the verification logical unit.

#### 4.4.9 **FORTRAN COMPILER TEST**

Thls is an optional test that verifies the correct operation of the MSOS FORTRAN Compiler Version 3.3.

Compiler execution is verified in the same manner as the macro assembler, using the pseudo listing device and the MSOS load-and-go file. A set of listing and binary comparison data is contained in the verification logical unit for both the A and B compiler variants, since each produces slightly different codes from the same source statements.

A listing of the programs used to test the FORTRAN compiler may be found in appendix T. These programs are not designed to be executed.

#### 4.4.10 **FORTRAN LIBRARY TEST**

This is an optional test that verifies the correct operation of the single-precision, nonre-entrant FORTRAN runtime library, utillzing either the software or hardware floating point unit, depending on which is in the system.

This test is divided into an execution phase and a verification phase. During execution, several programs are run that exercise various portions of the FORTRAN run-time library and write data on the pseudo listing device. Following this, the verification phase is entered in which this data is compared to data contained in the verification logical unit.

The formatted input/output test involves the use of the FORTRAN input/output library by reading and writing data using numerous formats. Unformatted FORTRAN file input/output is also tested.

The encode-decode test involves the use of the FORTRAN encode-decode library as well as additional FORTRAN formatting routines.

The arithmetic library test exercises all of the intrinsic and external functions contained in the run-time library.

The monitor interface test verifies that the nonre-entrant FORTRAN monitor interface is operating properly by exercising such modules as LINK, READ, WRITE, TIMER, etc.

#### 4.4.11 **DOUBLE-PRECISION TEST.**

This is an optional test that verifies the correct operation of the nonre-entrant double-precision FORTRAN run-time library and is structured similarly to the single-precision library test. All double-precision options contained in the formatted input-output, encode-decode, and arithmetic libraries are verified. Depending on the system, this test is performed with either the software or hardware floating point.

#### 4.4.12 **RE-ENTRANT FORTRAN LIBRARY TEST**

This is an optional test that verifies the correct position of the single-precision, re-entrant FORTRAN run-time library and is structured similarly to the nonre-entrant test. Depending on the system, this test is performed with either the software or hardware floating point.

In addition to testing the formatted input-output, arithmetic, and monitor interface libraries, multi-programming in FORTRAN at priority levels 4 and 5 is also verified.

### 4.4.13 RE-ENTRANT DOUBLE-PRECISION TEST

This is an optional test that verifies the correct operation of the re-entrant double-precision FORTRAN llbrary and fs equivalent to the nonre-entrant test. Depending on the system, this test Is performed with either the software or hardware floating point.

#### 4.4.14 RPG II COMPILER TEST

This Is an optional test that verifies the correct operation of the RPG IT ComplIer, Version 1. o. A listing of the program used Is contained In appendix U. Compiler execution is verified in the same manner as for the macro assembler, using the pseudo llstlng device and the MSOS load-and-go file.

#### 4.4.15 RPG II RUNTIME TEST

This is an optional test that verifies the correct operation of the RPG IT Version 1.0 runtime library. This section Is divided Into an execution phase and a verification phase.

#### 4.4.16 SORT/MERGE TEST

This is an optional test that verifies the correct operation of the Sort/Merge package. This test verifies the sort function.

## 4.5 ERROR CONDITIONS

Verification test errors may be divided into two categories: operating system errors and verification errors. Operating system errors are indicated by hardware input-'output errors, protect violations from the background, etc. Refer to the MSOS Reference Manual for a summary of these errors. All operating system errors (including Input-output errors resulting from devices in a nonready condition) are fatal to the verification tests. No attempt should be made to continue after an operating system error has occurred.

Verification errors are always evidenced by one of the error messages contained in appendix R and are, in general, recoverable.

Errors found during the monitor tests result in termination of the verlflcation tests. Errors found during the remaining tests result in the termination of that section of the test but the remainder of the test continues.

#### 4.5.1 ERROR MODE

The verification tests may be run in error mode to aid in the isolation and correction of errors. Error mode is enabled as follows:

- If using a 1700 Series computer system, set the selective skip switch UP.
- If using a CYBER 18-20 computer, press ESCAPE and type:

J20@

(This sets selective skip and reverts to operator mode.)

When error mode has been enabled, the following actions occur:

• The message:

ERROR MODE SELECTED

appears Immediately follOwing the initial test message.

- The system list device is not disabled during the loading of individual tests. This can be helpful if test loading results In unpatched externals.
- If a verification error occurs, the system halts rather than contining with the next test. This allows the execution of a core dump or the system checkout bootstrap. Refer to the MSOS Reference Manual for an explanation of the tools.

It should be pointed out that the verification tests perform successfully with error mode selected as long as no errors occur.

#### 4.5.2 **ERROR RECOVERY**

The verification tests are designed to allow the tests to be restarted in case of an error. Although most of the verification errors result in a continuation of the tests until they are completed, it is advisable to autoload the system before restarting the tests. Autoloading is required if an operating system error has occurred. The following steps should be performed when restarting the tests.

- 1. Autoload the system.
- 2. Position the verification materials properly in the installation logical unit.
	- o Magnetic tape Backspace one file using ODEBUG. If the verification error occurred within RPG runtime, backspacing two files may be necessary. If the verification error occurred during Sort/Merge, backspacing three files may be required (see figure 3-1).

 $\lambda$ 

- Punched cards  $-$  Visually locate the file mark that precedes the verification materials and load them in the reader.
- 3. Enter MI and VERIFY to restart the tests.

#### 4.5.3 **ERROR MESSAGES**

All verification error messages are preceded by three asterisks. File manager error messages include the value of the file manager status word (REQIND). Refer to the File Manager Reference Manual for a description of the status bits. Pseudo tape error messages include the value of the V-field and the driver status. Refer to the MSOS reference manual for a description of these terms. Macro assembler, FORTRAN compiler, and RGP compiler error messages include the line number and the expected line of data for listing errors and the type of loader block (NAM, RBD, etc.) for binary data errors. Refer to the MSOS Reference Manual for a description of loader blocks. Appendix R contains a complete list of these error messages.

 $\label{eq:2.1} \frac{1}{\sqrt{2\pi}}\int_{\mathbb{R}^3}\frac{d\mu}{\sqrt{2\pi}}\left(\frac{d\mu}{\mu}\right)^2\frac{d\mu}{\sqrt{2\pi}}\int_{\mathbb{R}^3}\frac{d\mu}{\sqrt{2\pi}}\frac{d\mu}{\sqrt{2\pi}}\frac{d\mu}{\sqrt{2\pi}}\frac{d\mu}{\sqrt{2\pi}}\frac{d\mu}{\sqrt{2\pi}}\frac{d\mu}{\sqrt{2\pi}}\frac{d\mu}{\sqrt{2\pi}}\frac{d\mu}{\sqrt{2\pi}}\frac{d\mu}{\sqrt{2\pi}}\frac{d\mu}{\$  $\label{eq:2} \frac{1}{\sqrt{2}}\int_{0}^{\pi}\frac{1}{\sqrt{2\pi}}\left(\frac{1}{\sqrt{2\pi}}\right)^{2}d\mu\,d\mu\,.$ 

## **SYSTEM ADDITIONS** 5

This section describes two general procedures for adding a product to CYBER 18/1700 MSOS. Method 1 produces a new installation file and can be used in all cases. Method 2 can be used only on those products that do not require changes to the data base, SYSDAT. The output of this method is a new installation file solely for the product to be added. This new file is not merged with the old installation file. The new product is then installed in the system using the LIBEDT utility; reinstallation of the entire system is not necessary. Method 2 has the advantage of being quick and easy; the disadvantage is that if the system is reinstalled at a later date, reinstallation requires two steps:

Installing the original installation file.

o

• Installing the new product using LIBEDT •

Table 5-1 shows the six products that may be added to MSOS, the methods available to install the products, and the manual section where the installation procedure is described in detail.

When one of the above products is purchased as an addition to an existing MSOS, the user receives a binary copy of each module needed to install the ordered product. A compressed source (COSY) copy of the product (and any applicable COSY correction card images) are sent to the user only if these are specifically requested. In a COSY copy of a product, each module is preceded by a COSY identifier.

The utilities used (COSY, SKED, LIBILD, and LIBEDT) are discussed in detail in the MSOS Reference Manual.

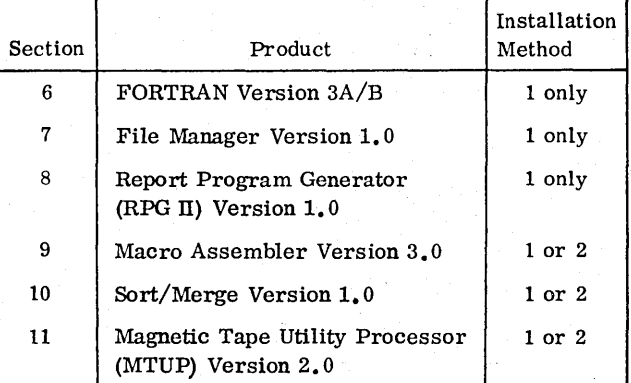

#### TABLE 5-1. SYSTEM ADDITIONS

## **5.1 INSTALLATION USING METHOD 1**

For method 1, three elements are involved in the addition of the new product:

The binary copy of the new product

**&** 

- An existing system installation file. The file is summarized in figure 3-1; it consists of binary object records of each module in a particular MSOS installation, together with system initializer pontrol .. statements and LIBEDT control statements, The' system installation file provides the information. needed to build a particular CYBER 18/1700 MSOS system. This information consists of two parts:
	- -The first part is used by the system initializer and is shown in appendix I.
	- -The second part is used by the library editor (LIBEDT) and is shown in appendix J.

An installation file may exist on cards. on magnetic tape, or on a combination of both.

The current version of SYSDAT. This program contains the parameters defining the system. Appropriate parameters must be altered when adding the product. This is accomplished by altering SYSDAT and replacing the object program on the existing installation file.

The binary programs of the new product are merged with the existing installation file, which has been modified to reflect the new SYSDAT configuration. This merged installation tape is then installed and verified using the procedures of sections 3 and 4.

Table 5-2 summarizes the addition of a product using methods 1.

## **5.2 INSTALLATION USING METHOD 2**

The only elements involved in addiging a new product by method 2 are the skeleton records and the binary copy of the product. Table 5-3 summarizes the addition of a product using method 2.

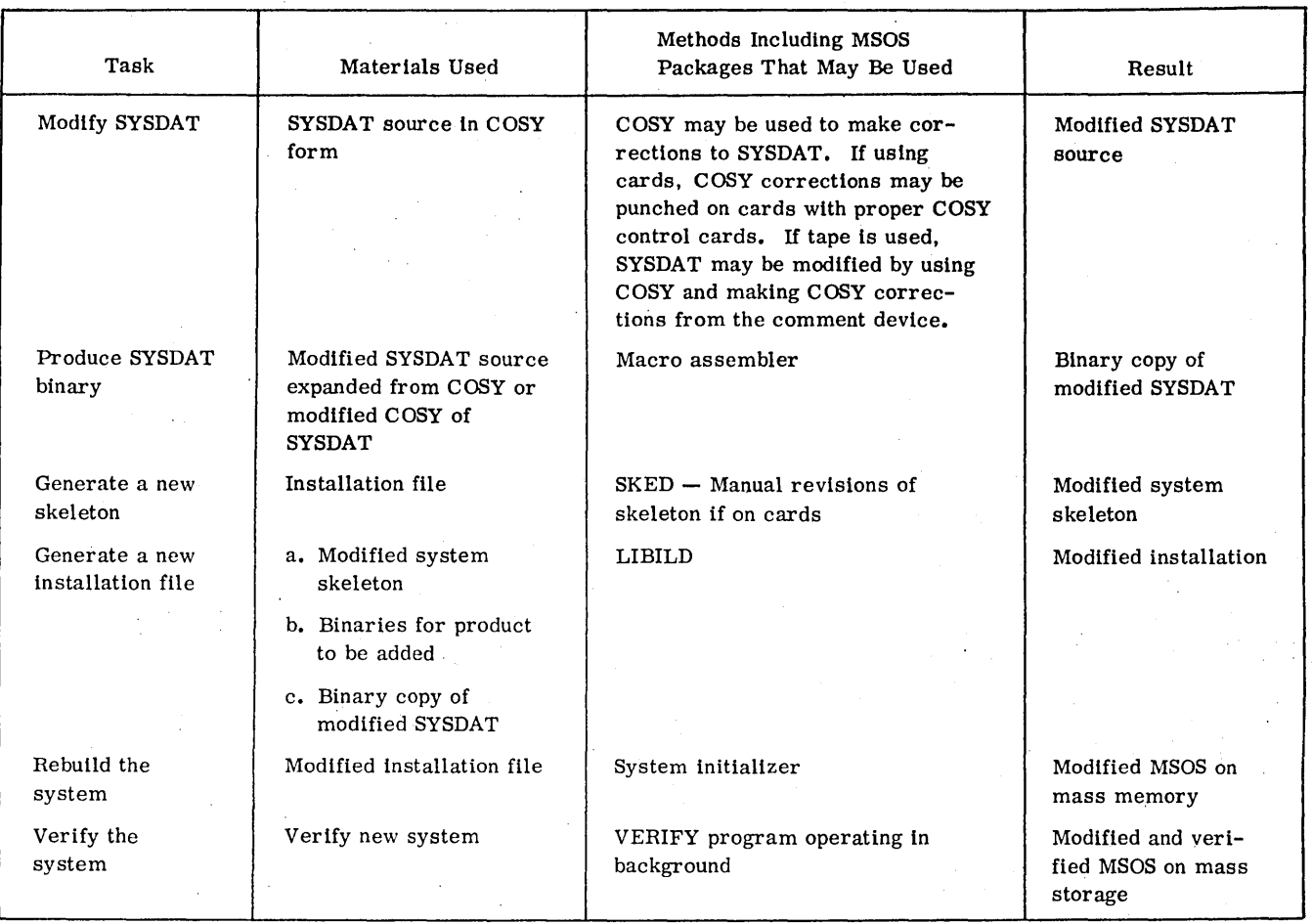

### TABLE 5-2. INSTALLATION OF A NEW PRODUCT USING METHOD 1

#### TABLE 5-3. INSTALLATION OF A NEW PRODUCT USING METHOD 2

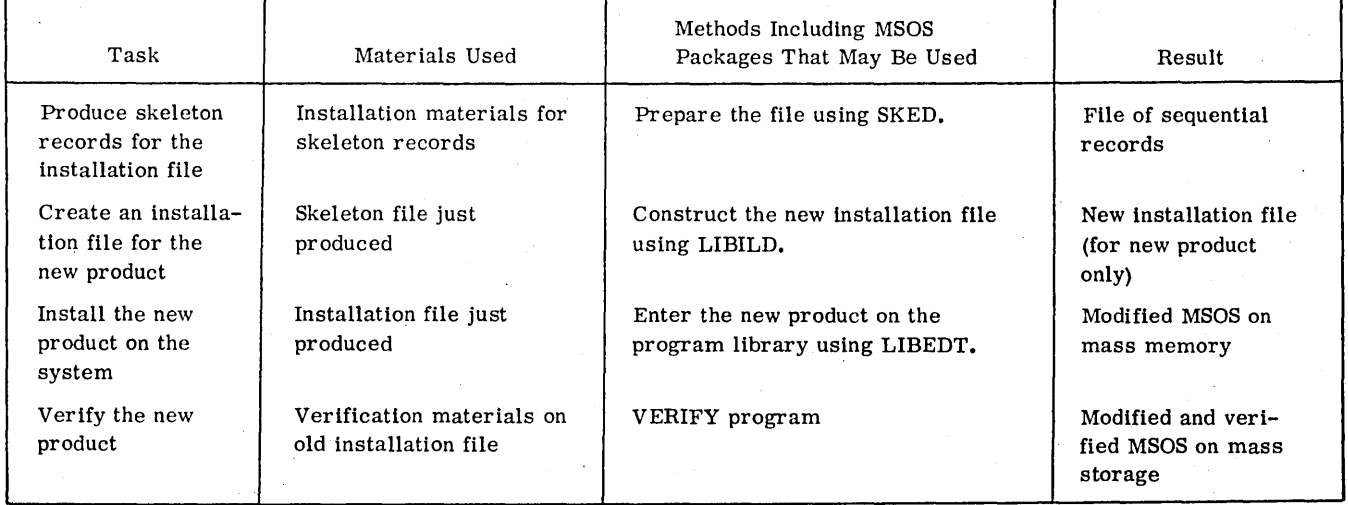

A user who does not have FORTRAN in the MSOS originally ordered from Control Data may add either the FORTRAN Version 3. 3A Compiler or the FORTRAN Version 3. 3B Compiler to his system. A description of the two compilers may be found in the MS FORTRAN Version 3A/B Reference Manual. To add FORTRAN, the user must first order the installation materials for the compiler desired (refer to the MSOS 5 Ordering Bulletin). The FORTRAN installation materials sent to the user are FORTRAN binaries (on magnetic tape or cards) including either the FORTRAN Version 3. 3A ComplIer or the FORTRAN Version 3. 3B Compiler together with:

'" **. t'jflH5,,,** 

- Each module of the FORTRAN re-entrant library
- <sup>o</sup> Each module of the FORTRAN nonre-entrant library

The user must modify SYSDAT and generate a new skeleton. A new installation file is then created using LIBILD, and a new system is built.

## 6.1 **SYSDAT MODIFICATIONS**

Modifications to the SYSDAT program are required if the system is to contain either the re-entrant FORTRAN library or a 1781-1 Hardware Floating Point Unit. After determining and making the required modifications, SYSDAT must be reassembled. This new version replaces the SYSDAT program in the system installation file.

#### 6.1.1 SYSDAT MODIFICATIONS NECESSARY TO ADD RE-ENTRANT FORTRAN

In the storage stacks section of SYSDAT, change the definition of NFTNLV and NEDLVL as follows:

> NFTNLV EQU NFTNLV (n) NUMBER OF REENTRANT FORTRAN LEVELS

> NEDLVL EQU NEDLVL (n) NUMBER OF REENTRANT ENCODE/DEC ODE LEVELS

Where: n is the number of re-entrant FORTRAN levels to be in the system.

The normal FORTRAN levels are 4, 5, and 6 with n equal to 3.

In the miscellaneous information section of SYSDAT, delete the following code:

SPC 4

- THIS ENTRY IS PROVIDED TO LINK THE FORTRAN REENTRANCY DATA
- ENTRY POINTS SPC 1 ENT FMASK, FLIST, DOUT SPC 1

EQU FMASK(\$7FFF), FLIST(\$7FFF), DOUT (\$7FFF)

Replace this code with the code in figure 6-1.

#### 6.1.2 SYSDAT MODIFICATIONS NECESSARY WHEN ADDING FORTRAN TO SYSTEM WITH 1781-1

Add the following code at any convenient point in SYSDAT after the physical device tables:

- MISCELLANEOUS INFORMATION
- 1781-1 HARDWARE FLOATING
	- POINT INFORMATION
		-

\* \*

> ENT E17811 CONVERTER, EQUIPMENT, **STATION**

E17811 NUM \*0783 EQUIPMENT CODE = 15.

ENT F17811 INITIAL FUNCTION TO SET OPERATING MODE

F17811 NUM \$0000

Add the following preset to the table of presets at the end of SYSDAT:

1781-1 EQUIPMENT CODE PRESET

ALF 3, E17811

ADC E17811

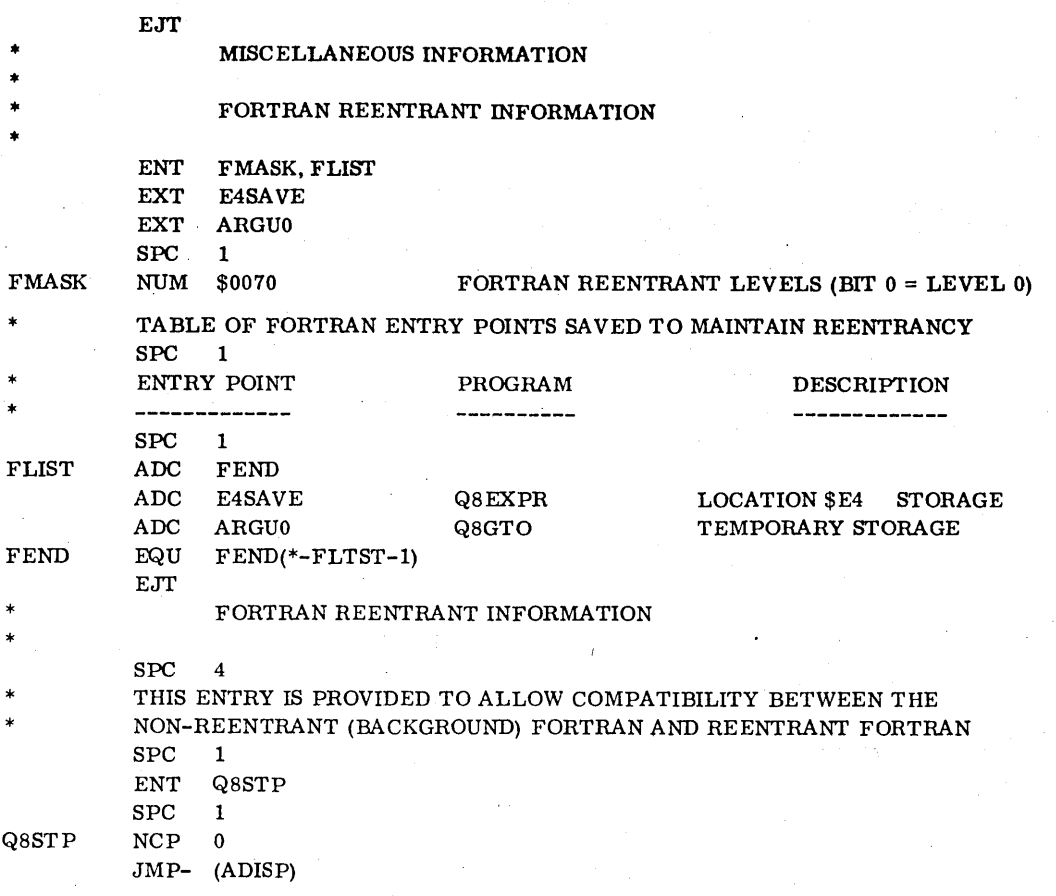

#### Figure 6-1. Re-entrant FORTRAN Table

Delete the following code from the miscellaneous information section of SYSDAT:

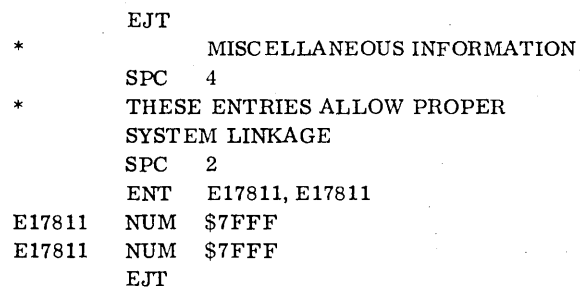

If dou ble precision is not to be included, insert the following code into the miscellaneous information section of SYSDAT:

> SPC 2 LINK THE DOUBLE PRECISION ENTRY POINT REFERENCED BY 'FORMTR' SPC 1 ENT DOUT EQU DOUT(\$7FFF)

In this section of SYSDAT which includes the COBOP starting sector, insert the following code:

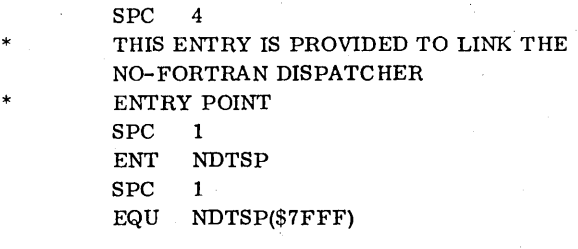

## 6.2 **SYSTEM SKELETON MODIFICATION**

The current system skeleton must first be obtained (refer to appendix N). If the skeleton is obtained on cards, it may be manually modified. If it is obtained on tape, the utility system skeleton editor, SKED, may be used to perform the modifications.

i.

If the re-entrant FORTRAN is being added, replace the appropriate record:

> \*B 'NDISP' ' DECK-ID 059 MSOS 5.0' (CYBER 18-20 Computer) \*B 'NDISP' ' DECK-ID M24 MSOS 5.0' (1700 Series Computer)

with one of these records:

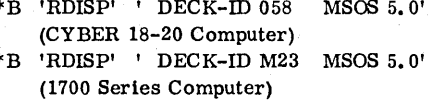

In addition, when adding re-entrant FORTRAN, insert the re-entrant FORTRAN runtime library skeleton records immediately before the record:

\*B 'NXTLOC' ' NEXT AVAILABLE LOCATION'

which precedes the system mass resident programs.

**NOTE** 

The deck identification field in the skeleton record is optional. A description of the skeleton record format is contained in appendix P.

The re-entrant FORTRAN runtime library skeleton records are as follows:

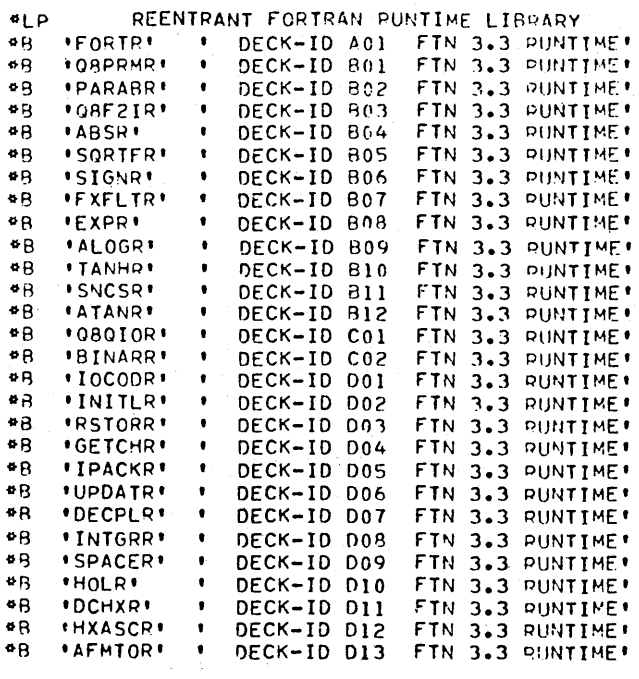

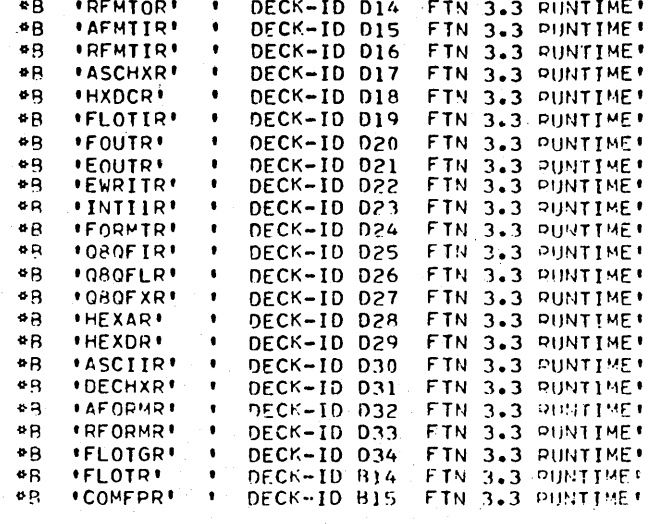

The re-entrant FORTRAN runtime library skeleton records include the records if, and only if, double precision FORTRAN is to be in the system.

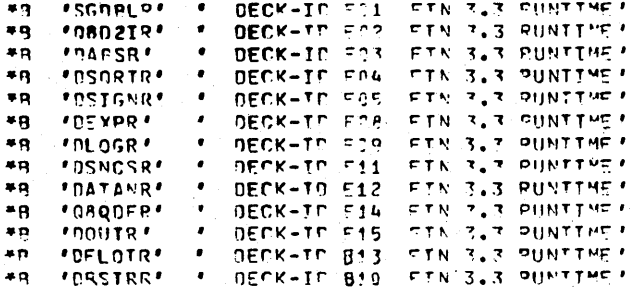

The appropriate FORTRAN compiler (Version 3.3A or B) skeleton records and the FORTRAN nonre-entrant runtime library records must be inserted into the skeleton. These should be inserted somewhere after the \*LIBEDT skeleton record and before the first of the two \*Z records at the end of the skeleton. Care must be taken to insert these records so that current system modules linked together on mass memory are not interrupted by the insertions.

To avoid such interruptions, the insertion may be made immediately after the \*S skeleton records that define request priorities or immediately before the two final \*Z skeleton records.

The FORTRAN Version 3.3A compiler skeleton records are listed as follows. When inserting the skeleton records, the value of p is the logical unit of the installation device. For example, the record \*K, I6, is inserted for \*K, Ip if 6 is the logical unit number of the installation device.

 $6 - 3$ 

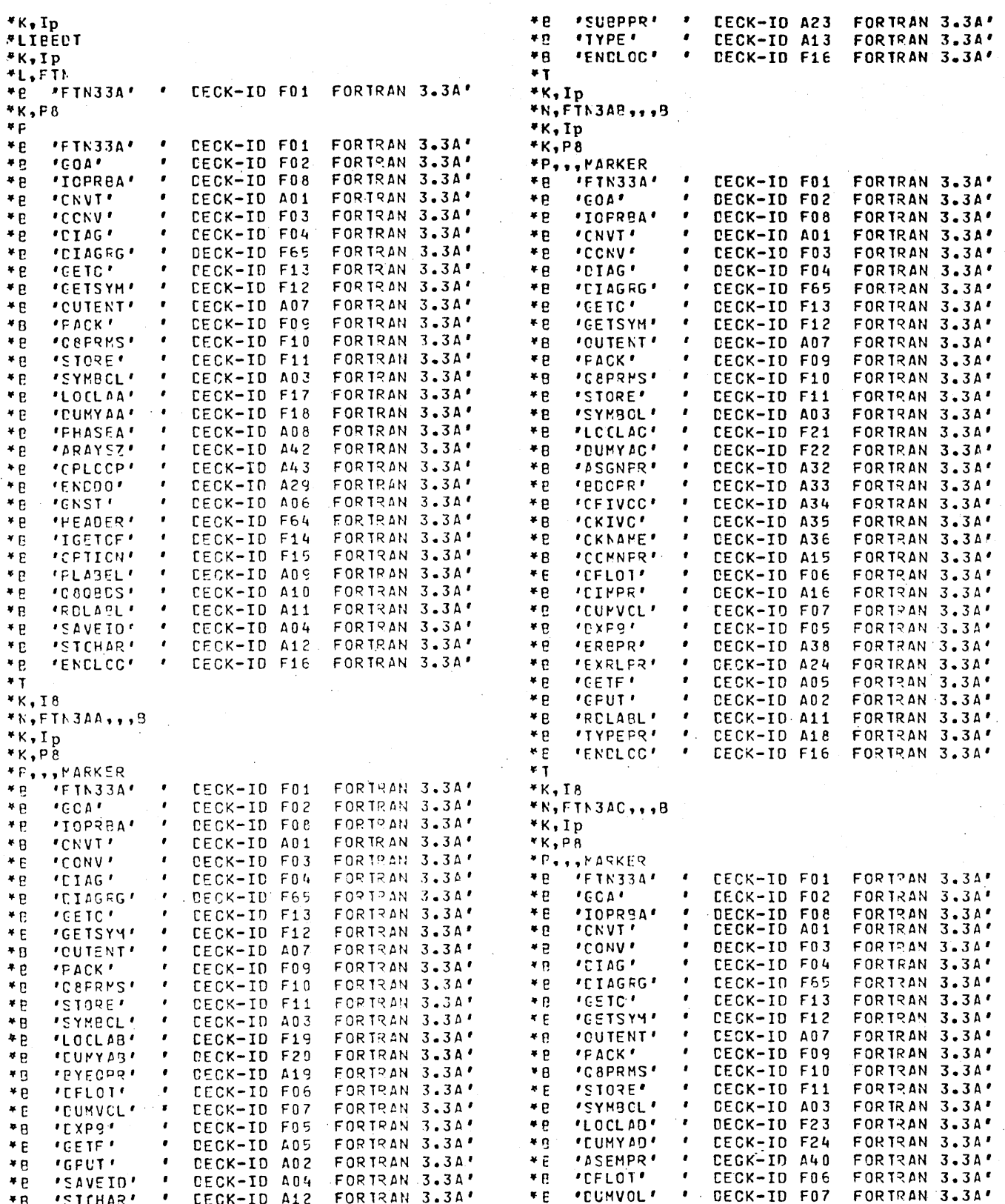

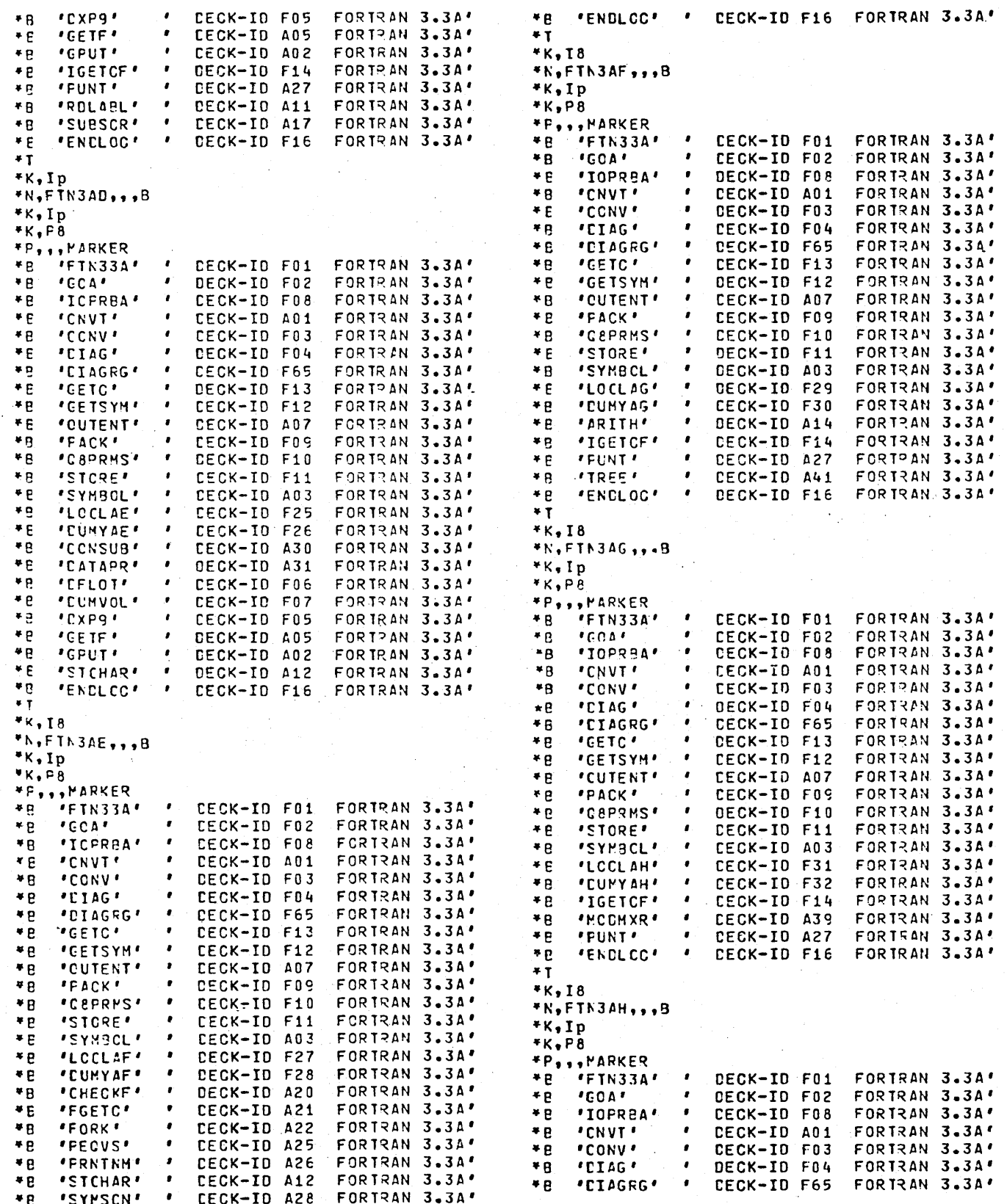

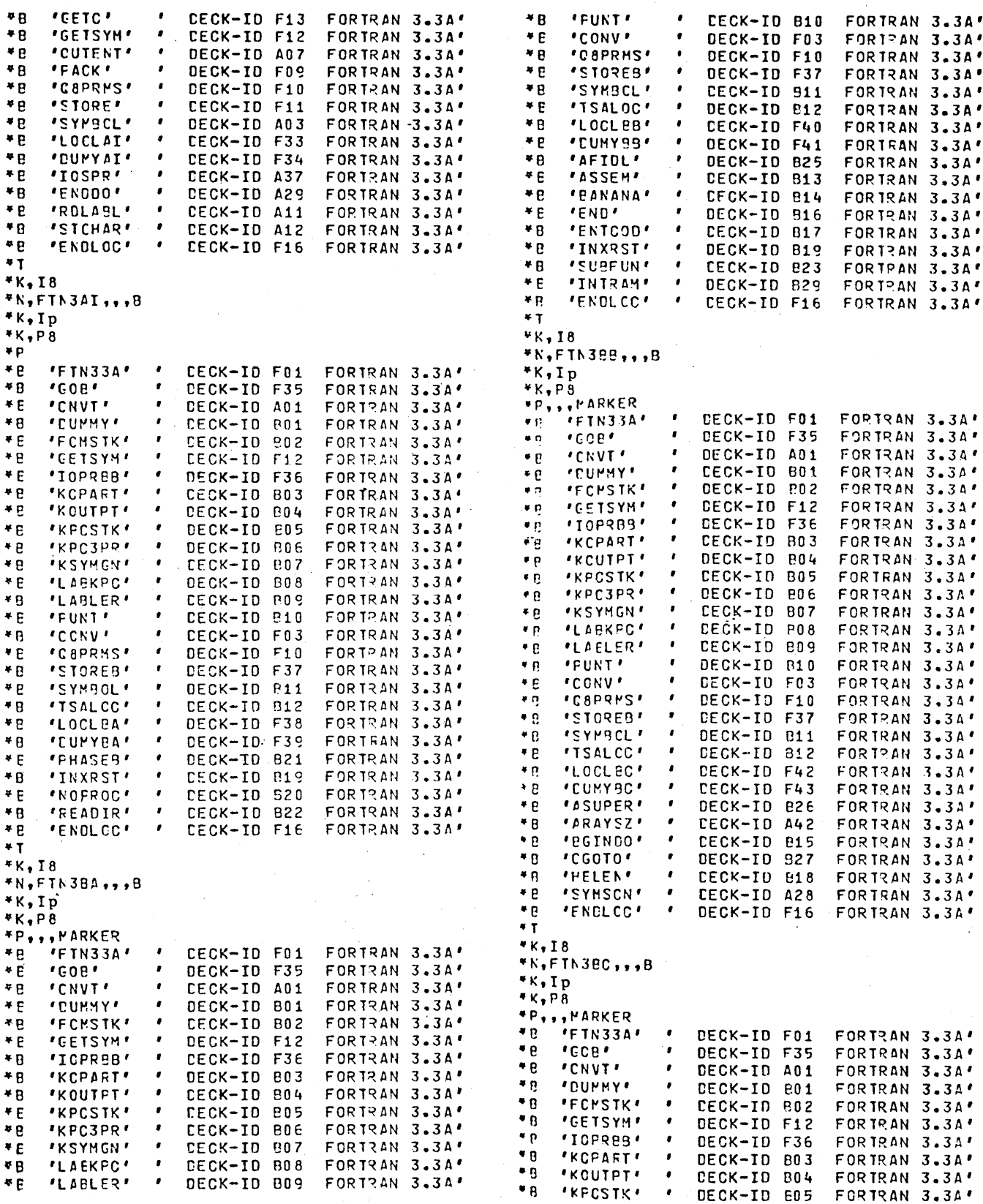
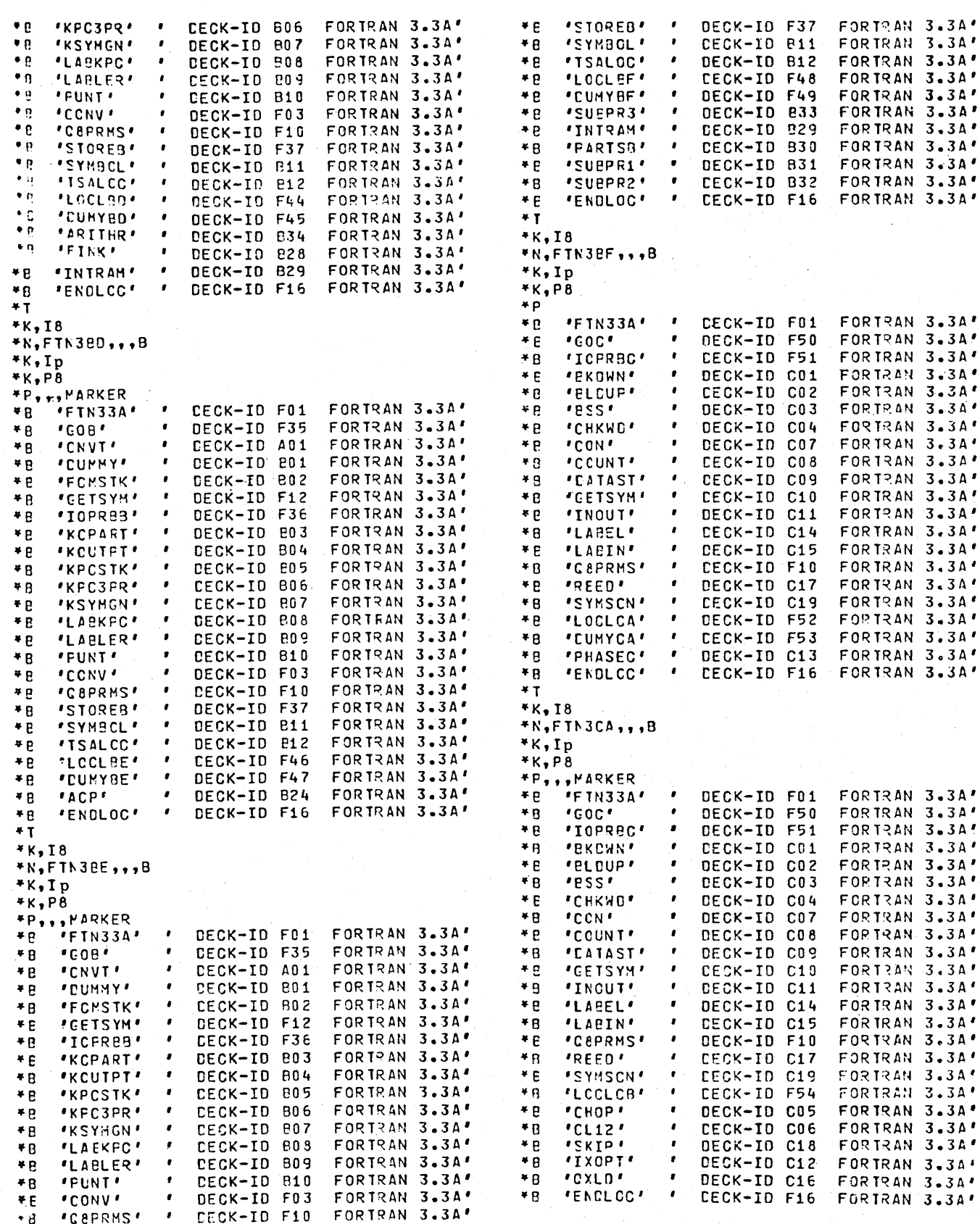

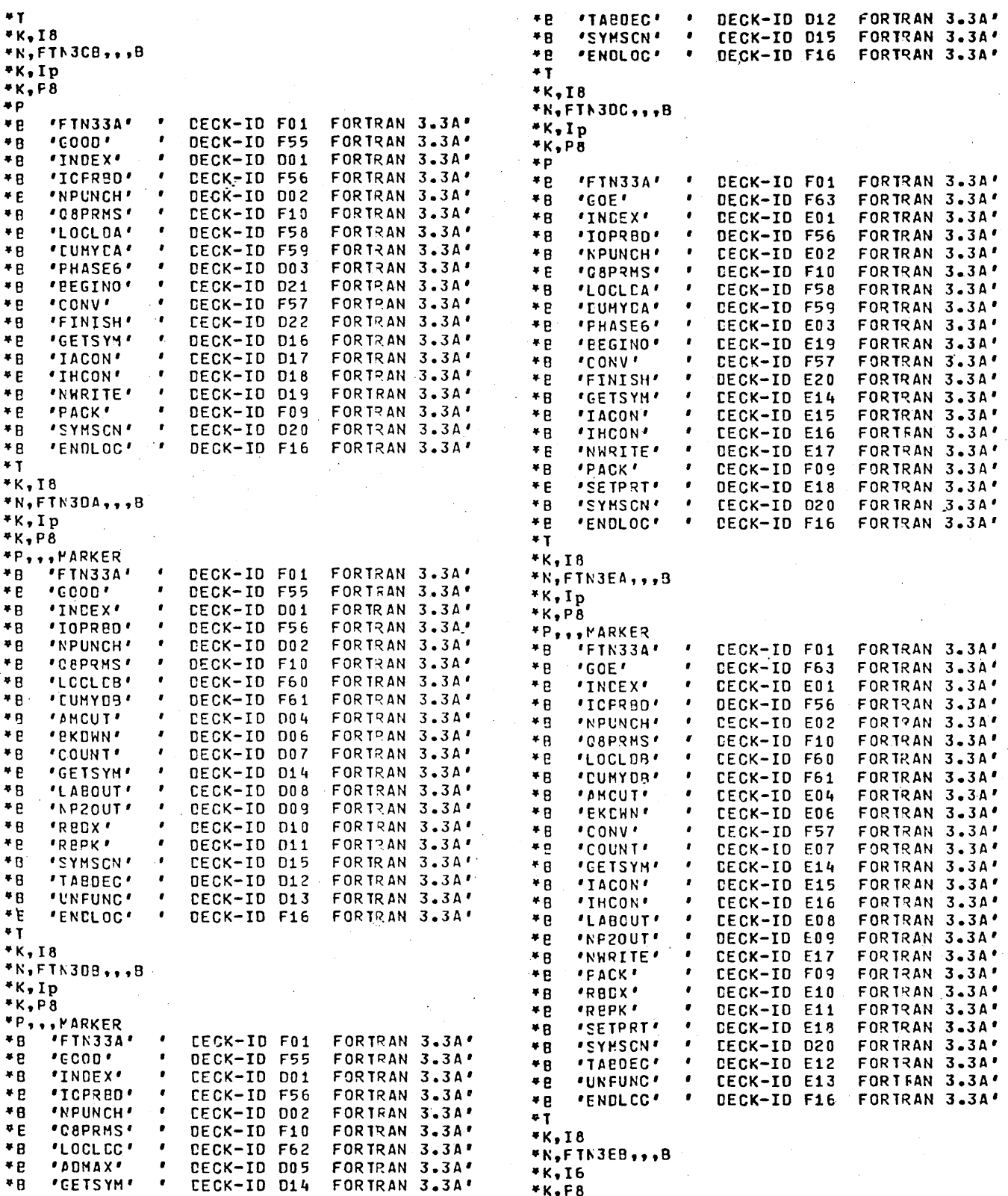

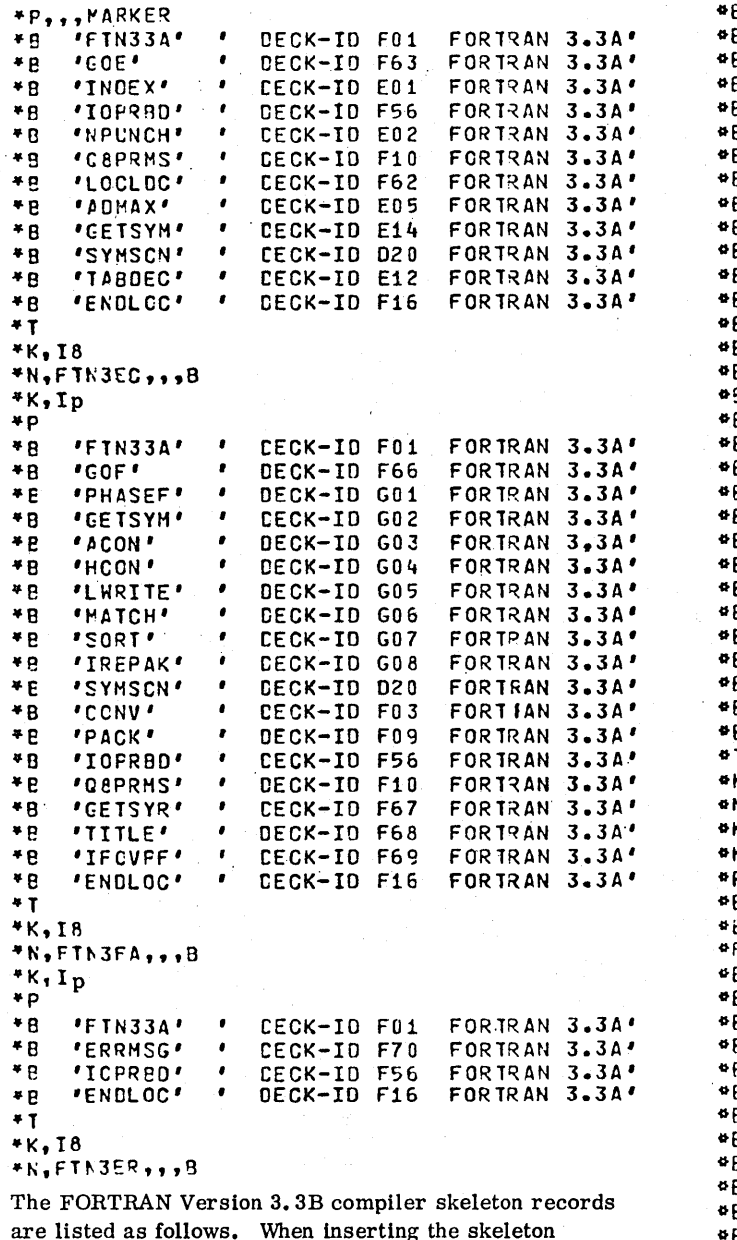

records, the value of p is the logical unit of the installalation device; thus  $*K$ , I6 is substituted for  $*K$ , Ip if the installation device is logical unit 6.

#JOB, INSTAL, FTN 3.3B COMPILER \*K, 16 \*LIBEDT \*K,Ip **PL, FTN \*B FTN33B** DECK-ID OIF FORTRAN 3.38' ¢K,P8  $\bullet \rho$ DECK-ID 01F FORTRAN 3.3B+  $\bullet$ B **IFTN33BI**  $\bullet$  $\bullet$ B \*GOA\*  $\bullet$ DECK-ID 02F FORTRAN 3.38' FORTRAN 3.38 **\*PHASEA**  $\bullet$  B  $\bullet$ DECK-ID 07A **FORTRAN 3.39+**  $\bullet$ B **'IOPRBA'**  $\bullet$ DECK-ID OBF **\*OBPRMS\*** DECK-ID 10F FORTRAN 3.3B+ ΦB  $\bullet$ 

# 96769410 A

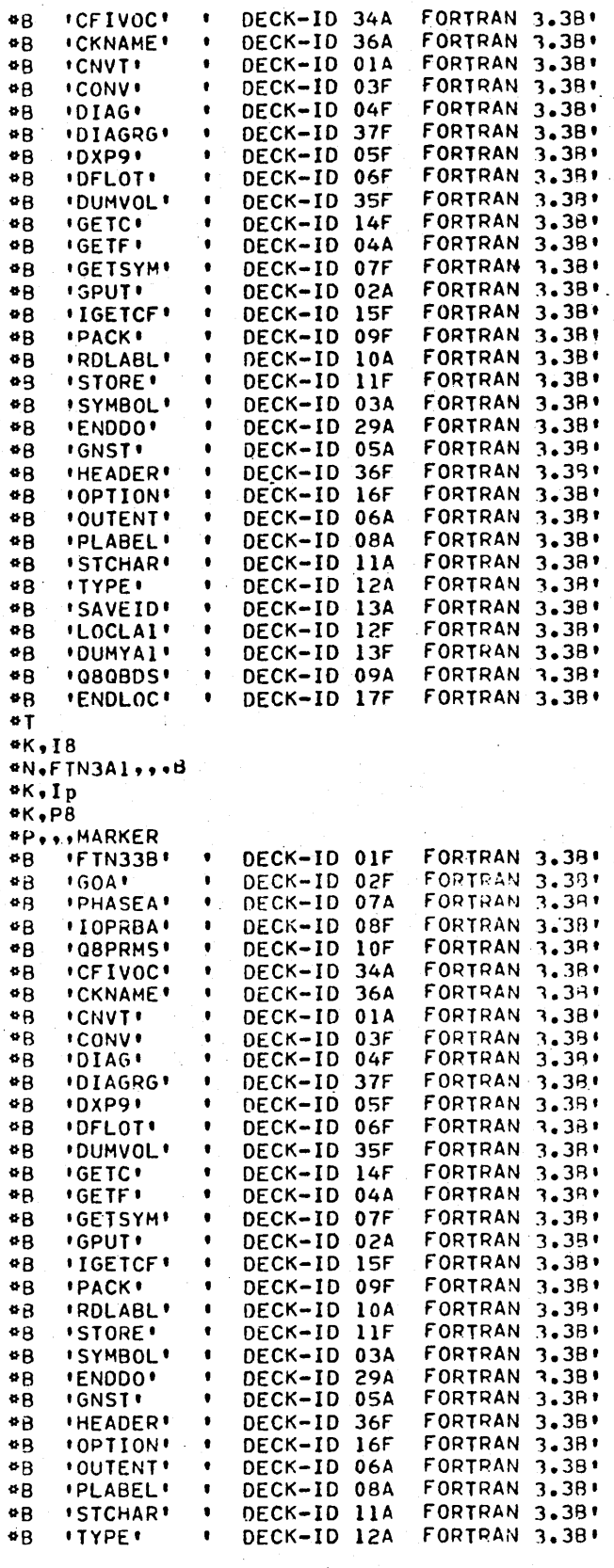

 $\bullet$ 

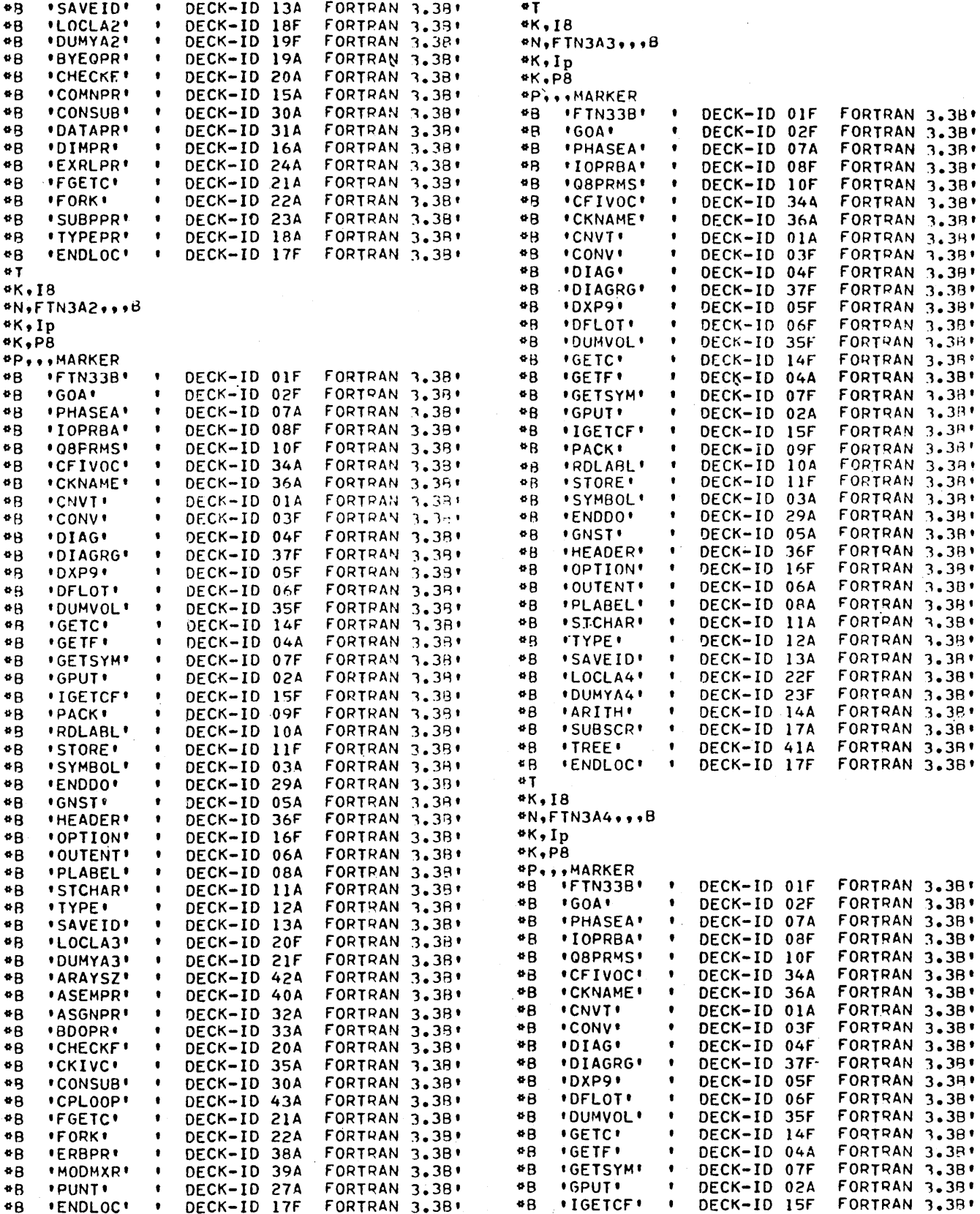

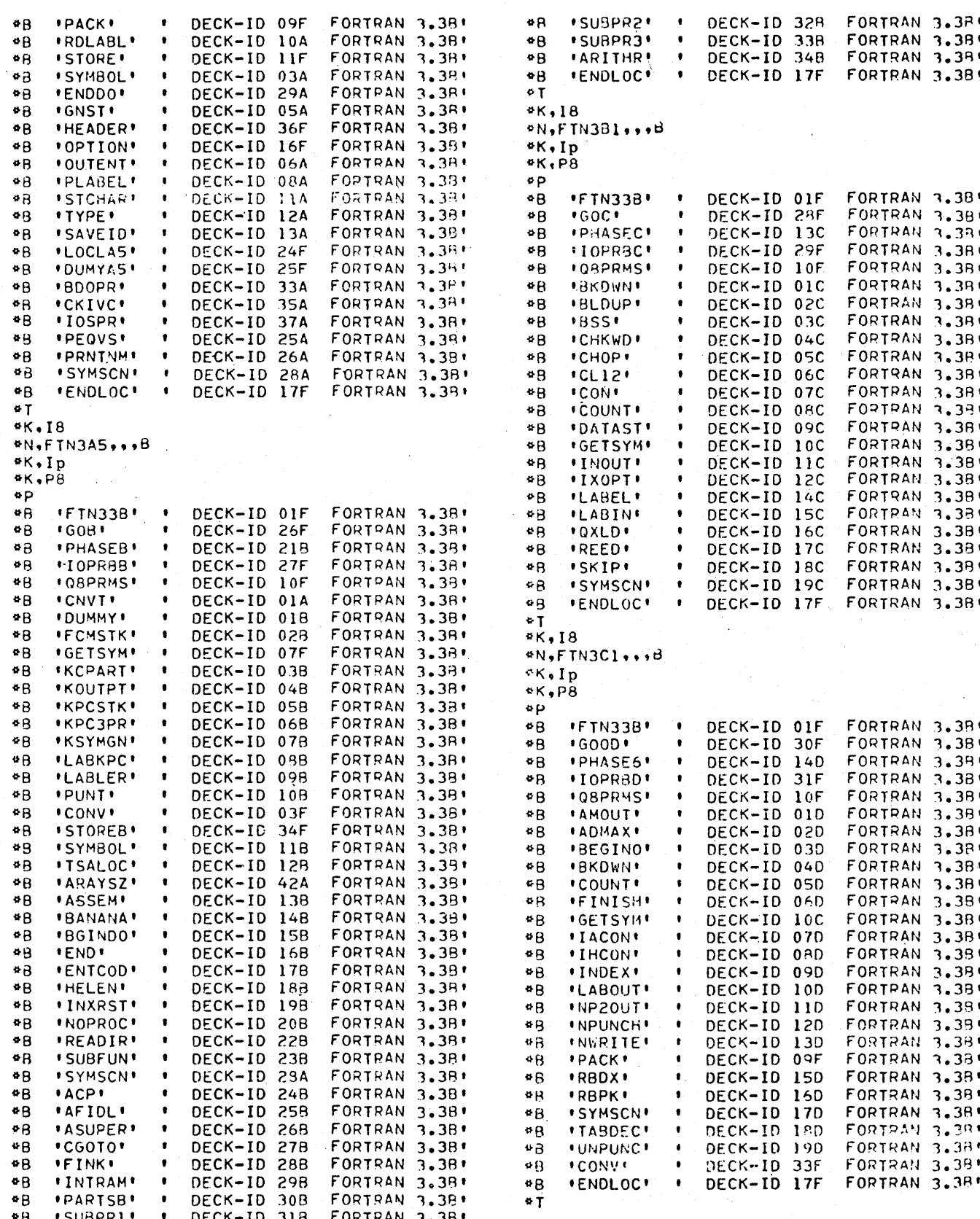

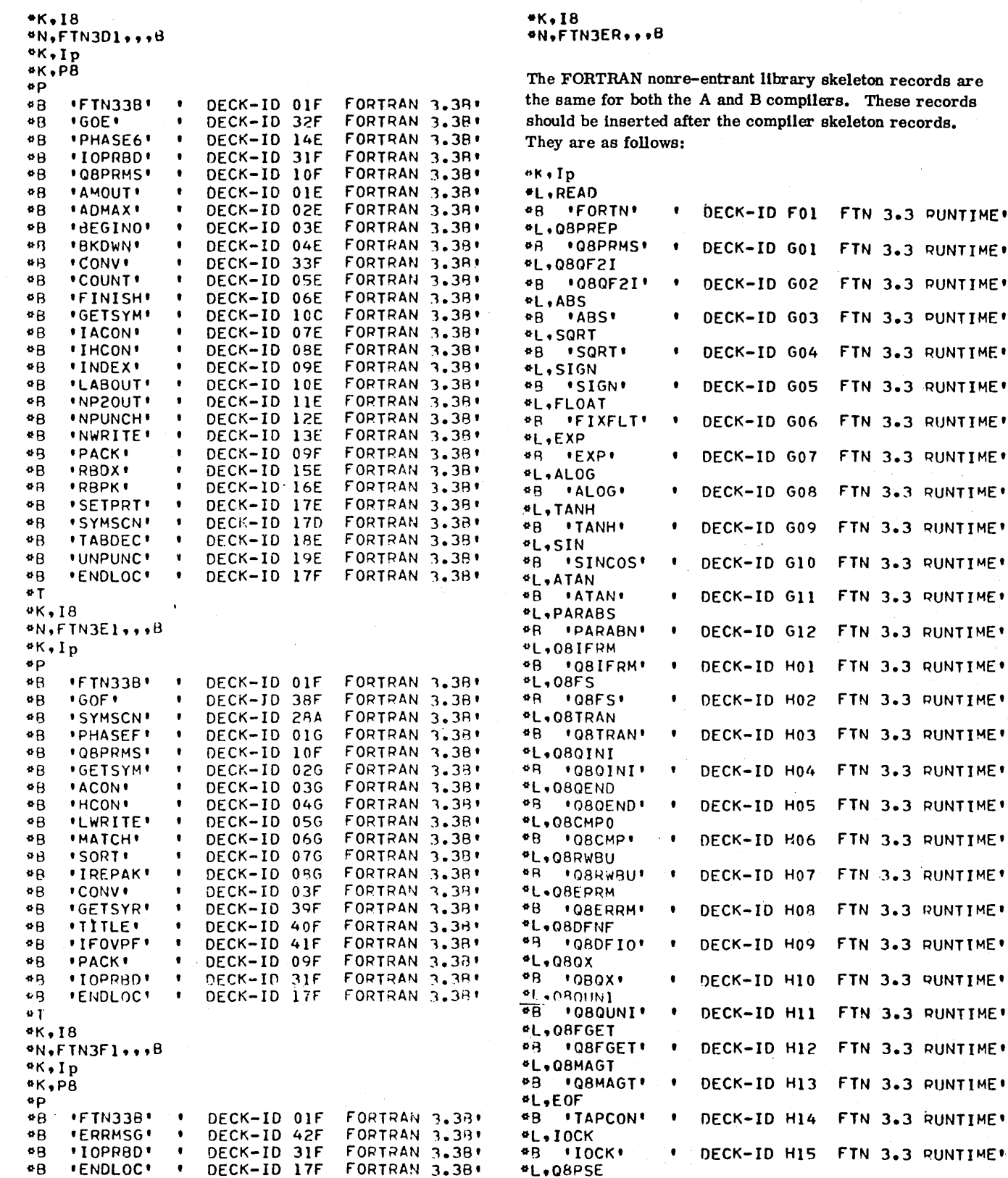

library skeleton records are B compilers. These records ompiler skeleton records.

FTN 3.3 PUNTIME

FTN 3.3 RUNTIME.

FTN 3.3 PUNTIME\*

FTN 3.3 PUNTIME\* FTN 3.3 RUNTIME

FTN 3.3 RUNTIME\*

FTN 3.3 RUNTIME\*

FTN 3.3 RUNTIME\*

FTN 3.3 RUNTIME\*

FTN 3.3 RUNTIME\*

FTN 3.3 RUNTIME\*

FTN 3.3 RUNTIME\*

FTN 3.3 RUNTIME\*

FTN 3.3 PUNTIME\* FTN 3.3 RUNTIME

FTN 3.3 RUNTIME\*

FTN 3.3 RUNTIME\*

FTN 3.3 RUNTIME'

FTN 3.3 RUNTIME\* FTN 3.3 RUNTIME

FTN 3.3 RUNTIME

FTN 3.3 PUNTIME\*

FTN 3.3 RUNTIME\*

FTN 3.3 RUNTIME

 $\overline{\bullet}$ 

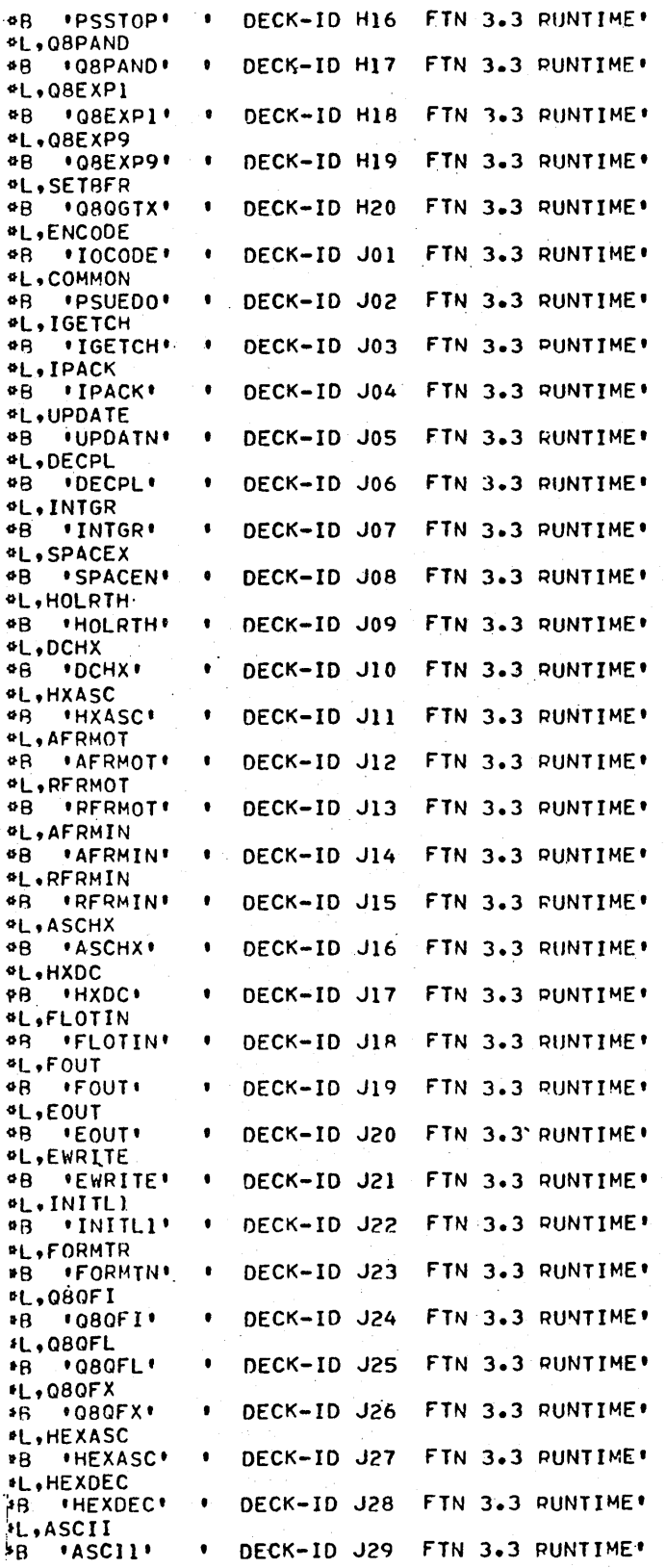

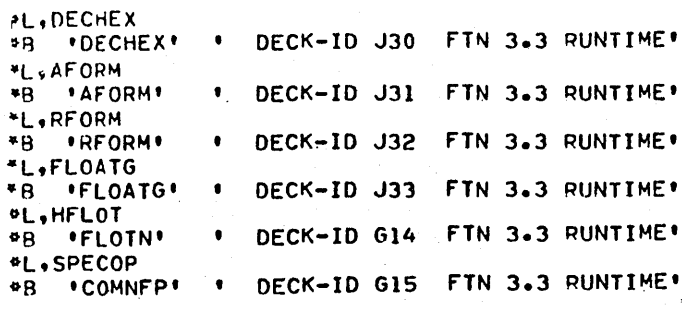

The following skeleton records are a part of the FORTRAN nonre-entrant library skeleton records if FORTRAN doubleprecision is to be in the system.

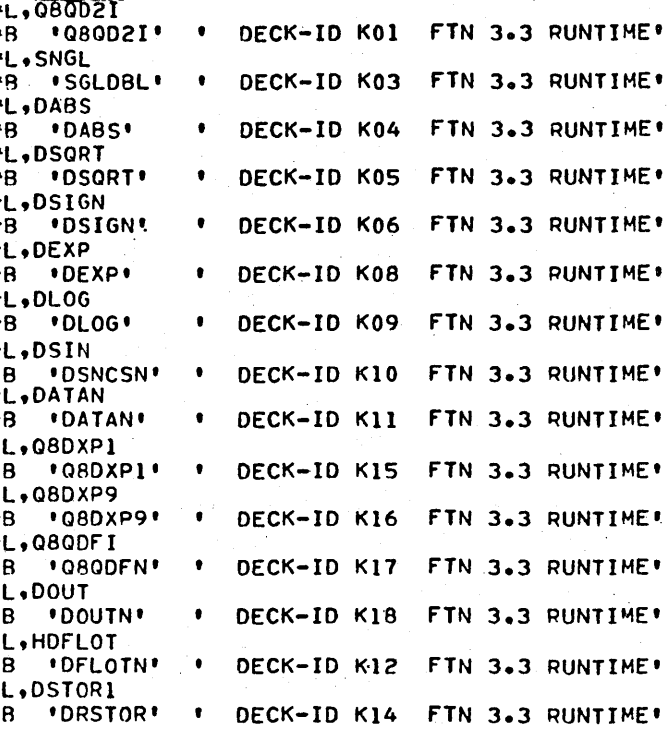

If the above double precision records are not added to the system, the FORTRAN dummy link program is necessary. Add the following records:

\*L, Q8DXP1

ó ä

ø ø ø.

> $***B**$ 'DBLDMY'  $'$  DECK-ID K19 **FTN 3.3** RUNTIME'

When adding re-entrant FORTRAN, it is necessary to modify the values of BGNMON and END0V4. Whether or not re-entrant FORTRAN is added, it may be necessary to change the value of N4. Refer to appendix L for a diagram showing BGNMON, END0V4, and N4.

The user should first determine the length of the FORTRAN re-entrant Ubrary he is using from the following.

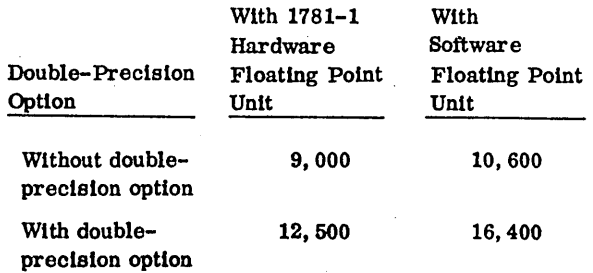

Call this length L. Then compute the new values of BGNMON' and ENDOV4' as follows:

$$
BGNMON = BGNMON - \frac{L}{2}
$$
  
END0V4' = END0V4 -  $\frac{L}{2}$ <sup>†</sup>

To modify the values of BGNMON and ENDOV4, the skeleton records defining BGNMON and ENDOV4 must be modified. These records appear near the beginning of the skeleton. The new records have the form:

- \*S, BGNMON, n 1
- \*S, ENDOV4, n 2

where  $n_1$  and  $n_2$  are the new values. These records are found near the beginning of the skeleton.

The current size of unprotected may be ascertained by dumping the contents of the locations  $F6_{16}$  and  $F7_{16}$  and computing the difference:

$$
V = F6_{16} - F7_{16} = number words of unprotected.
$$

Let V' equal the new size of unprotected.

Then 
$$
V' = V - \frac{L}{2} - 10
$$

Where:  $\frac{L}{2}$  is the number of words of re-entrant FORTRAN added. (Ten is subtracted due to the increase in the size of SYSDAT.)

The FORTRAN requirements for unprotected memory are shown below. If the value of  $V'$  is less than the required size of unprotected, it may be possible to allow more space in unprotected by decreasing the value of N4. The requirements for N4 are discussed In appendix M.' To change N4, modify the skeleton record \*S, N4, n so that n is the new value of N4. (This record is near the beginning of the skeleton.)

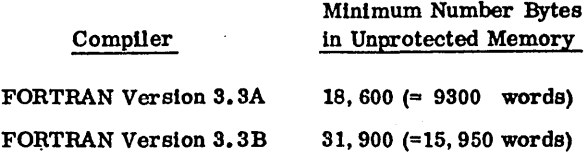

## NOTE

The size of unprotected memory is also affected by the FORTRAN background library requirements of the user. Each FORTRAN Job reads into unprotected memory those FORTRAN background Ubrary modules required for linkage. This may include modules that are never used by the job but that are required to avoid unpatched externals. A given job may require in excess of 20, 000 bytes for FORTRAN background library modules if the doubleprecision option is used. After system installation, dummy programs may be written to replace unused modules in the FORTRAN background library, if the size of unprotected memory becomes a problem.

## **6.3 INCORPORATING CHANGES INTO THE SYSTEM**

A new installation file must now be created using the new binary version of SYSDAT, the new skeleton, the old installation file, and the FORTRAN binaries. This is accomplished by using the LIBILD utility. Care must be taken to read the new version of SYSDAT before reading

tOnly if the monitor follows directly behind unprotected; if the monitor is in the upper bank (65K words) ENDOV4 need not be changed.

the old installation file. The first SYSDAT read is the version that 1s incorporated into the new installation file.

Using the new installation file and the system 1nltiallzer program, the new system may be loaded. Entries on the comment device are as follows:

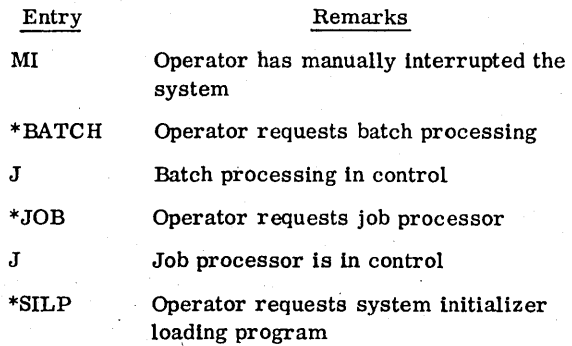

When the loading program is in control, the comment device displays:

> THE INITIALIZER WILL BE MOVED TO LOCATION xxxx AND EXECUTED TURN OFF PROTEC SWITCH AND TYPE CARRIAGE RETURN

If using a 1700 Series computer system, the operator sets the protect switch to the neutral position and presses carriage return.

If using a CYBER 18-20 computer, the operator presses ESCAPE, types J20, and presses carriage return. This clears program protect, signals a carriage return, and reverts to operator mode.

Ready the card reader if the card reader is the installation device.

The operator then proceeds to initializer execution as described in section 3.8. This is followed by library installation as described in section 3.9. If verification of the augmented system is desired, verify the system (in whole or part) us ing the procedures of section 4.

MSOS is now ready to operate in its augmented form.

 $\label{eq:2.1} \frac{1}{\sqrt{2}}\left(\frac{1}{\sqrt{2}}\right)^{2} \left(\frac{1}{\sqrt{2}}\right)^{2} \left(\frac{1}{\sqrt{2}}\right)^{2} \left(\frac{1}{\sqrt{2}}\right)^{2} \left(\frac{1}{\sqrt{2}}\right)^{2} \left(\frac{1}{\sqrt{2}}\right)^{2} \left(\frac{1}{\sqrt{2}}\right)^{2} \left(\frac{1}{\sqrt{2}}\right)^{2} \left(\frac{1}{\sqrt{2}}\right)^{2} \left(\frac{1}{\sqrt{2}}\right)^{2} \left(\frac{1}{\sqrt{2}}\right)^{2} \left(\$  $\label{eq:2} \mathcal{L} = \mathcal{L} \left( \mathcal{L} \right) \mathcal{L} \left( \mathcal{L} \right)$  $\mathcal{L}(\mathcal{A})$  .

## **ADDITION OF FILE MANAGER** 7

A user who does not have file manager in the MSOS originally ordered from Control Data may add this product to his system. First the user must order the installa-. tion materials' (see the MSOS Version 5 Ordering Bulletin.)

Binary copies of each file manager program are sent to the user. The user must modify SYSDAT and generate a new skeleton. A new installation file is then created using LIBILD.. This installation file is used to build the augmented system.

## 7.1 SYSDAT MODIFICATION

"t,m,),¥n4U\*!.f' **web** 

The SYSDAT changes required are in the preset region and the miscellaneous information portions of SYSDAT. Changes affect two sections of the miscellaneous information portion, file manager data and job processor file parameters.

#### 7.1.1 FILE MANAGER DATA

In the file manager data section, the following code must be deleted:

\* THESE ENTRIES ALLOW PROPER

SYSTEM LINKAGE FOR IF THE FILE

## MANAGER IS NOT SELECTED. SPC 2

ENT FSLIST

ENT EQU EQU ADRFMS, NUMES FSLIST(\$7FFF) ADRFMS(\$7FFF), NUMFSD(\$7FFF)

The deleted code is replaced by the code in figure 7-1.

If there is no timer in the system, add:

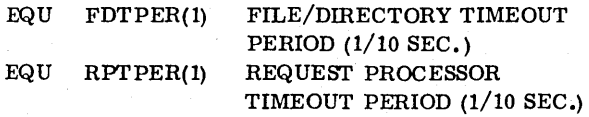

If there is a timer in the system, add instead:

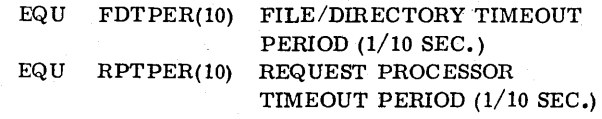

If the system library unit is one of the following devices:

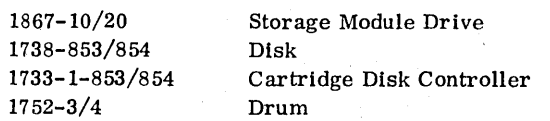

Add the code:

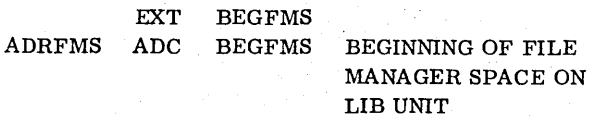

ENT FISLU<br>ENT MAXMM ENT. HAXMMA<br>ENT. RPTPER ENT RPTPER<br>ENT FIOSEC **ETOSEC** ENT FIBLSA<br>ENT FOTPER ENT FOTPER<br>ENT FIBNIX ENT FIBNIX<br>ENT FSLIST **ESLIST** ENT FSLLTH ENT FSLEND<br>ENT ADRFMS **ADREMS** LOGICAL UNIT OF FIS DIRECTORY AND BLOCKS MAXIMUH NO. OF MASS MEMORY ATTEHPTS IN ERROR. REQUEST PROCESSOR TIMEOUT PERIOD FIS DIRECTORY, S SECTOR. ADORESS SECTOR ADDRESS OF LAST FIS SlOCK FILE/DIRECTORY TIMEOUT PERIOD INnEX TO THE NEXT AVAILABLE LOCATION IN FIBLSA START OF FILE SPACE LIST FILE SPACE LIST LENGTH END OF FILE SPACE LIST BEGINNING OF FILE HANAGER SPACE ON LIe UNIT

Eau FISLU(LBUNITI EQU MAXMMA(1)

Figure 7-1. Replacement Code in SYSDAT File Manager Section

7-1

,-<br>Mark J. A. A. , Park B.

If the system l1brary unit is a 1739-1 Cartridge Disk or a 1733-2/856-4 Cartridge Disk Controller (1. e., a 1733-2/ 856 Cartridge Disk Controller with 4.4 mlllion words), add:

## ADRFMS ADC \$5BFB BEGINNING OF FILE MANAGER SPACE ON LIB UNIT

If the system l1brary unit is a 1733-2/856-2 Cartridge Disk Controller (i.e., a 1733-2/856 Cartridge Disk Controller with fewer than 4.4 million words), add:

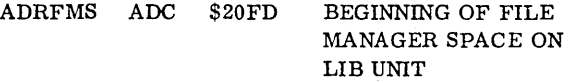

All systems add the information in figure 7-2.

All systems add the information in figure 7-3.

## 7.1.2 FILE SPACE INFORMATION

File manager unit 1:

If there is no file space on any unit except the Ubrary unit, proceed to section 7. 1.3, File Space List Information. If there is file space on file manager unit 1, add the information in figure 7-4.

File manager unit 2:

If file manager unit 1 is the last file space unit for the file manager, proceed to section 7.1.3, File Space List Information. If there is file space on file manager unit 2, add the information in figure 7-5. The definitions for p, m, and n are listed in figure 7-4.

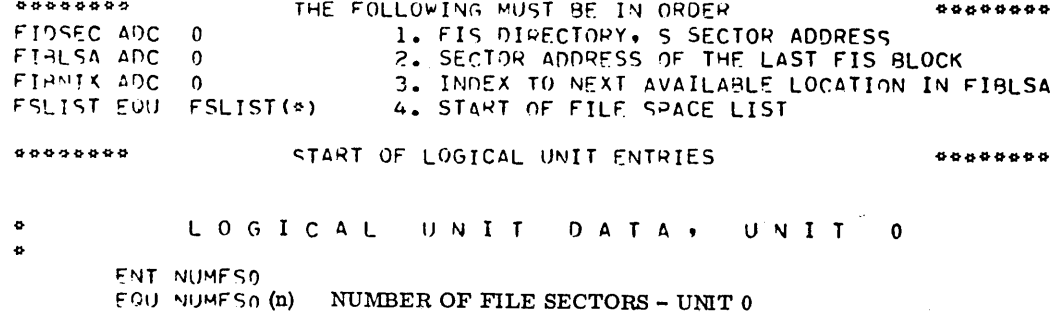

WHERE: n IS THE NUMBER OF SECTORS IN THE FILE SPACE ON THE LIBRARY UNIT

Figure 7-2. Addition to SYSDAT for File Manager

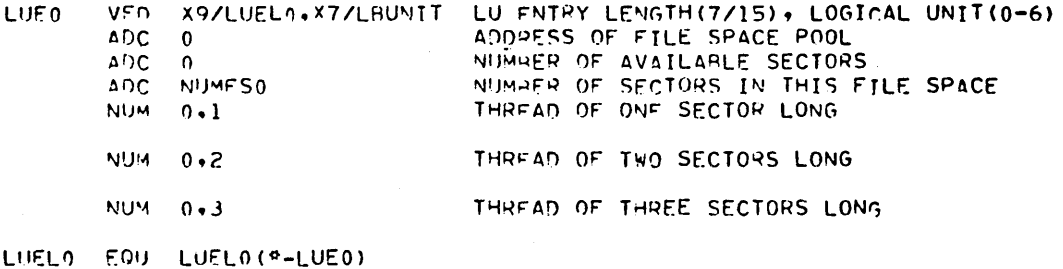

Figure 7-3. Space Information Addition to SYSDAT for File Manager

"

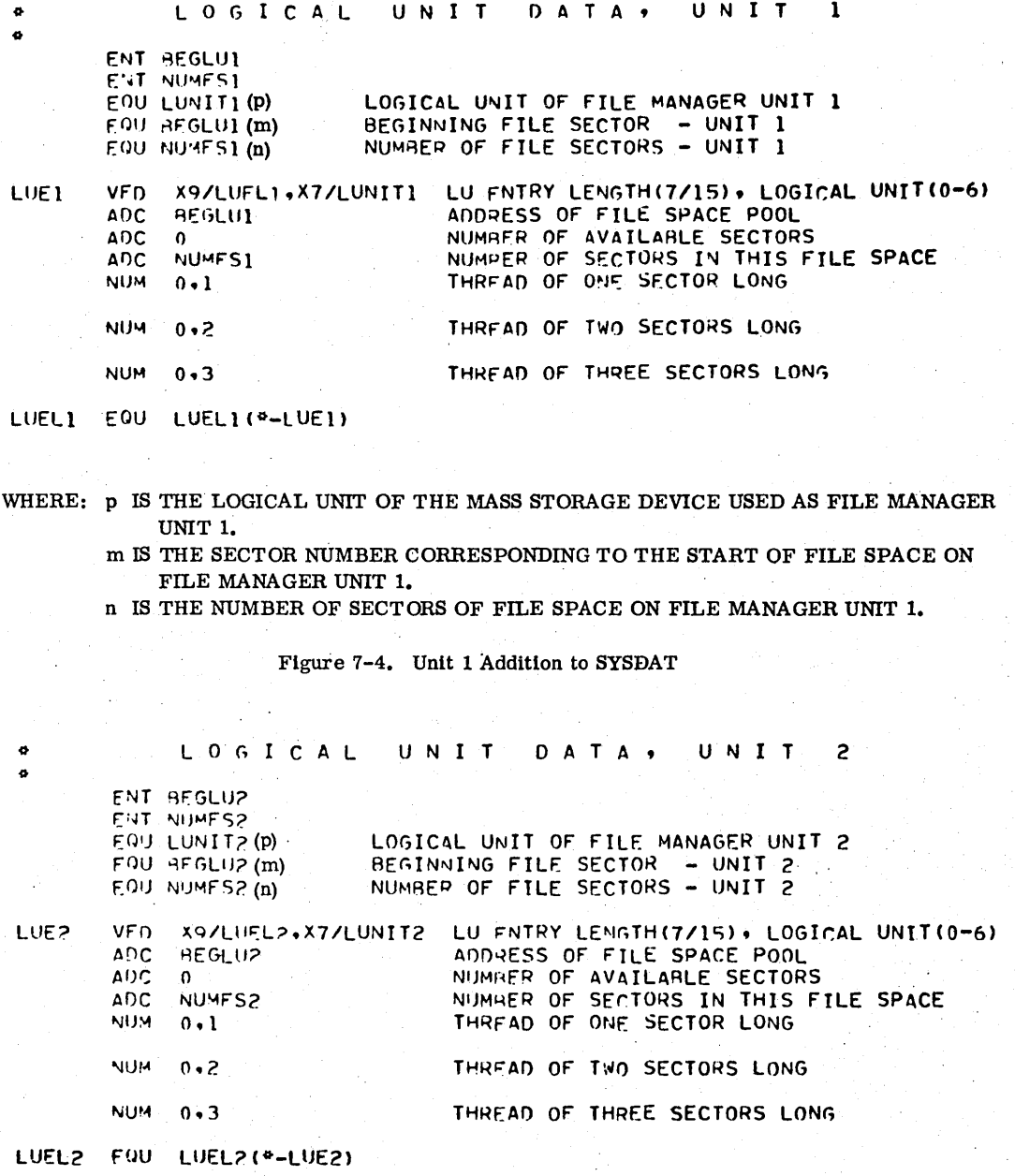

## Figure 7-5. Unit 2 Addition to SYSDAT

File manager unit 3:

If file manager unit 2 is the last file space unit for the file manager, proceed to section 7.1.3, File Space List Information. If there is file space on file manager unit 3, add the information in figure 7-6. The definitions for p, m, and n are listed in figure 7-4.

## File manager unit 4:

If file manager unit 3 is the last file space unit for the file manager, proceed to section 7.1.3, File Space List Information. If there is file space on file manager unit 4, add the information in figure 7-7. The definitions for p, m, and n are listed in figure 7-4.

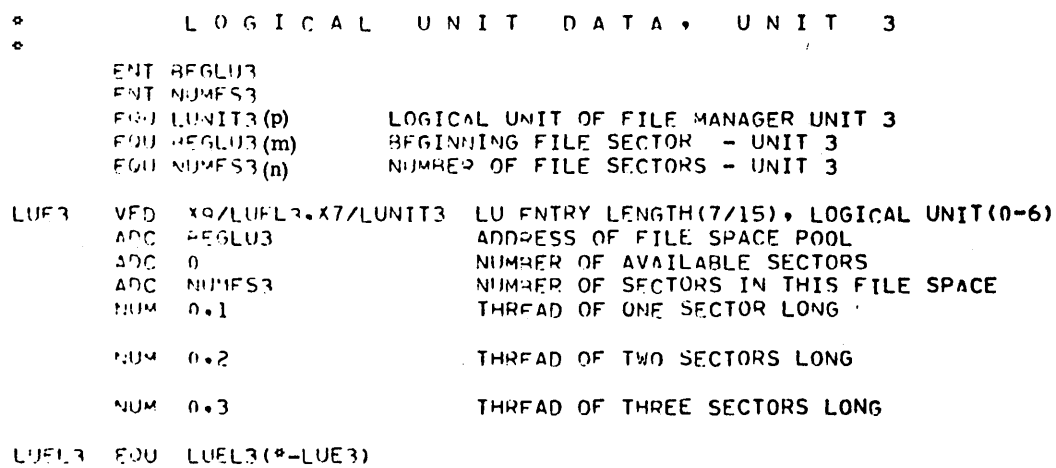

Figure 7-6. Unit 3 Addition to SYSDAT

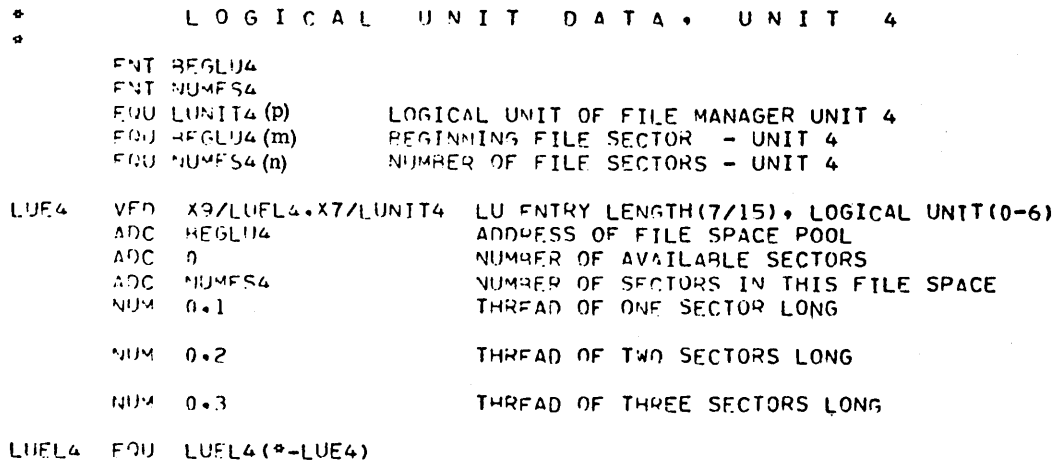

Figure 7-7. Unit 4 Addition to SYSDAT

### File manager unit 5:

If file manager unit 4 is the last file space unit for the file manager, proceed to section 7.1.3, File Space List Information. If there is file space on file manager unit 5, add the information in figure 7-8. The definitions for p, m. and n are listed in figure 7-4.

File manager unit 6:

If file manager unit 5 is the last file space unit for the file manager, proceed to section 7.1.3, File Space List Information. If there is file space on file manager unit 6, add the information in figure 7-9. The definitions for p, m, and n are listed in figure 7-4.

#### File manager unit 7:

If file manager unit 6 is the last file space unit for the file manager, proceed to section 7.1.3, File Space List Information. If there is file space on file manager unit 7, add the information in figure 7-10. The definitions for p, m, and n are listed in figure 7-4.

## File manager unit 8:

If file manager unit 7 is the last file space unit for the file manager, proceed to section 7.1.3, File Space List Information. If there is file space on file manager unit 8, add the information in figure 7-11. The definitions for p, m, and n are listed in figure 7-4.

 $\bullet$  $\bullet$ 

ø

 $\bullet$ 

 $\ddot{\bullet}$ 

LUELS FOU LUELS (\*-1,UFS)

**FNT RESLUA** 

## Figure 7-10. Unit 7 Addition to SYSDAT

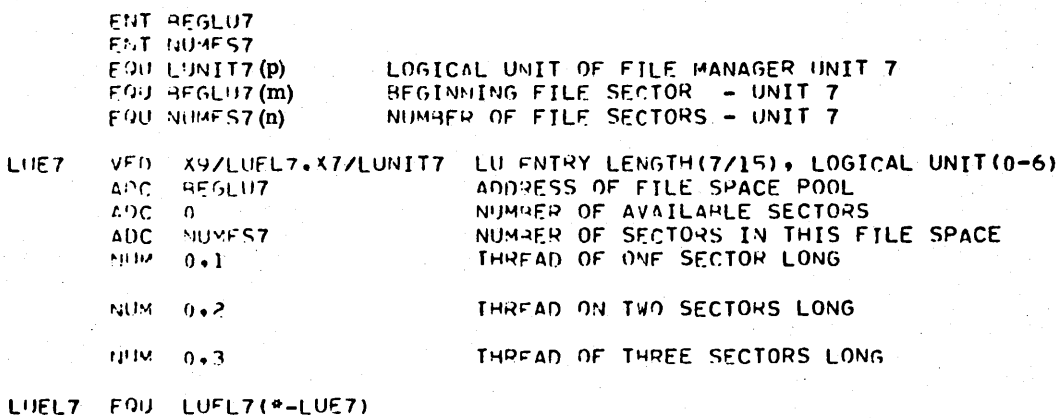

Figure 7-9. Unit 6 Addition to SYSDAT

DATA,

LOGICAL UNIT

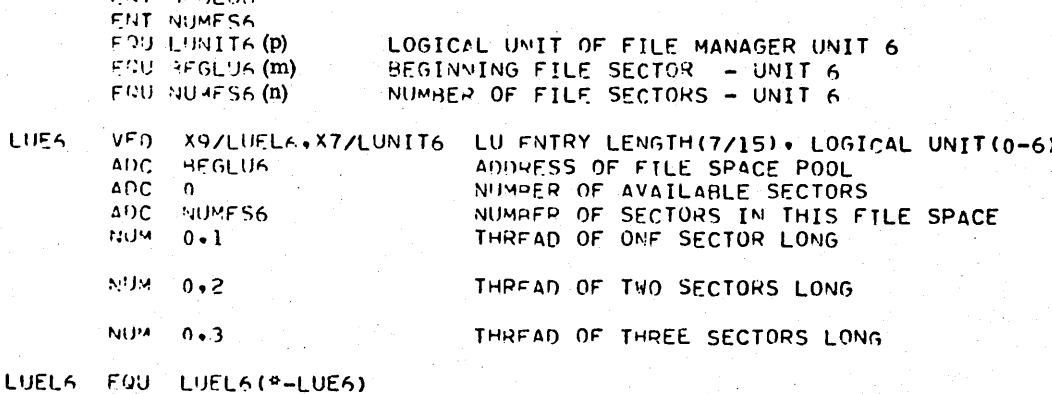

Figure 7-8. Unit 5 Addition to SYSDAT

UNIT

UNIT

 $\overline{\mathbf{7}}$ 

 $\boldsymbol{6}$ 

LOGICAL UNIT DATA,

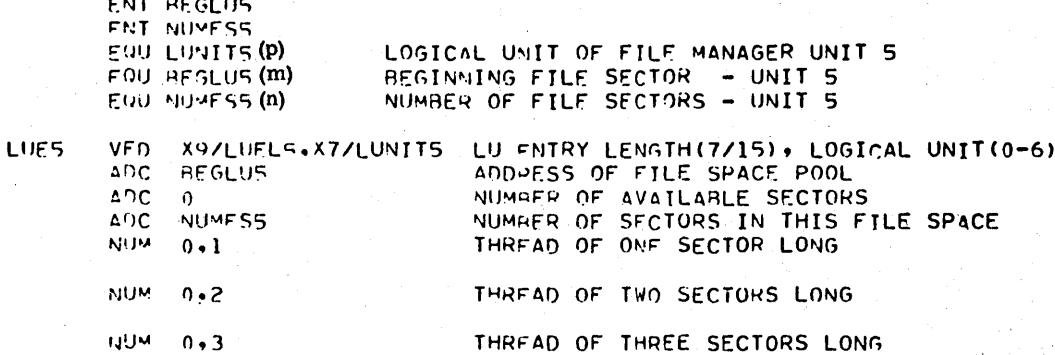

LOGICAL UNIT DATA, UNIT 5

 $7 - 5$ 

**LCGICAL** 计可定义 PATA, UNTT Ŕ ENT BEGLUA ENT NUMFSB EQU LUNIT8(p) LOGICAL UNIT OF FILE MANAGER UNIT & EQU BEGLURIM) BEGINNING FILE SECTOR - UNIT B EQUI NUMES8(n) NUMBER OF FILE SECTORS - UNIT 8 **SPC**  $\mathbf{1}$ X97LUEL8.X77LUNIT& LU ENTRY LENGTHI7715), LOGICAL UNITIO-6)<br>BEGLUA ACORESS OF FILE SPACE POOL<br>O MINRER OF AVAILANLE SECTORS LUER **VFD** A DC a cr. NUMF53 **ADC** NUMBER OF SECTORS IN THIS FILE SPACE THREAD OF OUE SECTOR LONG NUM  $0.1$  $NUM = 0.2$ **NUM**  $0.3$ THREAD OF THREE SECTORS LONG LUELS EQU LUELBI \*- LUEB)

Figure 7-11. Unit 8 Addition to SYSDAT

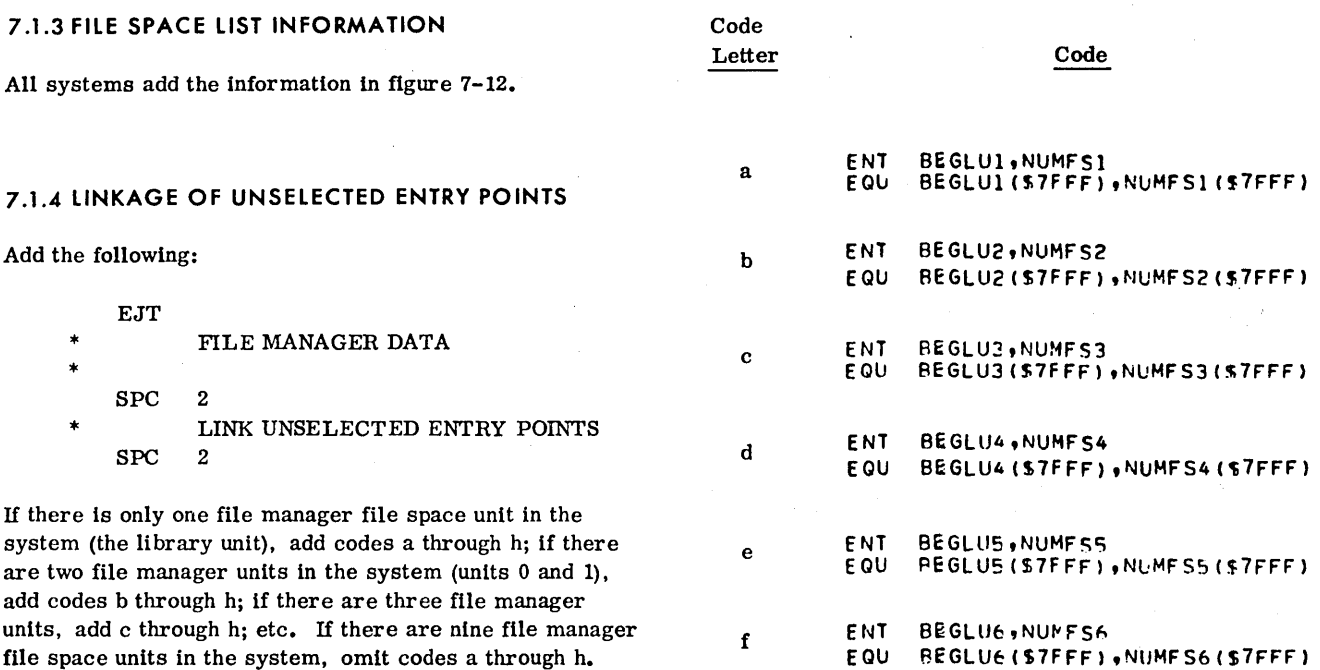

**SPC**  $\dot{z}$ FILE SPACE LIST LENGTH FSLUTH("-FSLIST) FSLUTH EGU  $SPC$  $\mathbf{1}$ END OF FILE SPACE LIST **FSLEND FUM**  $-0$ 

Figure 7-12. Limits for File Manager

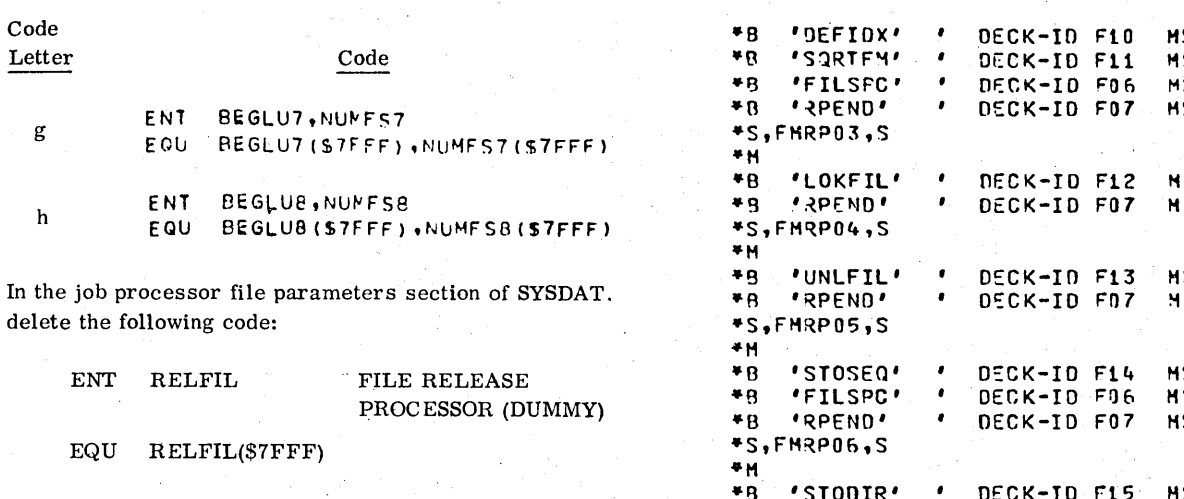

## 7.1.5 PRESET REGION OF SYSDAT

In the preset region of SYSDAT, add the code in figure 7-13.

## 7.2 SYSTEM SKELETON MODIFICATION

The current skeleton must first be obtained (refer to appendix N for the method). Skeleton modification procedures are also described in appendix N.

Add the following skeleton records to the core resident program part of the skeleton immediately before the core resident drivers:

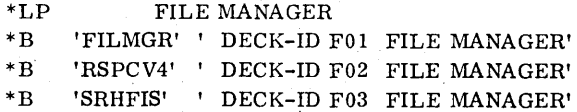

Add the following records to that part of the mass resident skeleton processed by the system initializer. These records must precede the \*T END OF SYSTEM record.

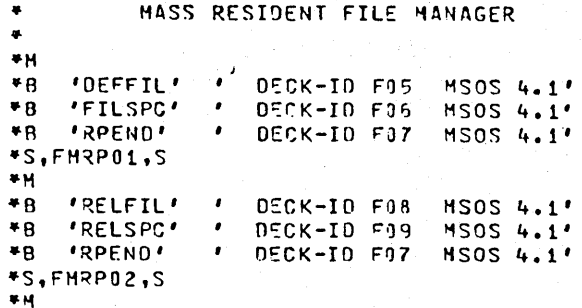

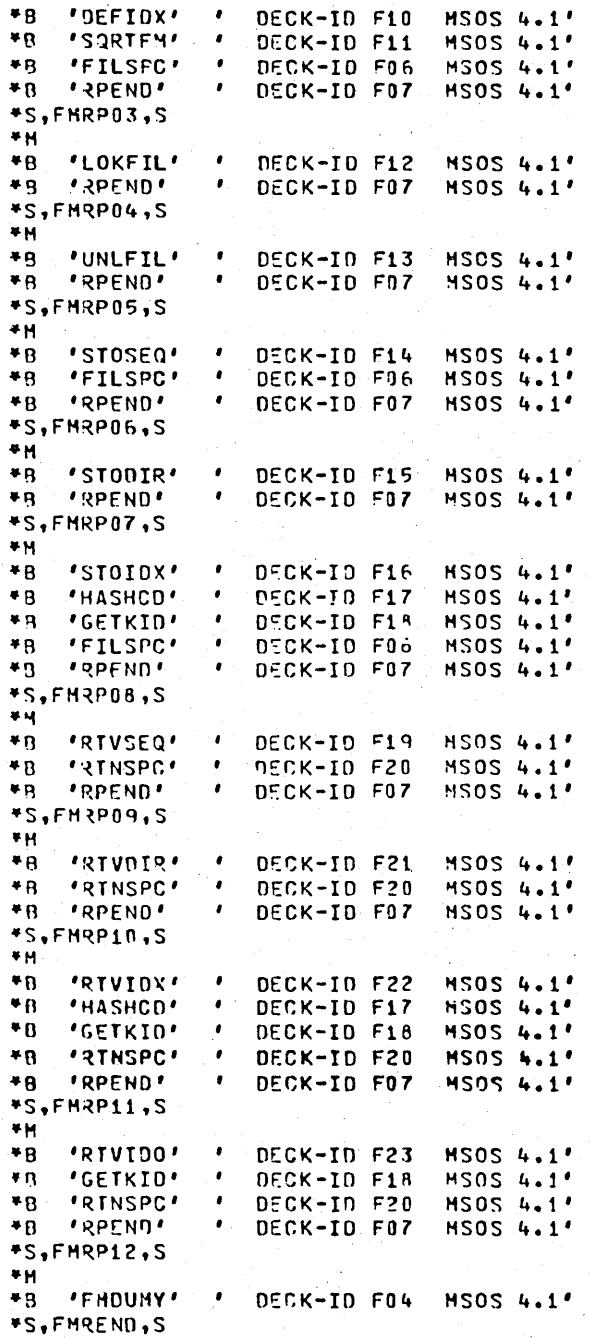

If the system library unit is one of the following devices:

1867-10/20 Storage Module Drive

1738-853/854 Cartridge Disk

1733-1-853/854 Cartridge Disk Controller

1752-3/4 Drum

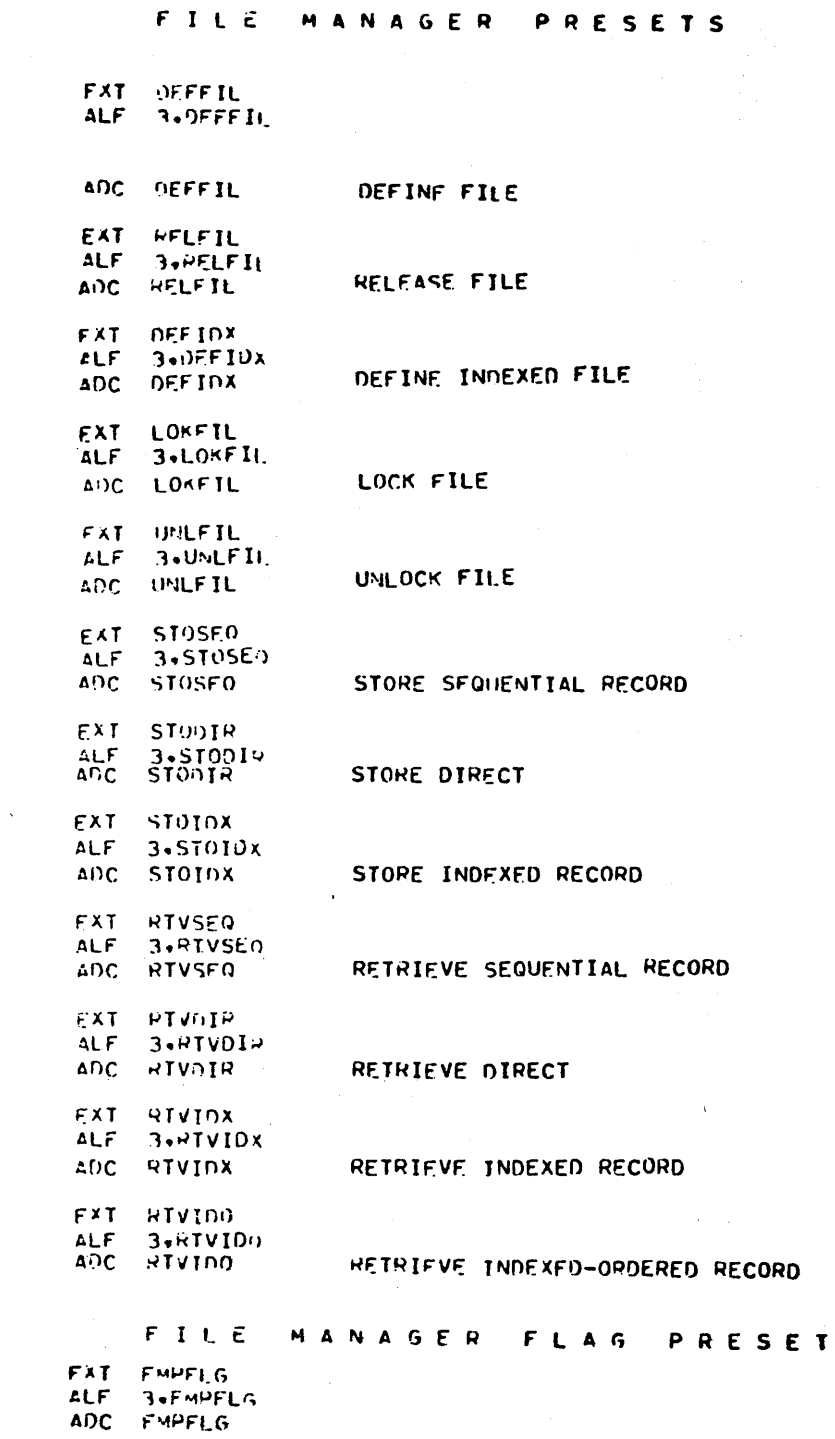

 $\bullet$ 

×

Figure 7-13. PRESET Addition for File Manager

add the records:

\*S, BEGFMS, S SPECIFY THE SYSTEM FILE SPACE

\*M, BEGFMS+q

\*M

\*B 'FMDUMY" DECK-ID F24 FILE MANAGER'

Where: q is the length of the file space on the library unit.

If there are to be job files stored on pseudo tapes, add the following records:

\*S, JETLV4, S SPECIFY THE JOB FILE TABLE SPACE \*M, JFTLV4+j

Where: j is the number of sectors in the job file table in hexadecimal. The value of j must be such

that:

$$
1 \leq j \leq 100_{16}^{\dagger}
$$

If there are to be one or more pseudo tapes in the system, add the following records:

\*B 'FMDUMY' ' DECK-ID F24 FILE MANAGER' \*S, SCSPCS, S SPECIFY THE CONFIGURATOR DATA SPACE \*M, SC SPCS+\$lOOO

\*B 'FMDUMY' ' DECK-ID F24 FILE MANAGER' \*S, SCSPCE, S

\*S, LBSPCS, S SPECIFY THE LIBRARY BUILDER DATA SPACE

\*M, LBSFCS+\$2000

\*B 'FMDUMY' ' DECK-ID F24 FILE MANAGER' \*S, LPSPCE, S

If the text editor is to be included in the system, add the following:

\*V TEXT EDITOR \*K,Ip \*L, EDITOR \*B 'EDITOR' ' DECK-ID F25 FILE MANAGER' \*K,P8 \*p \*B 'EDITFL' ' DECK-ID F26 FILE MANAGER'

\*B 'NXTLOC' ' NEXT AVAILA BLE LOCATION'

tThere are 9 job files per sector.

 $*T$ \*K,I8  $*N$ , EDITFL... B  $*K$ , Ip

Where: p is the logical unit number of the installation device.

The value of BGNMON must be decreased by 1339 to allow room for the main memory resident file manager modules. If the monitor follows directly behind unprotected, ENDOV4 must also be changed by the same value; otherwise, ENDOV4 remains unaltered. The skeleton records defining BGNMON and ENDOV4 have the form:

 $*$ S, BGNMON,  $n_1$ \*S, ENDOV4, n2

These records appear near the beginning of the skeleton. After modification, the values of  $n_1$  and  $n_2$  are the new values of BGNMON and ENDOV4, respectively.

It may also be necessary to modify the value of N4. A discussion of the requirements for N4 is found in appendix M. The system requirements for unprotected must also be considered before modifying N4.

## **7.3 INCORPORATING CHANGES INTO SYSTEM**

A new installation file must now be created using the new binary version of SYSDAT, the new skeleton, the old installation file, and the file manager binaries. This is . accomplished by using LIBILD. Care must be taken so that the new version of SYSDAT is read by LIBILD before reading the old installation file, so that the proper version of SYSDAT is incorporated into the new installation file.

Using the new installation file and the system initializer program, the new system may be loaded. Entries on the comment device are as follows:

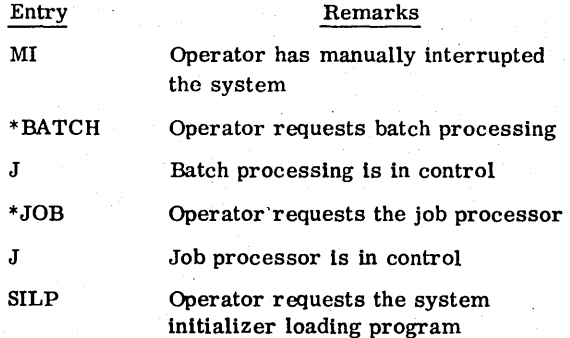

The system replies:

## THE INITIALIZER WILL BE MOVED TO LOCATION xxxx AND EXECUTED. TURN OFF PROTEC SWITCH AND TYPE CARRIAGE RETURN

If using a 1700 Series computer system, the operator sets the protect switch to the neutral position and presses carriage return.

If USing a CYBER 18-20 Computer, the operator presses ESCAPE, types J20@, and presses carriage return. This clears program protect, signals a carriage return, and reverts to operator mode.

Ready the card reader If the card reader is the installation device.

The operator then proceeds to Initialize the execution described in section 3.8. This is followed by library installation described in section 3.9. If verification of the augmented system is desired. verify the system (in whole or part) using the procedures of section 4.

MSOS now is ready to operate in Its augmented form.

A user who does not have RPG II in the MSOS originally ordered from Control Data may add this product to his system. To do this, the user must first order the installation materials (see the MSOS Version 5 Ordering Bulletin). It is assumed that the user has a file manager in the system and that the main memory and mass memory requirements outlined in the MSOS Version 5 Ordering Bulletin are satisfied. Binary copies of each RPG II program are sent to the user.

The user must modify SYSDAT and generate a new system skeleton. A new installation file is then created using LIBILD. This installation file is used to build the augmented system.

## Add the followlng presets to the table of presets at the end of SYSDAT:

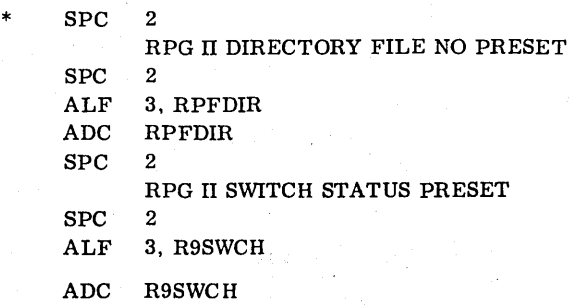

**F** 

Add the code in figure 8-1 at any convenient point in SYSDAT after the job processor file parameters and before the presets.

## **8.1 SYSDAT MODIFICATION 8.2 SYSTEM SKELETON MODIFICATION**

The skeleton records to load RPG in the program library must be added to the skeleton somewhere after the \*LIBEDT record and before the two \*z records at the end

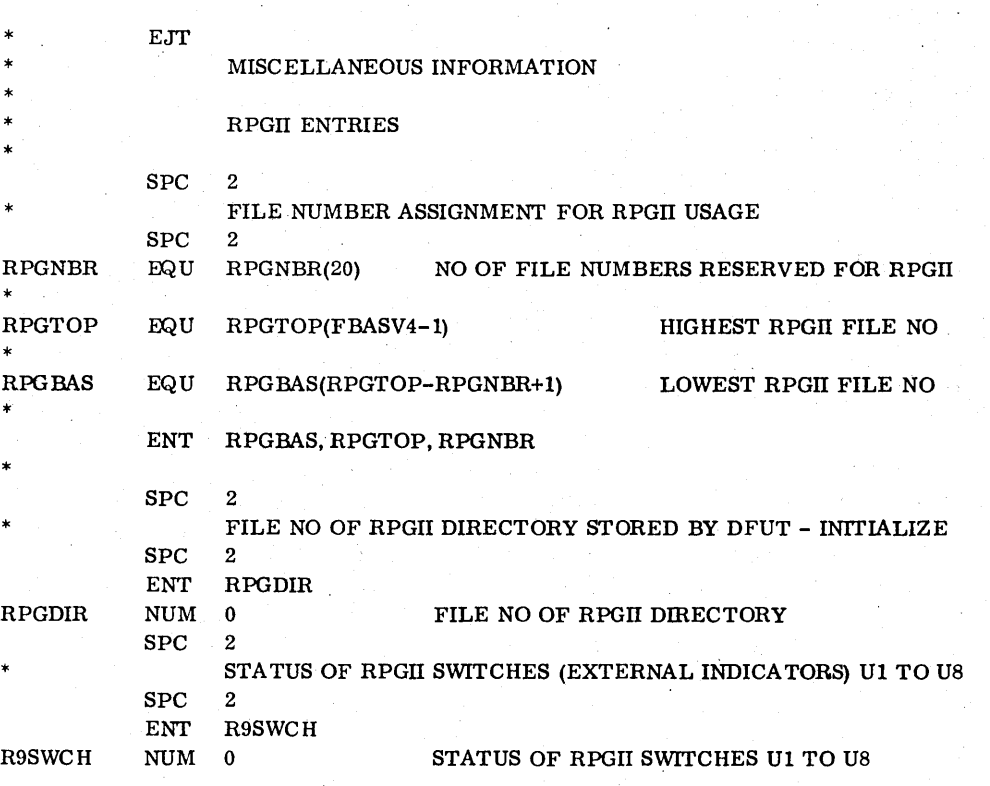

Figure 8-1. Partial SYSDAT Modification for Adding RPG II

J

of the skeleton. Care must be taken to insert these records so that current system modules linked together on mass memory are not interrupted by the insertions. The skeleton records necessary to load RPG in the program library follow. The deck identification field is optional (refer to appendix O). When inserting the skeleton records, the value of n is the logical unit of the installation device. For example, the record \*K, In would be inserted as \*K, I6 if 6 is the logical unit number of the installation device.

 $**$  in \*IBEOT \*L.RPGII  $189611$ RPGII 1.0'  $0.13$  $\bullet$ DECK-ID HO2  $P$ K,  $P$  $B$ #P.F..R9BASE  $\Delta$ L)  $"RPG"$ DECK-ID ROI RPGII 1.0'  $\bullet$  a \*RPGDMY\*  $\bullet$ DECK-ID C11 RPGII 1.0' **\*P9LBY\*** DECK-ID R55 RPGII 1.0'  $\theta$  is  $\bullet$ **LR9SBY** DECK-ID 897 RPGII 1.0' RPGTI 1.0' οų **\*PYMIW\***  $DECK-IO. 363$  $0.2$ *\*ROMVW\** DECK-ID 973  $PPII 1.0$ ' **IPOMIRI** DECK-ID R62  $\Phi_{12}$ RPGTI 1.0' DECK-ID R71  $\bullet \mu$ *FRYMVAL* RPGII 1.0'  $50$ **\*RYARG\*** DECK-ID R04 RPGII 1.0'  $\bullet$  $DECK-IO$   $C10$  $\bullet$ \*RPGROT\* RPGTT 1.0\*  $\bullet$  T  $4K + 19$ **ANGRHGSMO...4**  $A<sub>k</sub>$  in **\*P.F., OVLYPT**  $\alpha$  $19P61$ DECK-ID ROI RPGII 1.0' **\*PRGOMY** DECK-ID C11 RPGTI 1.0'  $4 \bullet$   $\bullet$ *FRALBY*  $\bullet$ DECK-ID 855 **RPGII 1.0\*** ងដ *HA95BY* DECK-ID R97  $\bullet$ RPGII 1.0' DECK-10 863 **\*RYMIW\*** RPGII 1.0'  $0.1$  $\ddot{\theta}$   $\ddot{\theta}$ *FROMVWE* DECK-ID 273 RPGII 1.0'  $149M131$ RPGII 1.0'  $\Phi$  : 3 DECK-ID R62 ងជ **\*RONANY** DFCK-ID R71 RPGII 1.0'  $DECK-ID$   $H04$ ទជ *\*RAARG* RPGII 1.0' **FRPGROT** RPGII 1.0'  $46.12$ DECK-ID C10  $6.5\,$ **\*RPGIIH\*** DECK-ID CO1 RPGII 1.0'  $\bullet$  $\bullet T$  $4K,18$  $M+RPGSM1...8$  $P$ K + In **OD.F..OVLYPT**  $'PPG'$ DECK-ID R01 RPGII 1.0'  $\bullet$  $\theta$  $\phi$ **'RPGDMY'** DECK-ID C11 RPGIJ 1.0' DECK-ID 855  $\bullet$ *\*R9LBY* RPGII 1.0' **IR9SBY** DECK-ID R97 RPGII 1.0'  $0<sub>u</sub>$  $\bullet$  $\bullet$ q *IR9MIWI* DECK-ID R63 RPGII 1.0' RPGII 1.0' DECK-ID 873  $\bullet$ **IRGMVWI**  $\bullet \alpha$ **FROMIN'** DECK-ID R62 RPGII 1.0' RPGII 1.0'  $\alpha$   $\alpha$ **\*R9MVR\*** DECK-ID R71 **IR9ARGI** DECK-ID R04 RPGII 1.0'  $0<sub>1</sub>$  $\Phi$ **\*RPGROT\*** DECK-ID C10 RPGII 1.0'  $\Phi\Omega$ RPGII 1.0' 'RPGIIF' DECK-ID C02  $P$  $4K,18$ #N.RPGSM2...R  $**$ .  $16$ 

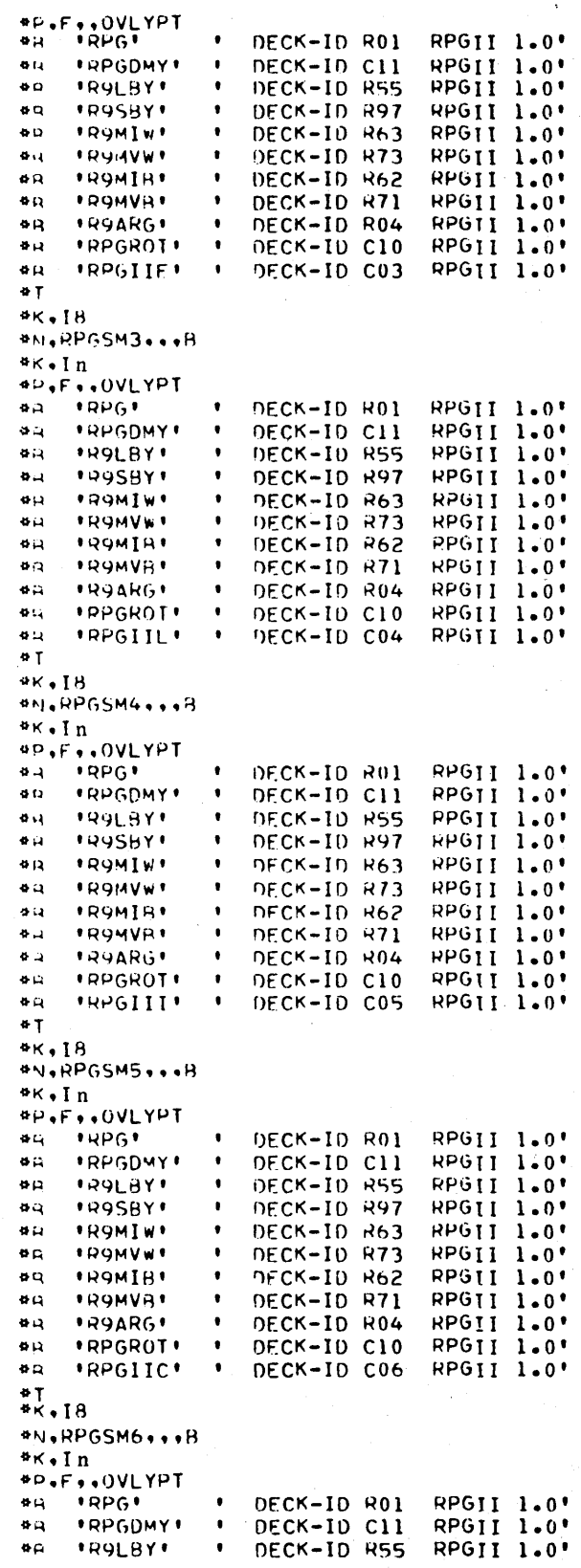

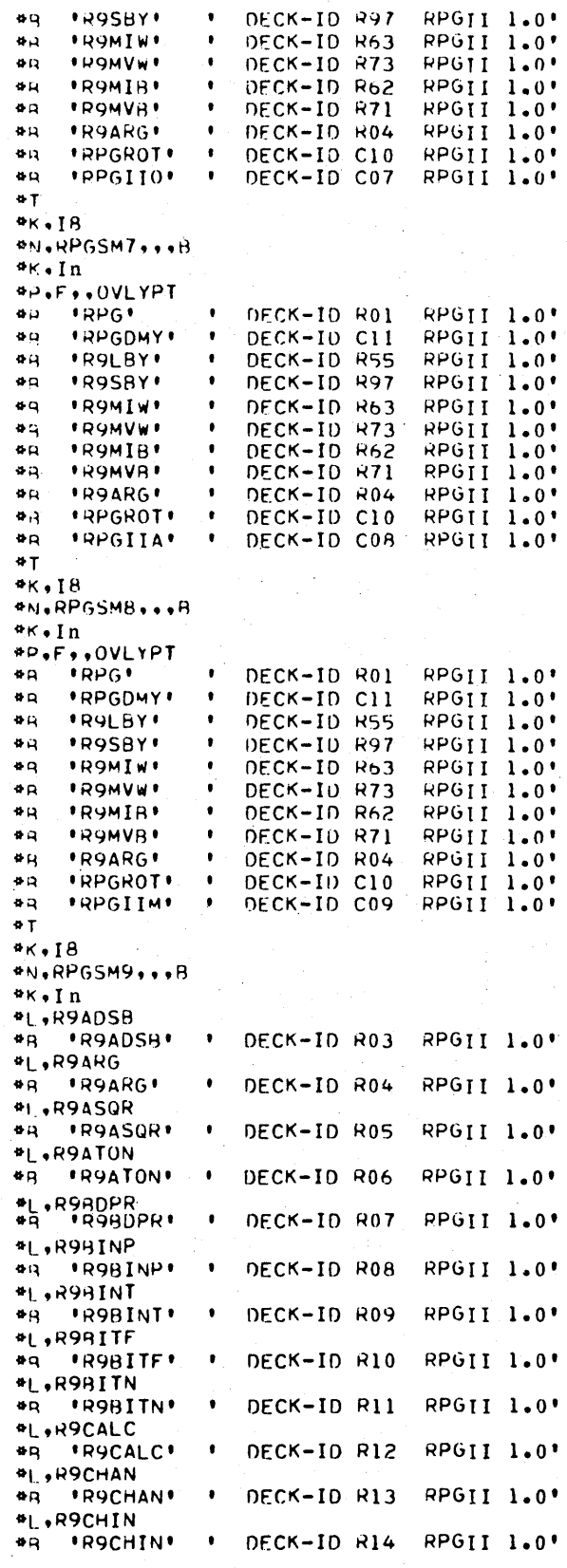

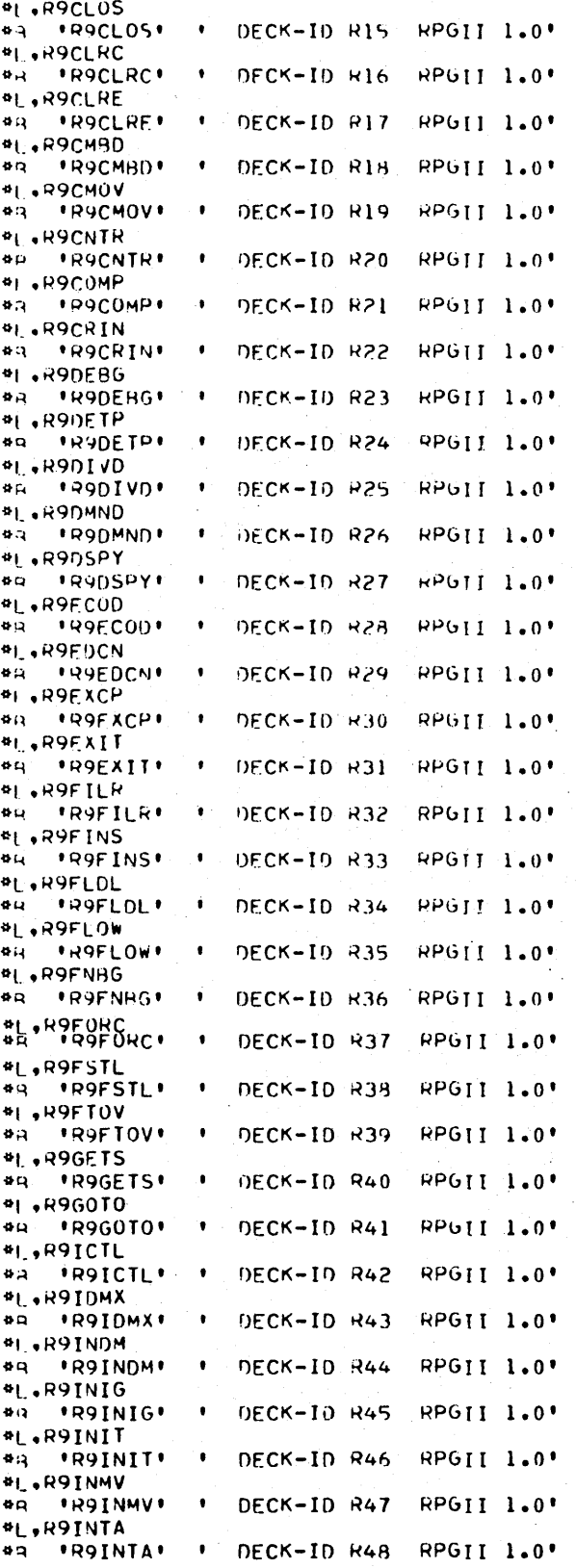

ù

ë ö ò

ö ö ö ö ä

 $8 - 3$ 

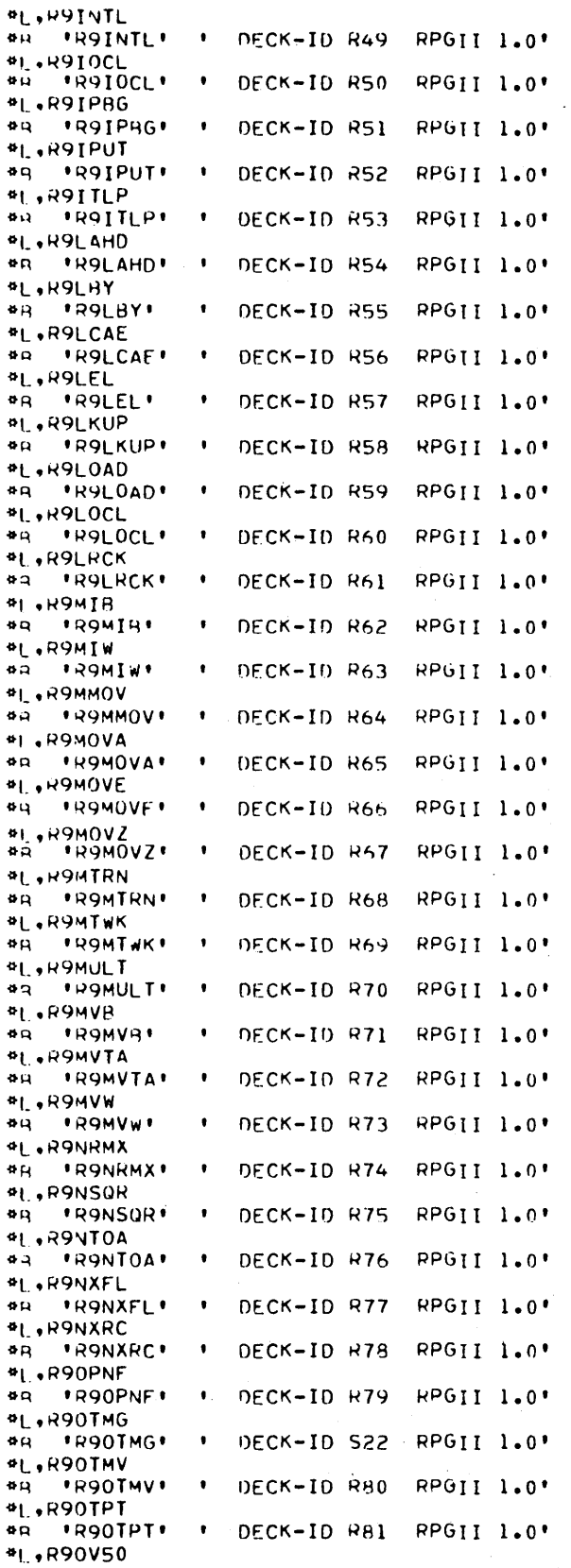

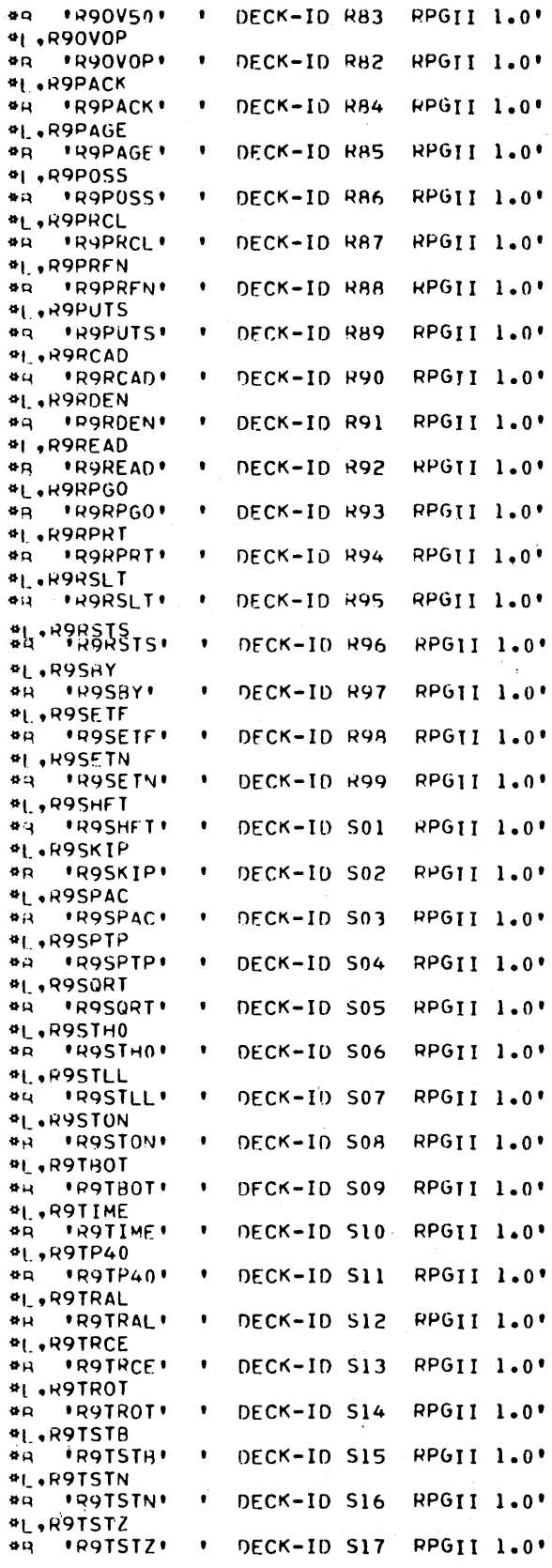

#### aL.R9XFOT  $"$ R9XF0T DECK-ID S21 RPGII 1.0' **BLE** #L.R9XRSD  $\mathbf{a}$ **\*R9XRSD\* DECK-ID S23** RPGII 1.0' #1,R9YCOD **IR9YCOD** DECK-ID 524 RPGII 1.0'  $BQ$ **\*I., R9ZADS** RPGII 1.0'  $\bullet$  $18970051$ OFCK-ID S25 \*L+R9ZCOD \*P9ZCOD\* **DECK-ID 526** RPGII 1.0' 60. **\*I.+DFUT**  $\ddot{a}$ **\*DEUT\*** DECK-ID U12 RPGII 1.0'  $40.5$ RPGII 1.0'  $47$ **\*DEUT** DECK-ID U12 RPGII 1.0' DECK-TD U13  $4H$ **IDUE!** \*DECHEX\* DECK-IO 011 RPGII 1.0'  $9Q$ DECK-ID U03 RPGII 1.0' *'BINASC'*  $\bullet$ RPGII 1.0'  $\overline{a}$  $*ATOM*$ **DECK-ID UD2**  $\Phi$ *\*FATMGR'* DFCK-IO U14 RPGII 1.0' DECK-ID U46 RPGII 1.0' *IMOVRYT*  $\Phi$ <sub>R</sub>  $\bullet$  q 'CMSG' DECK-ID U37 RPGII 1.0'  $\bullet$ **IHFLPI** DECK-ID UIS RPGTI 1.0' RPGII 1.0' ده **FMM F DECK-ID U17** DECK-ID U18 RPGII 1.0'  $40$ \*MOTTON\* DECK-ID U04 RPGII 1.0'  $\bullet$ *IRINHEXI*  $\bullet$ <sub>R</sub> *\*ERRMSG* DECK-ID U42 **RPGII 1.0'**  $\ddot{a}$ **\*DEEINE\* DECK-ID U39** RPGTT 1.0'  $84$ **\*AUDIT** DECK-ID U32 RPGII 1.0' *\*DUMP\** DECK-ID U41 RPGII 1.0'  $\Phi$ **\*INIT\*** DECK-ID U44 **RPGII 1.0'**  $\bullet$ RPGII 1.0'  $\Phi$  $\Omega$ "LOAD" **DECK-ID U45** RPGII 1.0'  $\ddot{\sigma}$  $'CDPY$ DECK-ID U38 DECK-ID U40 RPGII 1.0'  $\bullet$ 'DISCRD' **\*ADROUT DECK-ID U30 RPGII 1.0'** 40  $0<sup>2</sup>$ *FPURGE* DECK-ID U47 RPGII 1.0' DECK-ID US1  $\bullet$ H **'SAVE'** RPGII 1.0\* DECK-ID U50 RPGII 1.0' **គ. \*RELOAD** DECK-ID U22 RPGII 1.0' 40 *'TAPMGR'*  $\Phi$  of **'ADRPRG'** DFCK-ID U31 RPGII 1.0' RPGII 1.0' 60 *\*ADRSKL\** DECK-ID U01 RPGII 1.0'  $\mathbf{a}$  $'FORIN'$ DECK-ID US4  $4R$ *'OBPRMS'* **DECK-ID USS** RPGII 1.0'  $\mathbf{a}$  $45.18$ #N,DISKUT,,,R  $4K$ .In **\*L**, RPGFIL DECK-ID U20 RPGII 1.0'  $\Phi$  $\tilde{B}$ **'RPGFIL' \*L+CATLOG**  $\mathbf{B}$ **DECK-ID U06** RPGII 1.0' \*CATLOG\*  $A K \cdot PB$ **#P,F,,CATSEG** RPGII 1.0' **"CATLOG"** DECK-ID U06  $\mathbf{B}$  $49$ 'CATFIL'  $\bullet$ DECK-10 U34 RPGII 1.0' DECK-ID U05 RPGII 1.0'  $\Phi$ **\*CATGET\*** DECK-ID U07 RPGII 1.0'  $\Phi$ <sub>R</sub> **'CATSKL'** DECK-ID U36  $97$ **"CATOBJ"** RPGII 1.0' RPGII 1.0' DECK-ID U33  $\Phi_{\rm B}$ **'CATERR'** RPGII 1.0' ₩R **\*CATMSG\***  $\bullet$ DECK-ID U35 DECK-ID U54 **RPGTI 1.0'**  $\Phi$ <sub>R</sub> *FORTNE*  $\Phi$  $R$ *\*QBPRMS\**  $\bullet$ DECK-ID U55 RPGII 1.0'  $\mathbf{a}$  T  $4K.18$

 $4 \kappa$ . In **PL.SWITCH AR ISWITCH!**  $\bullet$ **DECK-ID U21** RPGII 1.0' **\*D.F..SWISEG** RPGII 1.0' DECK-ID U21  $6D$ **'SWITCH'**  $\mathbf{a} \neq$ **ISWIFILI** DECK-ID US3 RPGII 1.0'  $\bullet$ a **IFORTNI** DECK-ID U54 RPGII 1.0'  $\bullet$   $\circ$ *<u>IORPHMS</u>* DECK-ID USS øτ \*\*,18 #N.SWIFIL...B  $**$ , In \*L.RBDPCH #R. **'RBDPCH'**  $\bullet$ **DECK-ID U24** RPGII 1.0'  $4K, PB$ **\*P,F,,RHDSEG IRBDPCH** DECK-ID U24 RPGII 1.0'  $\bullet$  $\alpha$  $\mathbf{a}$ **IRBDFIL!** DECK-ID U48 RPGII 1.0'  $\bullet$  $4Q$ **IRAPERRI**  $\bullet$ DECK-ID U49 RPGII 1.0' **IGETLPG**  $\bullet$ **RPGTI 1.0'**  $\bullet$  $\alpha$ DECK-ID U43  $60$ 'SECGET' DECK-ID US2 RPGII 1.0' πř  $\mathbf{a}$ **IFORTNI** DECK-ID US4 RPGII 1.0' RPGII 1.0'  $\Phi_{14}$ **'38PHMS'** DECK-ID U55  $P$  $4K,18$ **#N.RBDFIL...B**  $K$ . In \*L,OPEN01 #9 . 'OPEN01' DECK-ID M01 RPGII 1.0' \*L.OPEN02 \*B \* 0PEN02\* DECK-ID M02 RPGII 1.0' \*L.OPEN03 **'OPEN03'** DECK-ID M03 **RPGII 1.0'**  $\bullet$ <sub>R</sub> \*L.OPFN04 **#8 FOPEN04F** DECK-ID M04 RPGII 1.0' \*L, OPENO5 **\*OPEN05\*** RPGII 1.0'  $\mathbf{B}$ DECK-ID M05 \*L, OPENO6 \*3 'OPEN06' DECK-ID M06 RPGII 1.0' \*L, OPEN07 **\*8 'OPEN07'** DECK-ID M07 RPGTI 1.0' **MI.** READ09 \*B PREAD09\* DECK-ID M09 **RPGII 1.0'** \*L,READ10 **IREADIO** DECK-ID M10 RPGII 1.0'  $\Phi\Omega$ **\*L.READII**  $\bullet$  Q  $"RFAD11"$ RPGII 1.0' DECK-ID MII \*L.READ12 \*B PREAD12' DECK-ID M12 RPGII 1.0' **\*L,READ13 IREAD13' RPGII 1.0' #Q**  $DFCK-ID$   $M13$  $*1$ ,  $READ14$  $P_{\rm H}$ **IREAD14** DECK-ID M14 RPGII 1.0' \*L.READ15 \*B 'READIS' DECK-ID M15 RPGII 1.0' **\*L, WRITI7** #9 !WRIT17! DECK-ID M17 RPGII 1.0' #L.WRITI8 DECK-ID M18 **RPGII 1.0' \*L.WRIT19 \*R IWRITI9** RPGII 1.0' DECK-ID M19 **\*L.WRIT20** #9 **WRIT20** RPGII 1.0' DECK-ID M20 #L.WRIT21 DECK-ID M21 RPGII 1.0'  $\Phi$  [2]  $'$ WRIT21' \*L.WRIT22 **UWRIT22** DECK-ID M22 **RPGII 1.0'**  $\bullet$  $\mu$ 

*PN.CATFIL...B* 

#### 96769410 A

**\*L**, R9TTOP

**41 .R9UNPK** 

**PLAR9XCPT** 

 $\bullet$   $\circ$ 

 $\bullet$  $\circ$ 

#4 FR9TT0P+

**FRAUNPK** 

 $100XCDT$ 

DECK-ID S18

DECK-ID S19

DECK-ID S20

RPGII 1.0'

RPGII 1.0'

RPGII 1.0'

 $8 - 5$ 

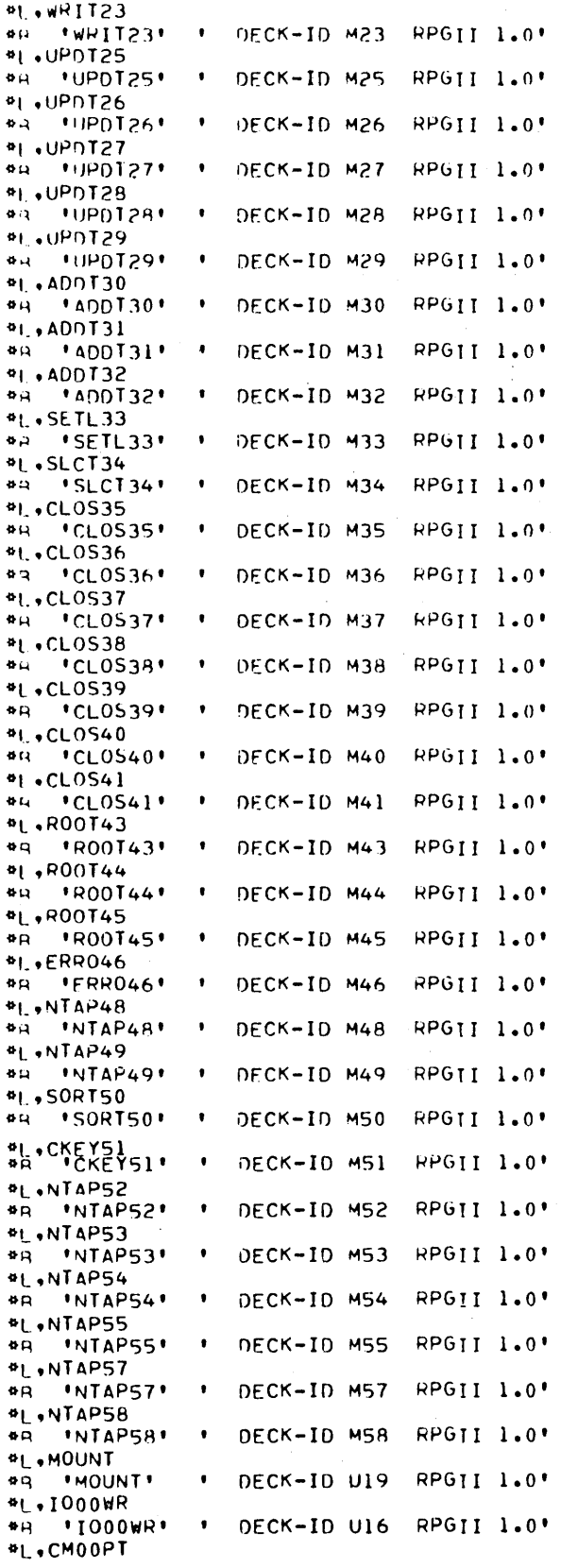

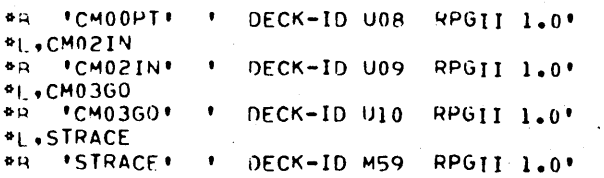

It may be necessary to decrease the value of N4, the size of allocatable area 4, in order to increase the size of unprotected main memory to satisfy the RPG requirements for unprotected memory. RPG requires an unprotected area of at least 18, 270 bytes for compilation. RPG execution requirements for unprotected are as follows:

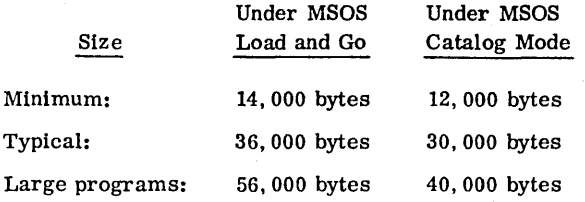

The current size of unprotected may be ascertained by dumping the contents of the locations  $F6_{16}$  and  $F7_{16}$  and computing the difference.

## $V = F6_{16} - F7_{16} =$  number of words of unprotected main memory

Let V' equal the new size of unprotected main memory. Then:

#### $V'$  equals  $V - 13$

This is because 13 words were added to SYSDAT.

If the value of V' is less than the required size of unprotected, it may be possible to allow more space in unprotected by decreasing the value of N4. The requirements for N4 are discussed in appendix M. To change N4, modify the skeleton record \*S, N4, n so that n is the new value of N4. This record is near the beginning of the skeleton.

## **8.3 INCORPORATING CHANGES INTO SYSTEM**

A new installation file must now be created using the new binary version of SYSDAT, the new skeleton, the old installation file, and the RPG binaries. This is accomplished by using LIBILD. Care must be taken that the new version of SYSDAT is read by LIBILD before reading the old installation file, so that the proper version of SYSDAT will be incorporated into the new installation file. Using the new installation file and the system initializer program, the new system may be loaded. Entries on the comment device are as follows:

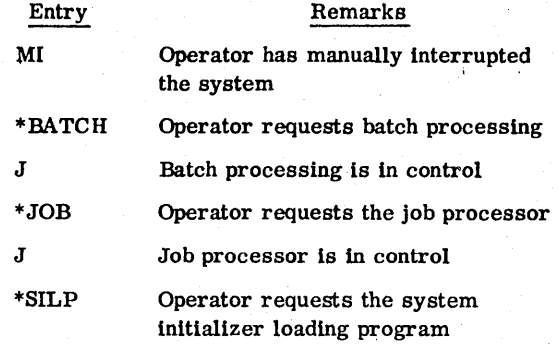

The system replies:

THE INITIALIZER WILL BE MOVED TO LOCATION xxxx AND EXECUTED. TURN OFF PROTEC SWITCH AND TYPE CARRIAGE RETURN

If using a 1700 Series computer system, the operator sets the protect switch to the neutral position and presses carriage return.

If using a CYBER 18-20 computer, the operator presses ESCAPE, types J20@, and presses carriage return. This clears program protect, signals a carriage return, and reverts to operator mode.

Ready the card reader if the card reader is the Installation device.

The operator then proceeds to the initlalizer execution described in section 3. 8. This is followed by the library installation described in section 3. 9. If verification of the augmented system is desired, verify the system (in whole or part) using the procedures of section 4.

MSOS is now ready to operate in its augmented form.

 $\mathcal{L}^{\mathcal{L}}(\mathcal{L}^{\mathcal{L}})$  and  $\mathcal{L}^{\mathcal{L}}(\mathcal{L}^{\mathcal{L}})$  and  $\mathcal{L}^{\mathcal{L}}(\mathcal{L}^{\mathcal{L}})$  $\label{eq:2.1} \frac{1}{2}\sum_{i=1}^n\frac{1}{2}\sum_{j=1}^n\frac{1}{2}\sum_{j=1}^n\frac{1}{2}\sum_{j=1}^n\frac{1}{2}\sum_{j=1}^n\frac{1}{2}\sum_{j=1}^n\frac{1}{2}\sum_{j=1}^n\frac{1}{2}\sum_{j=1}^n\frac{1}{2}\sum_{j=1}^n\frac{1}{2}\sum_{j=1}^n\frac{1}{2}\sum_{j=1}^n\frac{1}{2}\sum_{j=1}^n\frac{1}{2}\sum_{j=1}^n\frac{1}{2}\sum_{j=1}^n\$  $\label{eq:2.1} \begin{split} \mathcal{L}_{\text{max}}(\mathbf{r},\mathbf{r}) & = \mathcal{L}_{\text{max}}(\mathbf{r},\mathbf{r}) \\ & = \mathcal{L}_{\text{max}}(\mathbf{r},\mathbf{r}) + \mathcal{L}_{\text{max}}(\mathbf{r},\mathbf{r}) \\ & = \mathcal{L}_{\text{max}}(\mathbf{r},\mathbf{r}) + \mathcal{L}_{\text{max}}(\mathbf{r},\mathbf{r}) \end{split}$ 

 $\sim$  $\begin{pmatrix} 1 & 0 \\ 0 & 1 \end{pmatrix}$ 

 $\mathcal{P}^{\mathcal{L}}$ 

## **ADDITION OF MACRO ASSEMBLER** 9

A user who does not have the macro assembler in the version of MSOS originally ordered from Control Data may add this product to his system. To do this, he must order the installation materials (see the MSOS Version 5 Ordering Bulletin). The macro assembler installation materials, on punched cards or magnetic tape, consist of a binary copy of each macro assembler program.

Since SYSDAT is not modified by this addition, the user need not rebuild the entire system using the techniques of section 5, method 1. Instead, by using the techniques of section 5, method 2, the user may generate a separate installation file for this product alone. This file is used to update the system library, thereby adding the new product to the system.

Using method 2, the installation steps are:

**la,** e

- 1. Use SKED utility to produce the macro assembler skeleton file. Records that compose the file are specified in this section.
- 2. Use the LIBILD utility to produce the macro assembler installation file, a complete and independent installation file containing the skeleton and binary programs for the macro assembler alone.
- 3. Use the LIBEDT utility to enter the macro assembler programs from the new installation file into the program library.
- 4. (Optional) The system may be verified in whole or in part using the verification procedures described in section 4.

The detailed procedures for steps 1, 2, and 3 are described below.

## **9.1 BUILDING MACRO ASSEMBLER INSTALLATION FILE SKELETON**

If the system has a card reader, the skeleton records defined in figure 9-1 may be punched and used as the LIBILD skeleton input (described in section 9.2).

If no card reader is available, the skeleton records can be put onto magnetic tape using the following MSOS functions. The operator enters the job processor with:

\*JOB

After the system replies with:

the operator calls the library editor with:

\*LIBEDT

J

to transfer the first two records of the skeleton to an output tape mounted on logical unit 6. After the library editor is loaded, transfer of records is accomplished by:

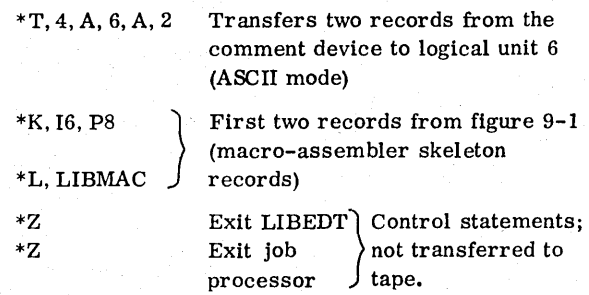

Next, the operator calls debug to close the file and to rewind the new tape:

> MI DB

When the system replies that debug is loaded (DEBUG IN), the operator writes an end-of-file mark and rewind the tape:

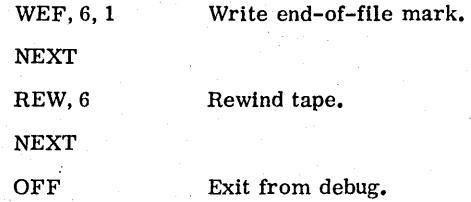

The skeleton editor can now be used to build the remainder of the installation file. After entering the job processor, SKED is called with:

\*SKED~

The computer replies with:

SKED IN

NEXT

•

#### OPERATOH ENTERED CODE (SKELETON)

\*K, 16, PB \*L, LIBMAC \*B'LIBMAC' \*L.ASSEM \*B 'ASSEM' \*K.PS \*P.F \*B 'PASS1' \*B 'PAIPR2' \*T \*K.IB  $*N.$  PASS1...8 \*K.16 \*K.PS \*P.F \*B 'PASS2' \*B 'PA2PR2'  $*T$ \*K.IS  $*N$ , PASS2... B \*K,I6 \*K,PS  $*P, F$ \*B 'PASS3' \*B 'PA3PR2' \*B 'PA3PR3' \*T \*K.IS  $*N.$  PASS3... B \*K.16  $*K. P8$ \*P.F \*B 'TABLST' \*T \*K. IS  $*N$ . TABLST... B \*K.I6 \*K.PS \*P.F \*B 'XREF' \*K.IS  $*N$ . XREF... B \*K.I6 \*B 'MACSKL' \*B 'MACROS' \*z \*CTO, MACRO ASSEMBLER INSTALLED \*z

## SKELETON DIRECTS PROCESSING AS SHOWN:

ALL INPUT IS FOR LOGICAL UNIT 6. IF THE INSTALLA TION IS TO BE MADE FROM ANOTHER LOGICAL UNIT, CHANGE I VALUE AS APPROPRIATE.

## SET OF BINARY PROGRAMS IS ENTERED WITH MSOS PROGRAM LIBRARY AS AN ABSOLUTE FILE. '

ABSOLUTE FILE

ABSOLUTE FILE

.} ABSOLUTE FILE

ABSOLUTE FILE

EXIT JOB

THESE TWO PROGRAMS REMAIN IN BINARY FORMAT. EXIT LIBEDT }

CONTROL STATEMENTS USED DURING LIBEDT PROCESSING

NOTE: EACH LINE ENDS WITH A CARRIAGE RETURN AND A LINE FEED.

Figure 9-1. Skeleton for Adding Macro Assembler to System

}

The operator loads the first two records just written on the installation tape:

LOAD, 6

After loading the records, the computer replies:

ANY MORE INPUT, ENTER LU

This SKED internal condition is cleared by pressing carriage return. The computer replies:

NEXT

The operator now inserts all the other records in the skeleton of figure 9-1. Each input record is followed by a carriage return and a line feed.

INSERT, 2,4 \*B 'LIBMAC' \*L,ASSEM \*z

Remaining records from skeleton in figure 9-1

carriage return

The final carriage return terminates the loading command sequence. The comment device displays:

NEXT

The operator may now list the full skeleton by:

CATLOG

When the computer replies:

NEXT

the operator is ready to dump the skeleton onto the 'installation tape, using the same magnetic tape as before:

REW<sub>, 6</sub>

When the tape is rewound and the computer replies (NEXT), the operator writes the skeleton with:

DUMP, 6

The computer replies with:

NEXT

and the skeleton is now saved on the output device. The operator exits from the skeleton editor with:

EXIT

## **9.2 BUILDING MACRO ASSEMBLER INSTALLATION FILE**

The skeleton is now used in conjunction, with the macro assembler binaries to create the macro assembler installation file. The utillty program LIBILD generates the file. In the following example, both the new skeleton and the macro assembler binaries are on magnetic tape and are input from logical unit 16.

Assuming that the job processor is still in control of the computer, LIBILD is put in control by the operator entering:

#### \*LIBILD

The Comment Device Displays: CONTROL LU = DEFS LU = INSTALL LU = NEWLIB LU ==  $LIB$  01  $LU =$ LIB 02 LU = SKELETON LU == The Operator Replies: Carriage return Carriage return Six carriage returns Carriage return 16 carriage returns Carriage return 16 carriage returns

Note that only a carriage return is entered as the response to the query CONTROL LU =. This is because the sequence control statements are read from the comment device. A carriage return is also the response' to the query DEFS  $LU =$ , since the installation file is to be created according to the skeleton and not according to a definitions deck. The response to INSTALL  $LU = indi$ cates that the installation file is to be written on logical unit 6. No new'output library is to be created. Therefore, a carriage return is entered following the query NEWLIB  $LU =$ .

Following the 16-carriage-return reply to the query SKELETON LU =, the binary programs are read from logical unit 16 and saved on mass storage. When all the binary programs have been read, the comment device displays:

#### LOAD SKEL/INSTAL, CR WHEN READY

After mounting the skeleton tape prepared by SKED (section 9.1) on logical unit 16, mounting the installation tape on logical unit 6, and readying both of these units, the operator replies with a carriage return. LIBILD reads the skeleton and prepares a macro assembly installation file by reading the skeleton records and binaries and proceSSing the binaries according to the instructions of the skeleton records.

When the installation file is complete, the comment device displays:

> LIBRARY BUILD COMPLETE TYPE \*Z TO TERMINATE OR TYPE \*C TO CONTINUE WITH CURRENT SKELETON AND/OR OUTPUT LIBRARY LUIS

Since the installation file is now complete and residing on logical unit 6, the operator exits from LIBILD by replying:

Z

The system returns to job processor control.

## **9.3 ENTERING MACRO ASSEMBLER INTO MSOS**

The newly prepared macro assembler installation file may now be used by LIBEDT utility to enter the macro assembler into MSOS.

Assuming that the job processor is stlll controlling the computer, the library editor is placed in control by the operator entering:

## $\,^*{\bf LIBEDT}$

When the library editor Is controlling the computer, the comment device displays:

LIB IN

The operator loads the installation file on logical unit 6 and readies that tape unit. He then causes the file to be read by entering:

\*V,6

After LIBEDT has processed the file, the comment device displays the CTO statement entered at the end of the skeleton:

## MACRO ASSEMBLER INSTALLED

The first \*Z statement from the skeleton causes LIBEDT termination; the second \*z statement causes job processor termination. MSOS is now augmented by addition of the macro assembler.

## **ADDITION OF SORT/MERGE 10**

A user who does not have Sort/Merge in the version of MSOS originally ordered from Control Data may add this product to his system. To do this, he must order the installation materials (see the MSOS Version 5 Ordering Bulletin).

**fa sa ....** 

It is assumed the user's system contains a file manager. It is further assumed that the user has in his system the main memory and mass memory requirements for Sort/ Merge Version 1. 0 as outlined in the MSOS Version 5 Ordering Bulletin. The sort/merge installation materials, on punched cards or magnetic tape, consist of a binary copy of each sort/merge program.

Since SYSDAT is not modified by this addition, the user need not rebuild the entire system using the techniques of section 5, method 1. Instead, using the techniques of section 5, method 2, the user may generate a separate installation file for this product alone. That file is used to update the system library, thereby adding the new product to the system.

Using method 2, the installation steps are:

- 1. Use SKED utility to produce the Sort/Merge skeleton file. Records that compose the file are specified in . this section.
- 2. Use the LIBILD utility to produce the Sort/Merge installation file, a complete and independent installation file containing the skeleton and binary programs for Sort/Merge alone.
- 3. Use the LIBEDT utility to enter the Sort/Merge programs from the new installation file into the program library.
- 4. (Optional) The system may be verified in whole or in part using the verification procedures described in section 4.

The detailed procedures for steps 1, 2, and 3 are described below.

## **10.1 BUILDING SORT/MERGE INSTALLATION FILE SKELETON**

If the system has a card reader, the skeleton records defined in figure 10-1 may be punched and used as the LIBILD skeleton input (described in section 10.2).

If no card reader is available, the skeleton records can be put onto magnetic tape using the following MSOS functions. The operator enters the job processor with:

\*JOB

After the system replies with:

 $J^+$ 

the operator calls the library editor with:

\*LIBEDT

to transfer the first two records of the skeleton to an output tape mounted on logical unit 6. After the library editor is loaded. this is accomplished by:

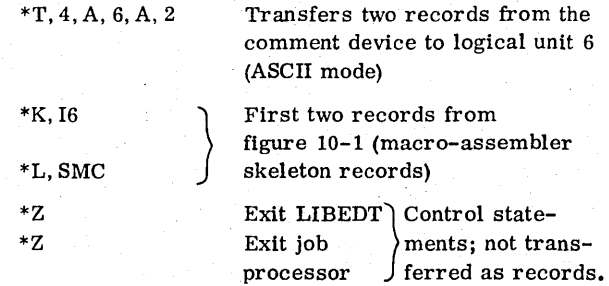

Next, the operator calls debug to close the file and to rewind the new tape:

> MI DB

When the system replies that debug is loaded (DEBUG IN), the operator writes an end-of-file mark and rewinds the tape:

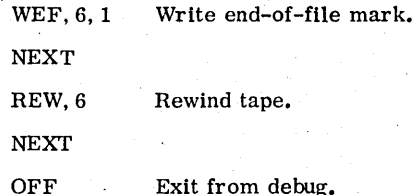

The skeleton editor can now be used to build the remainder of the installation file. After entering the job processor, SKED is called with:

\*SKED

#### SKELETON DIRECTS PROCESSING AS SHOWN: OPERATOR ENTERED CODE (SKELETON) ALL INPUT IS FOR LOGICAL UNIT 6. IF THE  $*$  V INSTALIATION IS TO BE MADE FROM ANOTHER  $*V$ SORT/MERGE 1.0  $*v$ LOGICAL UNIT, CHANGE I VALUE AS  $*K, 16$ APPROPRIATE.  $*L$ , SMC  $*B$  'SMC' ' DECK-ID S01 SMC 1.0' \*K. P8  $*p$ 'SMCMON' ' DECK-ID S02 SMC 1.0'  $^\ast$  B 'FLOTN' ' DECK-ID S08 SMC 1.0'  $***B**$ 'PARASN' ' DECK-ID S07 SMC 1.0'  ${}^{\ast}{\rm B}$ SET OF BINARY PROGRAMS IS ENTERED INTO 'COMNER' ' DECK-ID S09 SMC 1.0'  $*_{\mathbf{B}}$ MSOS PROGRAM LIBRARY AS AN ABSOLUTE FILE. 'NXTLOC'  $\,$  '  $\,$  NEXT AVAILABLE LOCATION'  $^\star\rm B$  $\ast$  T  $*_{K, I8}$  $*$  N, SMCMON... B  $*<sub>K</sub>$ , In  $\ast\, {\bf p}$ 'SMCEDT' ' DECK-ID S03 SMC 1.0'  $\ast$  B  $\ast$  B 'NXTLOC' ' NEXT AVAILABLE LOCATION' ABSOLUTE FILE  $\ast_{\mathrm{T}}$  $*<sub>K</sub>, I8$ \*N. SMCEDT... B  $*K$ . In  $*<sub>P</sub>$ 'SMCSRT' ' DECK-ID S04 SMC 1.0'  $***B**$  $\ast$  B 'NXTLOC' ' NEXT AVAILABLE LOCATION' ABSOLUTE FILE  $\ast_{\mathrm{T}}$  $*<sub>K.18</sub>$  $*N$ , SMCSRT,  $\ldots$  B  $*<sub>K</sub>$ , In  $*{\bf p}$ 'SMCIMG' ' DECK-ID S05 SMC 1.0'  $^\ast$  B  $\mathbf{^{*}B}$ 'NXTLOC' ' NEXT AVAILABLE LOCATION' ABSOLUTE FILE  $\mathbf{T}^*$ \*K, I8  $*N$ , SMCIMG... B  $*K$ , In  $\ast\, {\bf p}$ 'SMCFMG' ' DECK-ID S06 SMC 1.0'  $\mathbf{^{\ast}B}$ 'NXTLOC' ' NEXT AVAILABLE LOCATION'  $***R**$ ABSOLUTE FILE  $\ast \mathtt{T}$ \*K, I8 \*N, SMCFMG...B  $\mathbf{z}^*$ EXIT LIBEDT CONTROL STATEMENTS USED \*CTO, SORT/MERGE INSTALLED DURING LIBEDT PROCESSING  $*Z$ EXIT JOB

## NOTE: EACH LINE ENDS WITH A CARRIAGE RETURN AND A LINE FEED. DECK IDENTIFICATIONS ARE OPTIONAL.

Figure 10-1. Skeleton for Adding Sort/Merge to System

The computer replies with:

SKED IN

NEXT

The operator loads the first two records just written on the installation tape:

LOAD, 6

After loading the records, the computer replies:

#### ANY MORE INPUT, ENTER LU

This SKED internal condition 1s cleared by pressing carrlage return. The computer replies:

**NEXT** 

The operator now inserts all the other records in the skeleton of figure 10-1. Each input record is followed by a carriage return and a line feed.

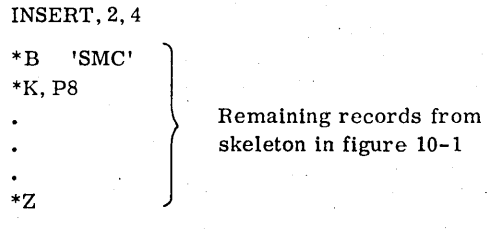

carriage return

The final carriage return terminates the loading command sequence. The comment device displays:

#### NEXT

The operator may now list the full skeleton by:

#### CATLOG

When the computer replies:

#### NEXT

the operator is ready to dump the skeleton onto the installation tape, using the same magnetic tape as before:

REW,6

When the tape is rewound and the computer replies (NEXT), the operator writes the skeleton with:

DUMP, 6

The computer replies with:

**NEXT** 

and the skeleton is now saved on the output device. The operator exits from the skeleton editor with:

EXIT

It may be necessary to decrease the value of N4. the size of allocatable area 4, in order to increase the size of unprotected to satisfy the Sort/Merge requirements for unprotected memory. Sort/Merge requires an unprotected area of 12,000 bytes. Speed of execution is improved if additional unprotected memory is available.

The current size of unprotected may be ascertained by dumping the contents of the locations  $F6_{16}$  and  $F7_{16}$  and computing the difference.

 $V = F6_{16} - F7_{16}$  = number of words of unprotected.

If the value of V is less than the required 6000 words. it may be possible to allow more space in unprotected by decreasing the value of N4. The requirements for N4 are discussed in appendix M. To change N4. modify the skeleton record \*S. N4. n so that n is the new value of N4. This record is near the beginning of the skeleton.

## **10.2 BUILDING SORT/MERGE INSTALLATION FILE**

The skeleton is now used in conjunction with the Sort/ Merge binaries to create the sort/merge installation file. The utility program LIBILD generates the file. In the following example. both the new skeleton and the Sort/ Merge binaries are on magnetic tape. both mounted on logical unit 16.

Assuming that the job processor is still in control of the computer, LIBILD is put in control by the operator entering:

#### \*LIBILD

The Comment Device Displays: CONTROL LU = DEFS LU = INSTALL LU = NEWLIB LU = LIB 01 LU = LIB 02 LU = SKELETON LU = The Operator Replies:

Carriage return Carriage return Six carriage returns Carriage return 16 carriage returns Carriage return 16 carriage returns

Note that only a carriage return is entered as the response to the query CONTROL  $LU =$ . This is because the sequence control statements are read from the comment device. A carriage return is also the response to the query DEFS  $LU =$ , since the installation file is to be created according to the skeleton and not according to a definitions deck. The response to INSTALL LU = indicates that the installation file is to be written on logical unit 6. No new output library is to be created. Therefore, a carriage return is entered following the query NEWLIB LU =.

Following the 16-carriage-return reply to the query SKELETON LU =, the binary programs are read from logical unit 16 and saved on mass storage. When all the binary programs have been read, the comment device displays:

## LOAD SKEL/INSTAL, CR WHEN READY

After mounting the skeleton tape prepared by SKED (section 10. 1) on logical unit 16, mounting the installation tape on logical unit 6, and readying both of these units, the operator replies with a carriage return. LIBILD reads the skeleton and prepares a Sort/Merge installation file by reading the skeleton records and binaries and processing the binaries according to the instructions of the skeleton records.

When the installation file is complete, the comment device displays:

> LIBRARY BUILD COMPLETE TYPE \*Z TO TERMINATE OR TYPE \*C TO CONTINUE WITH CURRENT SKELETON AND/OR OUTPUT LIBRARY LU'S

Since the installation file is now complete and residing on logical unit 6, the operator exits from LIBILD by replying:

\*Z

The system returns to job processor control.

## **10.3 ENTERING SORT/MERGE INTO MSOS**

The newly prepared Sort/Merge installation file may now be used by LIBEDT utility to enter Sort/Merge into MSOS.

Assuming that the job processor is still controlling the computer, the library editor is placed in control by the operator entering:

#### \*LIBEDT

When the library editor is controlling the computer, the comment device displays:

LIB IN

The operator loads the installation file on logical unit 6 and readies that tape unit. He then causes the file to be read by entering:

\*V,6

After LIBEDT has entered the file, the comment device displays the CTO statement entered at the end of the skeleton:

### SORT/MERGE INSTALLED

The first \*z statement from the skeleton causes LIBEDT termination; the second \*Z statement causes job processor termination. MSOS is now augmented by addition of Sort/Merge.
.

A user who does not have the magnetic tape utility processor (MTUP) in the version of MSOS originally ordered from Control Data may add this product to his system. To do this, he must order the installation materials (see the MSOS Version 5 Ordering Bulletin). The magnetic tape utility processor installation material consists of a binary copy of each magnetic tape utility processor program. Since SYSDAT is not modified by this addition, the user need not rebuild the entire system using the techniques of section 5, method 1. Instead, employing the techniques of section 5, method 2, the user may generate a separate installation file for this product alone. That file is used to update the system library, thereby adding the new product to the system.

Using method 2, the installation steps are:

**pm<br>Final poet is a security** with some that it is a structure

- 1. Use SKED utility to produce the magnetic tape utility processor skeleton file. Records that compose the file are specified in this section.
- 2. Use the LIBILD utility to produce the magnetic tape utility processor installation file, a complete and independent installation file containing the skeleton and binary programs for the magnetic tape utilities alone.
- 3. Use the LIBEDT utility to enter the magnetic tape utility processor programs from the new installation file into the program library.
- 4. (Optional) The system may be verified in whole or in part using the verification' procedures described in section 4.

The detailed procedures for steps I, 2, and 3 are described below.

## **11.1 BUILDING MTUP INSTALLATION FILE SKELETON**

If the system has a card reader, the skeleton records defined in figure 11-1 may be punched and used as the LIBILD skeleton input (described in section 11.2).

If no card reader is available, the skeleton records can be put onto magnetic tape using the following MSOS functions. The operator enters the job processor with:

\*JOB

After the system replies with:

J

the operator calls the library editor with:

#### \*LIBEDT

to transfer the first two records of the skeleton to an output tape mounted on logical unit 6. After the library editor is loaded, this is accomplished by:

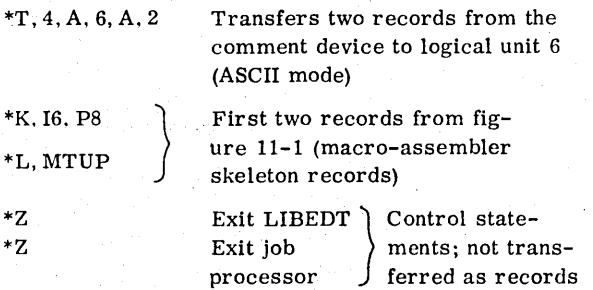

Next. the operator calls debug to close the file and to rewind the new tape:

> MI DB

When the system replies that debug is loaded (DEBUG IN). the operator writes an end-of-file mark and rewinds the tape:

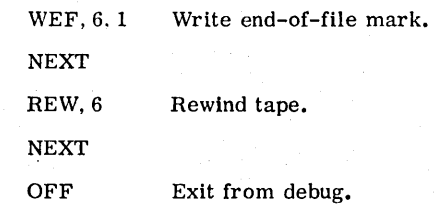

The skeleton editor can now be used to build the remainder of the installation file. After entering the job processor, SKED is called with:

\*SKED

The computer replies with:

SKED IN

NEXT

\*K, 16, P8 \*L, MTUP

\*P, F, , TAPUTL<br>\*B 'MTUP'

 $*$ T \*K,I8

 $*N$ , MTUPFL $\dots B$ 

\*z<br>\*cro **MAGNETIC TAPE UTILITIES INSTALLED** \*z

OPEHATOR ENTERED CODE (SKELETON)

\*B 'MTUP' ' DECK-ID U01 MAG TAPE UTILITY'

% \*B 'MTUP' ' DECK-ID U01 MAG TAPE UTILITY'<br>"B 'TAPUTL ' DECK-ID U02 MAG TAPE UTILITY

% THE 'FNN' THE PECK-ID US ANG TAPE UTILITY'<br>"B 'SCAN' ' DECK-ID U04 MAG TAPE UTILITY' % THE 'SCAN' THE 'SCAN' DECK-ID U04 MAG TAPE UTILITY'<br>"B 'OPFNIO' ' DECK-ID U05 MAG TAPE UTILITY'

\*B 'RDWTP' ' DECK-ID U06 MAG TAPE UTILITY'<br>\*B 'LIOG' ' DECK-ID U07 MAG TAPE UTILITY' 'LIOG' ' DECK-ID U07 MAG TAPE UTILITY' \*B 'COPY' 'DECK-ID U08 MAG TAPE UTILITY' \*B 'EXIT' DECK-ID - U09 MAG TAPE UTILITY' \*B 'PRINT' ' DECK-ID U10 MAG TAPE UTILITY' \*B 'VERIFY' ' DECK-ID U11 MAG TAPE UTILITY' \*B 'SELECT' ' DECK-ID U12 MAG TAPE UTILITY' \*B 'PRINTT' ' DECK-ID U13 MAG TAPE UTILITY'<br>\*B 'DUMP' ' DECK-ID U14 MAG TAPE UTILITY'

\*B 'INIT' ' DECK-ID U15 MAG TAPE UTILITY'<br>\*B 'STNLAB' ' DECK-ID U16 MAG TAPE UTILITY' % \*B 'STNLAB' ' DECK-ID U16 MAG TAPE UTILITY'<br>\*B 'CVASEB' ' DECK-ID U17 MAG TAPE UTILITY' \*B 'CVASEB' ' DECK-ID U17 MAG TAPE UTILITY'<br>\*B 'ALCBUF' ' DECK-ID U18 MAG TAPE UTILITY'

NEXT AVAILABLE LOCATION'

MAG TAPE UTILITY'

MAG TAPE UTILITY'

U14 MAG TAPE UTILITY'

CONTROL STATEMENTS USED DURING LIBEDT PROC ESSING

SKELETON DIRECTS PROCESSING AS SHOWN:

ALL INPUT IS FOR LOGICAL UNIT 6. IF THE INSTALLATION IS TO BE MADE FROM ANOTHER LOGICAL UNIT, CHANGE I VALUE

AS APPROPRIATE.

#### NOTE: EACH LINE ENDS WITH A CARRIAGE RETURN AND A LINE FEED. DECK IDENTIFICATIONS ARE OPTIONAL.

Figure 11-1. Skeleton for Adding Multiple Tape Utility Processor to System

The operator loads the first two records just written on the installation tape:

LOAD, 6

After loading the records, the computer replies:

ANY MORE INPUT, ENTER LU

This SKED internal condition is cleared by pressing carriage return. The computer replies:

NEXT

The operator now inserts all the other records in the skeleton of figure 11-1. Each input record is followed by a carriage return and a line feed.

INSERT, 2, 4

}

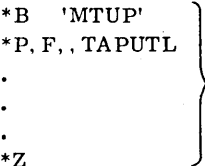

Remaining records from skeleton in figure 11-1

carriage return

The final carriage return terminates the loading command sequence. The comment device displays:

NEXT

The operator may now list the full skeleton by:

CATLOG

When the computer replies:

NEXT

the operator is ready to dump the skeleton onto the installation tape, using the same magnetic tape as before:

REW,6

When the tape is rewound and the computer replies (NEXT), the operator writes the skeleton with:

DUMP, 6

The computer replies with:

NEXT

and the skeleton is now saved on the output device. The operator exits from the skeleton editor with:

**EXIT** 

## **11.2 BUILDING MTUP INSTALLATION FILE**

The skeleton is now used in conjunction with the magnetic tape utility processor binaries to create the magnetic tape utility processor installation file. The utility program LIBILD generates the file. In the following example, both the new skeleton and the magnetic tape utility processor binaries are on magnetic tape, both mounted on logical unit 16.

Assuming that the job processor is still in control of the computer, LIBILD is put in control by the operator entering:

\*LIBILD

The

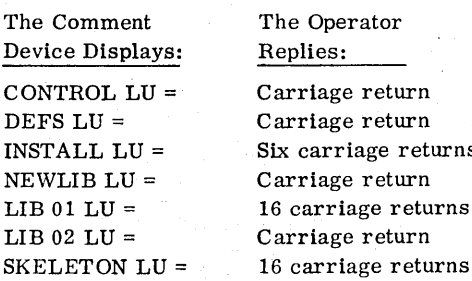

returns

Note that only a carriage return is entered as the response to the query CONTROL  $LU =$ . This is because the sequence control statements are read from the comment device. A carriage return is also the response to the query DEFS  $LU =$ , since the installation file is to be created according to the skeleton and not according to a definitions deck. The response to INSTALL  $LU = indi$ cates that the installation file is to be written on logical unit 6. No new output library is to be created. Therefore, a carriage return is entered following the query NEWLIB LU =

Following the I6-carriage-return reply to the query SKELETON LV=, the binary programs are read from logical unit 16 and saved on mass storage. When all the binary programs have been read, the comment device displays:

LOAD SKEL/INSTAL, CR WHEN READY

After mounting the skeleton tape prepared by SKED (section 11. 1) on logical unit 16, mounting the installation tape on logical unit 6, and readying both of these units, the operator replies with a carriage return. LIBILD reads the skeleton and prepares a magnetic tape utility processor installation file by reading the skeleton records and binaries, and processing the binaries according to the instructions of the skeleton records.

When the installation file is complete, the comment device displays:

> LIBRARY BUILD COMPLET E TYPE \*z TO TERMINATE OR TYPE \*C TO CONTINUE WITH CURRENT SKELETON AND/OR OUTPUT LIBRARY LU'S

Since the installation file is now complete and residing on logical unit 6, the operator exits from LIBILD by replying:

\*Z

The system returns to job processor control.

## **11.3 ENTERING MTUP INTO MSOS**

The newly prepared magnetic tape utility processor installation file may now be used by LIBEDT utility to enter magnetic tape utility processor into MSOS.

Assuming that the job processor is still controlling the computer, the library editor is placed in control by the operator entering:

\*LIBEDT

When the library editor is controlling the computer, the comment device displays:

LIB IN

The operator loads the installation file on logical unit 6 and readies that tape unit. He then causes the file to be read by entering:

\*V,6

After LIBEDT has processed the file, the comment device displays the CTO statement entered at the end of the skeleton:

#### MAGNETIC TAPE UTILITIES INSTALLED

The first \*z statement from the skeleton causes LIBEDT termination; the second \*z statement causes job processor termination. MSOS is now augmented by addition of the magnetic tape utilities.

## **12.1 NEW FEATURES**

**fee's contract to the Windows Store United States of A.** 

MSOS 5 is a multiprogramming operating system designed to support a variety of applications requiring dedicated system utilization, batch processing, and program checkout features in a real-time environment. In addition to those features that presently exist in MSOS 4, the following features are provided for the CYBER 18-20 computer.

- MSOS 5 provides auto-data transfer (ADT) for pseudo direct memory transfers of data to and from a device.
- o The system provides access to data in memory beyond the 128K byte boundary.
- o All additional general purpose registers are saved and restored on interrupt.
- MSOS 5 supports a real-time clock in auto-data transfer mode.
- o The system supports up to eight mass storage disk drives, each capable of storing 50 million 8-bit bytes of formatted data.
- o Up to two flexible disk drives are supported. These are formatted in either IBM 3740 format (128 bytes per sector) or the CDC 1700 Series rotating mass storage format (192 bytes per sector).
- o MSOS 5 provides a stand-alone background text editor for manipulation of user program and data files.
- Continual support of operation on 1704/1714/1774/ 1784 computers is provided.
- The additional instruction repertoire supported by the CYBER 18-20 computer is included within the macro assembler.
- Peripheral drivers IC under MSOS include new drivers for the following peripheral equipment:
	- -1833-1/1833-3/1867-10/1867-20 Storage Module Drive
	- -1833-5/1865-1/1865-2 Flexible Disk
- The system provides the ability to advance records or files and backspace records or files from the job processor.

## **12.2 DEFICIENCIES AND LIMITATIONS**

There are no known deficiencies or limitations in the system.

## **12.3 PSR LEVEL**

The release level of MSOS 5 is summary level 110. (Summary levels for RPG II Version **1.0,** FORTRAN Version 3.3A/B, and Magnetic Tape Utility Processor Version 2~ 0 may be less than 110 since they are previously released products.)

**a\_** 

 $\label{eq:2.1} \frac{1}{\sqrt{2}}\int_{\mathbb{R}^3}\frac{1}{\sqrt{2}}\left(\frac{1}{\sqrt{2}}\right)^2\frac{1}{\sqrt{2}}\left(\frac{1}{\sqrt{2}}\right)^2\frac{1}{\sqrt{2}}\left(\frac{1}{\sqrt{2}}\right)^2\frac{1}{\sqrt{2}}\left(\frac{1}{\sqrt{2}}\right)^2.$  $\label{eq:2.1} \frac{1}{\sqrt{2}}\int_{\mathbb{R}^3}\frac{1}{\sqrt{2}}\left(\frac{1}{\sqrt{2}}\right)^2\frac{1}{\sqrt{2}}\left(\frac{1}{\sqrt{2}}\right)^2\frac{1}{\sqrt{2}}\left(\frac{1}{\sqrt{2}}\right)^2\frac{1}{\sqrt{2}}\left(\frac{1}{\sqrt{2}}\right)^2.$  $\label{eq:2.1} \frac{1}{2} \sum_{i=1}^n \frac{1}{2} \sum_{j=1}^n \frac{1}{2} \sum_{j=1}^n \frac{1}{2} \sum_{j=1}^n \frac{1}{2} \sum_{j=1}^n \frac{1}{2} \sum_{j=1}^n \frac{1}{2} \sum_{j=1}^n \frac{1}{2} \sum_{j=1}^n \frac{1}{2} \sum_{j=1}^n \frac{1}{2} \sum_{j=1}^n \frac{1}{2} \sum_{j=1}^n \frac{1}{2} \sum_{j=1}^n \frac{1}{2} \sum_{j=1}^n \frac{$ 

## UPDATING A **SYSTEM BY INSTALLATION OF LIBILD BINARY UPDATE FILES**

**•** 

Periodically, MSOS and its associated products are updated by Control Data. At the time of an update. the user is sent a binary update file for MSOS and a binary update file for each associated product in the user's system. The user also receives a COSY release file and a COSY corrections file for each product in his system. The COSY files may be used to generate new system listings.

**rgM!M!t·S'aw •** 

To update the system, a skeleton corresponding to the latest installation file must be obtained. This may be done by using the program SKED as shown in appendix N. The skeleton should be modified to change the \*S system initializer control statements defining SYSLVL, SYSMON, SYSDAY, and SYSYER, which define the PSR level and system build date. If the skeleton is on cards, cards can be manually changed. Otherwise, SKED may be used to make these changes. The operator then uses LIBILD to create a new installation file containing the modules from all binary update files the user has received. This is done by presenting the binary update files as library input to LIBILD together with the modified skeleton to create a new installation file. The new installation file may be used to build an updated system as described in section 3.7, omitting steps 2 through 5.

A system initializer error message may appear, indicating memory space has been exceeded. This may be due to an increase in size in one or more updated main memory resident modules. In this case BGNMON should be decreased. ENDOV4 must also be decreased if BGNMON = ENDOV4 (e.g., the system has neither partitioned core nor unused area; see appendix L). The user must determine the amount, L, of new space needed.

The new values are then computed:

 $\text{BGNMON'} = \text{BGNMON} - \text{L} = \text{n}_1$  $ENDOV4' = ENDOV4 - L = n_2$ 

To modify the values of BGNMON and ENDOV4, the skeleton records defining BGNMON and ENDOV4 must be modified. The new records have the form:

 $*$ S, BGNMON,  $n_1$ 

 $*$ S, ENDOV4, n<sub>2</sub>

Where:  $n_1$  and  $n_2$  are the new values.

These records are found near the beginning of the skeleton.

The current size of unprotected may be ascertained by dumping the contents of the locations  $F6_{16}$  and  $F7_{16}$  and computing the difference.

> $V = F6_{16} - F7_{16}$ <br>unprotected. number of words of

Let V' equal new size of unprotected. Then:

 $V' = V - L - m$ 

Where: L is the number of words added to main memory resident programs.

> m is the number (if any) of additional words added to SYSDAT.

To generate updated listings for each product, follow the instructions for cases 1 and 2 below.

## **CASE 1: CARD READER IN SYSTEM**

1. Obtain a punched card copy of each COSY correction card image. (If the COSY correction file is already on cards. omit this step.)

> If there is a card punch in the system, LIBEDT may be used to transfer the COSY correction tape to cards. If there is no card punch in the system, obtain a listing of the COSY corrections as follows:

Mount the COSY corrections file on logical unit p and ready the device. The following dialog then takes place on the comment device:

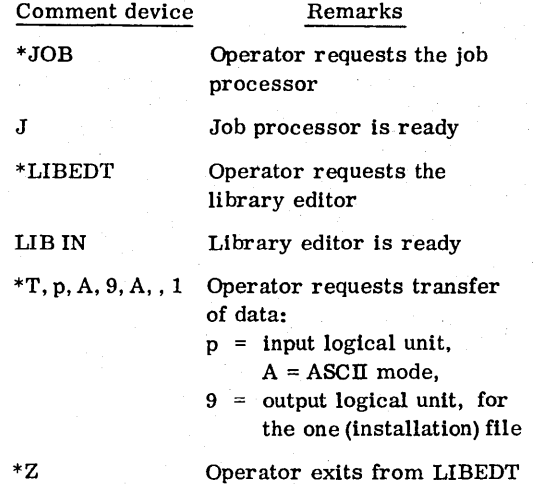

This generates a listing of the corrections.

Using this listing. the operator punches a card for each correction card image listed.

2. Insert the corrections from step 1 into the source decks for those modules that have corrections. If source decks are not available and the system has a card punch. source decks may be generated as follows:

Let  $p = \text{COSY}$  input device logical unit

Let  $q = \text{card}$  punch logical unit

Mount the COSY release file on logical unit p and ready the device. Mount the COSY corrections file into the standard input device. Enter the following from the comment device:

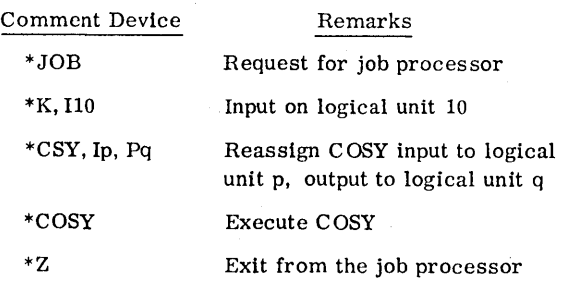

COSY then punches source decks in Hollerith format.

If there is no card punch in the system, let q equal the tape logical unit so that Hollerith source deck images are to be written to logical unit q. Use the above procedure to write Hollerith source deck images to logical unit q. A listing of the Hollerith source may be obtained using LIBEDT. A source deck may be punched from this listing.

3. Punch any necessary control cards and use the macro assembler and/or FORTRAN to process the corrected modules, obtaining the desired listings.

### **CASE 2: NO CARD READER IN SYSTEM**

Obtain updated Hollerith output on tape. This may be done as follows:

1. Let n, p, and q be magnetic tape logical units. (Logical unit q may be a pseudo tape or simulated magnetic tape.) Mount the COSy release file on logical unit n and ready the device. Mount the COSY corrections file on logical unit p and ready the

device. Enter the following from the comment device:

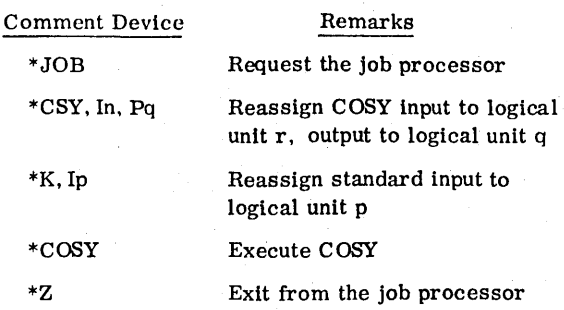

This generates Hollerith source deck images on logical unit q with the tape on logical q rewound. The system responds:

J

Enter on the comment device:

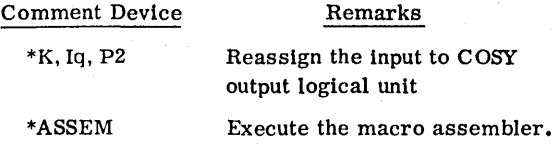

Watch the listing as printed. Compare it with the COSY index received with the COSy tapes from Control Data. The index indicates which programs are FORTRAN programs.

At the end of the first block of assembly programs, the system automatically reverts to the job processor and outputs:

J

Enter:

\*FTN

to execute FORTRAN.

At the end of this block of FORTRAN programs, the system again automatically reverts to the job processor and outputs:

J

At this point enter:

ASSEM

Similarly alternate between FORTRAN and macro assembler as necessary until all desired listings have been obtained.

An error message may appear indicating mass storage has been exceeded. This is because the default macro assembly options include load-and-go output to mass memory. This error message may be ignored.

## **GLOSSARY** A

**CONTRACTOR AND RESIDENCE OF A STATE OF** 

The glossary is intended to assist in the communication of facts and ideas related to information processing.

**ff'.·** 

In all instances, a comparison has been made to the American National Standards Institute (ANSI) glossary to ensure consistency with standard nomenclature wherever possible.

- ALLOCATABLE MAIN MEMORY-That portion of main memory that can be assigned to programs by the core allocator (i.e. SYSDAT and resident program areas cannot be allocated). See appendix L.
- AUTOLOAD To place the resident routines of the operating system in main memory

BGNMON-Beginning address of the monitor

- BINARY -A program (module) in binary format
- $BOOTSTRAP A set of machine language instructions$ designed to read in a program from an input device and begin execution of that program
- BYTE-A sequence of adjacent binary digits operated upon as a unit and usually shorter than a word; within the CYBER 18/1700 Series computer systems, a byte is eight bits; i. e., a byte is one~half of a I6-bit word
- COSY-A format for compressing information in source decks or source deck images by replacing three or more sequential blanks with two special ASCn characters
- CREP-Core resident Entry Point Table. Holds entry points (linkage addresses) to protected programs executed in part 1 of core.
- CREP 1-Core Resident Entry Point 1 Table. Holds entry points (linkage addresses) to protected programs executed in part 1 of core.
- DEADSTART-CYBER 18-20 hardware logic that allows execution of panel mode instructions input from an external input device. These instructions may load a bootstrap into macro memory and initiate its execution.

 $ENDOV4$  - End of blank common (see appendix L)

- FILE MANAGER An MSOS product for managing records and files
- FORTRAN -Formula translating system; a language primarily used to express scientific computer programs by arithmetic formulas
- $INTIALIZER An M SOS program that initializes the$ system using an installation file
- INSTALLATION FILE -The file of installation material used to install MSOS on a computer system

LIBEDT - The library editor program

**Me All Andrews** 

- LIBILD-The library building program
- MACRO ASSEMBLER The program that compiles source language into 1700 machine language statements (ASSEM)
- MAIN MEMORY RESIDENT-A program (e.g., SYSDAT, monitor) that always resides in main memory
- MASS STORAGE RESIDENT-A part of the system that resides on mass storage and that is brought into core when needed by the system. Many of these , programs are either in the system library or the program library.
- $METHOD 1$  -The full system installation method for adding a product. See section 5.
- $METHOD 2$  -The special installation method for adding new products that do not require changes to SYSDAT. See section 5.
- $MTUP$  -The magnetic tape utility program
- ORDINAL -A number that specifies the order of programs on the system library. Loosely used to refer to the program designated by this ordinal
- PROGRAM LIBRARY-Library of background programs. These can be relocatable binary or absolute (program files) •

RPG-The report generator program

SKED-The skeleton editor

 $\text{SORT}/\text{MERGE}$  — The sorting and merging program for file data manipulation

 $\textsc{sysDATA}$  — The system data base that is resident at the beginning of main memory

 $S YSTEM LIBRARY$  - The library of foreground programs for MSOS

 $VERIFY$  – The verify program; part of the installation file

# **PANEL MODE BOOTSTRAP ENTRIES**

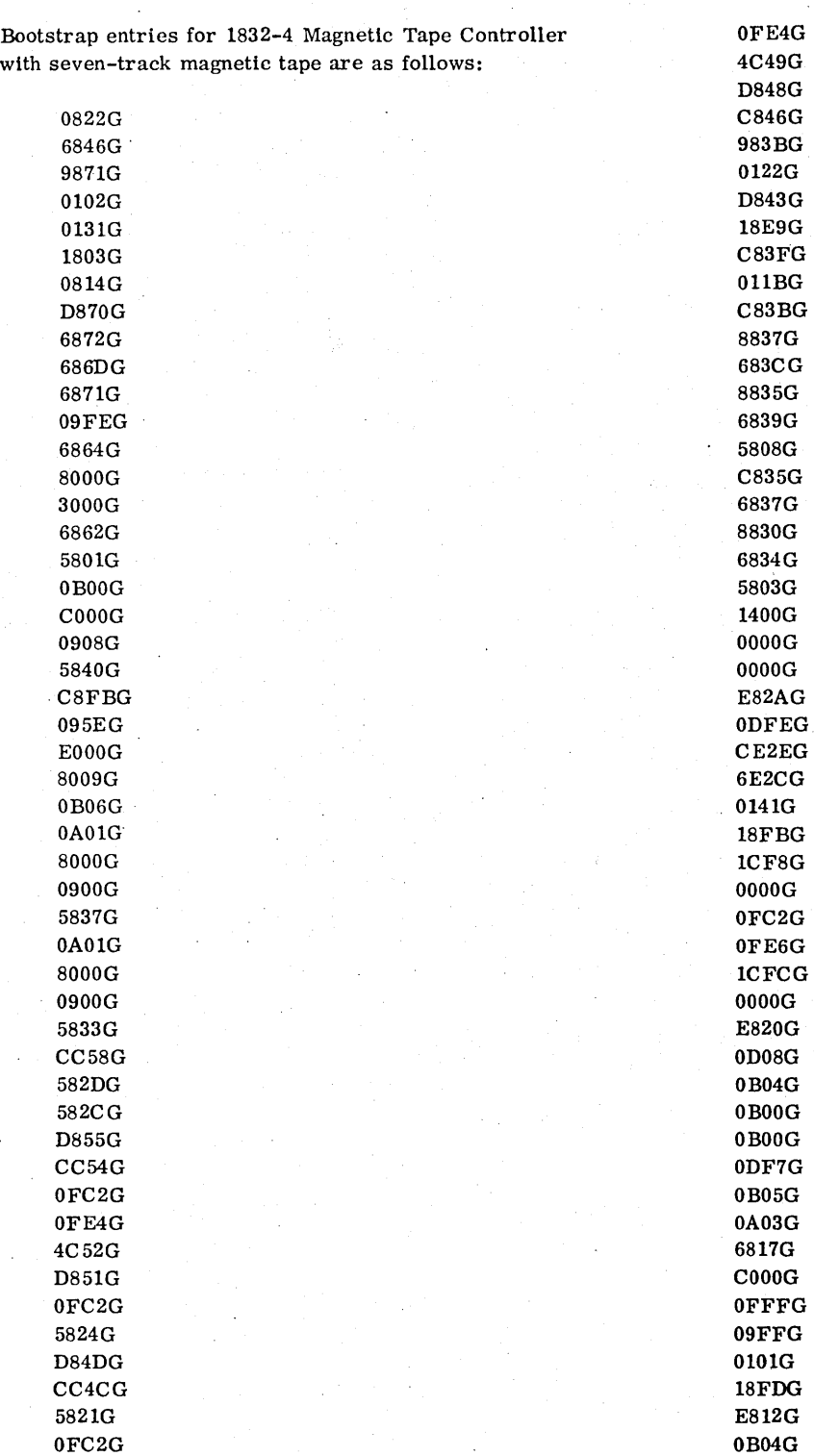

**"31m.·ei <sup>t</sup>**

AOOOG 0002G OlOlG 18F3G C80BG 0102G 09FEG 18FOG OB05G lCE5G 8480G IFFFG 3FFFG OOOOG 1000G OOOOG 0480G OOOOG OOOOG OOOOG OOOOG OOOOG OOOOG

Bootstrap entries for 1832-4 Magnetic Tape Controller with nine-track magnetic tape are as follows:

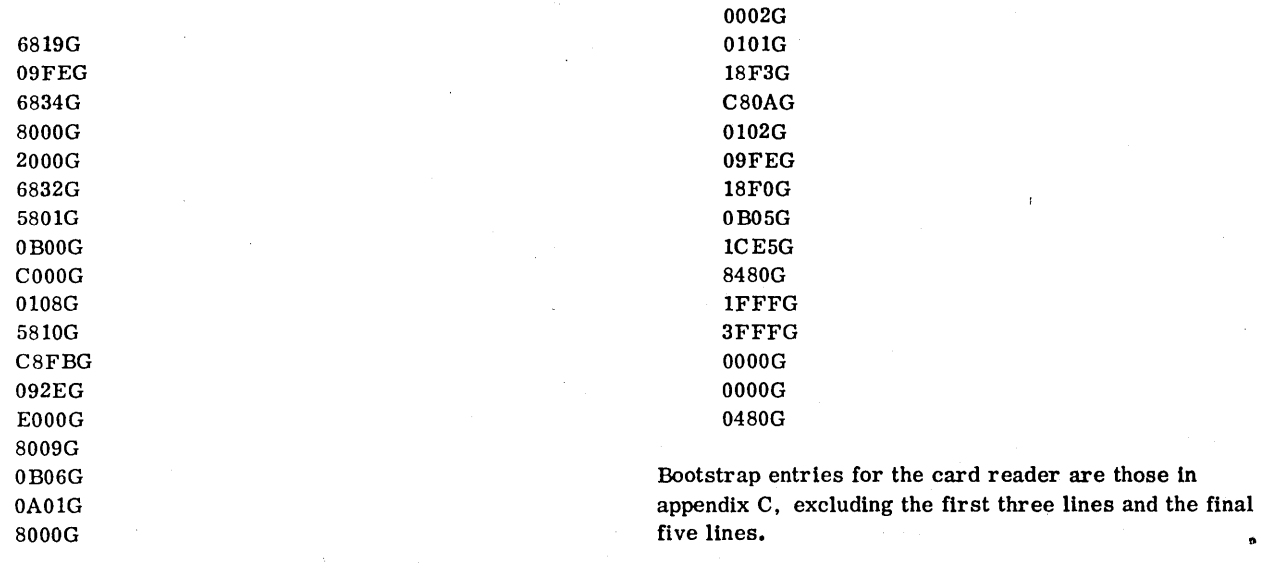

OlOOG 5807G OAOIG 8000G OlOOG 5803G 1400G OOOOG OOOOG E81FG OD08G OB04G OBOOG OBOOG ODF7G OB05G OA03G 6816G COOOG OFFFG 09FEG 0101G 18FDG E811G OB04G AOOOG

 $\ddot{\mathbf{a}}$ 

# **DEADSTART DECKS** c

lC05G 18E2G

The following is a listing of the deadstart deck, including a bootstrap to read from the card reader.

**g and be the First Contract of D** 

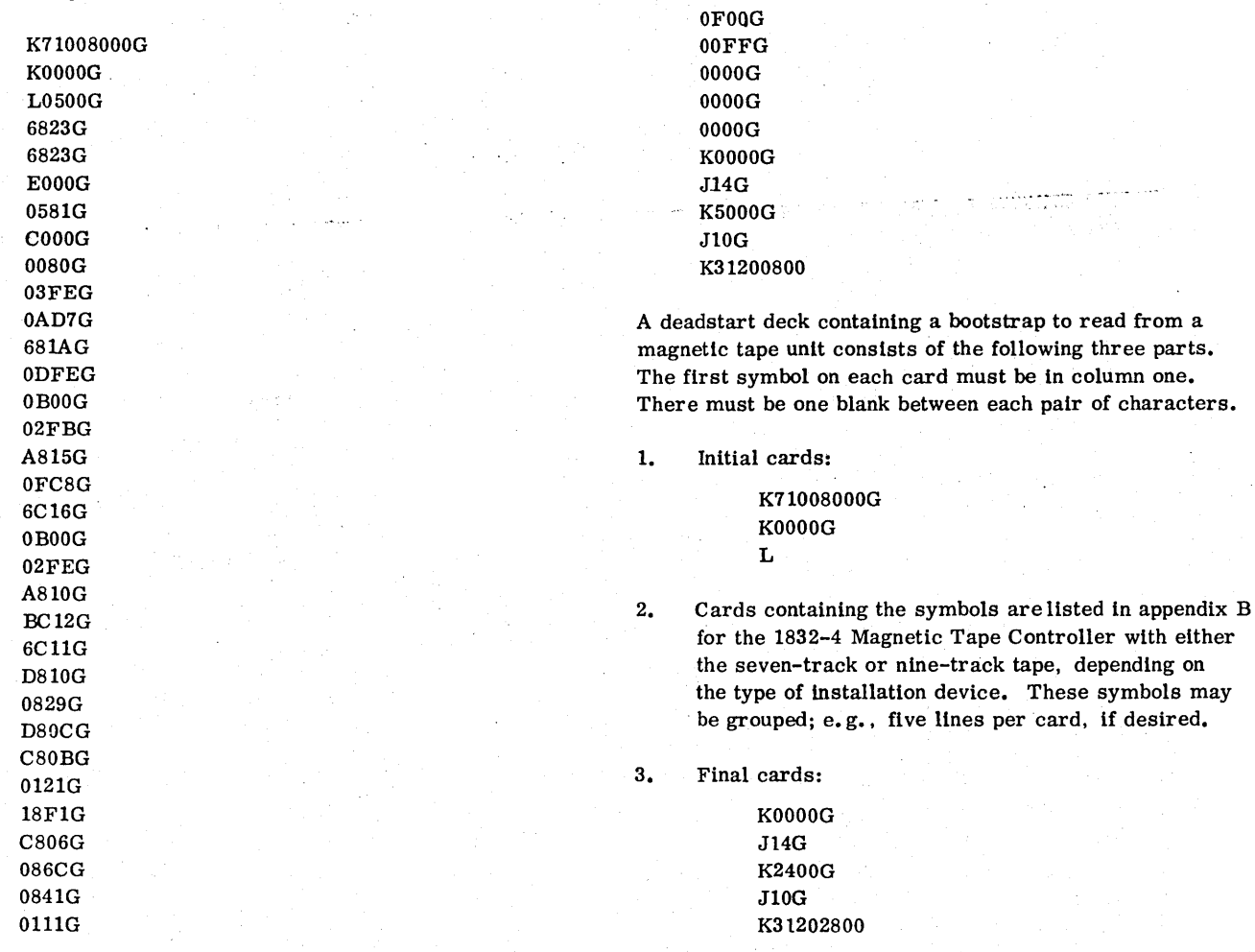

 $C-1$ 

**SERVICE** 

 $\label{eq:2.1} \frac{1}{\sqrt{2}}\int_{\mathbb{R}^3} \frac{1}{\sqrt{2}}\left(\frac{1}{\sqrt{2}}\right)^2\frac{1}{\sqrt{2}}\left(\frac{1}{\sqrt{2}}\right)^2\frac{1}{\sqrt{2}}\left(\frac{1}{\sqrt{2}}\right)^2\frac{1}{\sqrt{2}}\left(\frac{1}{\sqrt{2}}\right)^2.$  $\mathbf{S}^{(1)}$  and  $\mathbf{S}^{(2)}$ 

## 0.1 **1700 COMPUTER SYSTEMS**

#### 1784 COMPUTER

#### Loading

',itiil\* **\*** 

- 1. Press the STOP button.
- 2. Press the master CLEAR button on the console.
- 3. Set the row of switches near the bottom right hand side of the console to their neutral position. Set the MODE switch to 32K if the system size contains 32K of memory or less, or to 65K if the size is larger than 32K. The INSTRUCTION/CYCLE switch should be set to INSTRUCTION. All other two-position switches should be in the off position.
- 4. Select the P register by pressing the button marked P.
- 5. Set the pushbutton register to the first address in core that information is to be entered into. Do this by first pressing the C LEAR button to the right of the pushbutton register to clear the register. Then press the pushbuttons in the pattern that gives the hexadecimal address desired. (The starting address of the system initializer bootstraps is 0000.)
- 6. Set the ENTER/SWEEP switch to ENTER.
- 7. Select the X register.
- 8. Enter the code into memory as follows:
	- a. Press the CLEAR button to the right of the pushbutton register.
	- b. Enter the first (or next) word of code into the pushbutton register.
	- c. Press the GO button.
	- d. Repeat these steps for every word of code to be entered.
- 9. When finished, set the ENTER/SWEEP and the INSTRUCTION/CYCLE switches to the neutral position.

#### Checking

- 1. Press the master CLEAR button on the console.
- 2. Set the row of switches to the same positions as in step 3 above.
- 3. Select the P register.
- 4. Set the pushbutton register to the first address to be checked by first pressing the CLEAR button to the right of the pushbutton register and then pressing the pushbuttons that set the address in the register.
- 5. Set the ENTER/SWEEP switch to SWEEP.
- 6. Select the X register.
- 7. Press the GO button.
- 8. The data that is stored at the core address specified in step 4 appears in the pushbutton register. To display the next sequential words of core, press the GO button.

To check the address of any location during this procedure. select the B register and the core address appears in the pushbutton register. To resume checking the code, select the X register and continue pressing the GO button. When finished. set the ENTER/SWEEP switch and the INSTRUC-TION/CYCLE switch to the neutral position.

#### 1704,1714, 1774 COMPUTERS

#### Loading

- 1. Put the RUN/STEP switch momentarily in the STEP position.
- 2. Press the master CLEAR switch.
- 3. All other switches should be set in the neutral or off position.
- 4. If there is a MODE switch (1714 computer). it should be set to 32K or 65K as required.
- 5.. Select the P register.
- 6. Set the pushbutton register to the first address in core that information is to be entered into. Do this by first pressing the CLEAR button to the right of the pushbutton register and then setting the pushbuttons in the pattern that give the hexadecimal address desired (the starting address of the system initializer bootstraps is 0000).
- 7. Set the ENTER/SWEEP switch to ENTER.
- 8. Select the X register.
- 9. Enter the code into memory as follows:
	- a. Press the CLEAR button to the right of the pushbutton register.
	- b. Enter the first (or next) word of code into the pushbutton register.
	- c. Momentarily put the RUN/STEP switch in the ST EP position.
	- d. Repeat these steps for every word of code to be entered.
- 10. When finished, set the ENTER/SWEEP switch to the neutral position.

#### **Checking**

- 1. Press the master C LEAR switch.
- 2. Set the row of switches to the same positions as in steps 3 and 4 under Loading above (1704. 1714, 1774 Computers).
- 3. Select the P register.
- 4. Set the pushbutton register to the first address to be checked as in step 6 under Loading above (1704, 1714, 1774 Computers).
- 5. Set the ENTER/SWEEP switch to SWEEP.
- 6. Select the X register.
- 7. Momentarily set the RUN/ST EP switch to the STEP position.
- 8. The data stored at the core address specified in step 4 appears in the pushbutton register. To display the next and subsequent sequential words of core, momentarily set the RUN/STEP switch to the STEP position.

To check the address of any location during this procedure, select the P register and the core address appears in the pushbutton register. To resume checking the code, select the X register and continue pressing the RUN/ STEP switch to the *STEP* position. When finished, set the ENTER/SWEEP switch and the INSTRUCTION/CYCLE switch to the neutral position.

#### **0.2 CYBER 18-20 COMPUTER SYSTEM**

The methods of loading a bootstrap are given in section 3.5 (cards) or 3.6 (magnetic tape). To check a bootstrap proceed as follows (this procedure assumes panel mode has been entered).

1. Enter:

J11G

Selects the P register

2. Enter:

KhhhhG

Sets P to the first address to be checked (for system initializer bootstrap, hhhh=0000)

3. Enter:

J07G

Selects macro memory (if not already selected)

Enter:

4.

LG

Begins checking the bootstrap

5. Enter:

G

Displays the contents of the next location

Repeat step 5 until the bootstrap has been completely checked.

## **SYSTEM INITIALIZER CODES**

The following defines the system initializer error codes:

Message ERROR 1 ERROR 2 ERROR 3 ERROR 4 ERROR 5 ERROR 6 ERROR 7 ERROR 8 ERROR 9 ERROR A ERROR B ERROR C ERROR D ERROR E ERROR F ERROR 10 ERROR 11 ERROR 12 ERROR 13 ERROR 14 ERROR 15 ERROR 16 ERROR 17 ERROR 18 ERROR 19 ERROR 20 ERROR<sub>21</sub> Significance Asterisk initiator missing Number appears in the name field Illegal control statement Input mode illegal Statement other than \*y or \*YM previously entered Statement other than \*y previously entered \*y not entered prior to the first \*L Name appears in the number field Illegal hexadecimal core relocation field Illegal mass storage sector number Error return from the loader module Not used Not used Field terminator in valid More than 120 characters in the statement Ordinal name without ordinal nu Doubly defined entry point In valid ordinal number Loader control statement out of Correct order is L, LP, M, MP. Data declared during an \*M load the first segment; initialization : Not used Irrecoverable mass storage inpu error Irrecoverable loader error; last loaded was ignored. Not used Not used \*S, END0V4, hhhh not defined bef \*S, MSIZV4, hhhh not defined before first \*LP or \*MP

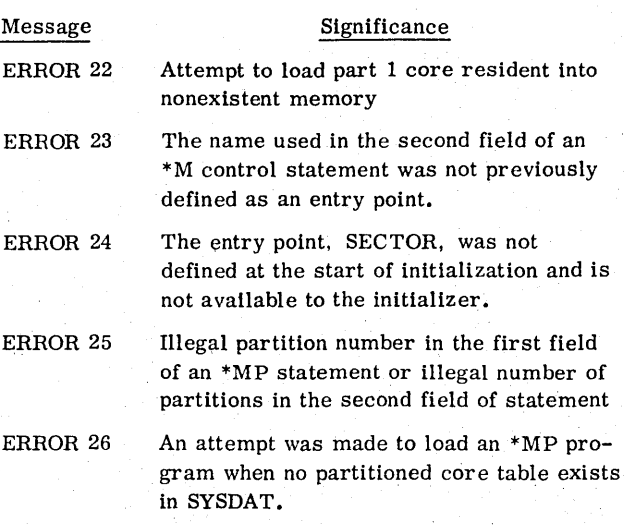

#### **SYSTEM INITIALIZER LOADER ERRORS**

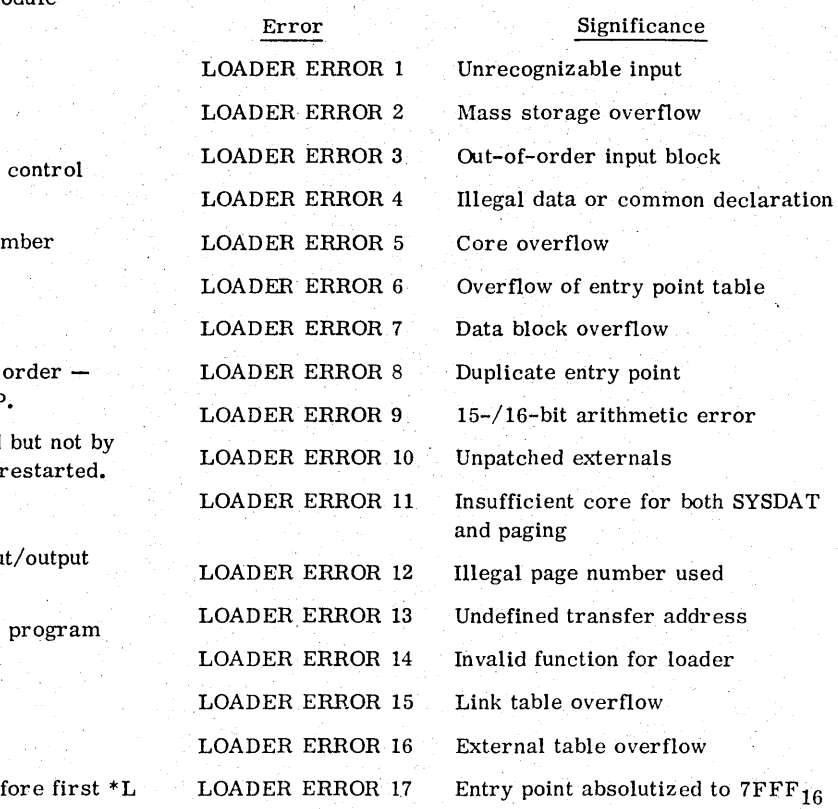

## **SYSTEM INITIALIZER DISK ERRORS**

to interpret xx.

#### Error DISK EHROR Significance Address tag write sequence attempted but internal/external rcject found DISK FAILURE xx Surface test operation caused error xx. Refer to the device error codes

Error Significance

DISK COMPARE SUrface test pattern error on sector ERROR SECT aaaa aaaa at word bbbb. Only one error WORD bbbb IS is listed per sector. Data read was<br>cccc SB dddd cccc but it should be dddd. ecce but it should be dddd.

## **AUTOLOADING** F

- 1. Press STOP. Press MASTER CLEAR.
- 2. Press the mass memory AUTOLOAD button.
- 3. If the console has a MODE switch, set it to 32K or 65K, depending on the size of the system.

#### NOTE

When using a 1733-2 Cartridge Disk Controller, press the MASTER CLEAR button before going to step 4.

- 4. Activate GO or RUN.
- . 5. The system outputs:

6.

MSOS 5.0 - - PSR LEVEL xx date

Where: xx is the version number of the system. date is the date of system release.

If the PROGRAM PROTECT switch has not been set, the system outputs:

#### SET PROGRAM PROTECT.

If using a 1700 Series computer system, set the protect switch up.

If using a CYBER 18-20 computer, press ESCAPE and enter:

#### J28@

This sets program protect and reverts to operator mode.

- 7. The system then outputs the name of the system (a parameter in SYSDAT).
- 8. The system outputs:

32K MODE

or

65K MOQE

9. If the system contains a file manager, it outputs: CHECKING FILES -

> If the files are found to be valid, the message OK is output. If errors are found, the user is given the option to continue or to purge all system files.

10. The system outputs:

#### ENTER DATE/TIME MMDDYYHHMM

11. Enter the date and time in the form:

mmddyyhhmm

These items are (left to right, two digits each): month, day, year, hour (out of 24), minutes.

12. The system then outputs the date and time:

DATE: dd month yy

TIME: hh mm:OO

 $\label{eq:2.1} \frac{1}{2} \sum_{i=1}^n \frac{1}{2} \sum_{j=1}^n \frac{1}{2} \sum_{j=1}^n \frac{1}{2} \sum_{j=1}^n \frac{1}{2} \sum_{j=1}^n \frac{1}{2} \sum_{j=1}^n \frac{1}{2} \sum_{j=1}^n \frac{1}{2} \sum_{j=1}^n \frac{1}{2} \sum_{j=1}^n \frac{1}{2} \sum_{j=1}^n \frac{1}{2} \sum_{j=1}^n \frac{1}{2} \sum_{j=1}^n \frac{1}{2} \sum_{j=1}^n \frac{$ 

The following procedures are required to initialize a disk pack for use under MSOS on an 1867-10 or 1867-20 Storage Module Drive.

- 1. Format the pack. This initializes the pack with the proper head gaps and sync patterns. It destroys any address tag information or data that may be on the pack.
- 2. Write address tags. This sets up the sector information for each sector on the pack.
- 3. Write data. MSOS requires that data initially be written on the entire pack. A disk error occurs if an attempt is made to read data from a sector that has never had data written in it.

## G.l PROCEDURES FOR FORMATTING A PACK (1867-10/20)

G.1.1 FORMATTING A PACK (1867-10/20 DISK) WITH A WORKING MSOS

1. Enter the job processor.

M'

2. Enter on the comment device:

\*SMDMPI

- 3. The output on the comment device appears as follows:
	- BOOTSTRAP INITIALIZER FIRST WORD ADDRESS WILL BE 2E90 MASTER CLEAR AND START AT THE ADDRESS ABOVE WITH
	- $A = DRIVE LOGICAL NUMBER$
	- Q = EQUIPMENT CODE (OXXO) OR ZERO IF EQUIP 14 (STANDARD)
- 4. Master clear the computer, mount the pack to be formatted, and ready the drive.
- 5. Follow the instructions on the comment device.
- 6. Watch the controller lights to see when formatting is finished; i. e., when lights stop flashing, the procedure requires approximately two minutes. On completion of the formatting operation, both the A and Q registers are zero if there was no error.

#### G.1.2 FORMATTING A PACK WITHOUT A WORKING MSOS

A formatting deadstart deck is supplied to the user along with the installation materials. This deck is not to be confused with the system initializer deadstart deck. This deck is used in the following procedure:

- 1. Mount the pack and ready the drive.
- 2. Press master clear.
- 3. Place the formatting deadstart deck in the card reader.
- 4. Push the RESET button on card reader to ready it.
- 5. Push the DEADSTART button.
- 6. The bootstrap within the deadstart deck is read into macro memory and begins execution automatically.
- 7. Proceed to step 6, section G. 1. 1 above.

## G.2 PROCEDURES FOR WRITING ADDRESS TAGS AND DATA ON A PACK

#### G.2.1 WRITING ADDRESS TAGS AND DATA ON 1867-10/20 WITH A WORKING MSOS

- 1. Enter the job processor.
- 2. Enter on the comment device:

\*SILP carriage return

- 3. The message to turn off the protect switch is received.
- 4. Press ESCAPE and enter:

J20@ carriage return

The message to enter the date is received.

5. Mount the disk pack to be initialized on the drive (unit 0) and make ready.

. 6. Enter the date in the form:

mm/dd/yy.

The system responds with:

## Q

7. Enter:

\*0,4

carriage return

The system responds with:

Q

8. Enter:

\*G carriage return

9. The system outputs:

ENABLE ADDRESS WRITE -- THEN CR

10. Press carriage return.

11. Writing of address tags and data occurs. This procedure requires about 10 minutes for a single density pack, about 20 minutes for a double density pack. At the conclusion, the system outputs a Q.

#### G.2.2 **WRITING ADDRESS TAGS AND DATA ON**  1867-10/20 **WITHOUT A WORKING MSOS**

Use the \*G function of the system initializer during system build.

An end-of-file card (figure H-1) contains only a 6, 7, 8, 9 punch in column 1.

The card following an end-of-file is the first card of the next file.

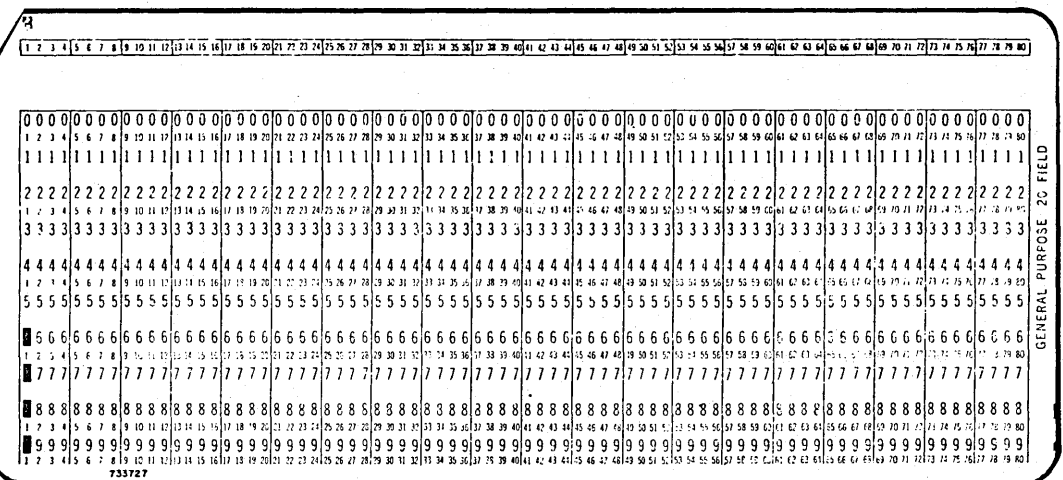

Figure H-1. End-of-File Card

 $\mathcal{A}^{\pm}$  $\mathcal{L}_{\mathcal{A}}$ 

 $\frac{1}{2}$ 

## **SAMPLE LOAD MAP**

```
DATE, 09/24/76
\bullety
*S.SYSMON.53039
*5.SYSDAY.$3233
*S.SYSYER.53736
*S, SYSLVL, $3130
۰Ņ
           1700 MASS STORAGE OPERATING SYSTEM - VER 5.0
\bullet v۰ÿ
           COPYRIGHT CONTROL DATA CORPORATION - 1976
÷v
÷v
٠ÿ
           MS05 5.0 TEST SYSTEM 5
\bullet V*YM.LIHEDT.1
*YM.LOADSD.2
*YM, JOHENT, 3
*TH.JORPHO.4
*YM.PROTEC.5
****JPL0AD+6
PYM, JPCHGE.7
*YM.JCHIV4.9
*Y^u, JLG\tilde{U}V4*10*YM+NAMEV4+12
*YMaUFFLV4+13
vYM. EFILV4.14
***+570+15444.44447.17*YH.ODERUG.18
*YM.SYSCOP.19<br>*YM.SYSSE5.20
****************
eywelestca.23
*Y**VEPIFY.25
*YM.DUMMY1.26
*YM.DUMWY2.27
*Y".DUMMY3.28
*YH*PUMAY4*29#YM.DUMHY5.30
EC-TOURNATION
*YM, DLWWY9, 34
*YH+CUMMY0+35<br>*S+N4+$0800
*S.ENDOJ4.S7FFF
*5.8GNMON.SR63F
*S.PSIZV4.SFFFE
*S.SECTOR.S7FFE
¢
\bulletSYSTEM DATA PROGRAM
CS7F7F
    SYSDAT
                 0000
                             MSOS 5.0 TEST SYSTEM 5
\bulletSPACE HEGUEST PROCESSOR<br>SPACE 1807 DECK-IU
                              DECK-IU M29 MS0S 5.0
\ddot{\phantom{a}}SYSTEM CORE PESIDENT PROGRAMS
\bullet^{\circ}LP
           MONITOR
     NHONI
                  BR3F
                              DECK-ID M10 MS0S 5.0
     POISP
                  8882
                              DECK-IU 058
                                               MSUS 5.0
     F_{T14}DECK-ID MO9
                                               MS05 5.0<br>MS05 5.0
                  BA30
                  BADE
                  HAEF
                              DECK-ID MO4
                                               MSOS 5.0
     11hDECK-ID M03<br>DECK-ID 055
     PARAME
                  BAFA
                                               MS05 5.0
     COMMON
                  BR68
                                               MSOS 5.0
                              DECK-ID M12<br>LECK-ID M16<br>DECK-ID M15
     NIPROC
                  BH9F
                                               MS05 5.0
     ALVOL<br>OF VOL
                  8031<br>804E
                                               MSOS 5.0
                                               MSOS
                                                      5.0DECK-10 M17
                                               MS05 5.0
     ALCORE
                  RC56
     DCONE<br>PHTCDR
                  BD09
                  BE67
                              DECK-IU 056
                                               MS05 5.0
                  C<sub>075</sub><br>C<sub>0</sub>EADECK-ID M21
                                               MS05 5.0
     NENR
     NCHPRO
                              DECK-ID MOR<br>DECK-ID M22<br>DECK-ID M22
                                               MS05 5.0
     MAKG
                  C11AADEV<br>THINT
                  C148<br>C2HBMSOS5.0DECK-ID MOS
     DTIMER
                  C340MSOS 5.0
```
96769410 A

 $I-1$ 

SUMMARY-104

SUMMARY-110

SUMMARY-110

SUMMARY-110

SUMMARY-110

SUMMARY-110

SUMMARY-110

SUMMARY-110

SUMMARY-110 SUMMARY-110

SUMMARY-110

SUMMARY-110

SUMMARY-110

SUMMARY-110

SUMMARY-110<br>SUMMARY-110

SUMMARY-110

SUMMARY-110

 $\mathbf{I}$ 

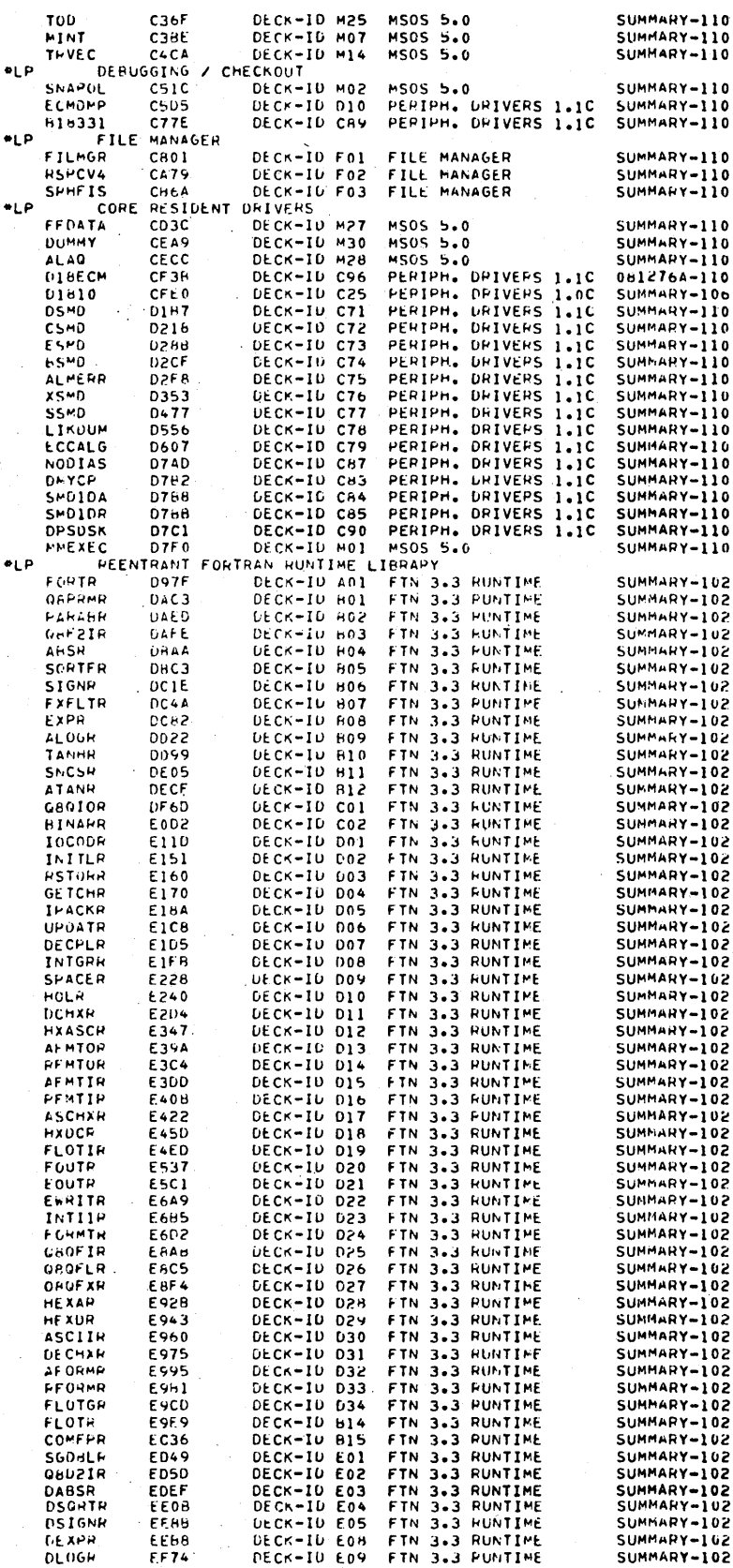

 $\overline{a}$ 

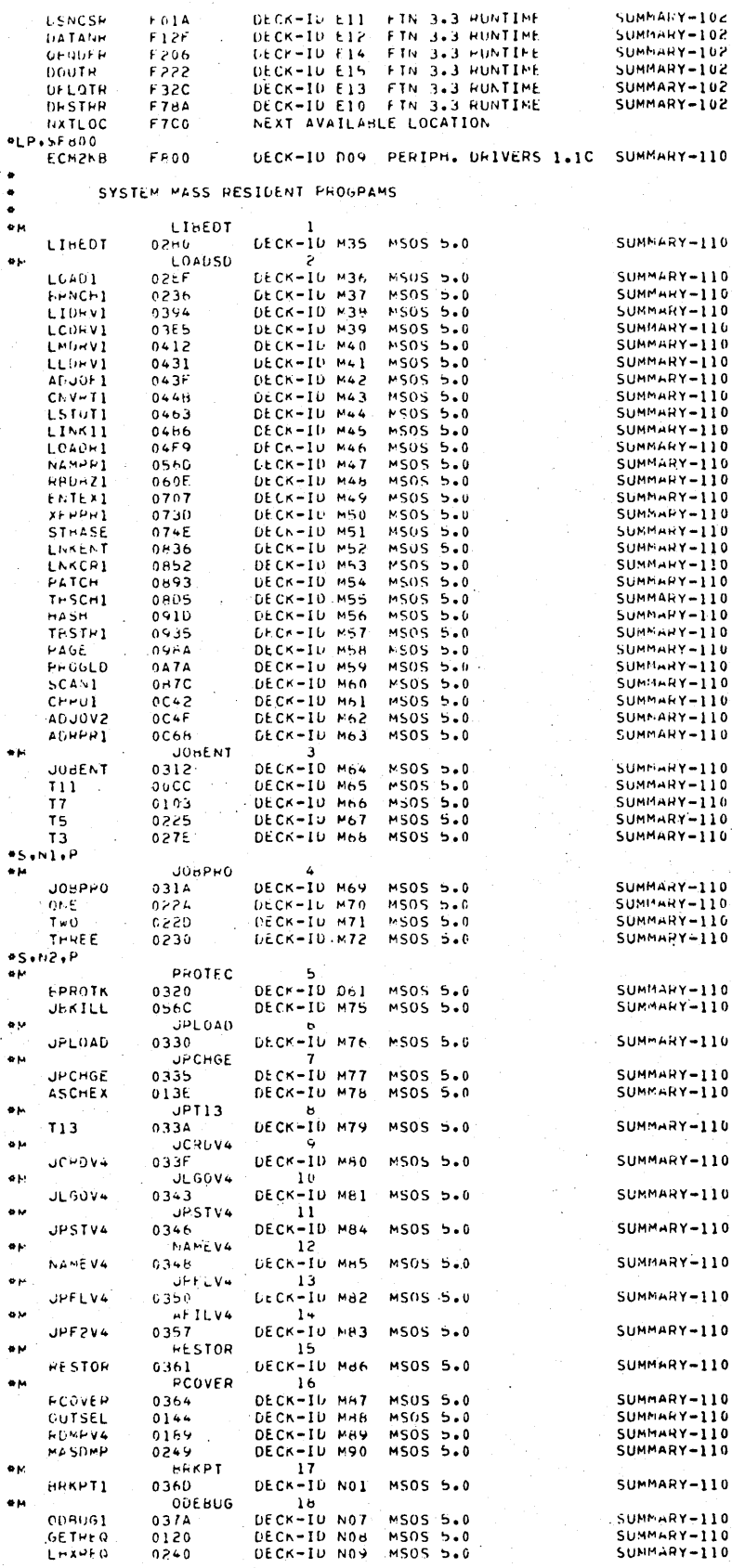

96769410 A

 $I-3$ 

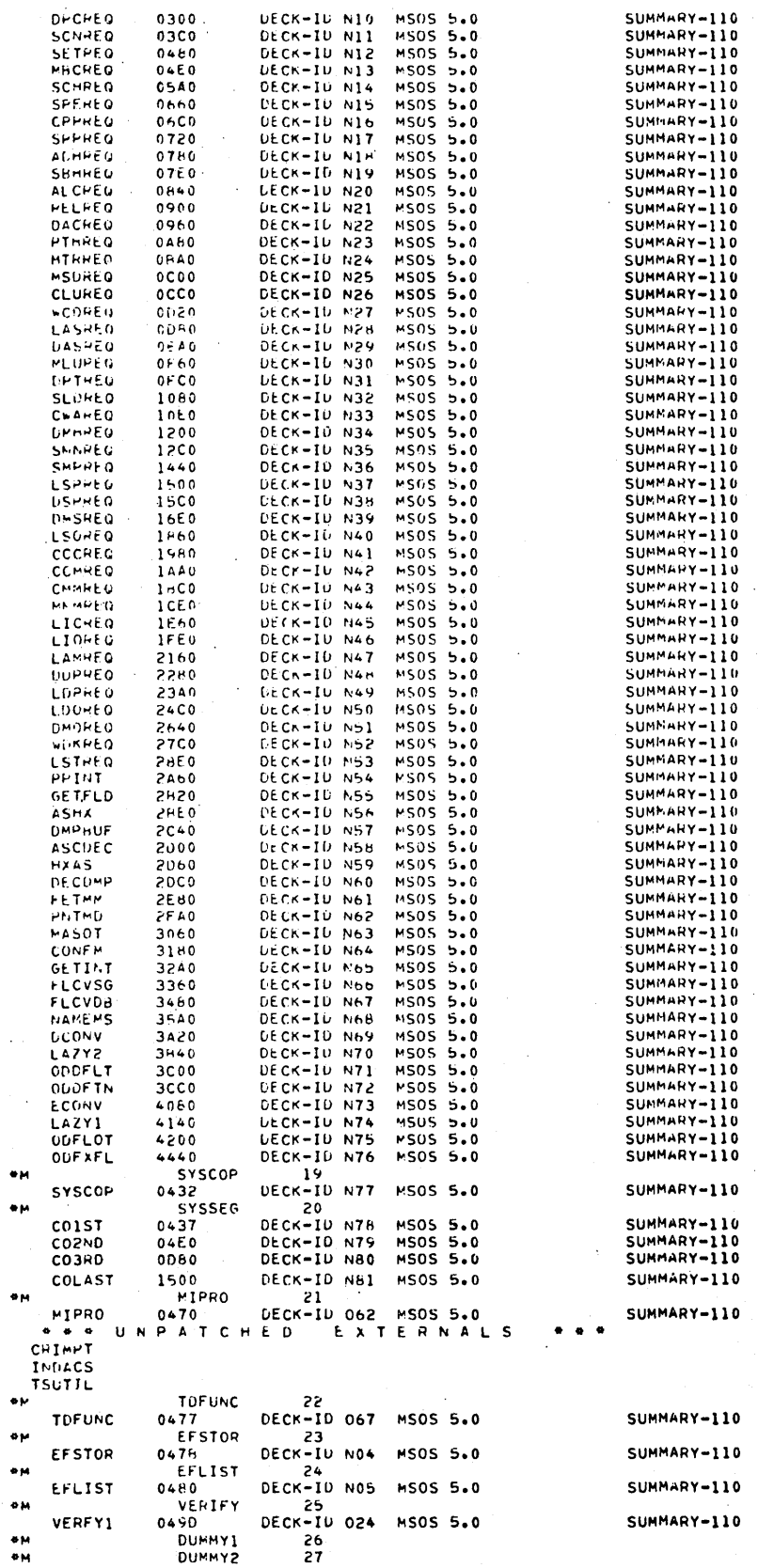

÷M

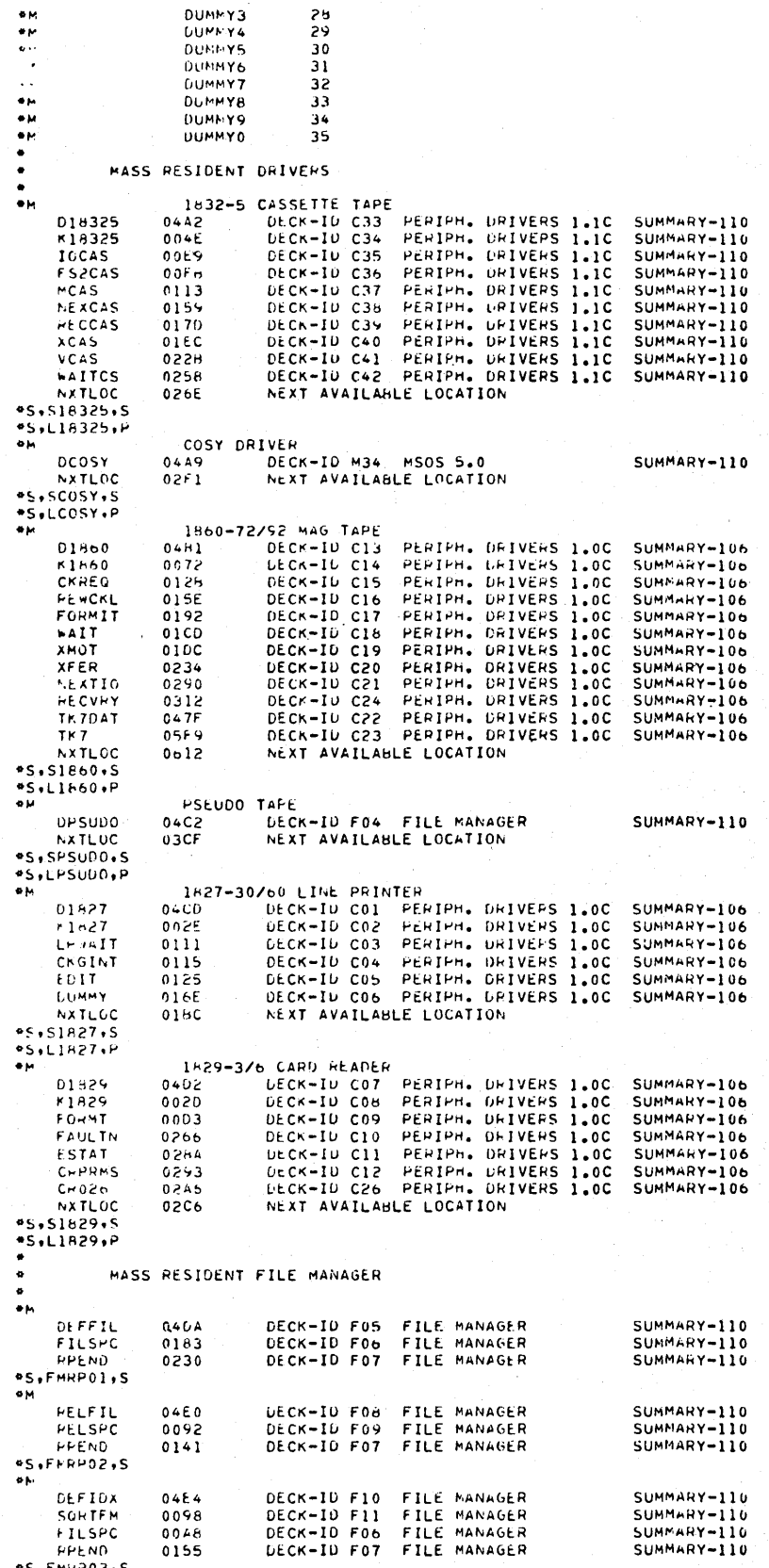

 $I-5$ 

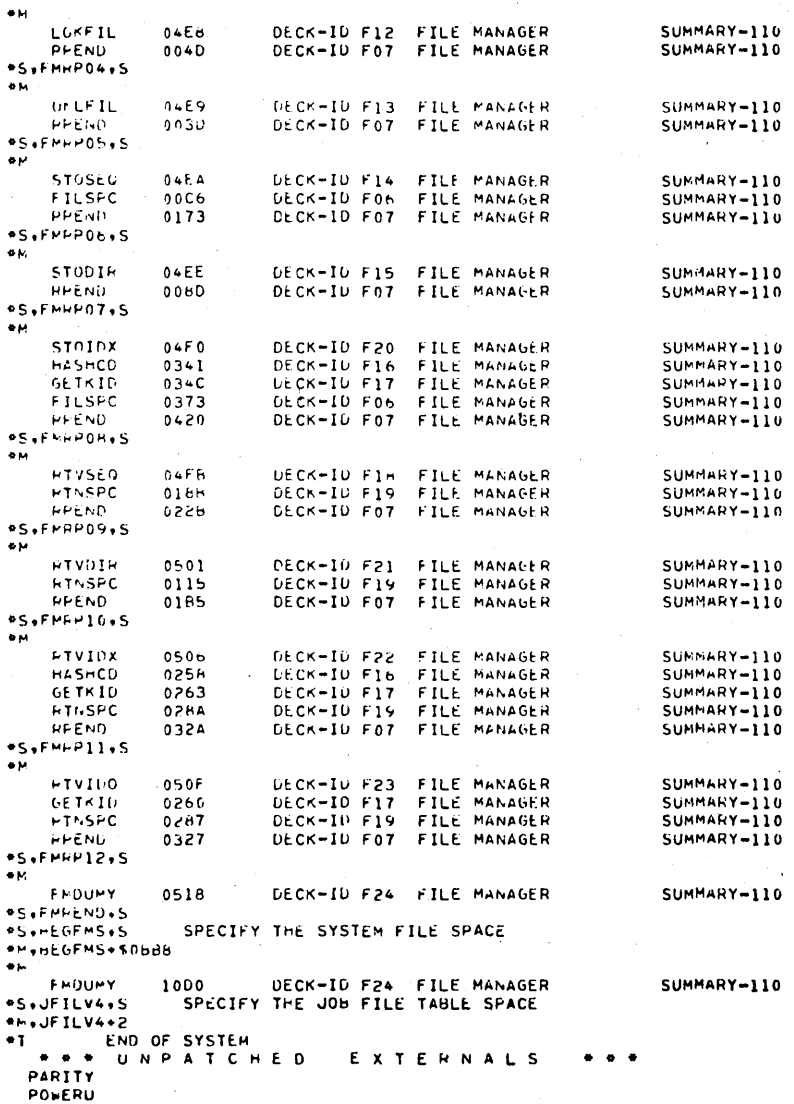

96769410 A

## SAMPLE PROGRAM LIBRARY INSTALLATION PRINTOUT

JOR INSTAL SYSTEM<br>1700 MASS STORAGE OPERATING SYSTEM VERSION 5.0 DATE OF RUN: 09/24/76 SYSTEM ID: MSOS 5.0 TEST SYSTEM 5 (09/23/76)

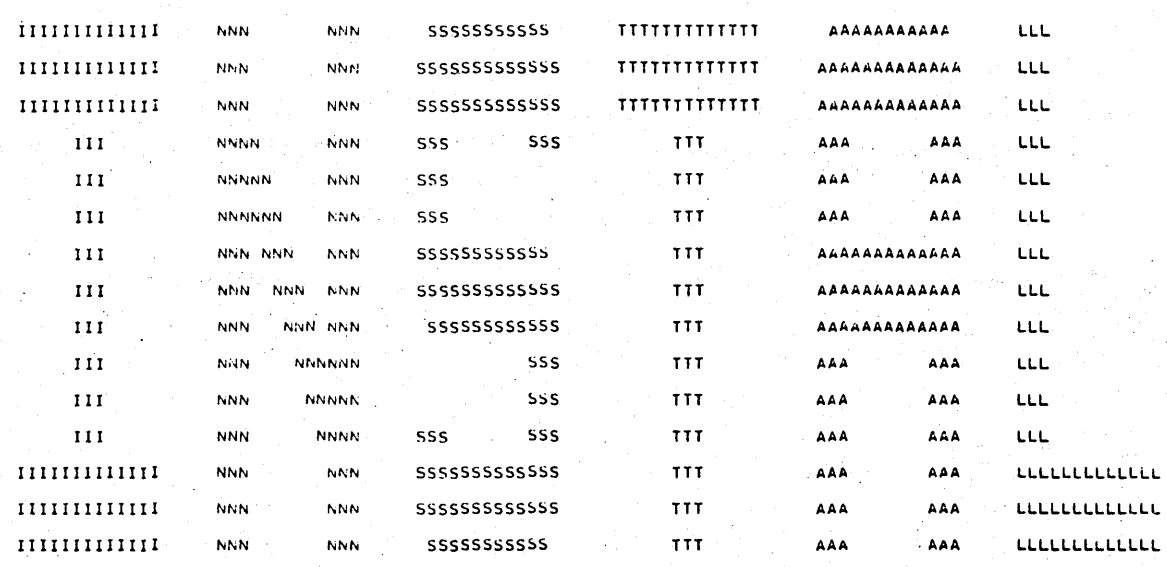

\*\*\*16<br>\*LIREDT  $\mathsf{L}\, \mathsf{I}\, \sigma$  $\mathbf{I}$  N  $\bullet$ K $\bullet$ I6  $\mathbf{I}$   $\mathbf{N}$ \*V DEFINE REQUEST PRIORITIES  $1\,\mathrm{m}$  $50010304$ \*5+002+00+M  $85,003,01, M$  $\tilde{N}$  $85.004, 02.4$  $\overline{1}$  $0.500503 M$ ÎN #5,006,02,M \*5+007+02+M<br>IN ®S+00d+02+M<br>IN

J

 $\sim$ 

# \*S,035,04,M<br>IN \*V 1700 MACRO ASSEMBLER 3.  $\frac{66.16}{18}$ \*L.LIBMAC<br>In

\*S+034+04+M<br>IN

 $5.633.04.4$ <br>In

\*5+032+04+M<br>In

\*5+031+04+M<br>IN

⇔5+030+04+M<br>IN

\*5+029+04+M<br>In

⊕5+028+04+M<br>IN

\*S+027+04+M<br>In

\*5+026+04+M<br>IN

\*S+025+04+M<br>In

\*5+024+64+M<br>IN

\*S+023+04+M<br>In

#5+022+04+M<br>In

\*5+021+04+M<br>In

\*5+020+04+M<br>In

\*5+019+04+M<br>In

 $*$ S+018+04+M<br>IN

\*S+017+03+M<br>In

\*S+016+03+M<br>IN

\*S+015+02+M<br>In

\*S+014+03+M<br>IN

\*S+013+03+M<br>IN

\*5+012+03+M<br>IN

 $\frac{65+011+02+M}{1N}$ 

\*5+010+02+M<br>IN

\*5+009+02+M<br>In

```
*L.ASSEM
 \bullet K \bullet P B
\overline{1}N0.45PASS1 2003<br>PAIRP2 3985<br>NATLOC 3E35
                                      DECK-ID A02 MACRO ASSEMBLER<br>DECK-ID A03 MACRO ASSEMBLER<br>NEXT AVAILABLE LOCATION
                                                                                                                  SUMMARY-110<br>SUMMARY-110
 1<sub>M</sub>*<sub>18</sub>IN
 *N.PASSI...B
\mathbf{I} N
 **16\mathbf{I} \mathbf{H}-K+PS\overline{1}N+P_1FDECK-ID A04 MACRO ASSEMBLER<br>DECK-ID A05 MACRO ASSEMBLER<br>NEXT AVAILABLE LOCATION
                                                                                                                  SUMMARY-110
  PASS2<br>PAZPH2
                      2003
                                                                                                                  SUMMARY-110
    PAZPH2 32AC<br>NXTLOC 378C
IN
-K.I8
IN
en, PASS2, ..B
IN
*<sub>16</sub>IN
+K, PB\mathbf{I}N
 \bullet \bar{\mathsf{P}} , \bar{\mathsf{F}}2003<br>3276<br>3683
                                      DECK-ID A06 MACRO ASSEMBLER<br>DECK-ID A07 MACRO ASSEMBLER<br>DECK-ID A06 MACRO ASSEMBLER<br>NEXT AVAILABLE LOCATION
                                                                                                                  SUMMARY-110<br>SUMMARY-110<br>SUMMARY-110
   PASS3<br>PA3PP2
     PA3PR3
     NXTLOC 3H89
 \mathbf{I} N
 ek,Id1<sub>N</sub>ON, PASS3, , , B
1<sub>N</sub>*K.16
INPK, P8
 IN\bullet \mathsf{P}_\bullet \mathsf{F}TAHLST 2003
                                      DECK-ID A09 MACRO ASSEMBLER<br>NEXT AVAILABLE LOCATION
                                                                                                                  SUMMARY-110
 1<sub>N</sub>-K.18IN
          \mathcal{L}*N.TABLST...B
\mathbf{I} M
 -K.16\mathbf{I} N
 ek, peINP, F<br>xref
   XPEF 2003<br>NXTLOC 33E5
                                      DECK-ID A10 MACRO ASSEMBLER<br>NEXT AVAILABLE LOCATION
                                                                                                                  SUMMARY-110
1N**.18IN
eN, XREF, , , B
IN
\frac{K+I6}{IN}
```
 $J-3$  $\bar{z}$ 

```
*N.MACSKL..R
IN*NyMACHOS *** 8
1N*V TEXT EDITOR
IŃ.
\frac{K+I6}{IN}*L.EDITOR<br>In
*K, PB1N\bullet \, \mathsf P"P<br>Editfl 2003<br>"Nxtloc 3C2E"
                                       DECK-IO F26 FILE MANAGER<br>NEXT AVAILABLE LOCATION
                                                                                                                       SUMMARY-110
\overline{\mathbf{1}} N
*<sub>k</sub>181N*N.EDITFL...B
In\mathbb{R}^{\mathbb{Z}}\sim\bullet y
1<sub>N</sub>\bullet v
                SORT/MERGE 1.0
\mathbf{I} N
\bulletv
тń
\frac{4K+16}{1N}*L, SHC
*K.PB
IN\bullet PP<br>
SPCMON 2003<br>
FLOTN 360C<br>
PAPAHN 3919<br>
COMNFP 3929<br>
NXTLOC 3ASC
                                       DECK-ID SO2 SMC 1.0<br>DECK-ID SOB' SMC 1.0<br>CECK-ID SO7 SMC 1.0<br>DECK-ID SO9 SMC 1.0<br>NEXT AVAILABLE LOCATION
                                                                                                                       SUMMARY-108<br>SUMMARY-108<br>SUMMARY-108<br>SUMMARY-108
\left\| \mathbf{D} \right\|_{\mathcal{H}^{1,2}(\mathbb{R}^{3})}K, I81<sub>N</sub>*N#SMCMON###B
IN\frac{\bullet \kappa}{\Gamma N}16
                                                                     \sim\bullet PSMCEDT 2003<br>NXTLOC 3470
                                        DECK-ID S03 SMC 1.0<br>NEXT AVAILABLE LOCATION
                                                                                                                        SUMMARY-108
                                                              \sim\mathcal{L}in San
\bulletK, I8
1N*N,SMCEDT, .. B
\mathbf{I}^{\mathbf{N}}\frac{\bullet}{\bullet}\kappa , I6<br>IN
*P<br>SMCSRT 2003<br>NXTLOC 3013
                                        DECK-ID S04 SMC 1.0
                                                                                                                        SUMMARY-108
                                        NEXT AVAILABLE LOCATION
\mathbf{m}-K.1816\,*N.SMCSRT...B
\mathbf{I} N
```
96769410 A

 $\frac{66}{10}$ 

en.FTN3A1...B<br>In

 $\frac{66}{16}$ , I8

\*k+I6<br>IN

 $\mathbf{I}^{\mathbf{N}}$  $\frac{6K+18}{1N}$ 

 $\frac{4}{1}$ k, 16

\*P<br>SMCIMG 2003<br>NATLOC 2FFF

en.SMCIMG...B<br>In

ep<br>SMCFMG 2003<br>NXTLOC 301D<br>IN

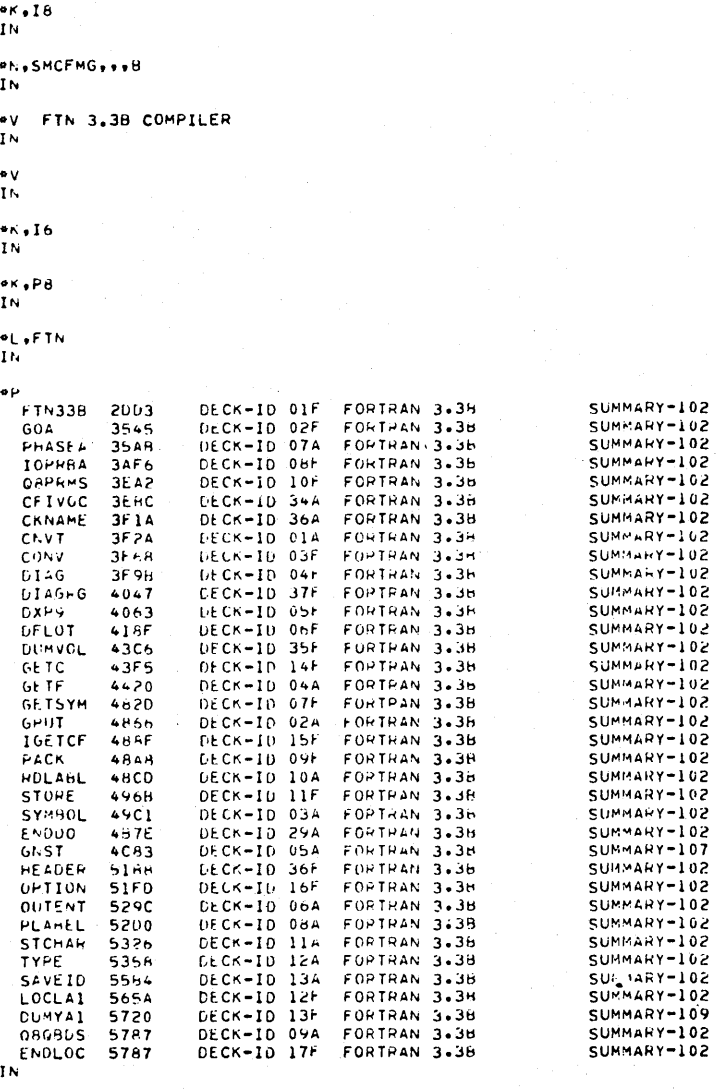

DECK-ID S05 SMC 1.0<br>NEXT AVAILABLE LOCATION

DECK-ID S06 SMC 1.0<br>NEXT AVAILABLE LOCATION

SUMMARY-108

ţ

SUMMARY-108

 $J-5$ 

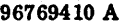

 $\mathcal{A}^{\pm}$  .

 $\bar{z}$ 

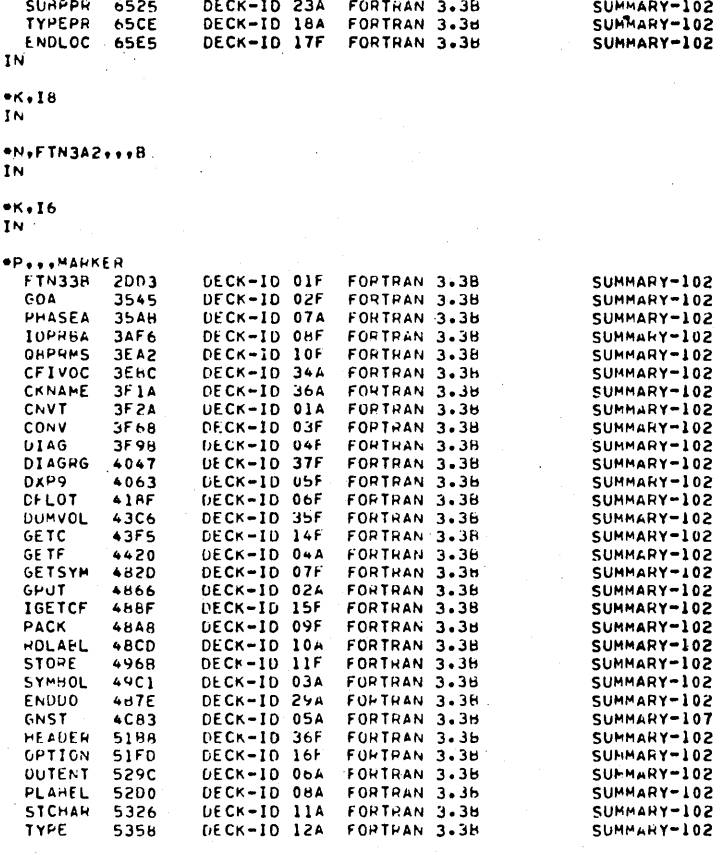

FORTHAN 3.38

 $\bar{\beta}$ 

5358

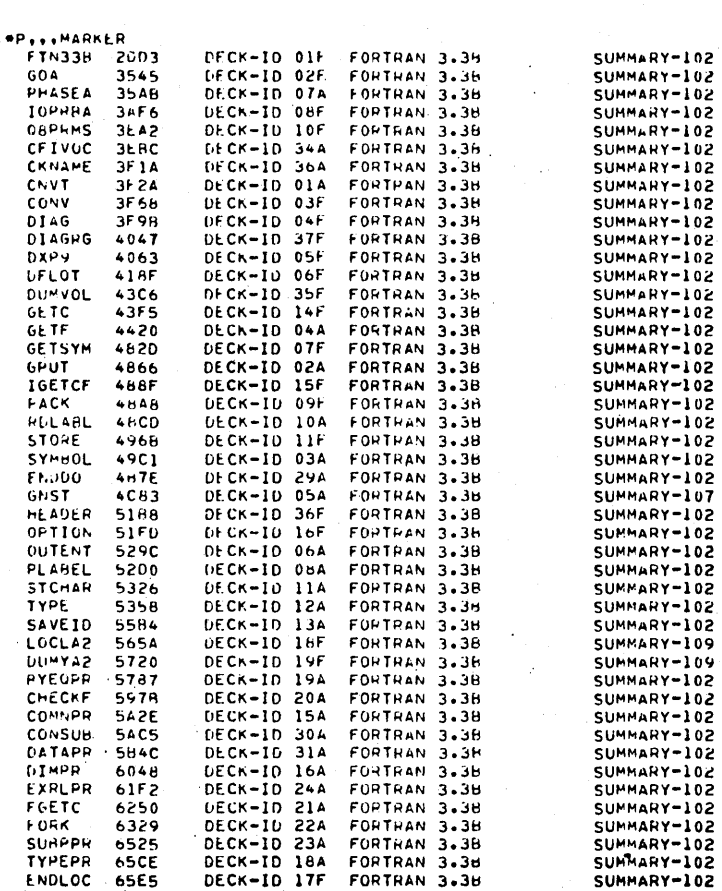

 $J - 6$
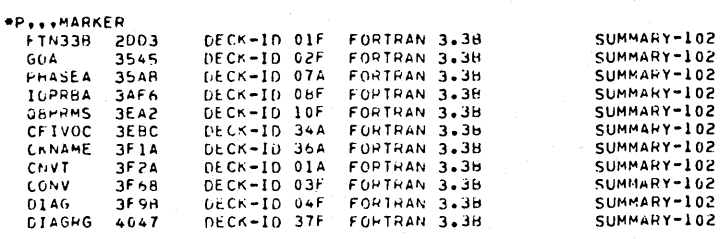

 $N$ <br>In

\*N+FTN3A4+++B  $\mathbf{I} \mathbf{N}$ 

 $*K, IB$  $IN$ 

IN

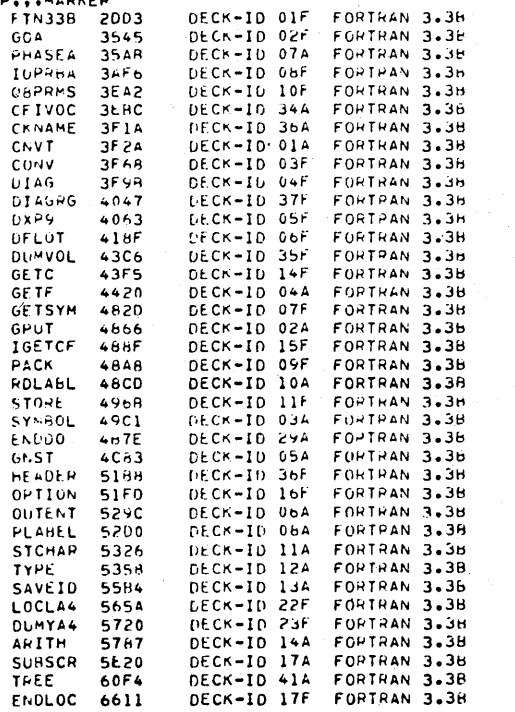

\*P\*\*\*MARKEP<br>FTN33B 2003<br>GCA 3545<br>PHASEA 35AR

 $\frac{4K+16}{1N}$ 

\*N+FTN3A3+++8<br>IN

 $\frac{4K+18}{1N}$ 

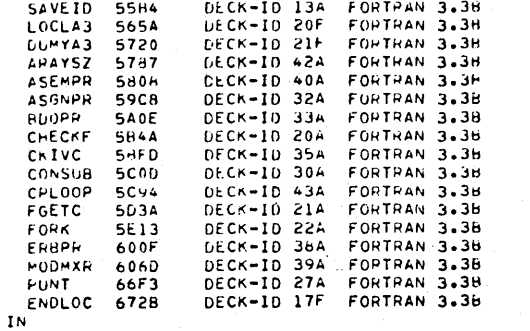

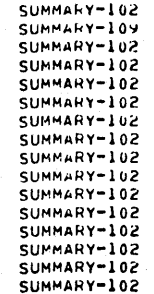

SUMMARY-102<br>
SUMMARY-102<br>
SUMMARY-102<br>
SUMMARY-102<br>
SUMMARY-102<br>
SUMMARY-102<br>
SUMMARY-102<br>
SUMMARY-102<br>
SUMMARY-102<br>
SUMMARY-102<br>
SUMMARY-102<br>
SUMMARY-102<br>
SUMMARY-102<br>
SUMMARY-102

SUMMARY-102<br>
SUMMARY-102<br>
SUMMARY-102<br>
SUMMARY-102<br>
SUMMARY-102<br>
SUMMARY-102<br>
SUMMARY-102<br>
SUMMARY-102<br>
SUMMARY-102<br>
SUMMARY-102<br>
SUMMARY-102<br>
SUMMARY-102<br>
SUMMARY-102<br>
SUMMARY-102<br>
SUMMARY-102<br>
SUMMARY-102<br>
SUMMARY-102<br>
S

SUMMARY-102

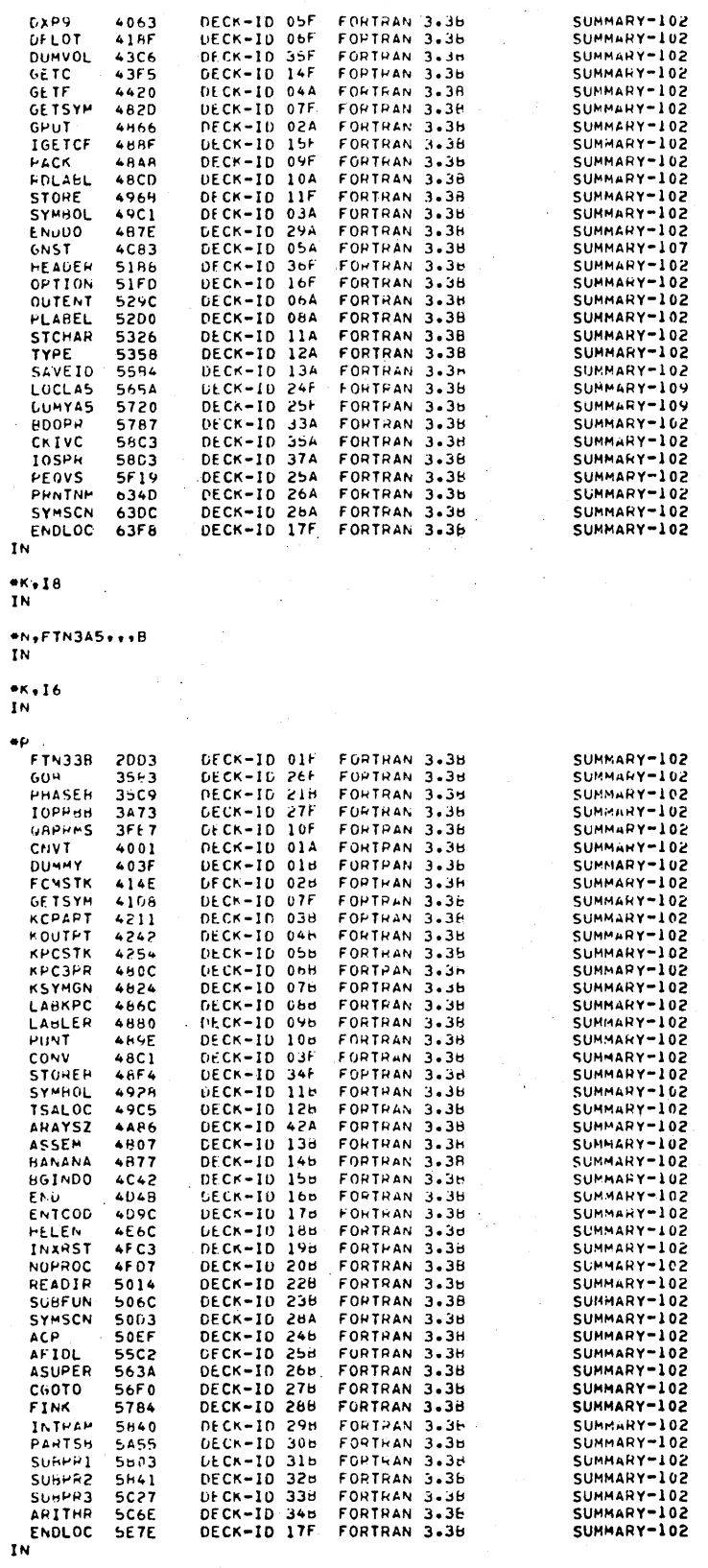

 $N$ <br>In

TARDEC 50C+<br>UNPUNC 5148<br>CONV 515E<br>ENDLOC 5197 DECK-10 160<br>DECK-10 190<br>DECK-10 33F DECK-ID 17F  $1<sub>N</sub>$  $*K,IB$ IN  $eN$ , FTN301,  $e*B$ Ţ٨  $ex,16$ ΙN  $\bullet \nu$ **FTN3** GOE  $P = AS$ 

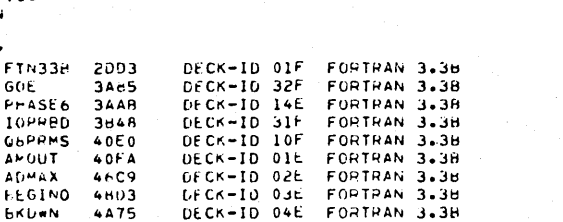

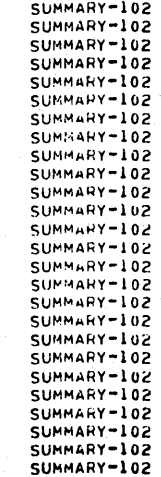

SUMMARY-102 SUMMARY-102

SUMMARY-102

SUMMARY-102

SUMMARY-102 SUMMARY-102

SUMMARY-102

SUMMARY-102 SUMMARY-102 SUMMARY-102 SUMMARY-102 SUMMARY-102 SUMMARY-102 SUMMARY-102 SUMMARY-102 SUMMARY-102 SUMMARY-102 SUMMARY-102 SUMMARY-102 SUMMARY-102 SUMMARY-102 SUMMARY-102 SUMMARY-102

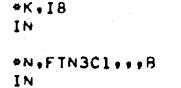

 $*K, 16$  $\overline{I}N$ еp

FIN33B<br>GOOD<br>PHASE6<br>IOPRBD

**QBPRMS** 

**BEGINO** 

FINISH<br>GETSYM

**IACON** 

**THCON** 

INDEX

LANOUT

NPUNCH NWRITE PACK

SYMSCN

**HEDX** 

AMOUT

**EKDEN** COUNT 2003<br>3A65<br>3AAC<br>3R49

 $40E1$ 

40FB 46RA

48C4  $4431$ 

**4AR8** 

 $4C3C$ 

 $4CE0$ 

403A

4067

 $4083$ <br> $4E63$ <br> $4E92$ <br> $4F0C$ 

5010

 $5042$ <br>507E

5048

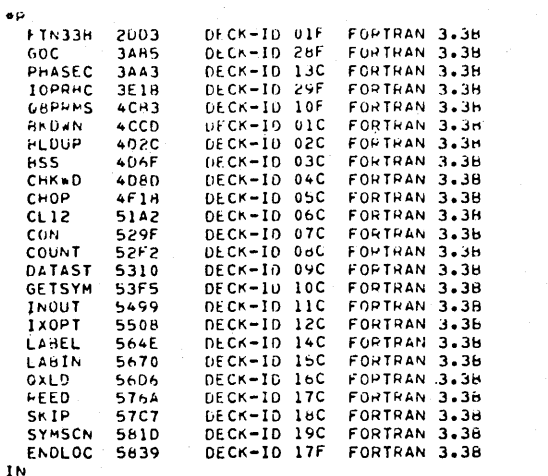

DECK-10 01F<br>DECK-10 30F<br>DECK-10 14D<br>DECK-10 31F

DECK-10 10F<br>DECK-10 01D<br>DECK-10 02D

*EECK-10 020*<br> *EECK-10 030*<br> *EECK-10 060*<br> *DECK-10 060*<br> *DECK-10 070*<br> *DECK-10 070*<br> *DECK-10 090*<br> *DECK-10 090*<br> *DECK-10 090*<br> *DECK-10 090* 

DECK-10 100<br>DECK-10 110<br>DECK-10 120<br>DECK-10 130

DECK-ID USF

DECK-ID 150<br>DECK-ID 160<br>DECK-ID 170

FORTHAN 3.38<br>FORTRAN 3.38

FORTRAN 3.38<br>FORTRAN 3.38

FORTRAN 3.38

FORTRAN 3.38

FORTRAN 3.38

FORTRAN 3.38<br>FORTRAN 3.38

FURTRAN 3.3H

FORTRAN 3.38

FORTPAN 3.3H FORTRAN 3.3H

FORTRAN 3.38

FORTHAN 3.3H FORTRAN 3.38

FORTHAN 3.3H

FOPTRAN 3.36 FORTHAN 3.36

FORTHAN 3.3B

FORTRAN 3.38<br>FORTRAN 3.36 FORTRAN 3.3B

FORTRAN 3.38

en.FTN3H1...H 1N

 $-K$ , 16  $1<sub>K</sub>$ 

 $\bar{z}$ 

a.<br>Pala

 $\frac{K+I6}{IN}$ \*L.READ<br>In \*L+Q8PREP<br>In \*L.OROFZI<br>In \*L.ABS<br>IN

\*N+FTN3ER+++B<br>IN

 $n$ <br>In

JÓ.

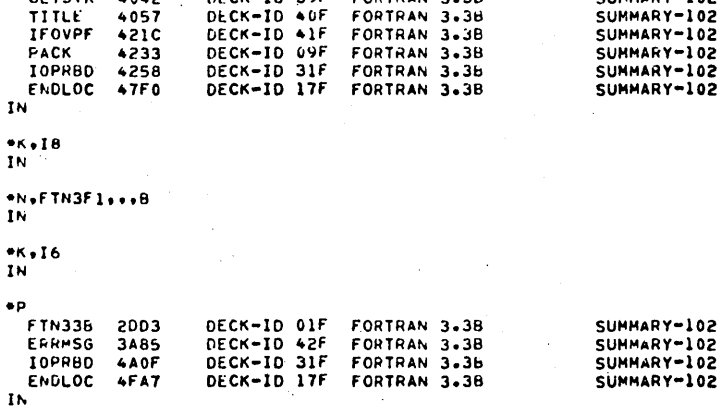

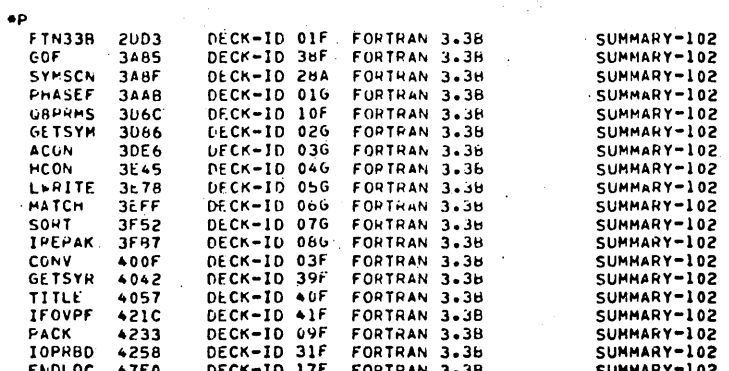

 $\frac{K+16}{1N}$ 

\*N+FTN3El+++B<br>IN

 $\overset{\bullet}{\mathbf{K}}{}_{\bullet}\mathbf{I}$ 8<br>IN

 $\mathbf{I}$ N

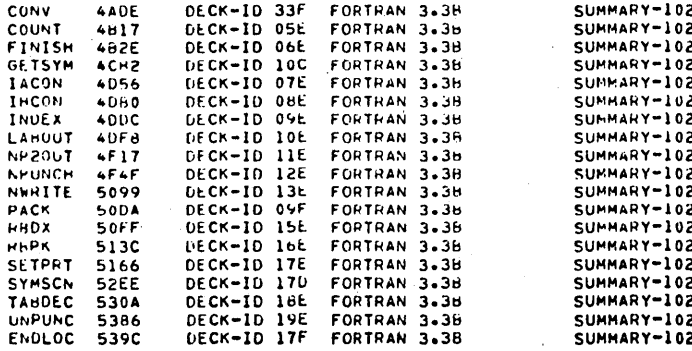

 $N$ 

\*L.SIGN<br>In "L+FLOAT<br>IN **\*L.EXP**<br>IN \*L.ALOG<br>In "L+TANH<br>IN \*L+SIN<br>In el.ATAN<br>IN \*L+PARARS<br>.IN .<br>L.Gaifrm<br>In \*L+G&FS<br>In \*L.OaTRAN<br>In \*L.G60INI<br>In PL.OGUEND<br>In \*L+08CMP0<br>In \*L.OBRNBU<br>IN \*L.OBERRM<br>IN \*L.OBDFNF<br>In  $N$  +  $\sim$  080X .<br>E∗G8QUN1<br>IN \*L.OBFGET<br>In \*L+OBHAGT<br>IN: **.**<br>In FL+10CK \*L+Q&PSE<br>In \*L.OBPAND<br>IN \*L.OREXPI<br>IN \*L.OBEXP9<br>IN \*L.SETBFR<br>In

Ļ,

\*L.SORT<br>In

#### 96769410 A

 $\frac{e}{1}$ , DECHEX \*L+AFORM<br>In

 $N$ \*L\*ASCII<br>IN

\*L.HEXASC<br>In

.\*L+Q8QFX<br>In

.<br>IN<br>IN

\*L+080FI<br>In

\*L.FORMTR<br>IN

 $\frac{1}{2}$  . INITL1

\*L.EWRITE<br>IN

"L.EOUT

\*L.FOUT

\*L+FLOTIN<br>IN

 $P<sub>0</sub>$  HXDC

**\*L+ASCHX** 

\*L+PFRMIN<br>In

.<br>L.AFRMIN<br>In

\*L,RFRMOT<br>In

\*L.AFRMOT<br>In

<sup>OL'</sup>\*HXASC<br>In

\*L+DCHX<br>IN

**\*L\*HOLRTH**<br>IN

\*L.SPACEX<br>In

\*L.INTGR<br>IN

\*L,DECPL<br>In

\*L.UPDATE<br>In

\*L.IPACK

<sup>e</sup>L+IGETCH<br>IN

+L.COMMON<br>IN

# $\mathbf{I}$  N  $\frac{1}{2}$ eK + I 8

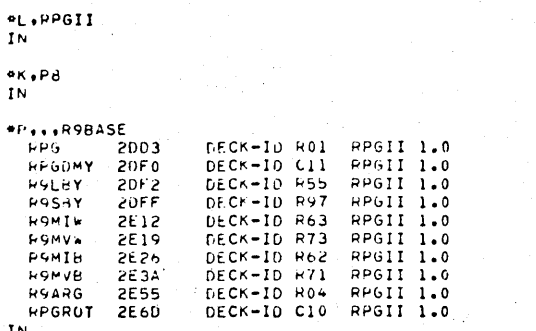

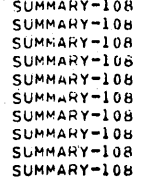

\*L+DLOG<br>IN **PL.DSIN**<br>IN PL.DATAN<br>In  $P($ ,080xP1 \*L+QBDXP9<br>IN \*L.080DFI<br>IN eL+DOUT<br>IN \*L+DFLOT<br>IN **\*L+DRSTOR**<br>IN  $\frac{N}{N}$ .≑V<br>IN RPGII  $\frac{1}{2}$  $\frac{K}{N}$ , 16

 $\frac{1}{2}$ . DEXP

eL.DSIGN<br>IN

\*L+DABS<br>In \*L.DSGRT<br>In

\*L\*SNGL<br>In

\*L.080D2I<br>IN

\*L+OPERND<br>IN

 $\frac{1}{2}$  in  $\frac{1}{2}$ 

\*L.FLOATG<br>In

\*L+RFOMM<br>In

 $\mathcal{L}_{\mathcal{A}}$ 

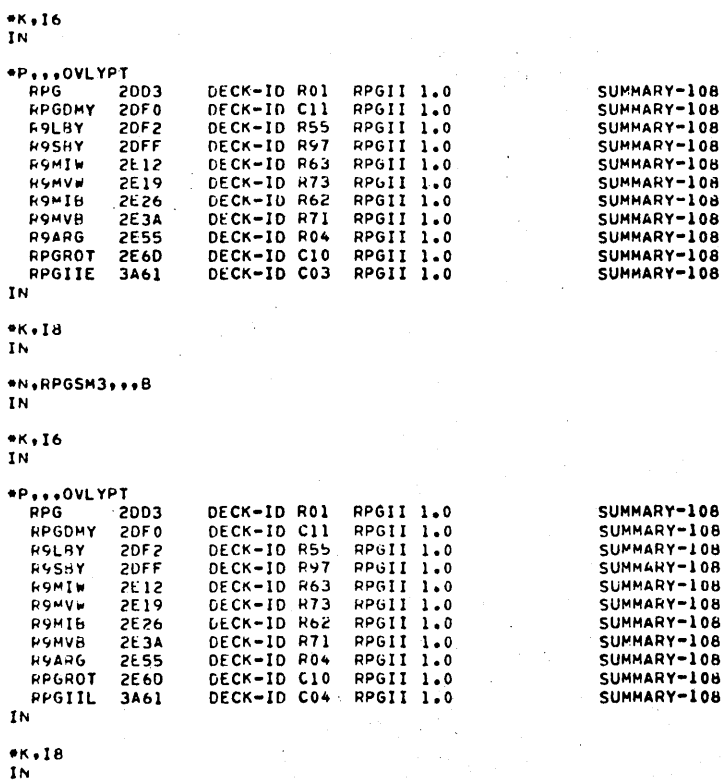

 $\bullet$ p

\*N,RPGSM2,..B  $1N$ 

 $\frac{4}{N}$  , 18

IN

DECK-ID R01<br>DECK-ID R55<br>DECK-ID R55<br>DECK-ID R63<br>DECK-ID R63<br>DECK-ID R62<br>DECK-ID R04<br>DECK-ID R04<br>DECK-ID R04<br>DECK-ID R04<br>DECK-ID R04<br>DECK-ID R04 **PPGII 1.0<br>
RPGII 1.0<br>
RPGII 1.0<br>
RPGII 1.0<br>
RPGII 1.0<br>
RPGII 1.0<br>
RPGII 1.0<br>
RPGII 1.0<br>
RPGII 1.0<br>
RPGII 1.0<br>
RPGII 1.0<br>
RPGII 1.0<br>
RPGII 1.0<br>
RPGII 1.0** SUMMARY-108<br>
SUMMARY-108<br>
SUMMARY-108<br>
SUMMARY-108<br>
SUMMARY-108<br>
SUMMARY-108<br>
SUMMARY-108<br>
SUMMARY-108<br>
SUMMARY-108<br>
SUMMARY-108<br>
SUMMARY-108<br>
SUMMARY-108

 $N$ <br>In

IN

\*N.RPGSMl...B

 $*K,IB$  $\overline{1N}$ 

 $1N$ 

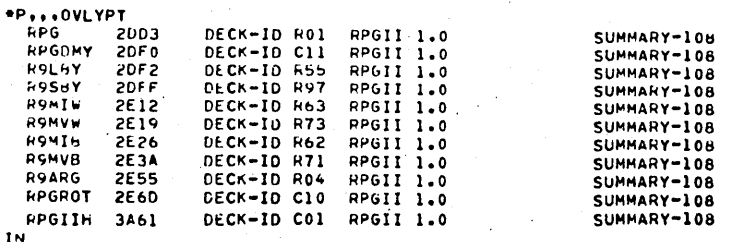

 $\frac{4K+16}{1N}$ 

\*N+RPGSMO+++B<br>In

# $\frac{4}{1}$ K+I8

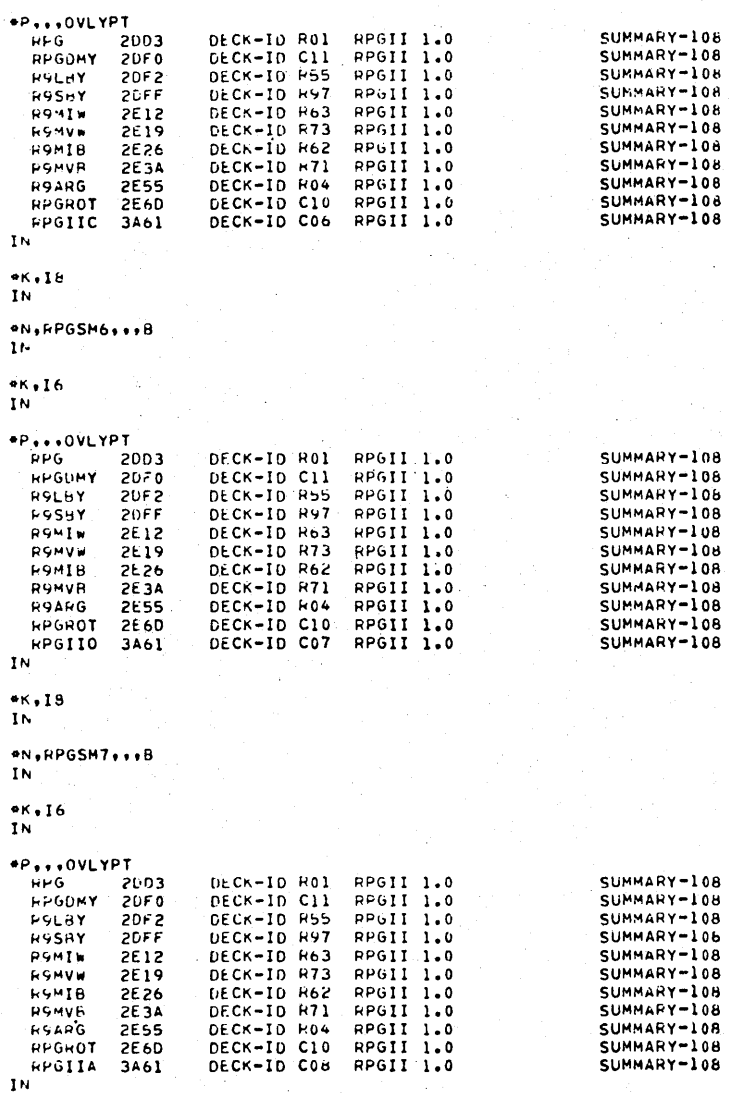

### $\frac{6K+16}{1N}$

#### \*N, PPGSM5, ...B  $\mathbf{N}$

 $\frac{4K+18}{1N}$ 

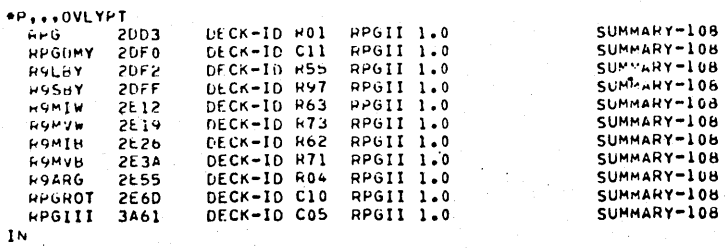

 $\overline{\mathbf{I}}$  N

 $**16$ 

\*N.FPGSM4...B  $1<sub>N</sub>$ 

96769410 A

J

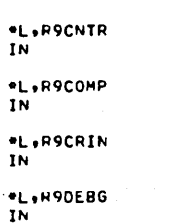

 $\overline{\mathbf{I}}$ N

.L.R9CHOV

"L+RSCMBD"<br>"IN

\*L+R9CLRE<br>In

\*L.R9CLRC<br>IN

\*L.R9CLOS  $\overline{1}$ 

.L.R9CHIN  $\overline{\mathbf{N}}$ 

 $\overline{\mathbf{I}}$ N "L.M9CHAN

**\*L+R9CALC** 

\*L.M98ITN  $\overline{1N}$ 

\*L.R9BITF  $\overline{IN}$ 

\*L+R96INT<br>In

\*L.P9BINP<br>IN

\*L.P980PR

 $IN$ 

 $\overline{1N}$ **\*L.R9ATON** 

·L.R9ASOR

\*L.P9ARG<br>IN

\*L,R9ADSB<br>IN

\*K+I6<br>IN

\*N,RPGSM9, ..B  $IN$ 

 $...$ IN

 $IN$ 

\*P\*\*\*OVLYPT<br>PPG 21<br>PPGDMY 20 DECK-10 F01<br>DECK-10 F35<br>DECK-10 F35<br>DECK-10 F35<br>DECK-10 F33<br>DECK-10 F32<br>DECK-10 F41<br>DECK-10 F04<br>DECK-10 F10<br>DECK-10 C10<br>DECK-10 C10<br>DECK-10 C10 PPGII 1.0<br>PPGII 1.0<br>RPGII 1.0<br>PPGII 1.0<br>RPGII 1.0<br>RPGII 1.0<br>RPGII 1.0<br>RPGII 1.0<br>RPGII 1.0<br>RPGII 1.0<br>RPGII 1.0 SUMMARY-108<br>
SUMMARY-108<br>
SUMMARY-108<br>
SUMMARY-108<br>
SUMMARY-108<br>
SUMMARY-108<br>
SUMMARY-108<br>
SUMMARY-108<br>
SUMMARY-108<br>
SUMMARY-108<br>
SUMMARY-108<br>
SUMMARY-108 **SORO SORO SERVER SERVER SERVER SERVER SERVER SERVER SERVER SERVER SERVER SERVER SERVER SERVER SERVER SERVER SERVER SERVER SERVER SERVER SERVER SERVER SERVER SERVER SERVER SERVER SERVER SERVER SERVER SERVER SERVER SERVER S** HOMAN<br>BORNA<br>BORNA<br>BORNA<br>BORNA RAARG<br>REGROT<br>REGIIM

\*N+RPGSM8+++B<br>In

 $• \kappa • 16$ IN

+L.R9INDM<br>In eL.R9INIG<br>In \*L+R9INIT<br>IN ∙L,R9INMV<br>IN eL+R9INTA<br>IN \*L+R9INTL<br>IN \*L.R9IOCL<br>In \*L.K9IPBG<br>In \*L.R9IPUT<br>In \*L+R9ITLP<br>IN

\*L+R9IDMX<br>IN

\*L+R9ICTL<br>In

\*L.R9GOTO<br>In

\*L+R9GETS<br>IN

\*L.H9FTOV<br>In

\*L,R9FSTL<br>IN

⊕L,R9FORC<br>In

⊕L+R9FNBG<br>IN

.<br>Lyk9fLOW<br>In

\*L+R9FLDL<br>IN

\*L+R9FINS<br>In

\*L+R9FILR<br>IN:

\*L.R9EXIT<br>IN

\*L.RYEXCP<br>In

+L.RYEDCN<br>In

eL.R9ECOD

.<br>L.R90MND<br>IN \*L.R9DSPY<br>In

<sup>e</sup>L+R9DIVD<br>IN

\*L.R9DETP<br>In

96769410 A

\*L.R90V50<br>IN

\*L+R9OTPT<br>In

<sup>e</sup>l+R9UTMV<br>In

\*L+R90TMG<br>IN

\*L+R90PNF<br>In

\*L+R9NXHC<br>IN

\*L.R9NXFL<br>In

\*L+P9NSQR<br>In \*L+R9NTOA<br>In

\*L\*H9NKMX<br>In

\*L∗R9MVW<br>IN

"L+R9MVTA<br>IN

**.**<br>In

"L+R9MULT<br>IN

\*L+R9MTWK<br>In

**\*L**, P9MTRN<br>In

\*L+R9MOVZ<br>In

\*L+R9MOVE<br>In

\*L+RYMOVA<br>IN

"L'HOMMOV

≏L.R9MI\*<br>IN

IN<br>Etternie

**OL.RGLRCK**<br>In

\*L,R9L040<br>In eL.P9LOCL

\*L+R9LKUP<br>IN

⊕L.R9LEL<br>IN

\*L.R9LCAE<br>In

PL.M9LBY<br>In

eL.R9LAHD<br>IN

**\*L\*R9PACK**<br>IN \*L+R9PAGE el.R9POSS<br>In **PL**, ROPRCL ⊕L.R9PRFN<br>In eL.R9PUTS<br>In  $N$ <br>IN \*L.RSRDEN \*L.P9PEAD<br>In PL,R9RPGO<br>IN ż e<sub>le</sub>rgrekt<br>In ⊕L.R9RSLT<br>IN eL.R9RSTS<br>IN OL, PSSBY<br>IN **\*L**,R9SETF<br>IN \*L+R9SETN<br>In ∘L+R9SHFT<br>IN \*L.R9SKIP<br>In **\*L.R9SPAC PL**.R9SPTP<br>IN eL.R950RT.<br>In PL.R9STHO **PL+R9STLL**<br>IN eL+R9STON<br>IN ∘L,R9TBOT<br>IN #L,R9TIME<br>IN ⊕L,R9TP40<br>IN et,R9TRAL<br>In el.R9TRCE

eL.R90VOP<br>IN

\*K.P8<br>In

\*L.CATLOG<br>IN

\*L,RPGFIL<br>IN

\*N+DISKUT+++B<br>In  $N$ <br>in

 $\frac{\bullet\text{K}*\text{I}\,6}{\text{IN}}$ 

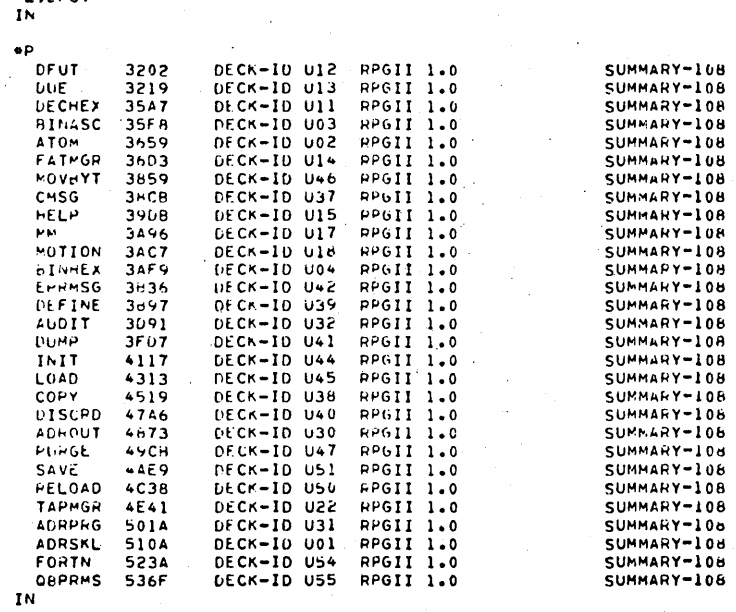

\*L+DFUT<br>IN

\*L+R9ZC0D<br>In

\*L.R9ZADS<br>In

\*L+R9YCOD<br>IN

\*L,R9XRSD<br>IN

\*L.R9XFOT<br>In

"L+H9XCPT<br>IN

<sup>e</sup>L+R9UNPK<br>IN

\*L+R9TTOP<br>IN

·L.R9TSTZ IN

\*L.R9TSTN<br>In

+L.R9TSTB<br>IN

\*L.R9TROT<br>In

 $CATEC$ 

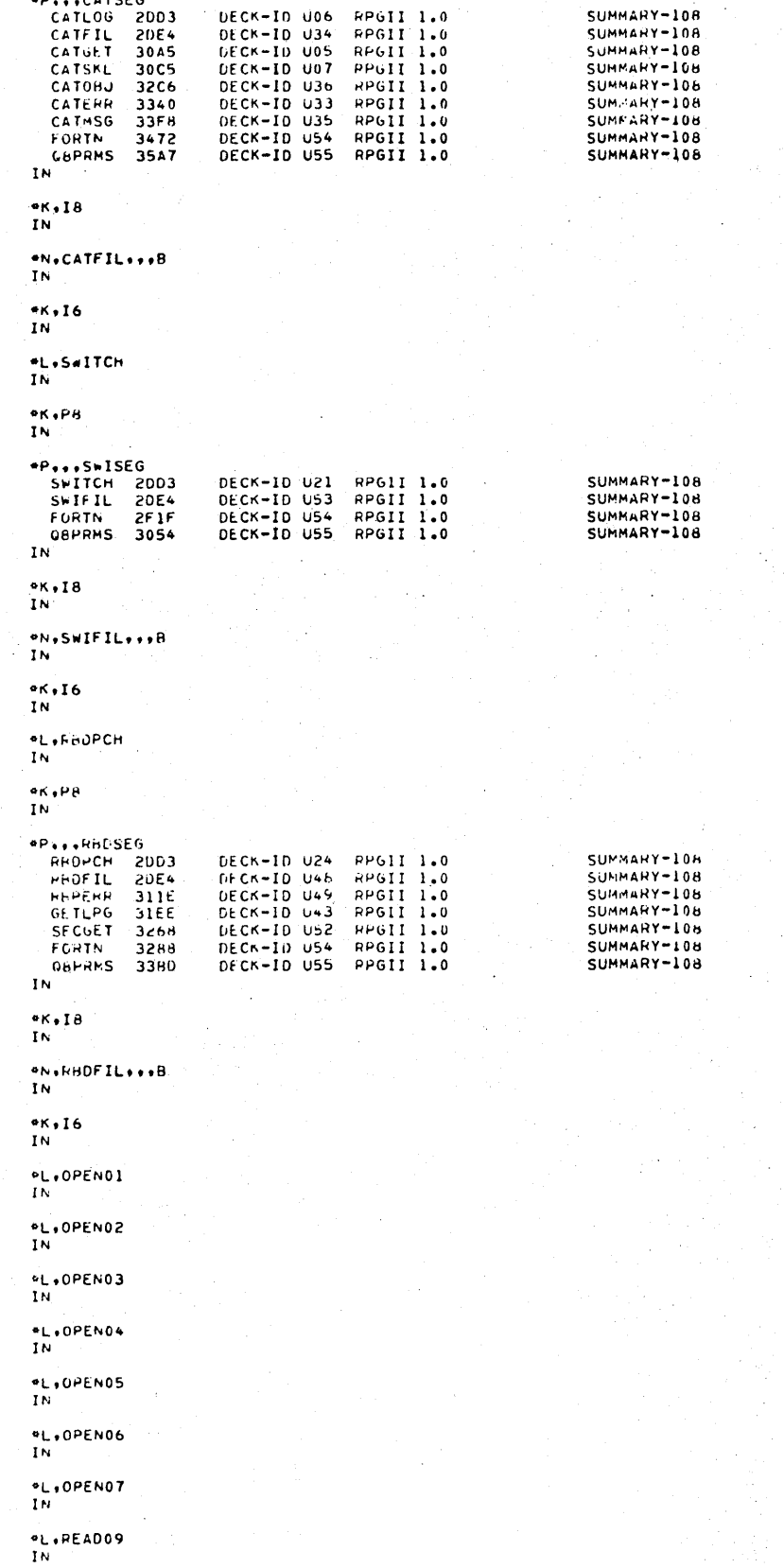

**\*L\*SETL33**<br>In \*L+SLCT34<br>In \*L+CLOS35<br>IN \*L+CLOS36<br>IN <sup>e</sup>L+CL0S37<br>IN \*L\*CLOS38<br>IN <sup>\*</sup>L+CLOS39<br>IN \*L+CLOS40<br>In

\*L+CLOS41<br>IN

<sup>e</sup>L+AUDT32<br>IN

 $N$ <br>IN

\*L\*ADDT30<br>IN

\*L+UPDT29<br>IN

eL+UPDT28<br>IN

\*L+UPDT27

eL+UPDT26<br>IN

\*L+UPDT25<br>IN

\*L.WRIT23<br>IN

eL.WRIT22<br>IN

\*L.WRITZI<br>IN

\*L+WRIT19<br>In \*L.WRITZO<br>IN

\*L.WRITI8<br>IN

th<br>in

\*L.READIS<br>In

\*L+READIA<br>In

\*L.READ13<br>In

\*L.READII<br>In \*L+READ12<br>In

\*L.READ10<br>In

 $nL+100T+3$ \*L∗ROOT44<br>In \*L.ROOT45<br>IN \*L.ERHO46<br>IN \*L.NTAP48<br>In **\*L.NTAP49**<br>IN \*L.SORT50<br>In +L+CKEY51<br>In <sup>e</sup>L+NTAP52<br>IN \*L+NTAP53<br>In el.NTAP54<br>In **\*L**,NTAP55<br>In \*L+NTAP57<br>In \*L.NTAP58 <sup>e</sup>l.Pount "L.IOOOWR<br>IN \*L+CM00PT<br>In el.CHO2IN  $N$ <br>IN **\*L+STHACE**<br>IN \*V DEBUGGING AND CHECKOUT  $\frac{eK+I6}{I}$ "L+TRACE<br>In  $\frac{4\pi}{15}$ 16 \*K.P8<br>IN °r.F<br>SET∂R1 2DD3<br>In DECK-ID M91 MS0S 5.0  $\frac{66.18}{18}$ \*N+BPST+++6<br>In  $\frac{4K+16}{16}$ \*K,P8<br>In

 $\cdot$ 

SUMMARY-110

Ŷ

\*P.F<br>TERMI1 2003 DECK-ID M92 MS0S 5.0<br>IN SUMMARY-110  $\bullet$ K,18  $IN$ **ON+BPCLP+++B**  $\overline{I}N$  $\bullet$  K  $\bullet$  I  $\bullet$  $\overline{1}N$  $\bullet$  K , PA  $\overline{1N}$  $^{\bullet P}$  +F ENTCO1 2003 DECK-ID M93 M505 5.0 SUMMARY-110  $...$  $IN$ \*N.PPLOAD...  $\mathbf{m}$  $\frac{4\kappa+16}{1N}$  $ek_1PB$  $IN$ FESUMI 2003 DECK-ID M94 MS05 5.0 **MPAR** SUMMARY-110  $ek+18$  $IN$ **ONVERFEND** IN.  $**.16$ IN.  $eK$ , P $\theta$  $\begin{bmatrix} 1N & & & \\ & & \ddots & \\ & & & \end{bmatrix}$ PHTHE1 2003<br>IN DECK-ID M95 MS05 5.0 SUMMARY-110  $-A$ IN. \*N.FPRLST...B  $\begin{array}{ccc} & & & \\ \text{IN} & & & \\ & & & \end{array}$  $ek_1I_6$  $IN$  $\bullet$ K $\bullet$ P8 IN 1 \*P.F<br>SETAQ1 2003<br>In DECK-ID M96 MS05 5.0 SUMMARY-110  $*K, 18$  $\sim$   $\alpha$ IN **PN+RPRSET+++R**  $\overline{1}N$  $...$  $IN$  $*K$ ,  $PB$  $IN$ --\*\*<br>CONDM1 20D3 DECK-10 M97 M50S 5.0<br>IN SUMMARY-110  $\frac{4K+18}{1N}$ \*n+BPDMPC+++B<br>In

\*P.F<br>JUMPRI 2003<br>IN DECK-ID M98 MS05 5.0  $\frac{6K+18}{1N}$  $\frac{\partial N + \partial P JMP + \partial B}{\partial N}$  $\frac{\bullet K_{\bullet}I6}{IN}$ \*K,PB<br>In \*P.F<br>LUCHG1 2003<br>IN DECK-ID M99 MS05 5.0  $nK+18$ l. \*N.BPBPLU...B  $IN$  $%$   $16$  $\overline{1}N$ \*K.P8<br>IN  $\bullet P \bullet F$ **EPTAP1 2003** DECK-ID NO2 MSOS 5.0  $\frac{6K+16}{1N}$ en, BPTAPC, ...  $\frac{\sigma_{\rm N+16}}{\sigma_{\rm N}}$ ekvPa<br>IN  $\frac{3P+7}{P+50}$  2003 DECK-ID NO3 MSOS 5.0  $IN$  $\frac{\alpha K+I}{I}8$ **B.L.2514444.00**  $\mathbf{I} \mathbf{N}$ \*V SYSTE\* UTILITY PROGRAMS<br>In  $\frac{4K+16}{1N}$ .<br>In PL.LISTR<br>In  $\overset{\bullet}{\Gamma}{}_{N}$  +0PS0RT **\*L+EESORT**<br>In PL+COSY PE.LCOSY <sup>e</sup>L+CYFT<br>In

 $\frac{\bullet}{\text{K} \bullet} 16$  $\frac{4\pi}{1}$ era

SUMMARY-110

SUMMARY-110

SUMMARY-110

#### SUMMARY-110

 $^{\bullet}$ L $^{\bullet}$ IOUP

 $\frac{\bullet \kappa \bullet \mathsf{Pb}}{\mathsf{IN}}$ 

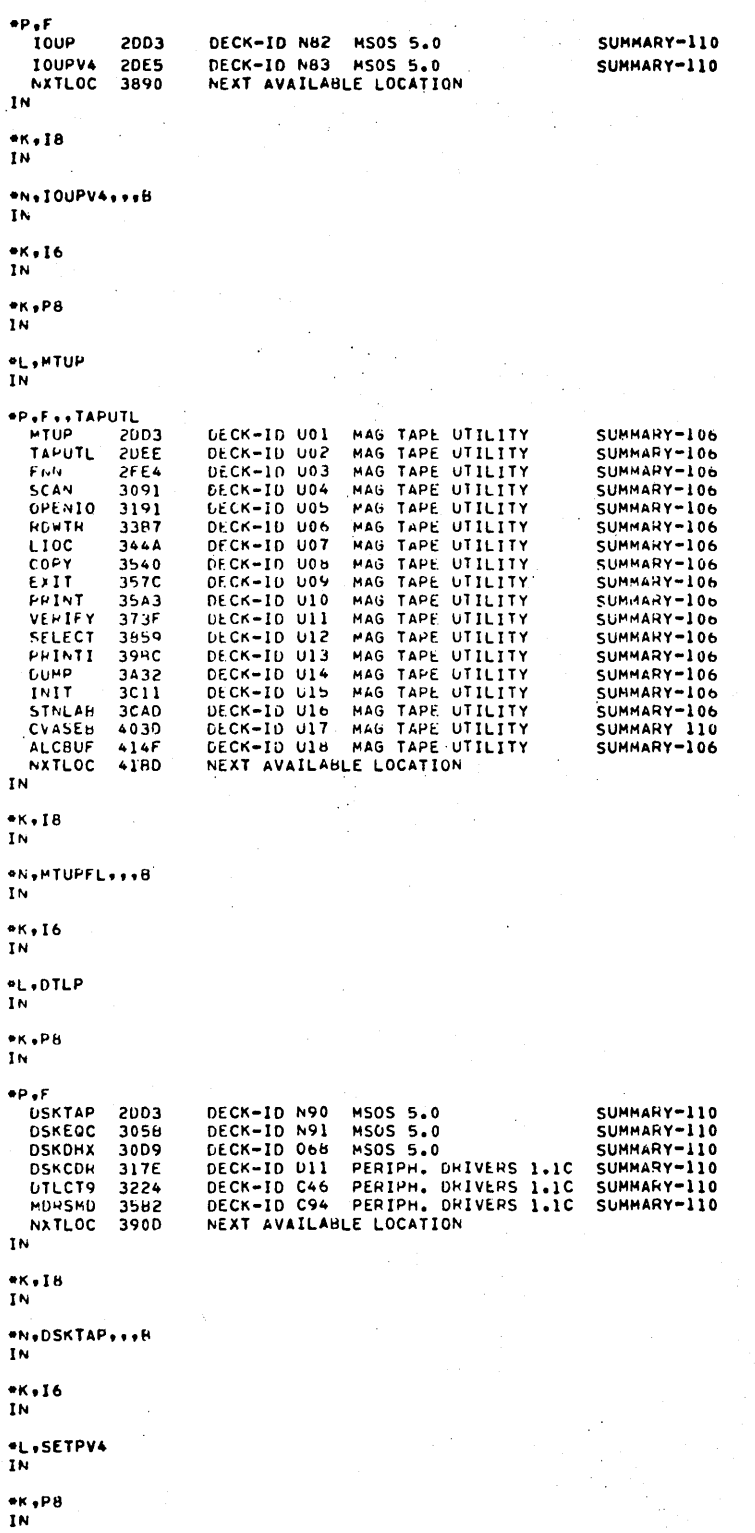

 $J - 26$ 

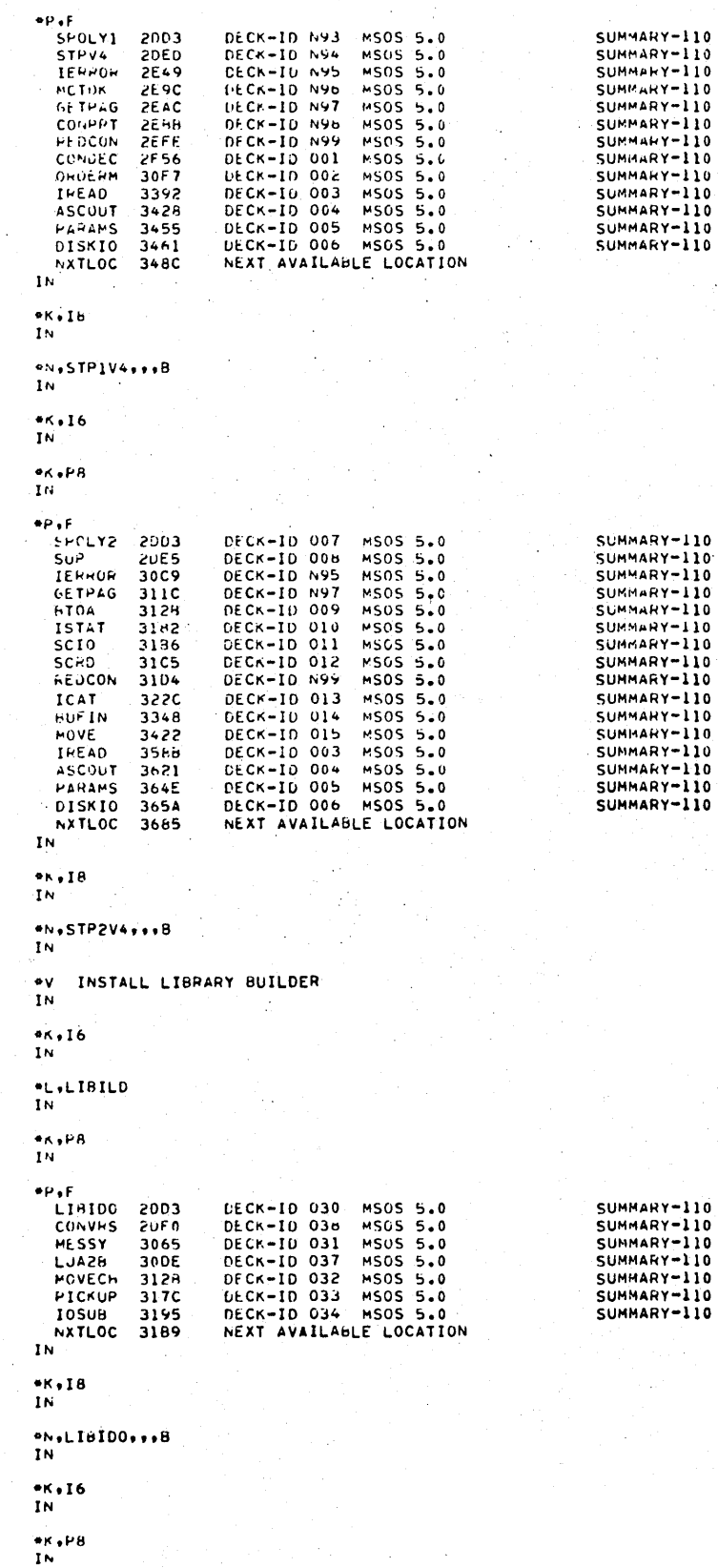

96769410 A

 $J-27$ 

 $\frac{1}{\sigma}$ 

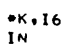

 $oN+SI++H$  $1<sub>N</sub>$ 

 $M$ , 18<br>In

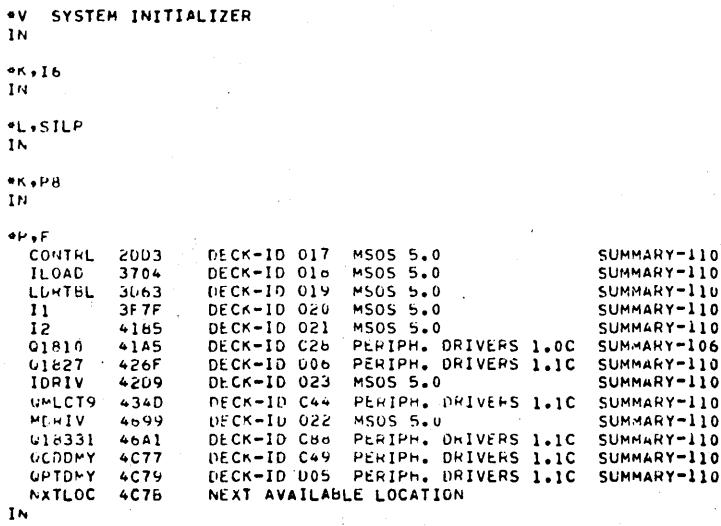

DECK-ID 052 MS05 5.0<br>NEXT AVAILABLE LOCATION

 $\ddot{\phantom{a}}$ 

 $\hat{\mathcal{L}}$ 

SUMMARY-110

t,

\*V INSTALL SKELETON EDITOR  $\overline{\mathbf{1}}\mathbf{N}$  $\frac{4K+16}{1N}$ \*L,SKED<br>In  $\frac{4K+PB}{IN}$ \*r.f<br>SkfILE 2003<br>NXTLOC 3E5E<br>IN

 $\frac{4}{1}$ K + I 8

 $1<sub>N</sub>$ 

\*N.SKFILE...B

 $-$ \*N»HELPER•••8  $IN$ 

 $\bullet$ K $\bullet$ 18 IN

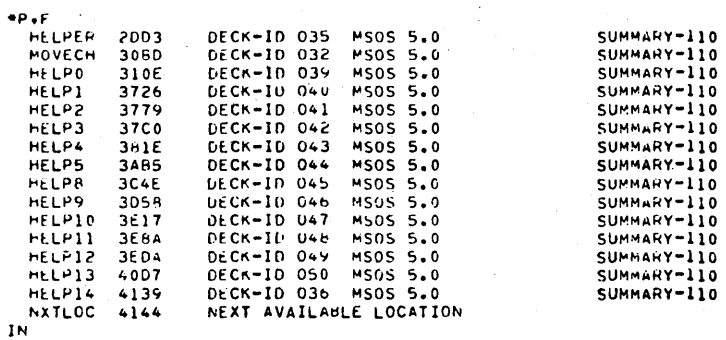

```
*K.P8<br>In
   *P<br>SMOINT 2003<br>NXTLOC 2EAB<br>IN
                                 DECK-ID C93 PERIPH. DRIVERS 1.1C SUMMARY-110<br>NEXT AVAILABLE LOCATION
   \frac{4k+18}{1N}*N.MPSMDI...B
   \mathbf{I}N
   -K, 16{\bf I} {\bf N}*L.SHOMPT
   IÑ
   ®K∌P8<br>IN
   \bullet \rhoSMDTGS 2003<br>NXTLOC 473F
                                 DECK-ID C95 PERIPH. DRIVERS 1.1C SUMMARY-110<br>NEXT AVAILABLE LOCATION
   ek.la<br>In
   <u>ON IMPSHOT ...B</u>
   IN=Z<br>*K,Ilo+Pll+L9<br>*CTO+ = MSOS 5.0 INSTALLATION COMPLETED = YOU MAY AUTOLOAD<br>*Z
```
 $\label{eq:2.1} \frac{1}{\sqrt{2}}\int_{\mathbb{R}^3}\frac{1}{\sqrt{2}}\left(\frac{1}{\sqrt{2}}\right)^2\frac{1}{\sqrt{2}}\left(\frac{1}{\sqrt{2}}\right)^2\frac{1}{\sqrt{2}}\left(\frac{1}{\sqrt{2}}\right)^2\frac{1}{\sqrt{2}}\left(\frac{1}{\sqrt{2}}\right)^2\frac{1}{\sqrt{2}}\left(\frac{1}{\sqrt{2}}\right)^2\frac{1}{\sqrt{2}}\frac{1}{\sqrt{2}}\frac{1}{\sqrt{2}}\frac{1}{\sqrt{2}}\frac{1}{\sqrt{2}}\frac{1}{\sqrt{2}}$  $\label{eq:2} \frac{1}{\sqrt{2}}\sum_{i=1}^{n-1} \frac{1}{\sqrt{2}}\sum_{i=1}^{n-1} \frac{1}{\sqrt{2}}\sum_{i=1}^{n-1} \frac{1}{\sqrt{2}}\sum_{i=1}^{n-1} \frac{1}{\sqrt{2}}\sum_{i=1}^{n-1} \frac{1}{\sqrt{2}}\sum_{i=1}^{n-1} \frac{1}{\sqrt{2}}\sum_{i=1}^{n-1} \frac{1}{\sqrt{2}}\sum_{i=1}^{n-1} \frac{1}{\sqrt{2}}\sum_{i=1}^{n-1} \frac{1}{\sqrt{2}}\sum_{i=$  $\label{eq:2.1} \mathcal{L}_{\mathcal{A}}(\mathcal{A}) = \mathcal{L}_{\mathcal{A}}(\mathcal{A}) = \mathcal{L}_{\mathcal{A}}(\mathcal{A})$ 

## SAMPLE DIRECTORIES AND LOGICAL UNIT LIST

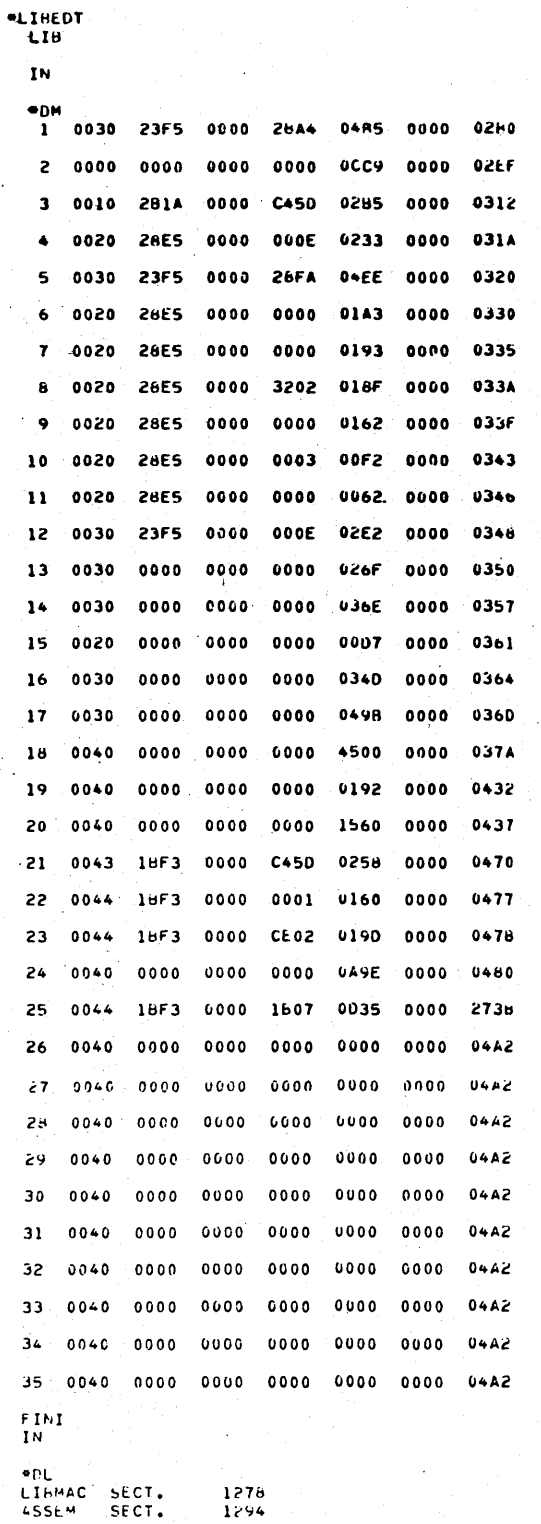

96769410 A

 $K-1$ 

K

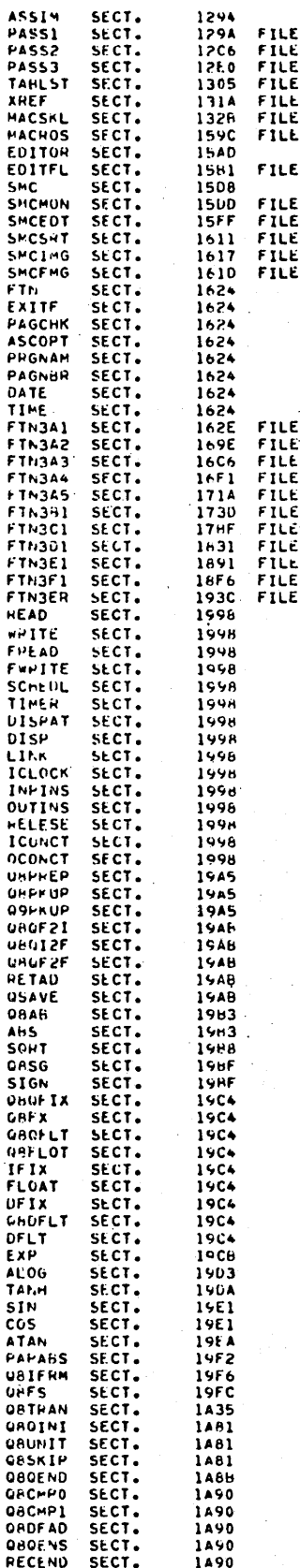

 $\alpha = 0$ 

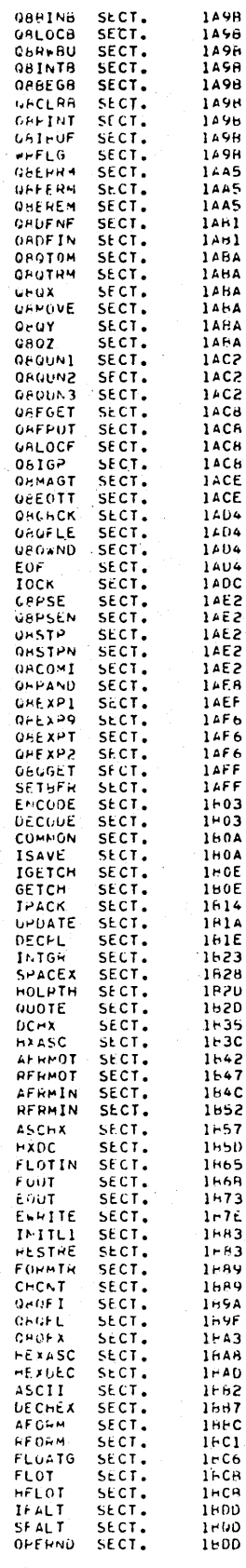

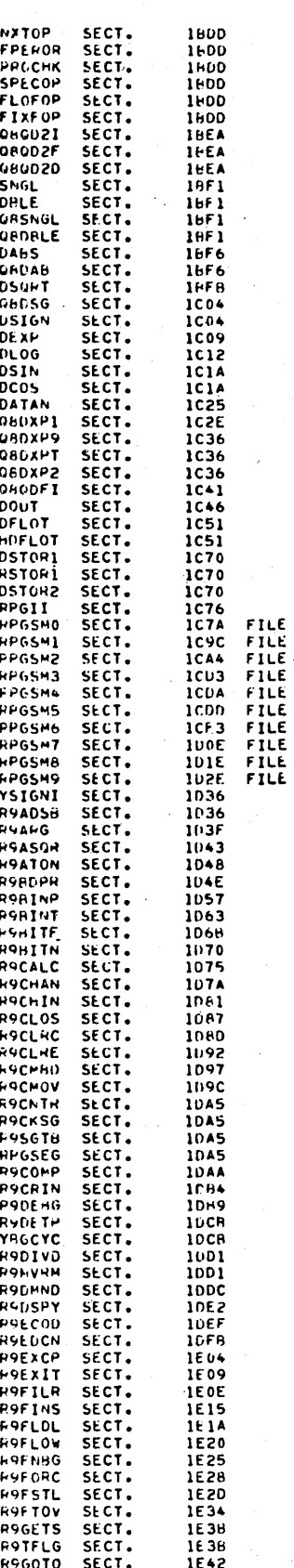

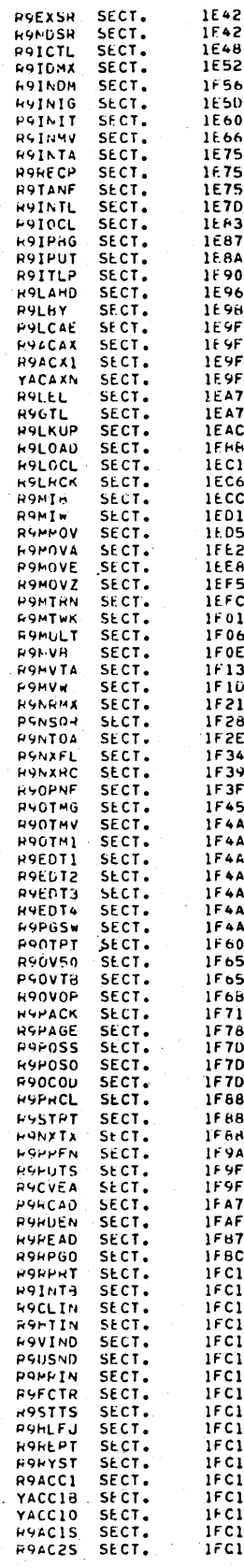

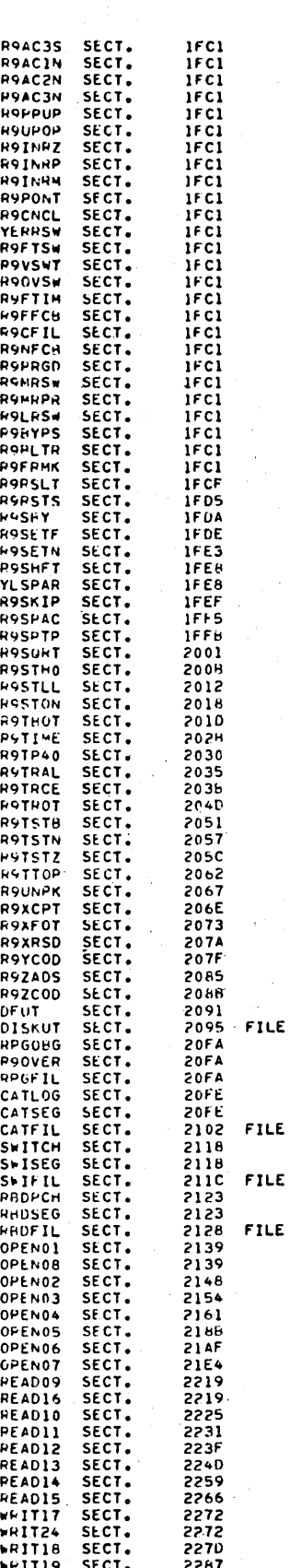

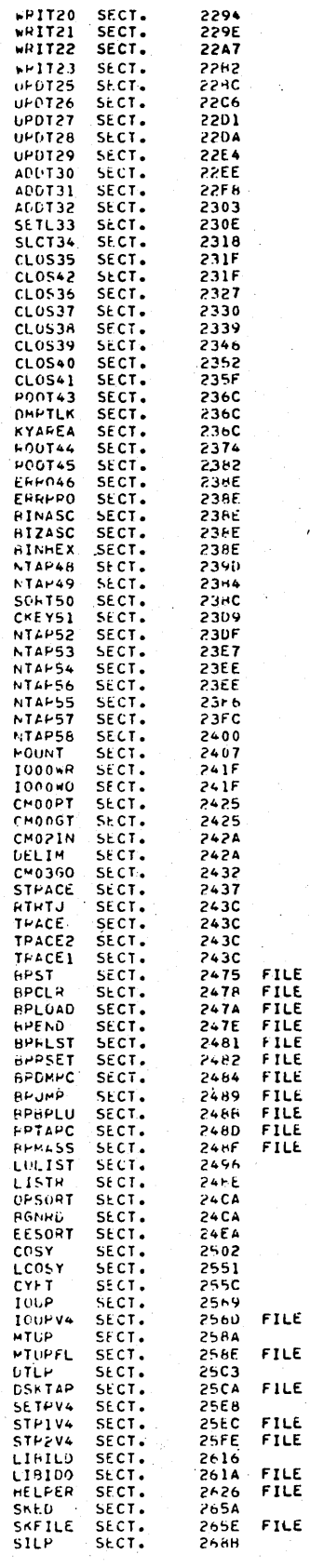

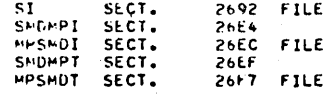

 $\frac{FIM}{IN}$ 

 $\bullet z$ ະບ່

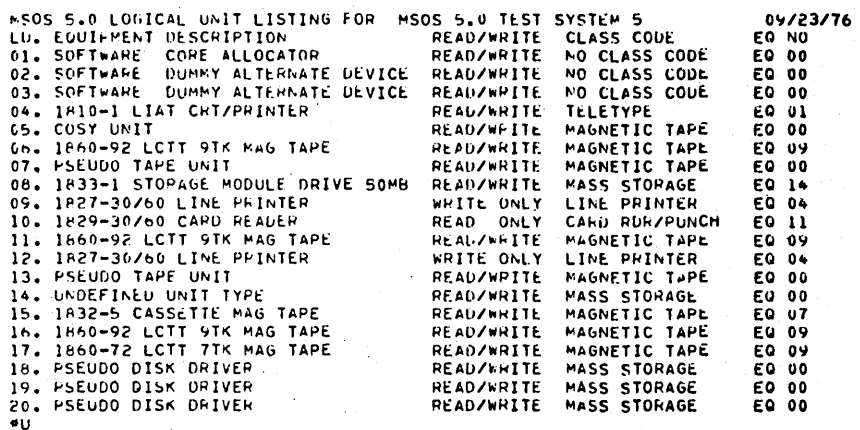

### MEMORY ARRANGEMENT

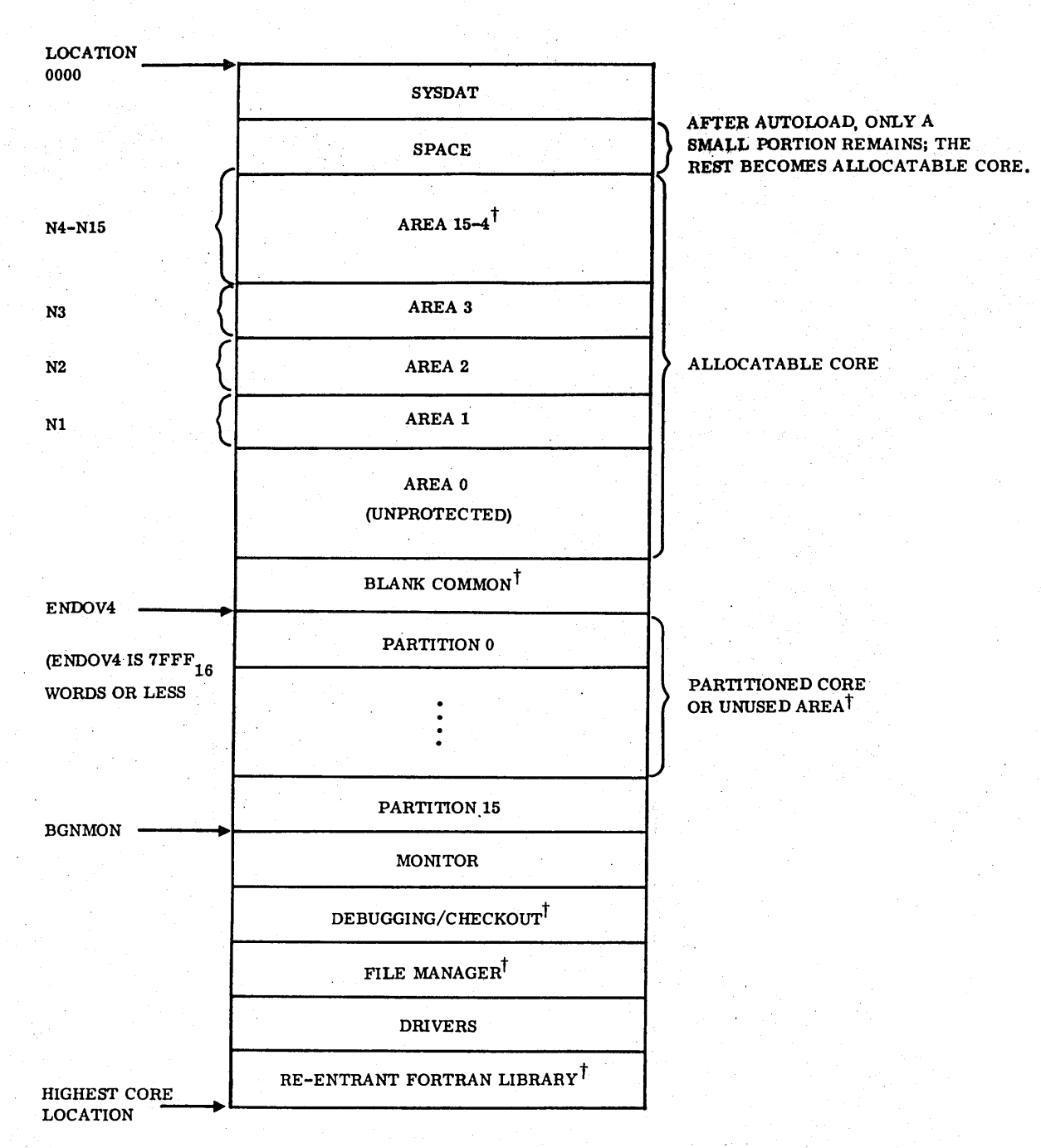

(FFFE  $16$  WORDS FOR A 1700 SERIES OR 18-20 COMPUTER WITHOUT EXTENDED MEMORY DRIVER.<br>F7FF  $16$  WORDS FOR AN 18-20 COMPUTER WITH EXTENDED MEMORY DRIVER) TOPTIONAL ITEMS.

L

 $\mathcal{L}^{\text{max}}_{\text{max}}$ 

 $\mathcal{L}^{\mathcal{L}}(\mathcal{L}^{\mathcal{L}})$  and  $\mathcal{L}^{\mathcal{L}}(\mathcal{L}^{\mathcal{L}})$  and  $\mathcal{L}^{\mathcal{L}}(\mathcal{L}^{\mathcal{L}})$ 

 $\label{eq:2.1} \frac{1}{\sqrt{2}}\int_{\mathbb{R}^3}\frac{1}{\sqrt{2}}\left(\frac{1}{\sqrt{2}}\right)^2\frac{1}{\sqrt{2}}\left(\frac{1}{\sqrt{2}}\right)^2\frac{1}{\sqrt{2}}\left(\frac{1}{\sqrt{2}}\right)^2\frac{1}{\sqrt{2}}\left(\frac{1}{\sqrt{2}}\right)^2.$  $\label{eq:2.1} \frac{1}{\sqrt{2}}\int_{0}^{\infty}\frac{1}{\sqrt{2\pi}}\left(\frac{1}{\sqrt{2\pi}}\right)^{2\alpha} \frac{1}{\sqrt{2\pi}}\int_{0}^{\infty}\frac{1}{\sqrt{2\pi}}\left(\frac{1}{\sqrt{2\pi}}\right)^{\alpha} \frac{1}{\sqrt{2\pi}}\frac{1}{\sqrt{2\pi}}\int_{0}^{\infty}\frac{1}{\sqrt{2\pi}}\frac{1}{\sqrt{2\pi}}\frac{1}{\sqrt{2\pi}}\frac{1}{\sqrt{2\pi}}\frac{1}{\sqrt{2\pi}}\frac{1}{\sqrt{2\pi}}$ 

 $\label{eq:2.1} \frac{1}{\sqrt{2}}\int_{\mathbb{R}^3}\frac{1}{\sqrt{2}}\left(\frac{1}{\sqrt{2}}\right)^2\frac{1}{\sqrt{2}}\left(\frac{1}{\sqrt{2}}\right)^2\frac{1}{\sqrt{2}}\left(\frac{1}{\sqrt{2}}\right)^2\frac{1}{\sqrt{2}}\left(\frac{1}{\sqrt{2}}\right)^2.$ 

 $\label{eq:2.1} \frac{1}{\sqrt{2}}\int_{\mathbb{R}^3}\frac{1}{\sqrt{2}}\left(\frac{1}{\sqrt{2}}\right)^2\frac{1}{\sqrt{2}}\left(\frac{1}{\sqrt{2}}\right)^2\frac{1}{\sqrt{2}}\left(\frac{1}{\sqrt{2}}\right)^2\frac{1}{\sqrt{2}}\left(\frac{1}{\sqrt{2}}\right)^2\frac{1}{\sqrt{2}}\left(\frac{1}{\sqrt{2}}\right)^2.$  $\hat{\boldsymbol{\beta}}$  $\mathcal{L}(\mathcal{L}(\mathcal{$ 

#### **REQUIREMENTS FOR** N4, **SIZE OF ALLOCATABLE AREA 4** M

The size of allocatable area 4 is N4. The value of N4 must be large enough so that the largest of the following programs can run in the area available at level 4:

1. Any system library programs that have a core request priority level of four. In a typical system this includes:

**ODE BUG** 

M

System Checkout Package (SYSC OP)

MIPRO

FUe Manager

Text Editor (EDITOR)

Englneering FUe Modules

SCMM (1700 computer only)

Verification Programs

2. Any user programs that are to use this area

If the file manager Is to be used by the background, N4 must be large enough so that even if the job processor and the protect processor occupy all of the areas available to levels 1 through 3, there is enough area left for the file manager to run. If the unbuffered protect processor, UNPROTP, is in the system and a file manager request is made from the background, a core swap cannot be made since background input/output would be in progress. Even if the buffered protect processor, BPROTP, is in the system, only a maximum of 96 words could be swapped.

The minimum allocatable core area needed by the file manager is:

 $P + I.96 + 118$ 

Where: P is the size of the largest file manager request processor (store sequential, store direct, etG. ).

I is  $0$  if there are no indexed files in the system.

I Is 1 If there are indexed files in the system and the expected number of key values declared when a file is defined is less than 8465 for all files in the system.

I Is 2 If there is at least one indexed file in the system for which the expected number of key values Is declared at the time of file definition to be greater than or equal to 8465.

The constant value 118 is the sum of 96 words for the file information segment (FIS) directory, 16 words for one file Information segment (FIB), and 6 words for the header appended to a FIB when a FIB Is in core. The value I· 96 Is the size of the largest key lnformatfon segment (KIS) directory for any file in the system. Thus, for background file manager requests to be possible, there must be:

#### $N4 \geq P + I \cdot 96 + 118$

#f

If the file manager text editor is to be used, the lengths of the text editor modules are such that there must be:

 $N4 \ge 2048$ 

Note that this is a minimum. If more core Is available in area 4, the file manager may be able to have more than one processor as well as more than one KIS directory and/or FIS in core at once, thus increasing throughput. If the value of N4 is small, It may be wise to adjust the file manager timeout parameter so that core areas allocated for the file manager are released soon after they have been used. In a standard released system, N4 is set to the minimum. In a system that allows file manager requests by background programs, a released system allows at least 2048 words as the value of N4.

 $\label{eq:2.1} \mathcal{O}(\frac{1}{\sqrt{2}}\int_{0}^{\infty}\frac{1}{\sqrt{2}}\int_{0}^{\infty}\frac{1}{\sqrt{2}}\int_{0}^{\infty}\frac{1}{\sqrt{2}}\int_{0}^{\infty}\frac{1}{\sqrt{2}}\int_{0}^{\infty}\frac{1}{\sqrt{2}}\int_{0}^{\infty}\frac{1}{\sqrt{2}}\int_{0}^{\infty}\frac{1}{\sqrt{2}}\int_{0}^{\infty}\frac{1}{\sqrt{2}}\int_{0}^{\infty}\frac{1}{\sqrt{2}}\int_{0}^{\infty}\frac{1}{\sqrt{2}}\int_{0}$  $\label{eq:2.1} \frac{1}{\sqrt{2}}\int_{\mathbb{R}^3} \left|\frac{d\mu}{d\mu}\right|^2 \, d\mu = \frac{1}{2}\int_{\mathbb{R}^3} \left|\frac{d\mu}{d\mu}\right|^2 \, d\mu = \frac{1}{2}\int_{\mathbb{R}^3} \left|\frac{d\mu}{d\mu}\right|^2 \, d\mu = \frac{1}{2}\int_{\mathbb{R}^3} \left|\frac{d\mu}{d\mu}\right|^2 \, d\mu = \frac{1}{2}\int_{\mathbb{R}^3} \left|\frac{d\mu}{d\mu}\right|^2 \, d\mu = \frac{1}{2}\$  $\label{eq:2.1} \begin{split} \mathcal{L}_{\text{max}}(\mathcal{L}_{\text{max}}) = \mathcal{L}_{\text{max}}(\mathcal{L}_{\text{max}}) \,, \end{split}$  $\mathcal{L}_{\mathcal{A}}$  $\label{eq:2.1} \mathcal{L}(\mathcal{A}) = \mathcal{L}(\mathcal{A}) \otimes \mathcal{L}(\mathcal{A})$
# **OBTAINING SKELETON FROM INSTALLATION FILE NUMBER**

The skeleton may be obtained by using the skeleton editor. Mount the lnstallation materials on the device from which they are to be read.

**maw** 

Enter the job processor.

\*JOB when already In batch mode

The system outputs on the comment device:

## NOTE

Each of the following entries are followed by a carriage return.

Enter:

\*SKED

J

The system outputs:

8KED IN

NEXT

Enter:

ADF, lu, 1

Where: lu is the logical unit on which the installation materials are mounted. The installation file is the second file in the installation materials. (If Installation materials are on cards and the first file (SLIP) has been removed, this step is omitted.)

The system outputs:

NEXT

Enter:

Build, lu

Where: lu Is defined as above.

The system outputs:

ANY MORE INPUT

Enter:

CR

The system outputs:

NEXT

Enter:

DUMP, lu'

Where: lu' is the logical unit of the tape unit or card punch on which the skeleton Is to be output.

The skeleton Is output on the specified logical unit, and the skeleton records and corresponding numbers are listed on the list device.

The system outputs:

NEXT

Enter:

EXIT

Control Is thus returned to the job processor.

a sa sa bandar a sa san an san an t-ainm an t-ainm an t-ainm an t-ainm an t-ainm an t-ainm an t-ainm an t-ainm<br>T-ainm an t-ainm an t-ainm an t-ainm an t-ainm an t-ainm an t-ainm an t-ainm an t-ainm an t-ainm an t-ainm an  $\label{eq:2.1} \frac{1}{\left\| \left( \frac{1}{\sqrt{2}} \right)^2 \right\|} \leq \frac{1}{\left\| \left( \frac{1}{\sqrt{2}} \right)^2 \right\|} \leq \frac{1}{\left\| \left( \frac{1}{\sqrt{2}} \right)^2 \right\|} \leq \frac{1}{\left\| \left( \frac{1}{\sqrt{2}} \right)^2 \right\|} \leq \frac{1}{\left\| \left( \frac{1}{\sqrt{2}} \right)^2 \right\|} \leq \frac{1}{\left\| \left( \frac{1}{\sqrt{2}} \right)^2 \right\|} \leq \frac{1}{\left$ 

 $\mathcal{A}^{\mathcal{A}}$ 

The basic format of a \*B skeleton record is as follows:

\*B 'aaaaaa' 'bbbbbb'

The \*B must be In columns 1 and 2. Quote marks may begin anywhere after column 2. Embedded blanks are significant. The name of the program Is specified by a one-to-six character name (aaaaaa), enclosed by single quote marks. The identification field (bbbbbb) provides the capability to differentiate between programs having the same name. A \*B record In the skeleton directs LIBILD to retrieve a program module or file from the LIBILD Input llbrarles and. write the module or file to the installation file. Leaving the identification field blank· (without even quote marks) causes the first copy of several copies or the only copy of a program to be retrieved.

When making additions to a standard system as described in section 5, the name field of each \*B record must be as specified, but the identification field, including quotes, may be omitted. This is because each module is a new module and does not replace an existing module with the same name. If the identification field is included, those characters included in the field must be as specified in the relevant section of this handbook. Not all the characters in the identification field must be included, but a

single quote must appear In the column immediately following the last character that is included. This Is because blanks within the identification field are significant.

For example, if the handbook specifies:

\*B 'ADDNOW' 'DECK-ID A52 MSOS 5.0 NOW'

the following would be acceptable:

\*B 'ADDNOW' 'DECK ID A52 MSOS 5.0 NOW' \*B 'ADDNOW' 'DECK-ID' \*B 'ADDNOW'

The following would not be acceptable:

\*B 'ADDNOW' 'DECK-ID \*B 'ADDNOW' 'DECK ' \*B 'ADD'

The first two lines are not acceptable because trailing blanks are included within the single quotes.

Refer to appendix P for comments on skeleton modification.

 $\label{eq:2} \frac{1}{\sqrt{2}}\int_{0}^{\infty}\frac{d\mu}{\lambda}d\mu\int_{0}^{\infty}\frac{d\mu}{\lambda}d\mu\int_{0}^{\infty}\frac{d\mu}{\lambda}d\mu\int_{0}^{\infty}\frac{d\mu}{\lambda}d\mu\int_{0}^{\infty}\frac{d\mu}{\lambda}d\mu\int_{0}^{\infty}\frac{d\mu}{\lambda}d\mu\int_{0}^{\infty}\frac{d\mu}{\lambda}d\mu\int_{0}^{\infty}\frac{d\mu}{\lambda}d\mu\int_{0}^{\infty}\frac{d\mu}{\lambda}d\mu\int_{0}$ 

 $\label{eq:2.1} \frac{1}{\sqrt{2\pi}}\int_{\mathbb{R}^3} \frac{1}{\sqrt{2\pi}}\int_{\mathbb{R}^3} \frac{1}{\sqrt{2\pi}}\int_{\mathbb{R}^3} \frac{1}{\sqrt{2\pi}}\int_{\mathbb{R}^3} \frac{1}{\sqrt{2\pi}}\int_{\mathbb{R}^3} \frac{1}{\sqrt{2\pi}}\int_{\mathbb{R}^3} \frac{1}{\sqrt{2\pi}}\int_{\mathbb{R}^3} \frac{1}{\sqrt{2\pi}}\int_{\mathbb{R}^3} \frac{1}{\sqrt{2\pi}}\int_{\mathbb{$ 

 $\label{eq:2.1} \frac{1}{2} \sum_{i=1}^n \frac{1}{2} \sum_{j=1}^n \frac{1}{2} \sum_{j=1}^n \frac{1}{2} \sum_{j=1}^n \frac{1}{2} \sum_{j=1}^n \frac{1}{2} \sum_{j=1}^n \frac{1}{2} \sum_{j=1}^n \frac{1}{2} \sum_{j=1}^n \frac{1}{2} \sum_{j=1}^n \frac{1}{2} \sum_{j=1}^n \frac{1}{2} \sum_{j=1}^n \frac{1}{2} \sum_{j=1}^n \frac{1}{2} \sum_{j=1}^n \frac{$ 

 $\label{eq:2.1} \frac{1}{\sqrt{2}}\left(\frac{1}{\sqrt{2}}\right)^{2} \left(\frac{1}{\sqrt{2}}\right)^{2} \left(\frac{1}{\sqrt{2}}\right)^{2} \left(\frac{1}{\sqrt{2}}\right)^{2} \left(\frac{1}{\sqrt{2}}\right)^{2} \left(\frac{1}{\sqrt{2}}\right)^{2} \left(\frac{1}{\sqrt{2}}\right)^{2} \left(\frac{1}{\sqrt{2}}\right)^{2} \left(\frac{1}{\sqrt{2}}\right)^{2} \left(\frac{1}{\sqrt{2}}\right)^{2} \left(\frac{1}{\sqrt{2}}\right)^{2} \left(\$  $\label{eq:2.1} \mathcal{L}(\mathcal{L}^{\text{max}}_{\mathcal{L}}(\mathcal{L}^{\text{max}}_{\mathcal{L}})) \leq \mathcal{L}(\mathcal{L}^{\text{max}}_{\mathcal{L}}(\mathcal{L}^{\text{max}}_{\mathcal{L}}))$ 

# **SKELETON MODIFICATION** p

**&we'** 

When adding a product to a system, it 1s necessary to add a number of \*B records to the system skeleton. One \*B record for each module or flle in a set of binaries may be generated by using the skeleton editor, SKED. Using SKED, the BUILD command is used to generate these \*B records. When punched cards are not used in the system, this method is not very helpful. If the system does include punched card eqUipment, however, this method of generating \*B records may save time.

an he says option up the co-

Generation of \*D records does not In Itself constltute the required skeleton modifications for adding to a system. For example, if a \*B record is generated for each module in the FORTRAN binaries file, these \*B records are not in the order specified in section 6. To form a proper skeleton addition, the \* B records must be duplicated and re-ordered as necessary. Control statements, other than \*B records, must be added as needed.

 $\overline{\phantom{a}}$ 

 $\label{eq:1} \frac{1}{\sqrt{2\pi}}\int_{0}^{\infty}\frac{1}{\sqrt{2\pi}}\left(\frac{1}{\sqrt{2\pi}}\right)^{2\alpha} \frac{1}{\sqrt{2\pi}}\frac{1}{\sqrt{2\pi}}\frac{1}{\sqrt{2\pi}}\frac{1}{\sqrt{2\pi}}\frac{1}{\sqrt{2\pi}}\frac{1}{\sqrt{2\pi}}\frac{1}{\sqrt{2\pi}}\frac{1}{\sqrt{2\pi}}\frac{1}{\sqrt{2\pi}}\frac{1}{\sqrt{2\pi}}\frac{1}{\sqrt{2\pi}}\frac{1}{\sqrt{2\pi}}\frac{1}{\sqrt{2\pi}}\frac$  $\mathcal{A}^{\text{max}}$ 

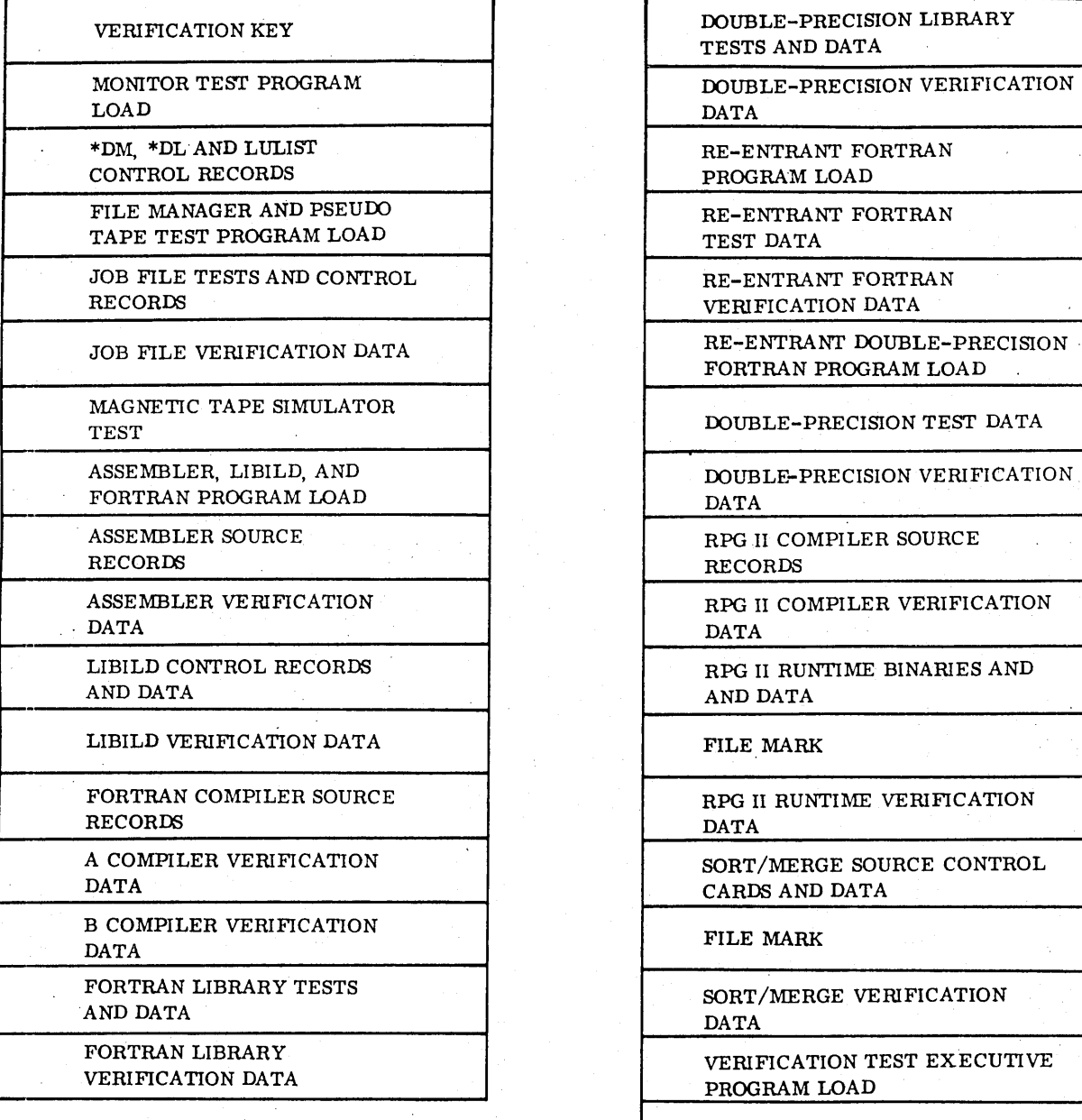

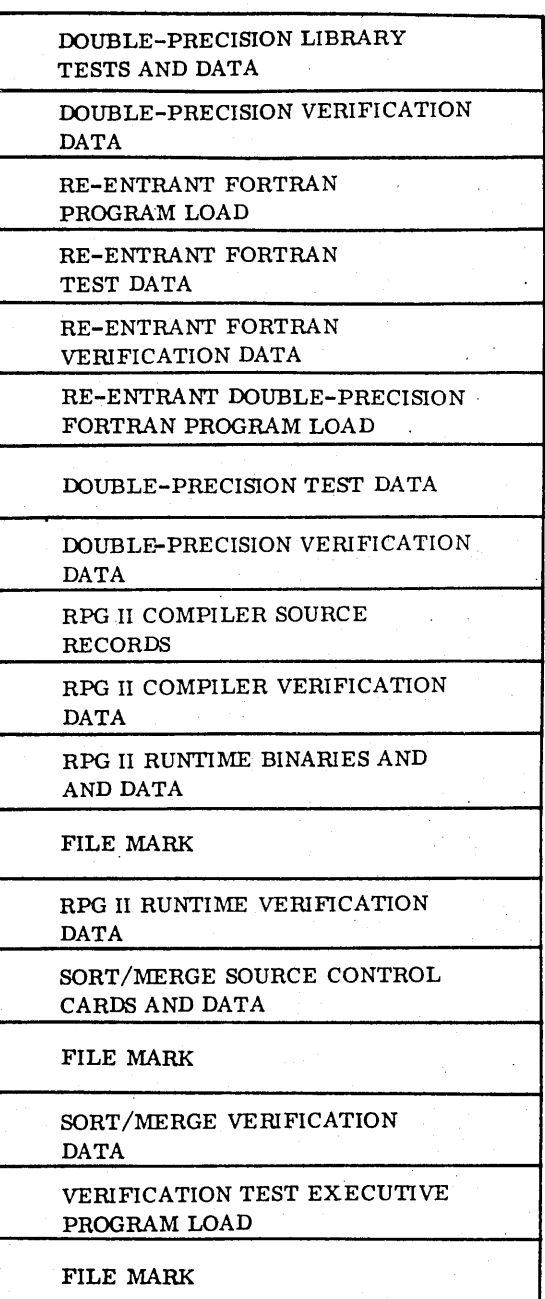

**- iW\*'** 

P.27860

 $\label{eq:2.1} \frac{1}{\sqrt{2}}\left(\frac{1}{\sqrt{2}}\right)^{2} \left(\frac{1}{\sqrt{2}}\right)^{2} \left(\frac{1}{\sqrt{2}}\right)^{2} \left(\frac{1}{\sqrt{2}}\right)^{2} \left(\frac{1}{\sqrt{2}}\right)^{2} \left(\frac{1}{\sqrt{2}}\right)^{2} \left(\frac{1}{\sqrt{2}}\right)^{2} \left(\frac{1}{\sqrt{2}}\right)^{2} \left(\frac{1}{\sqrt{2}}\right)^{2} \left(\frac{1}{\sqrt{2}}\right)^{2} \left(\frac{1}{\sqrt{2}}\right)^{2} \left(\$  $\label{eq:2.1} \frac{1}{2} \sum_{i=1}^n \frac{1}{2} \sum_{j=1}^n \frac{1}{2} \sum_{j=1}^n \frac{1}{2} \sum_{j=1}^n \frac{1}{2} \sum_{j=1}^n \frac{1}{2} \sum_{j=1}^n \frac{1}{2} \sum_{j=1}^n \frac{1}{2} \sum_{j=1}^n \frac{1}{2} \sum_{j=1}^n \frac{1}{2} \sum_{j=1}^n \frac{1}{2} \sum_{j=1}^n \frac{1}{2} \sum_{j=1}^n \frac{1}{2} \sum_{j=1}^n \frac{$  $\label{eq:2.1} \frac{1}{\sqrt{2}}\int_{0}^{\infty}\frac{1}{\sqrt{2}}\left(\frac{1}{\sqrt{2}}\right)^{2}e^{-\frac{1}{2}}\left(\frac{1}{\sqrt{2}}\right)^{2}e^{-\frac{1}{2}}\left(\frac{1}{\sqrt{2}}\right)^{2}e^{-\frac{1}{2}}\left(\frac{1}{\sqrt{2}}\right)^{2}e^{-\frac{1}{2}}\left(\frac{1}{\sqrt{2}}\right)^{2}e^{-\frac{1}{2}}\left(\frac{1}{\sqrt{2}}\right)^{2}e^{-\frac{1}{2}}\left(\frac{1}{\sqrt{2}}\right)^{2}e^{ \label{eq:2.1} \frac{1}{\sqrt{2}}\int_{\mathbb{R}^3}\frac{1}{\sqrt{2}}\left(\frac{1}{\sqrt{2}}\right)^2\frac{1}{\sqrt{2}}\left(\frac{1}{\sqrt{2}}\right)^2\frac{1}{\sqrt{2}}\left(\frac{1}{\sqrt{2}}\right)^2.$ 

 $\label{eq:2.1} \mathcal{L}(\mathcal{L}) = \mathcal{L}(\mathcal{L}) \mathcal{L}(\mathcal{L}) \mathcal{L}(\mathcal{L}) \mathcal{L}(\mathcal{L})$ 

# **VERIFICATION TEST ERROR MESSAGES** R

Test Executive Errors:

. \*\*\* ERROR IN TEST EXECUTIVE

;' :'i

Monitor Test Errors:

- \*\*\* ERROR IN SCHEDULE REQUEST
- \*\*\* ERROR IN TIMER REQUEST
- \*\*\* ERROR IN SPACE REQUEST
- \*\*\* ERROR IN DIRECTORY SCHEDULE
- \*\*\* ERROR IN DISABLE-SC HEDULE
- \*\*\* ERROR IN ENABLE-SC HEDULE
- \*\*\* ERROR IN PARTITION SET-UP
- \*\*\* ERROR IN PARTITIONED C ORE REQUEST

File Manager Test Errors:

- \*\*\* ERROR IN FILE DEFINITION
- \*\*\* ERROR IN STORE SEQ UENTIAL
- \*\*\* ERROR IN RETRIEVE SEQUENTIAL
- \*\*\* ERROR IN SEQUENTIAL FILE TEXT
- \*\*\* ERROR IN LOCK FILE
- \*\*\* ERROR IN UNLOCK FILE
- \*\*\* ERROR IN STORE DIRECT
- \*\*\* ERROR IN RETRIEVE DIRECT
- \*\*\* ERROR IN DIRECT RETRIEVE TEXT
- \*\*\* ERROR IN DEFINE INDEXED
- \*\*\* ERROR IN STORE INDEXED
- \*\*\* ERROR IN RETRIEVE INDEXED
- \*\*\* ERROR IN INDEXED FILE TEXT
- \*\*\* ERROR IN STORE INDEXED ORDERED
- \*\*\* ERROR IN RETRIEVE INDEXED ORDERED
- \*\*\* ERROR IN RELEASE FILE

Pseudo Tape Test Errors:

- \*\*\* ERROR IN FWRITE REQUEST
- \*\*\* ERROR IN FREAD REQUEST
- \*\*\* ERROR IN WRITE REQUEST
- \*\*\* ERROR IN READ REQUEST
- \*\*\* ERROR IN RECORD TEXT
- \*\*\* ERROR IN NUMBER OF FILE RECORDS
- \*\*\* ERROR IN MOTION REQUEST
- \*\*\* ERROR IN BACKSPACE RECORD PAST LOAD POINT
- \*\*\* ERROR IN BACKSPACE FILE PAST LOAD POINT
- \*\*\* ERROR IN BACKSPACE FROM LOADPOINT
- \*\*\* ERROR IN READ RECORD PAST FILE MARK
- \*\*\* ERROR IN BACKSPACE RECORD OVER FILE MARK
- \*\*\* ERROR IN READ RECORD PAST END OF **TAPE**
- \*\*\* ERROR IN ADVANCE RECORD OVER FILE MARK
- \*\*\* ERROR IN JOB FILE LISTING
- \*\*\* ERROR IN VERIFICATION TEST I/O

Magnetic Tape Simulator Test Errors:

- \*\*\* ERROR IN FWRITE REQUEST
- \*\*\* ERROR IN FREAD REQUEST
- \*\*\* ERROR IN WRITE REQUEST
- \*\*\* ERROR IN READ REQUEST
- \*\*\* ERROR IN RECORD TEXT
- \*\*\* ERROR IN MOTION REQUEST
- \*\*\* ERROR IN BACKSPACE FROM LOADPOINT
- \*\*\* ERROR IN READ RECORD PAST FILE MARK
- \*\*\* ERROR IN BACKSPACE RECORD OVER FILE MARK
- \*\*\* ERROR IN ADVANCE RECORD OVER FILE MARK
- \*\*\* ERROR IN VERIFICATION TEST I/O

Macro Assembler Test Errors:

- \*\*\* ERROR IN LISTING LINE NNNN
- \*\*\* ERROR IN CROSS-REFERENCE
- \*\*\* ERROR IN BINARY XXX BLOCK
- \*\*\* ERROR IN VERIFICATION TEST I/O

Library Builder Test Errors:

- \*\*\* ERROR IN LIBRARY BUILDER OUTPUT
- \*\*\* ERROR IN VERIFICATION TEST I/O

FORTRAN Compiler Test Errors:

- \*\*\* ERROR IN LISTING LINE NNNN
- \*\*\* ERROR IN PROGRAM REFERENCE
- \*\*\* ERROR IN BINARY XXX BLOCK
- \*\*\* ERROR IN VERIFICATION TEST I/O

FORTRAN Library Test:

- \*\*\* ERROR IN FORMATTED INPUT-OUTPUT
- \*\*\* ERROR IN ENCODE-DECODE
- \*\*\* ERROR IN ARITHMETIC LIBRARY
- \*\*\* ERROR IN MONITOR INTERFACE
- \*\*\* ERROR IN VERIFICATION TEST I/O

**.i@ .. · .. P"** 

### Double-Preclslon Test Errors:

- \*\*\* ERROR IN FORMATTED INPUT-OUTPUT
- \*\*\* ERROR IN ENCODE-DECODE
- \*\*\* ERROR IN ARITHMETIC LIBRARY
- \*\*\* ERROR IN VERIFICATION TEST I/O

Re-Entrant FORTRAN Library Test Errors:

- \*\*\* ERROR IN MULTIPROGRAMMING EXECUTION
- \*\*\* ERROR IN FORMATTED INPUT-OUTPUT
- \*\*\* ERROR IN ARITHMETIC LIBRARY
- \*\*\* ERROR IN MONITOR INTERFACE
- \*\*\* ERROR IN VERIFICATION TEST I/O

#### Re-Entrant Double-Precision Test Errors:

- ERROR IN FORMATTED INPUT-OUTPUT
- \*\*\* ERROR IN FORMATTED INPUT-OU<br>\*\*\* ERROR IN ARITHMETIC LIBRARY<br>\*\*\* ERROR IN ARITHMETIC LIBRARY
- \*\*\* ERROR IN VERIFICATION I/O

#### RPG II Compiler Test Errors:

\*\*\* ERROR IN LISTING LINE NNNN

- \*\*\* ERROR IN CROSS-REFERENCE
- \*\*\* ERROR IN BINARY XXX BLOCK
- \*\*\* ERROR IN VERIFICATION TEST I/O

RPG II Runtime Test Errors:

- \*\*\* ERROR IN RPG RUNTIME
- \*\*\* ERROR IN VERIFICATION TEST I/O

Sort/Merge Test Errors:

- \*\*\* ERROR IN SORT/MERGE
- \*\*\* ERROR IN VERIFICATION TEST I/O

# MACRO ASSEMBLER VERIFY TEST PROGRAM

**ASTRONOMICS 7 TOP** 

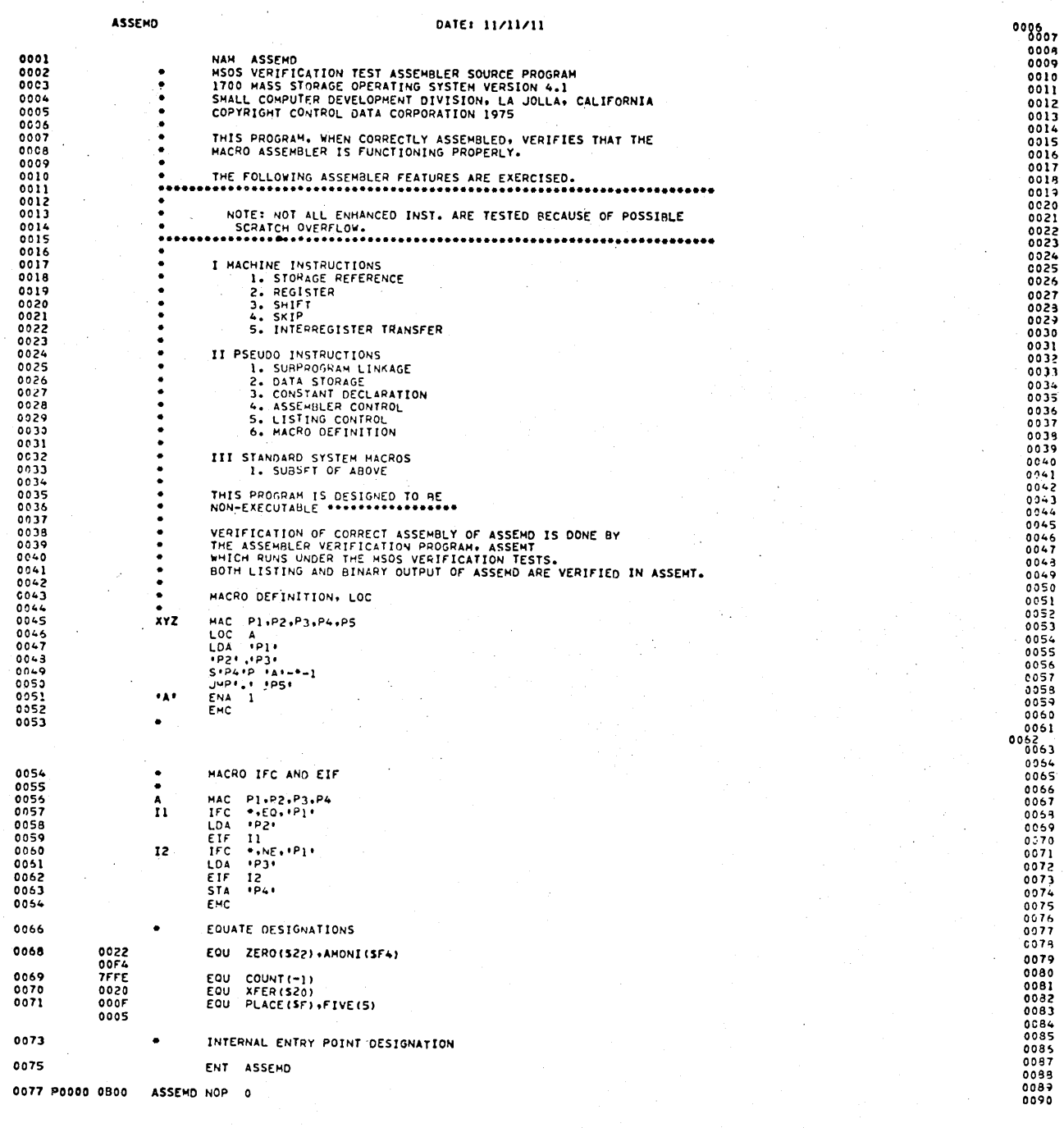

**CONTR** 

 $S-1$ 

 $\mathsf{S}$ 

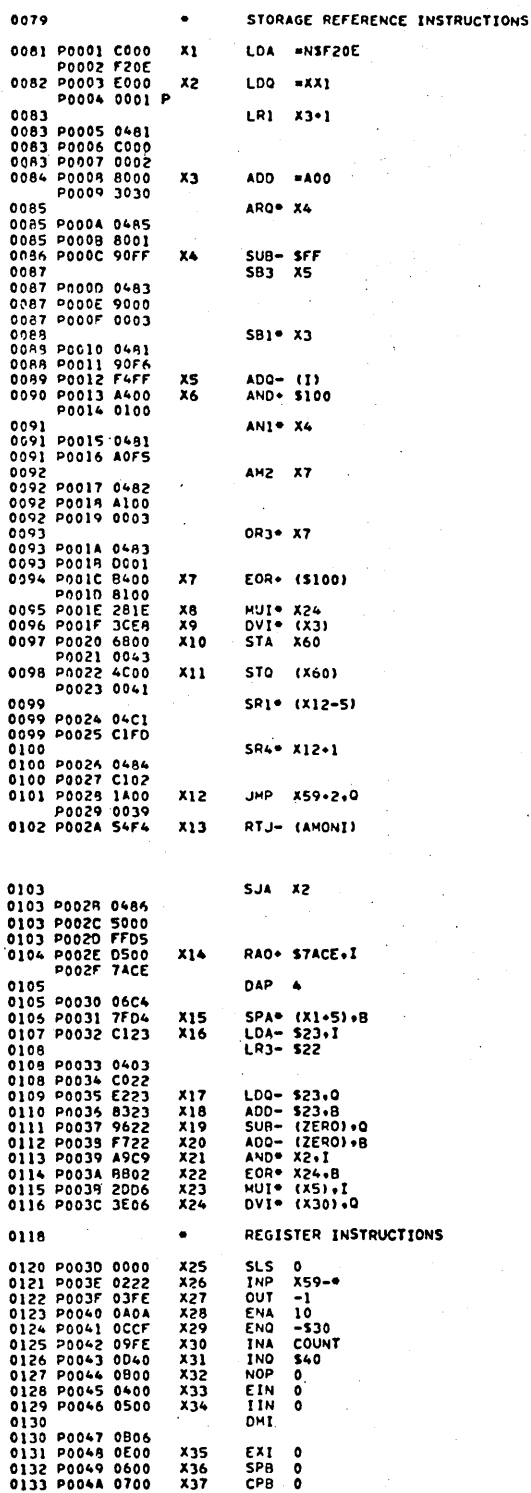

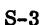

ż

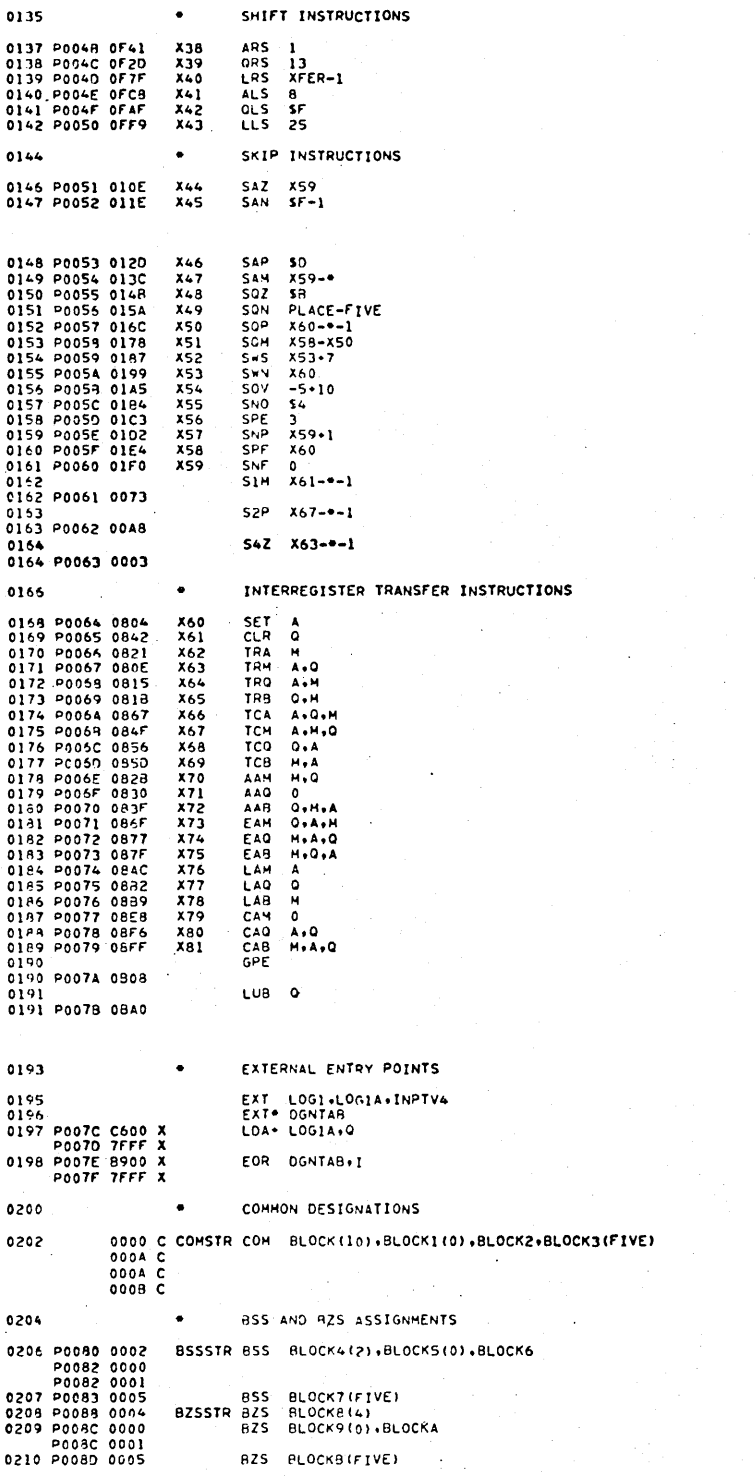

 $\bullet$ 

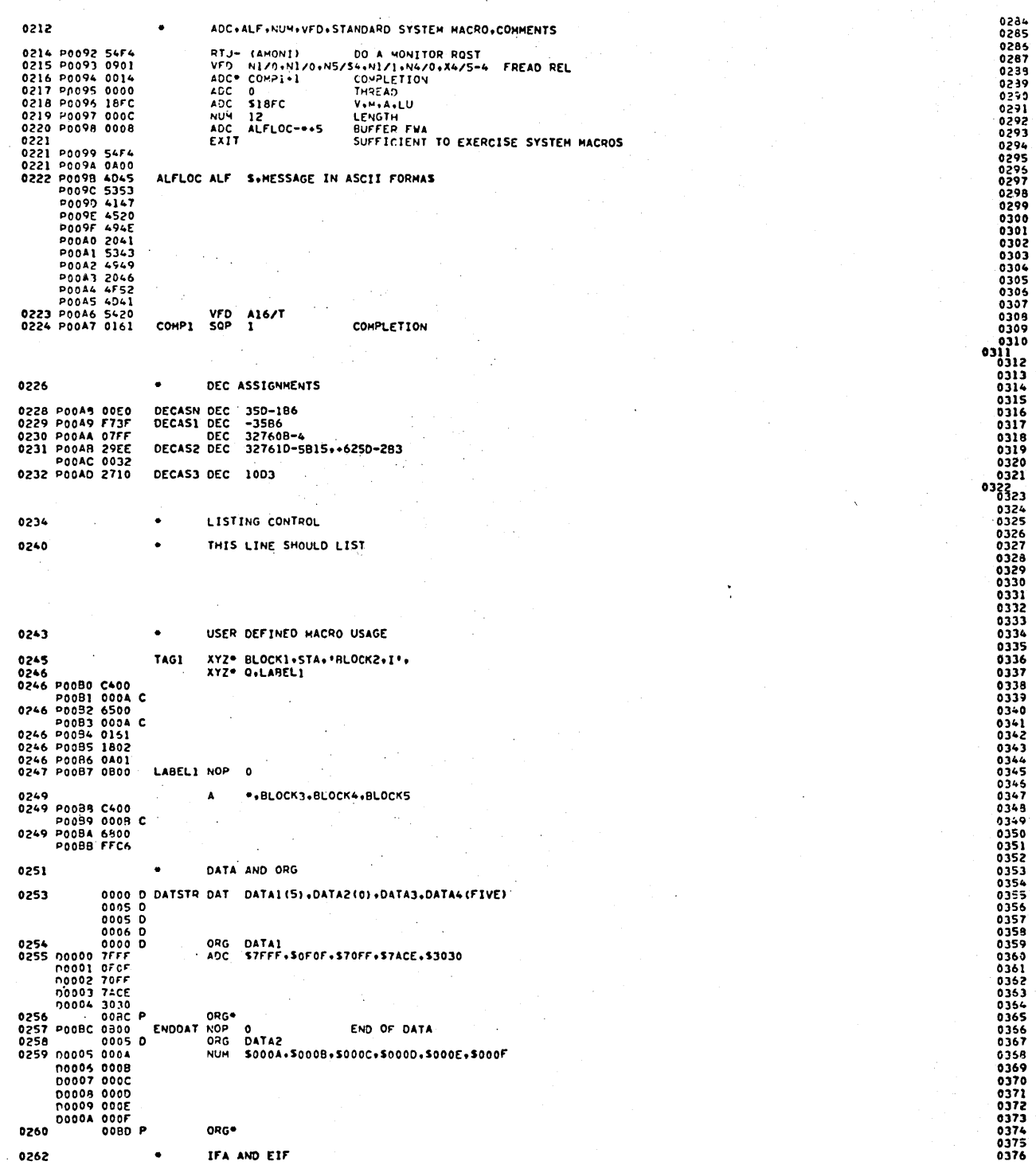

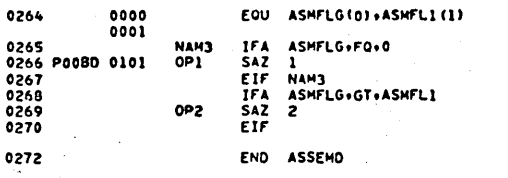

OOBE ( 190)  $COM = 0010$  (  $16$ DAT = 000B {  $\overline{\mathbf{11}}$ 

#### EQUIVALENCES

PGMA

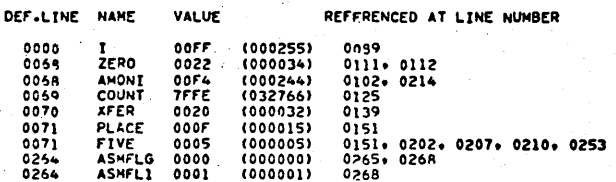

### SYMAOLS

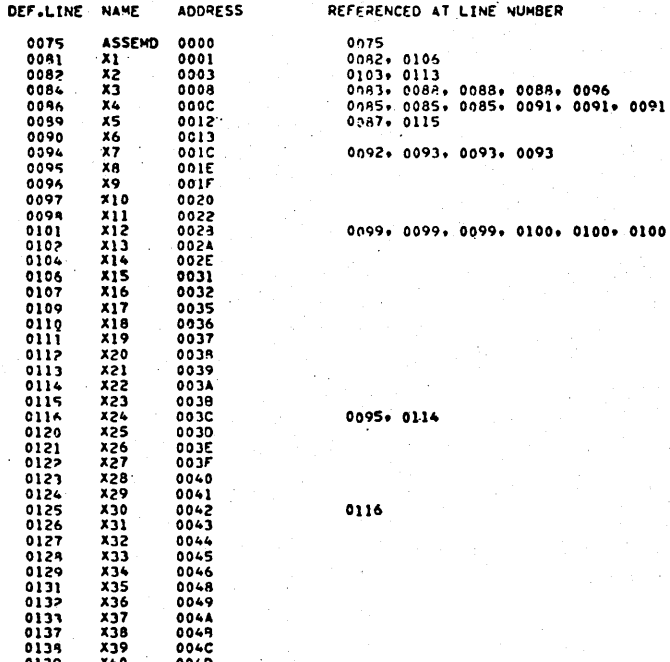

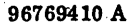

40年のサイトのようによります。そのようには、そのようのようには、そのようには、このようには、このようには、このことは、このことは、このことは、このようには、このことはあります。そのことは、このように こうことをさせる あいてい こうしょう こうこうしょう こうこうしょう こうこうしょう こうこうこうしょう こうこうこう こうこうこう こうこうこう こうこうこう こうこうこう こうこうこう こうこうこう こうこうこう こうこうこう こうこ

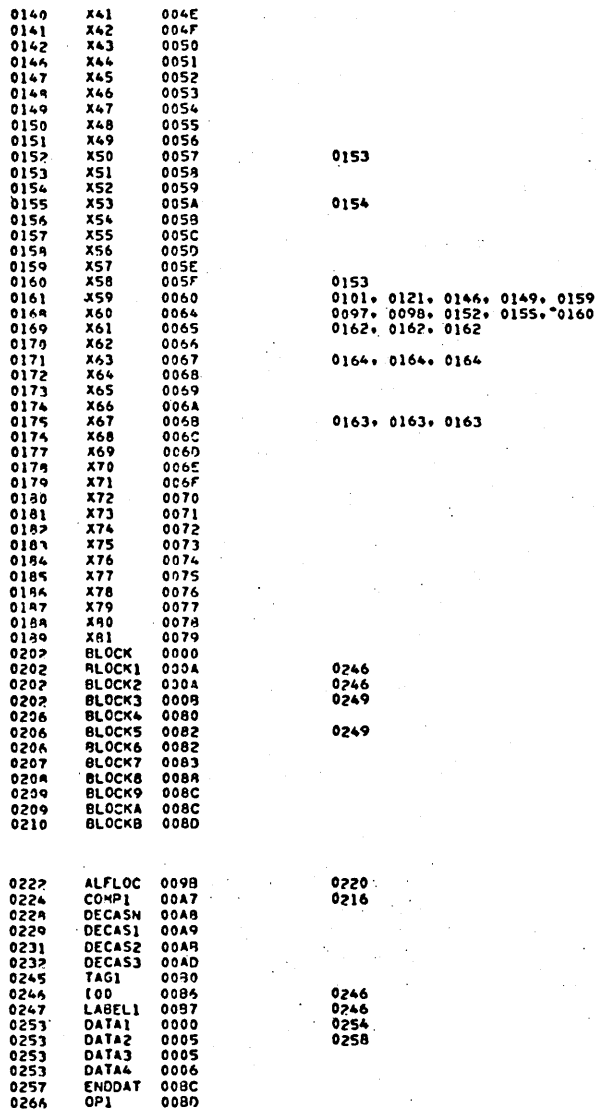

EXTERNALS

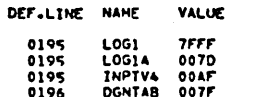

REFERENCED AT LINE NUMBER

0197<br>0238<br>0198

 $S-6$ 

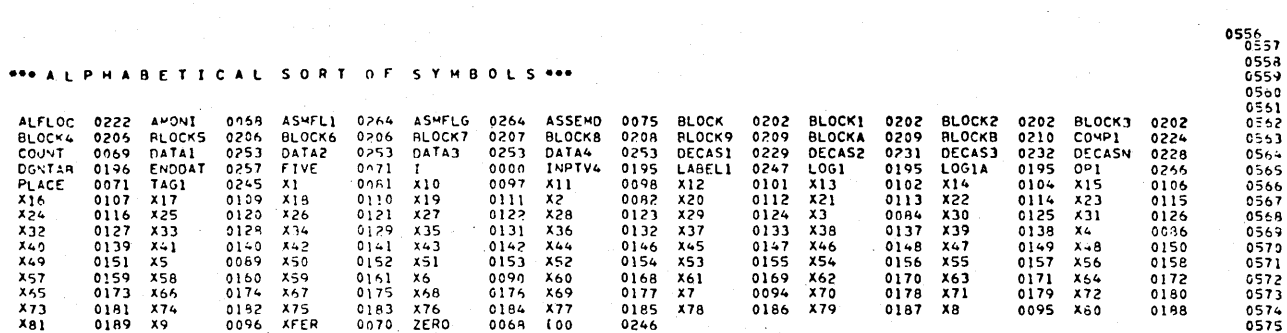

 $\label{eq:2} \frac{1}{\sqrt{2}}\int_{0}^{\pi}\frac{1}{\sqrt{2}}\left(\frac{1}{\sqrt{2}}\right)^{2}d\mu_{0}^{2}d\mu_{0}^{2}d\mu_{0}^{2}$ 

# FORTRAN COMPILER VERIFY TEST PROGRAM

<u> .</u><br>1980 - Paul Barbara, español

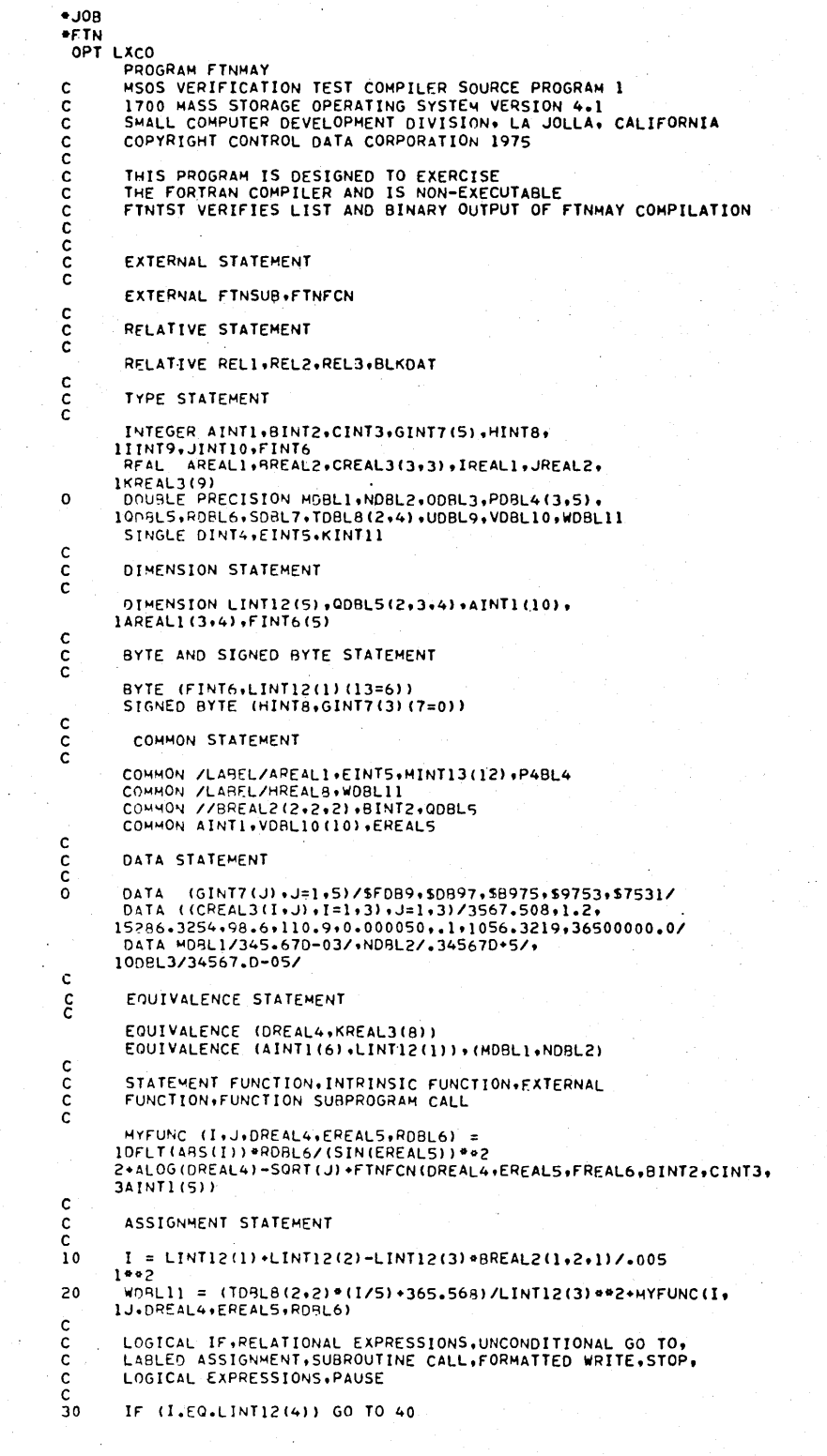

 $\mathbf T$ 

```
IF (I.NE.LINTI2(4)) J = I.1<br>IF (LINTI2(5).GT.J) ASSIGN 800 TO IFORM<br>IF (J.GE.I) CALL FTNSUB(25.AREAL1.MDBL1)<br>IF (J.LT.I) WRITE (4.6000)<br>IF (J.LE.AREAL1) STOP 6<br>IF (MOT.(I.EO.LINTI2(4)).AND.(LINTI2(5).GT.J).OR.
40
50
60
7080
90
           1(J.LT.3)) PAUSE 7
\frac{\mathsf{c}}{\mathsf{c}}FORMAT STATEMENT
\mathbf cFORMAT (//5F10+5+E10+2/15D11+7+3(I10+54)+2Z3+2A2+R1/)<br>FORMAT (1H0+22HREPLACE THIS STATEMENT+5X+<br>1ºCOMMENT '1'*+'COMMENT *2*')
500
600
            FORMAT (18)<br>FORMAT (18)<br>FORMAT (/017.10)
700
800
900
Ċ
             RELEASE STATEMENT
\frac{\mathsf{c}}{\mathsf{c}}CALL RELESE (FINMAY)
\mathbf c\frac{\mathsf{c}}{\mathsf{c}}END STATEMENT
             END
  OPT LXARCOV
             XARCOV<br>SURROUTINE FTNSUB (I.LREAL4.XDRL12)<br>HSOS VERIFICATION TEST COMPILER SOURCE PROGRAM 2<br>1700 MASS STORAGE OPERATING SYSTEM VERSION 4.1<br>SMALL COMPUTER DEVELOPMENT DIVISION. LA JOLLA, CALIFORNIA<br>COPYRIGHT CONTROL DATA CO
anana
              THIS NONEXECUTABLE SUBPGM. IS DESIGNED TO EXERCISE THE COMPILER<br>FINTST VERIFIES LIST AND BINARY OUTPUT OF FINSUB COMPILATION<br>RFAL IREAL4
\frac{\mathsf{c}}{\mathsf{c}}DOUBLE PRECISION XDBL12
              SINGLE I.IRUF(58).IDAT(3).INUM.ITEMP(8)<br>DATA (IDAT(I).I =1,3)/S0023.SFFFE.S001A/+INUM/S/
\frac{\mathsf{c}}{\mathsf{c}}SETBER, FORMATTED WRITE, IOERR, IRWERR
 C
              CALL SETBER (IBUF+58)
 \mathbf{I}\ddot{\mathbf{o}}WRITE (I+100)(IDAT(I)+I=1+3)+INUM
              IF (IOERR(0).EQ.-1) GO TO 50<br>JFRROR = IRWERR(0)
\mathbf cC
              CHARACTER CONVERSION
rac{c}{50}CALL HEXASC(I+IBUF(1))
\begin{array}{c} 55 \\ 60 \end{array}CALL HEXDEC(I+IBUF(1))<br>CALL ASCII(IBUF(1)+I)
\frac{65}{70}CALL DECHEX (IBUF (1) +I)
             CALL AFORM(IBUF(1)+IDAT)<br>CALL RFORM(IBUF(1)+IDAT)
              CALL FLOATG(LREAL4, IBUF(1))
\overset{\mathbf{C}}{\mathbf{c}}INPUT/OUTPUT
\mathbf cCALL OUTINS(IDAT)<br>CALL INPINS(IDAT)<br>CALL ICONCT(IDAT)
              CALL OCONCT (IDAT)
C
              FORTRAN/MONITOR INTERFACE
\frac{c}{c}IFLAG = $0011ASSIGN 75 TO ICOMP<br>CALL FWRITE (S18FB+IBUF(1)+40+ICOMP+IFLAG+ITEMP(1))<br>CALL DISPAT
 75
              CALL SCHEDL (80+$1+I+ITEMP)
              CALL DISPAT
             CALL TIMER<br>CALL DISPAT<br>N = LINK(0)<br>K = ICLOCK(0)
80
c
              ENCODE/DECODE
 \frac{\mathsf{c}}{\mathsf{c}}ASSIGN 99 TO IFORM
              CALL ENCODE (IBUF, IFORM, 3, IDAT)<br>IFLAG = DECODE (IBUF, IFORM, 3, IDAT)
              RETURN
              FORMAT (13)
 99
              FORMAT (/312+10H TERMINAL +12+11H TERMINATED)
 100
              FND
   OPT LXMVC
              ANVC<br>REAL FUNCTION FINECH (Al+A2+A3+I1+I2+I3)<br>MSOS VERIFICATION TEST COMPILER SOURCE PROGRAM 3<br>1700 MASS STORAGE OPERATING SYSTEM VERSION 4.1<br>SMALL COMPUTER DEVELOPMENT DIVISION+ LA JOLLA, CALIFORNIA<br>COPYRIGHT CONTROL DATA
 c
 \frac{\tilde{c}}{\tilde{c}}\frac{c}{c}
```

```
THIS NONEXECUTABLE SUBPGM. IS DESIGNED TO EXERCISE THE COMPILER<br>FTNTST VERIFIES LIST AND BINARY OUTPUT OF FTNFCN COMPILATION<br>SINGLE LENGTH.BUFFER(S0).ITEMP
\frac{\mathsf{c}}{\mathsf{c}}\mathbf{c}ASSEMBLY CODE, CONTINUE STATEMENT
င်
             ASSEM .15,5C8FE,$6400,+11,$6400,ITEMP<br>ASSEM .16,554F4,*,$0901,*17,$0,$08F9,*(LENGTH),*BUFFER(1)<br>CONTINUE
\overline{17}ċ
             ASSIGNED GO TO.COMPUTED GO TO
\frac{\mathsf{c}}{\mathsf{c}}60 TO 13. (20.30.40.50.60)<br>60 TO (20.30.40.50.60).
c
c<br>c<br>20
             ARITHMETIC IF
             IF (A1/A2) 30,40,50
ē
             PAUSE STATEMENT
\frac{\mathsf{c}}{\mathsf{c}}\frac{5}{3}0
             PAUSE 30
\tilde{\varepsilon}DO LOOP+UNFORMATTED READ+UNFORMATTED WRITE
            00 45 J =1,50,1<br>READ (1) (BUFFER(I), I =1,50)<br>WRITE (3) (BUFFER(I), I =1,50,1)<br>CONTINUE
 40
45
            00.59 M = 12, 1, -1<br>00.59 M = 12, 1, -1<br>00.58 N = 1, 20, 5<br>A3 = FLOAT (M+N) + A3<br>CONTINUE
50
58
59
             CONTINUE
\bar{c}OPEN MASS STORAGE FILE
 ē
 Ċ
 60OPEN 2.1.200.8.1
_{\rm c}^{\rm c}FORMATTED READ AND WRITE STATEMENTS
\frac{c}{70}RFAD (6,200) (BUFFER(I),I=1,50)<br>WRITE (8,200) (BUFFER(I),I=1,50)
\epsilonTAPE CONTROL.BACKSPACE.ENDFILE.REWIND
\frac{c}{c}BACKSPACE 6
             ENDFILE 6
\mathbf cFUNCTION VALUE RETURN
\frac{\mathsf{c}}{\mathsf{c}}FINECN = A3+A1/FLOAT(BUFFER(20))
             RETURN
c
\frac{5}{200}FORMAT (50(1X,12))
             FND
  OPT LAKVCO
            LANCO<br>MEDICK DATA<br>MSOS VERIFICATION TEST COMPILER SOURCE PROGRAM 4<br>1700 MASS STORAGE OPERATING SYSTEM VERSION 4.1<br>SMALL COMPUTER DEVELOPMENT DIVISION. LA JOLLA, CALIFORNIA<br>COPYRIGHT CONTROL DATA CORPORATION 1975
\mathbf cē
c<br>c
           THIS NONEXECUTABLE SUBPOM, IS DESIGNED TO EXERCISE THE COMPILER<br>FINIST VERIFIES LIST AND BINARY OUTPUT OF BLOCK DATA COMPILATION<br>COMMON /ENTER/A+C+0+1+K<br>COUIVALENCE (A+B)+C(15)+0(2)+I(3)+J(3)+K(2)<br>EQUIVALENCE (A+B)+(1+J)<br>D
\epsilon\Omega*K(2)/1+2+3+4+5/
             END
  MON
```
 $\bullet$ U

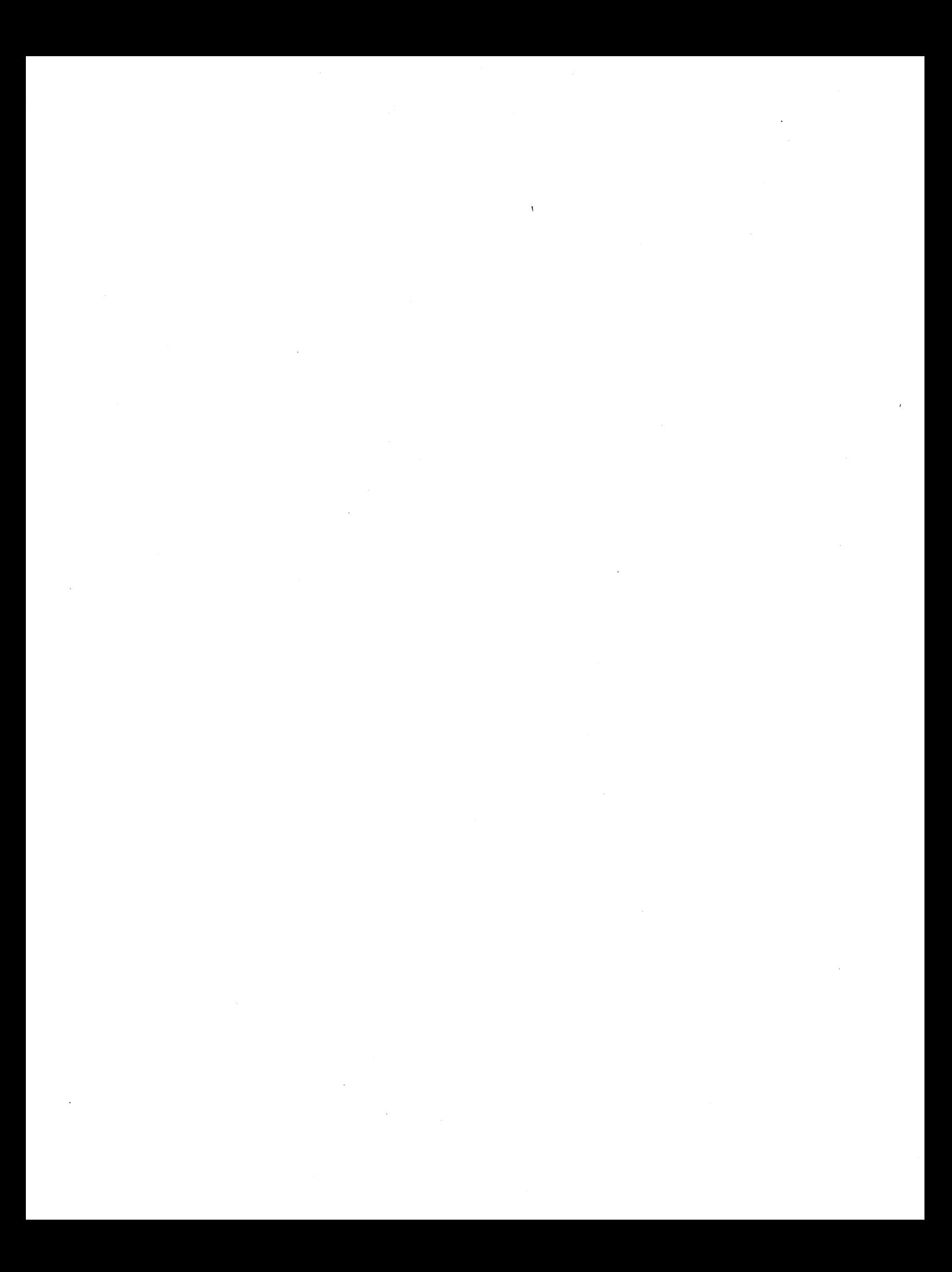

## RPG COMPILER VERIFY TEST PROGRAM

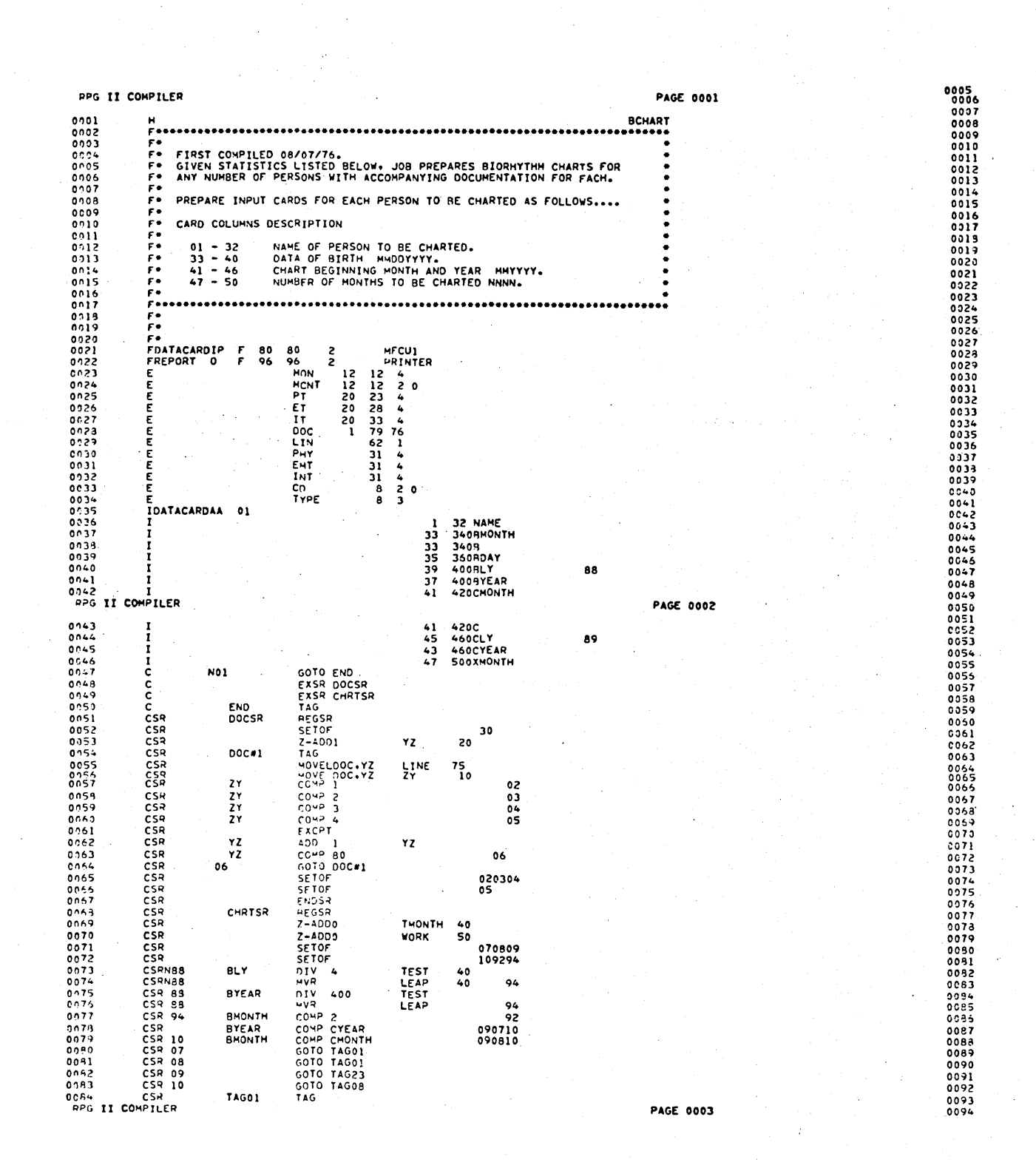

 $U-1$ 

U

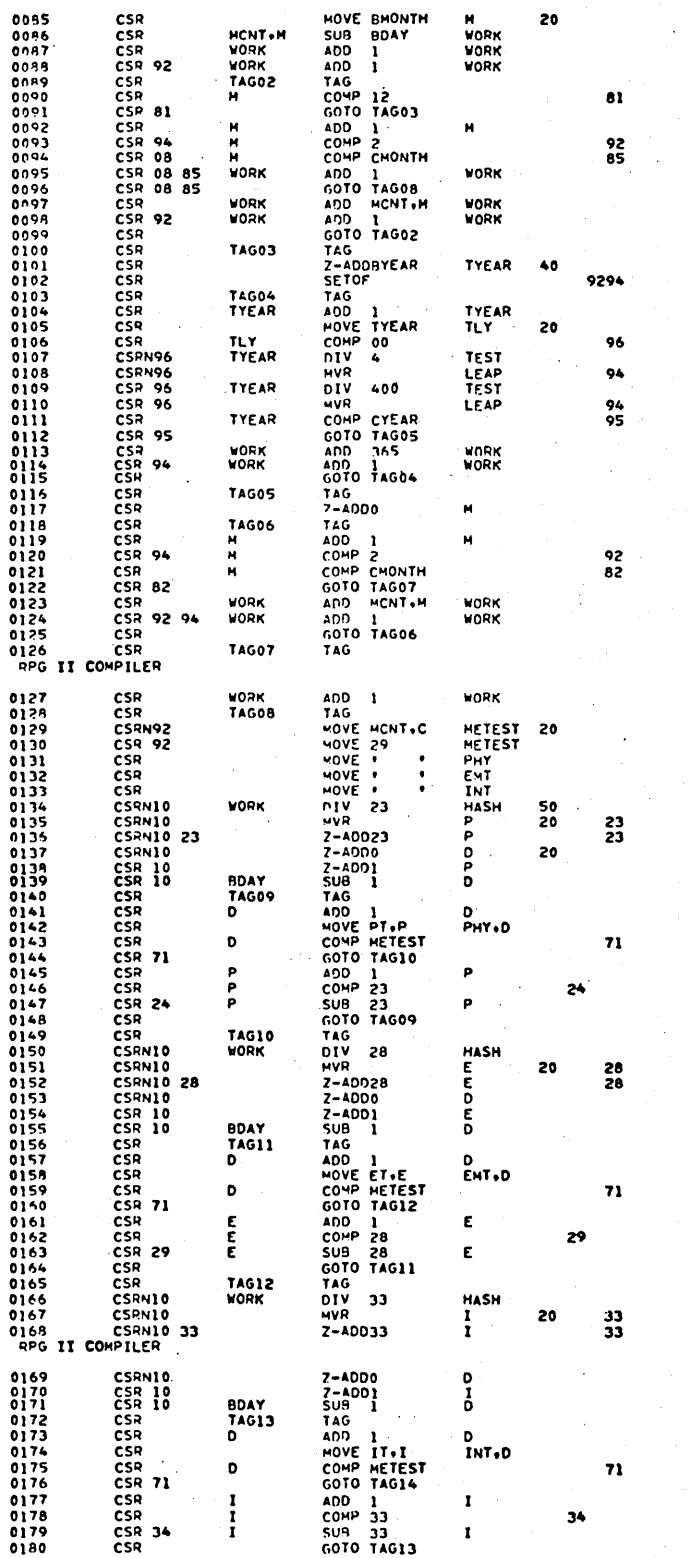

**PAGE 0005** 

**PAGE 0004** 

J. t,  $\overline{a}$ 

 $\bar{z}$ 

i.<br>P

 $\bar{z}$ 

l,

 $U - 2$ 

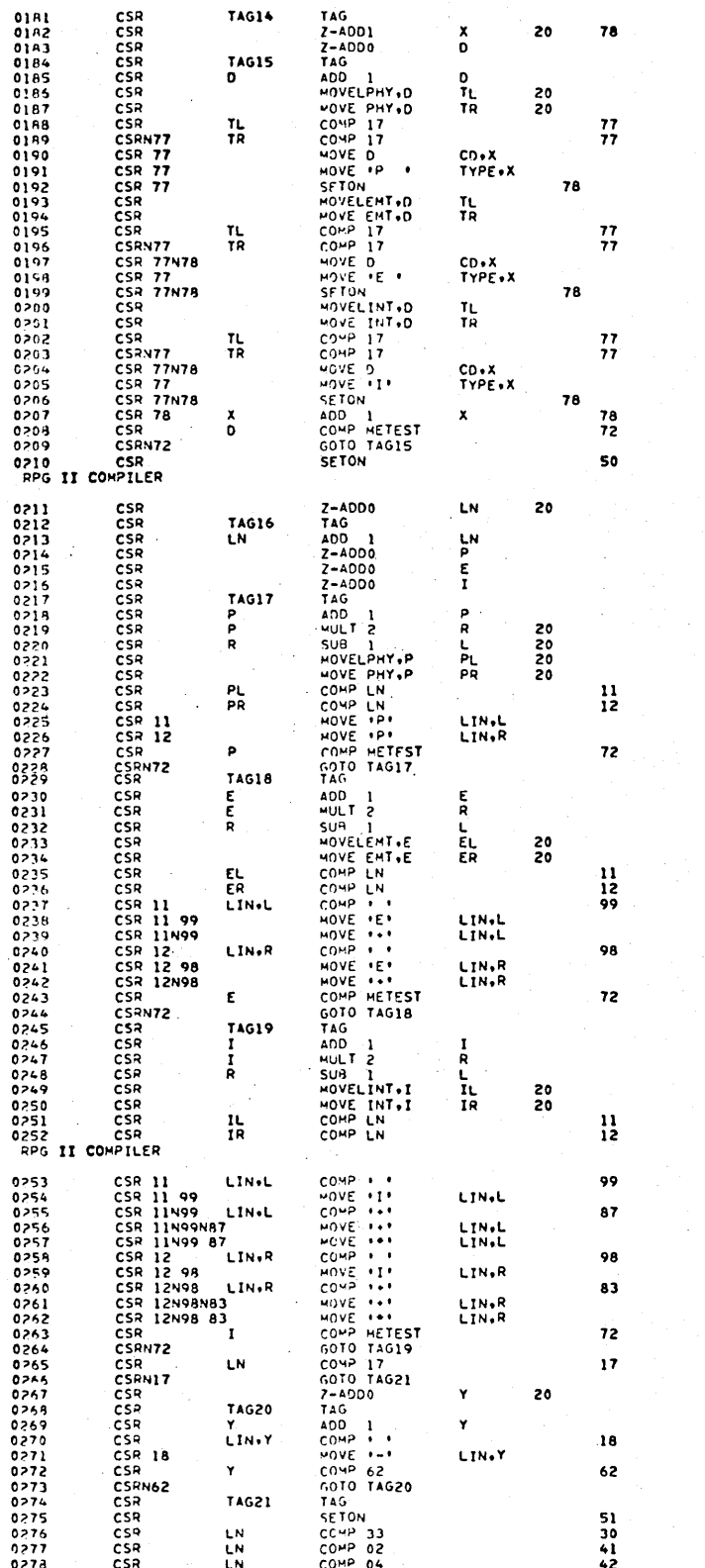

**PAGE 0006** 

**PAGE 0007** 

96769410 A

 $U-3$ 

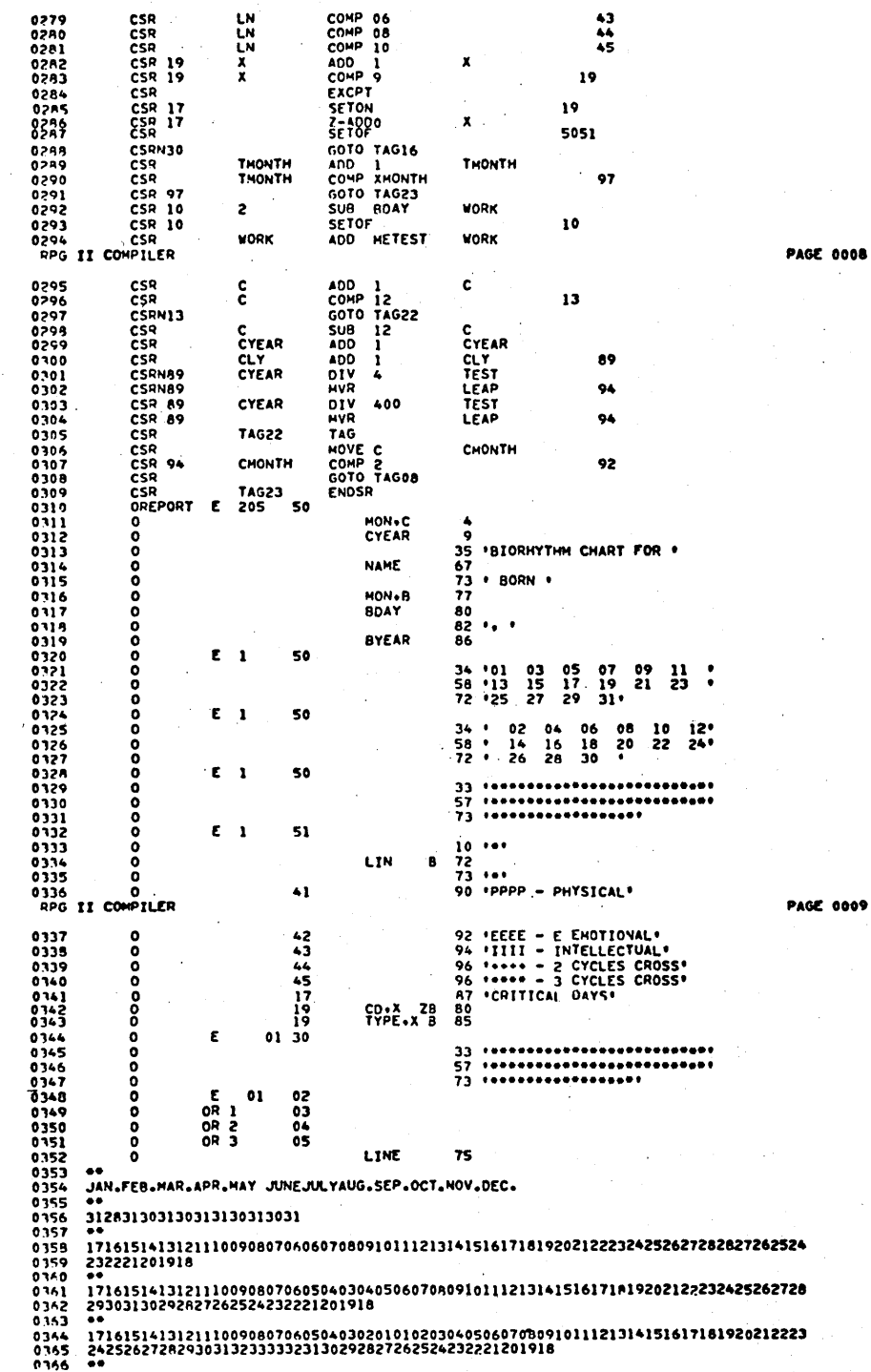

 $\frac{1}{2}$ 

l,

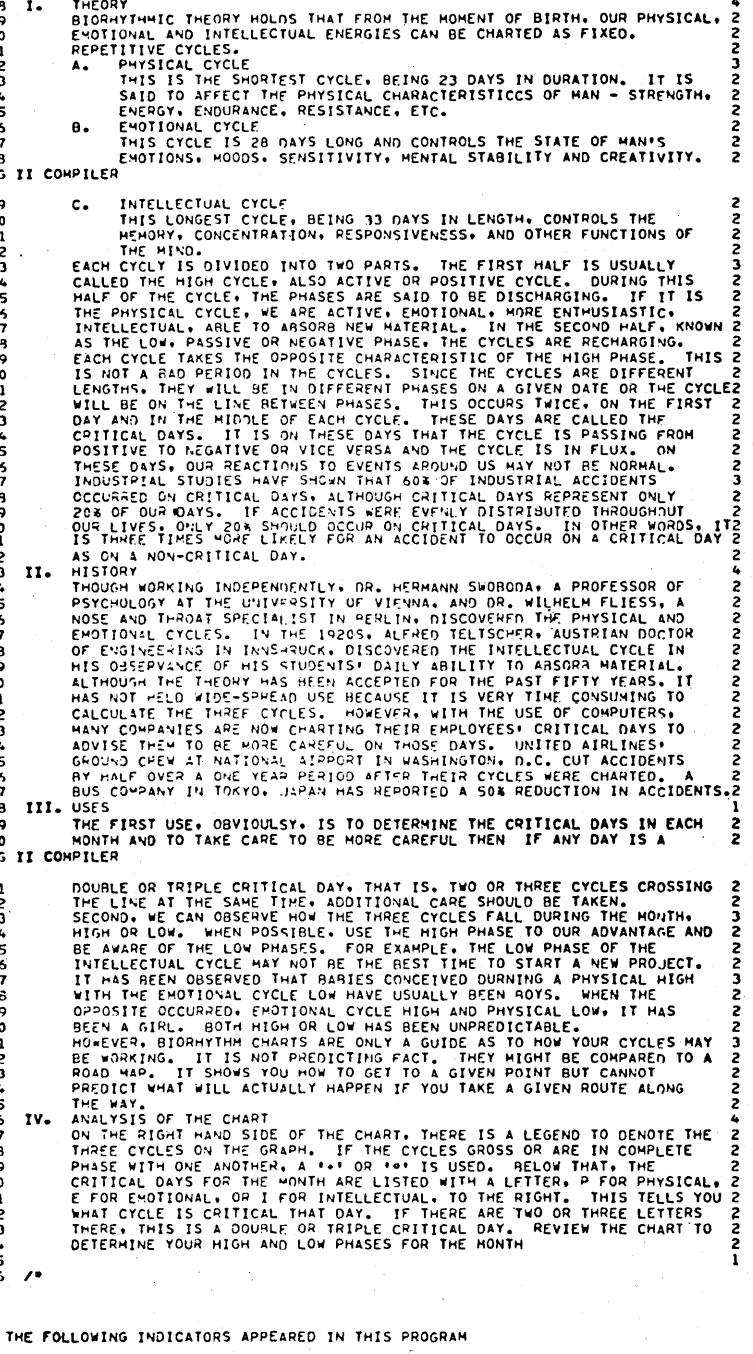

**BIORHYTHMIC** 

 $\frac{1}{2}$ 

PAGE 0010

**PAGE 0011** 

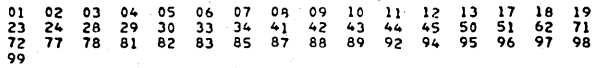

0167<br>0168<br>0169<br>0170<br>0172<br>0172<br>0173<br>0175<br>0175<br>0177<br>0377<br>0377

 $\mathbf{I}$  .

THEORY

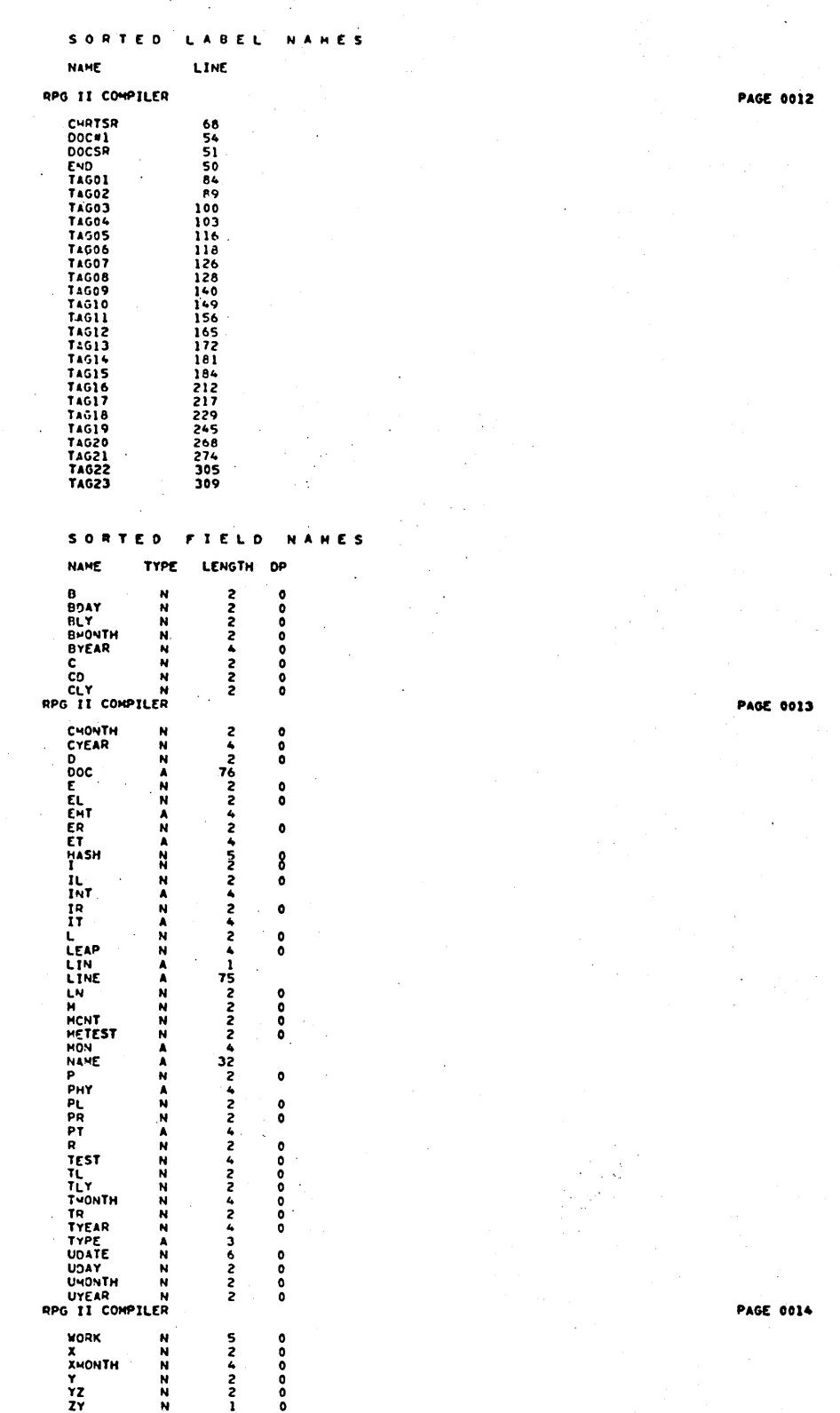

 $\ddot{\phantom{a}}$ 

l.

 $\mathbb{Z}_2$ 

 $\frac{1}{\sqrt{2}}$ 

 $\cdot$ 

 $\bar{z}$ 

 $\bar{z}$ 

 $\bar{z}$ 

 $\bar{z}$ 

 $\hat{\boldsymbol{\beta}}$ 

 $\hat{\mathcal{L}}$ 

 $\bar{\psi}$ 

 $\bar{\gamma}$  $\hat{\mathcal{L}}$ 

 $\hat{\boldsymbol{\beta}}$ 

 $\epsilon$ 

÷,

# **MACRO ASSEMBLER CODE FORMAT**

Macro assembler format consists of four fields: the location field, the operation field, the address field, and the comments field.

**RECOGNIZIONE** 

*i\_SSE* **'Wi ¥&!he-Meilep.** 4M!MI§¥\*\* **5'** 

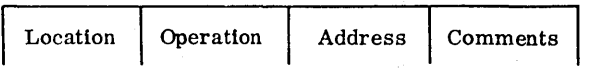

The total width of all four fields combined is 72 columns. Each field can be any length. A blank signals the end of a field. The next nonblank character begins the next field. An asterisk in column 1 indicates a comment statement. Pressing LINE FEED, RETURN on the operator's console signifies the end of a statement entered from the console. The end of the card signifies the end of a statement for card input.

 $\mathcal{L}(\mathcal{L}(\mathcal{L}))$  . The set of  $\mathcal{L}(\mathcal{L})$  and  $\mathcal{L}(\mathcal{L})$ 

eMf't <sup>e</sup><sup>a</sup>

Additions to system 5-1; 6-1; 7~1; 8-1; 9-1; 10-1; 11-1 Allocatable area 4 M-1 Auto data transfer 12-1 Autoload 3-1, 3-5, 3-7, 3-8; F-1 \*B P-1; Q-1 BGNMON B-1; D-1 Bootstraps B-1; D-1  $1700/c$ ard reader  $3-2$ 1700/magnetic tape 3-3 CYBER 18-20/card reader 3-4 CYBER 18-20/magnetic tape B-1 Deadstart C-1; D-1 Execution, 1700 3-4 Loaded program 1-1 Loading D-1 Panel mode B-1 Verification, 1700 D-1

Card reader bootstraps 3-4, 3-5 Clock, real-time 12-1 Communications region 4-1 *COSY* 5-1; 13-1, 13-2 Correction cards 13-1 CREP and CREP1 tables 3-7. CYBER 18-20 12-1

Deadstart deck 1-1; 3-5; D-1 Debug 3-5; M-1 Diagnostic messages 3-7 Directory listing 4-3; K-1 Disk 7-2; 12-1 Disk pack initialization 3-6; G-1 Driver, peripheral 12-1 Driver, pseudo tape 4-3; 7-9

Editor 12-1 End-of-file card H-1 ENDOV4 .6-13, 6-14; 7-9; 13-1 Equipment code 2-1 Error Codes, initializer E-l Messages 4-7; R-l, R-2 Mode 4-6 Recovery 4-7 Executing bootstraps 3-4

Files

Reserved 4-2 Space 7-2 thru 7-6 File manager 4-3; 5-1; M-1 Add to system 7-1 Check files F-1 Incorporating changes 7-9 Mass-storage resident 7-2 Priority M-1 SYSDAT modification 7-7 System skeleton modification 7-7 Verification test 4-3 Units 7-2 thru 7-5 Flexible disk drive 12-1 Floating point 6-1 FORTRAN 5-1; 13-2; P-1 Add to system  $6-1$ Compiler 4-2; 6-1, 6-3, 6-9 Compiler test  $4-5$ ; R-1; T-1 Double-precision 6-2, 6-14 Double-precision test 4-5, 4-6; R-2 Incorporating changes 6-14 Library 4-2 Library test 4-5; R-l Re-entrant double-precision test  $4-5$ ; R-2 Re-entrant library 6-1, 6-3 SYSDAT modification 6-1 System skeleton modification 6-2 Test 4-5; R-1

Hardware, requirements 2-1 Hollerith source deck 13-2

Initializer program 1-1; 3-1, 3-6 Error codes E-1 Execution 3-6 Initialization G-1 Disk packs (SMD) G-1 With MSOS 5 3-5 Installation 3-1  $1700$ /bootstraps  $3-2$ CYBER 18-20/bootstraps 3-4 Existing MSOS 5 3-5 Installation file 1-1; 3-1; 5-1, 5-2; 6-1; 7-1; 8-1; 9-1; 10-1; 11-1 Interrupt 2-1

**jJ** 

Job processor M-1 Job processor files 7-9 LIBEDT 5-1, 5-2; 9-1, 9-2, 9-4; 10-1, 10-2, 10-4; 11-1 thru 11-4 Printout J-1 IJBILD 5-1, 5-2; 6-14; 7-9; 8-6; 9-1, 9-3; 10-1, 10-3;  $11-1, 11-3; 13-1$ IJBMAC 9-1, 9-3 Library builder Test 4-5; R-l Library installation 3-7, J-1 Library, program 2-1; 11-1 Library, system 3-1; 4-2; 7-1, 7-2; M-l Library unit 7-1, 7-2 Load map 1-1 Logical units Assignments 4-1 Listing 4-3; K-1 Macro assembler 5-1; 12-1; 13-2 Add to system 9-1 Code format V-I' Entry of installation file 9-4 Installation file 9-3 Installation file skeleton 9-3 Test 4-5; S-1 Magnetic tape bootstraps 3-3; R-1 Magnetic tape simulator Test 4-5 Magnetic Tape Utility Processor (MTUP) 5-1 Add to system 11-1 Installation file 11-3 Installation file entry 11-3 Installation file skeleton 11-1 Main memory L-1 Messages Diagnostic 3-7 Verification 4-2, 4-4, 4-6; R-1, R-2 MIPRO M-1 Monitor test 4-3 Messages R-1 MSOS 3-1, 3-5; 5-1, 5-2; 12-1; G-1 MTUP . See Magnetic Tape Utility Processor N4 6-13; 7-9; 8-6; 10-3; M-1 ODEBUG 3-5 Priority M-1

Peripheral drivers 12-1 PRESET 6-1; 7-7; 8-1

Program library 3-1; 11-1 Installation 3-1; J-1 Protect F-1 Pseudo tape 4-3; 7-9 Driver 4-1 Test 4-3; R-1 PSR level 4-2; 12-1; 13-1

Real-time clock 12-1 RPG II 1-1; 3-8; 5-1 Add to system 8-1 Incorporating changes 8-6 SYSDAT modification 8-1 System skeleton modification 8-1 Test 4-6; F-3; U-1

SC MM See Small Computer Maintenance Monitor SKED 5-1, 5-2; 9-1; 10-1; 11-1; 0-1; P-1 Skeleton N-1; 0-1; P-1 Skeleton generation Macro assembler 9-1 MTUP 11-1 Sort/Merge 10-1 Small Computer Maintenance Monitor M-1 . Sort/Merge 5-1 Add to system 10-1 Entering installation file 10-4 Installation file 10-1 Installation file skeleton  $10-1$ Test 4-6; R-2 Space requirements Allocatable area 4 M-1 Main memory 6-14; 8-6; 10-3; 13-1; L-1 Specification 12-1 Storage module disk 12-1; G-1 SYSCOP M-1 SYSDAT 1-1; 5-1, 5-2; 6-1; 7-1; 8-1 System additions 5-1 Method 1 5-1 Method 2 5-1 System initializer 1-1; 5-1 Execution 3-6 System library Installation 3-1 Ordinals 4-2 Request priorities M-1 Unit 7-1, 7~2

Test executive R-1 Test, monitor 4-3; R-1 Tests, verification 4-1 Text editor 12-1 Timer 4-1; 7-1

#### Unpatched externals 3-7

Verification 1-1 Communications region 4-1 Description 4-1 Files 1-1 Logical units 4-2 Materials Q-l Messages 4-2, 4-4 MSOS elements 4-2 Operation 4-2 Ordinals 4-2 Requirements 4-1 Reserved files 4-2 Test errors 4-6 Test example 4-3, 4-4

#### Tests

Directory 4-3 File manager 4-3 FORTRAN 4-5; T-1 Library builder 4-5 lu 4-3 Macro assembler 4-5; S-1 Magnetic tape simulator 4-5 Pseudo tape 4-3 RPG  $II$  4-6, U-1 Sort/Merge 4-6 Test messages R-1 Timer 4-1 Verify 4-1

 $\label{eq:1.1} \mathbf{A}^{(1)}=\mathbf{A}^{(1)}\otimes\mathbf{A}^{(2)}\otimes\mathbf{A}^{(3)}\otimes\mathbf{A}^{(4)}\otimes\mathbf{A}^{(5)}\otimes\mathbf{A}^{(6)}\otimes\mathbf{A}^{(6)}\otimes\mathbf{A}^{(6)}\otimes\mathbf{A}^{(6)}\otimes\mathbf{A}^{(6)}\otimes\mathbf{A}^{(6)}\otimes\mathbf{A}^{(6)}\otimes\mathbf{A}^{(6)}\otimes\mathbf{A}^{(6)}\otimes\mathbf{A}^{(6)}\otimes\mathbf{A}$ 

 $\label{eq:2.1} \frac{1}{\sqrt{2}}\int_{\mathbb{R}^3} \frac{d\mu}{\sqrt{2}} \, \frac{d\mu}{\sqrt{2}} \, \frac{d\mu}{\sqrt{2}} \, \frac{d\mu}{\sqrt{2}} \, \frac{d\mu}{\sqrt{2}} \, \frac{d\mu}{\sqrt{2}} \, \frac{d\mu}{\sqrt{2}} \, \frac{d\mu}{\sqrt{2}} \, \frac{d\mu}{\sqrt{2}} \, \frac{d\mu}{\sqrt{2}} \, \frac{d\mu}{\sqrt{2}} \, \frac{d\mu}{\sqrt{2}} \, \frac{d\mu}{\sqrt{2}} \, \frac{d\mu}{$ 

## COMMENT SHEET

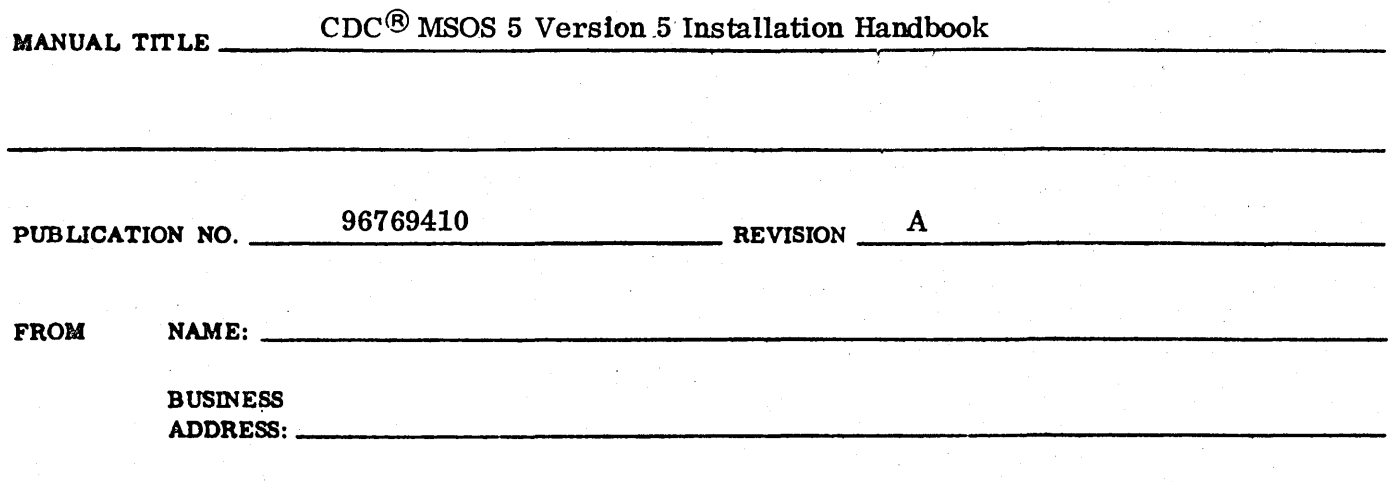

COMMENTS: This form Is not intended to be used as an order blank. Your evaluation of this manual will be welcomed by Control Data Corporation. Any errors, suggested additions or deletions, or general comments may be made below. Please include page number.

 $\mathbf{I}$ 

**GUT ALONG LINE** 

 $\mathbf{I}$ 

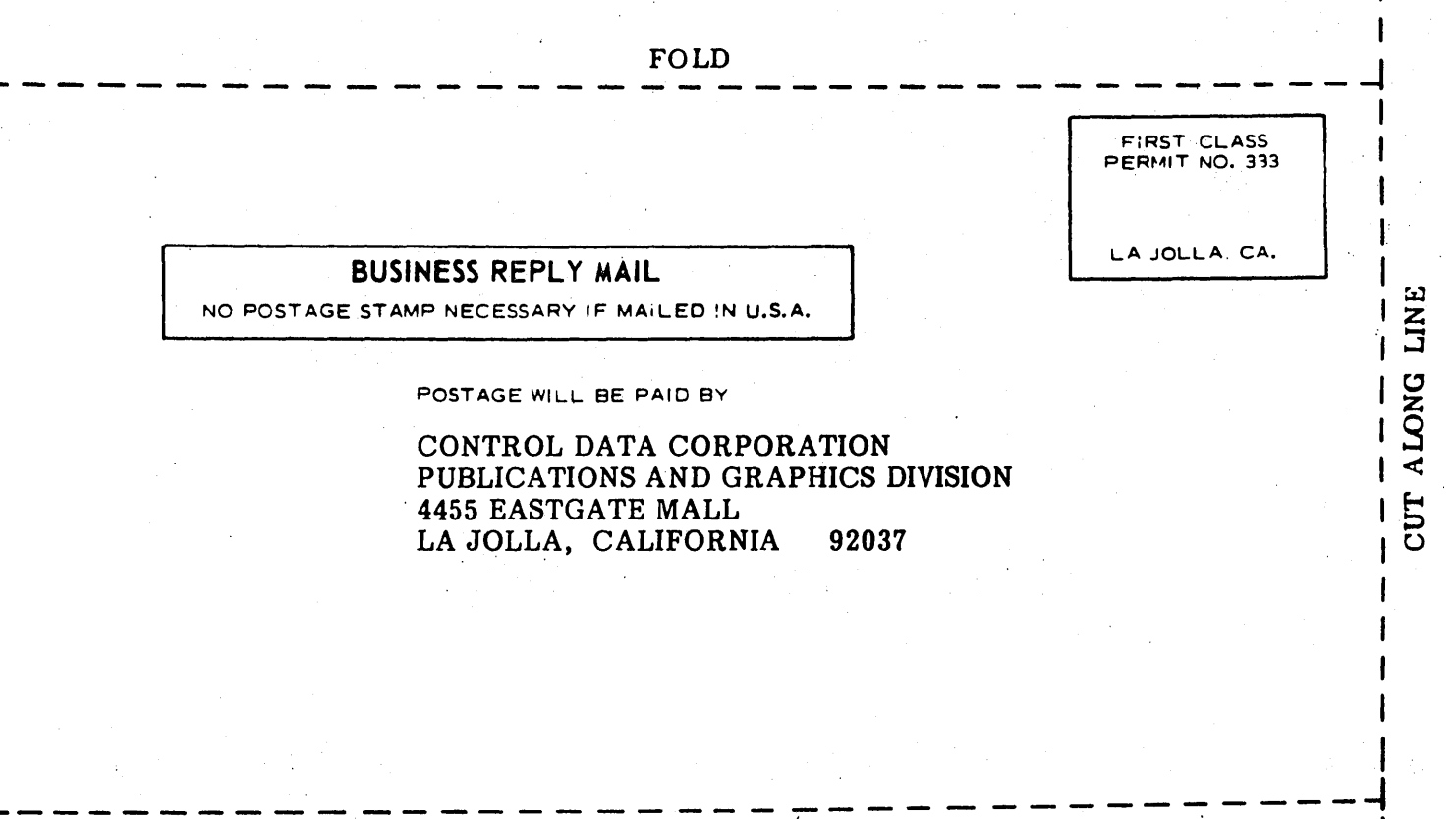

FOLD

**STAPLE**
$\label{eq:2.1} \mathcal{L}(\mathcal{L}) = \mathcal{L}(\mathcal{L}) \mathcal{L}(\mathcal{L}) = \mathcal{L}(\mathcal{L})$  $\label{eq:2.1} \frac{1}{\sqrt{2}}\int_{\mathbb{R}^3}\frac{1}{\sqrt{2}}\left(\frac{1}{\sqrt{2}}\right)^2\frac{1}{\sqrt{2}}\left(\frac{1}{\sqrt{2}}\right)^2\frac{1}{\sqrt{2}}\left(\frac{1}{\sqrt{2}}\right)^2\frac{1}{\sqrt{2}}\left(\frac{1}{\sqrt{2}}\right)^2.$  $\label{eq:2.1} \frac{1}{\sqrt{2\pi}}\int_{0}^{\infty}\frac{d\mathbf{x}}{|\mathbf{x}|^{2}}\frac{d\mathbf{x}}{|\mathbf{x}|^{2}}\frac{d\mathbf{x}}{|\mathbf{x}|^{2}}\frac{d\mathbf{x}}{|\mathbf{x}|^{2}}\frac{d\mathbf{x}}{|\mathbf{x}|^{2}}\frac{d\mathbf{x}}{|\mathbf{x}|^{2}}\frac{d\mathbf{x}}{|\mathbf{x}|^{2}}\frac{d\mathbf{x}}{|\mathbf{x}|^{2}}\frac{d\mathbf{x}}{|\mathbf{x}|^{2}}\frac{d\mathbf{x}}{|\mathbf{x}|^{2}}\frac{d\mathbf{x}}{$  $\label{eq:1.1} \chi_{\alpha}(\omega)=\chi_{\alpha}(\omega)$  $\label{eq:2.1} \frac{1}{\sqrt{2}}\left(\frac{1}{\sqrt{2}}\right)^{2} \left(\frac{1}{\sqrt{2}}\right)^{2} \left(\frac{1}{\sqrt{2}}\right)^{2} \left(\frac{1}{\sqrt{2}}\right)^{2} \left(\frac{1}{\sqrt{2}}\right)^{2} \left(\frac{1}{\sqrt{2}}\right)^{2} \left(\frac{1}{\sqrt{2}}\right)^{2} \left(\frac{1}{\sqrt{2}}\right)^{2} \left(\frac{1}{\sqrt{2}}\right)^{2} \left(\frac{1}{\sqrt{2}}\right)^{2} \left(\frac{1}{\sqrt{2}}\right)^{2} \left(\$ 

 $\frac{1}{2} \sum_{i=1}^{n} \frac{1}{i} \sum_{j=1}^{n} \frac{1}{j} \sum_{j=1}^{n} \frac{1}{j} \sum_{j=1}^{n} \frac{1}{j} \sum_{j=1}^{n} \frac{1}{j} \sum_{j=1}^{n} \frac{1}{j} \sum_{j=1}^{n} \frac{1}{j} \sum_{j=1}^{n} \frac{1}{j} \sum_{j=1}^{n} \frac{1}{j} \sum_{j=1}^{n} \frac{1}{j} \sum_{j=1}^{n} \frac{1}{j} \sum_{j=1}^{n} \frac{1}{j} \sum_{j=1}^{n$ 

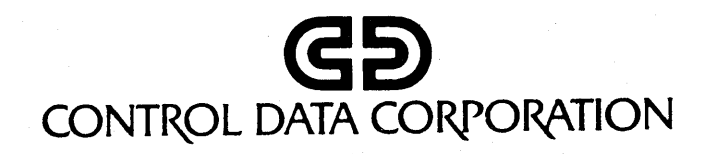

CORPORATE HEADQUARTERS, P.O. BOX 0, MINNEAPOLIS, MINNESOTA 55440<br>SALES OFFICES AND SERVICE CENTERS IN MAJOR CITIES THROUGHOUT THE WORLD